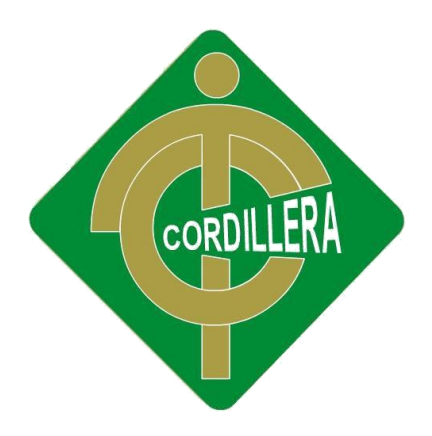

# INSTITUTO TECNOLÓGICO SUPERIOR

### "CORDILLERA"

# CARRERA DE ANÁLISIS DE SISTEMAS

# SISTEMATIZACIÓN DEL PROCESO DE PRODUCCIÓN DE TRABAJOS EN TOL MEDIANTE UN APLICATIVO WEB PARA LA METALMECÁNICA IMNA UBICADA EN EL COMITÉ DEL PUEBLO – QUITO

Proyecto de investigación y desarrollo previo a la obtención de título de tecnólogo analista de sistemas

Autor: Alex Geovany Túquerez Panamá

Tutor: Pablo Francisco Aguilera Morejón

Quito, Octubre 2017

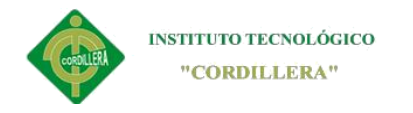

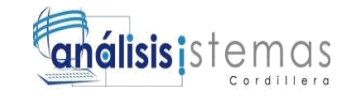

#### **Declaración de autoría**

<span id="page-1-0"></span>Declaro que la investigación es absolutamente original, autentica, personal, que se han citado las fuentes correspondientes y que en su ejecución se respetaron las disposiciones legales que protegen los derechos del autor vigente. Las ideas, doctrinas, resultados y conclusiones a los que ha llegado son de mi absoluta responsabilidad.

> **Alex Túquerez CI. 172107501-6**

**\_\_\_\_\_\_\_\_\_\_\_\_\_\_\_\_\_\_\_\_\_\_\_**

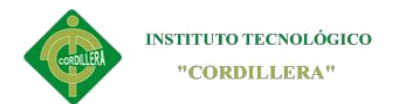

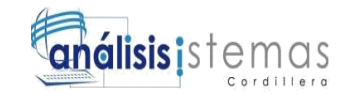

#### **Licencia de uso no comercial**

<span id="page-2-0"></span>Yo, Alex Geovany Túquerez Panamá portador de la cédula de ciudadanía signada con el No. 172107501-6 de conformidad con lo establecido en el Artículo 110 del Código de Economía Social de los Conocimientos, la Creatividad y la Innovación (INGENIOS) que dice: "En el caso de las obras creadas en centros educativos, universidades, escuelas politécnicas, institutos superiores técnicos, tecnológicos, pedagógicos, de artes y los conservatorios superiores, e institutos públicos de investigación como resultado de su actividad académica o de investigación tales como trabajos de titulación, proyectos de investigación o innovación, artículos académicos, u otros análogos, sin perjuicio de que pueda existir relación de dependencia, la titularidad de los derechos patrimoniales corresponderá a los autores. Sin embargo, el establecimiento tendrá una licencia gratuita, intransferible y no exclusiva para el uso no comercial de la obra con fines académicos. Sin perjuicio de los derechos reconocidos en el párrafo precedente, el establecimiento podrá realizar un uso comercial de la obra previa autorización a los titulares y notificación a los autores en caso de que se traten de distintas personas. En cuyo caso corresponderá a los autores un porcentaje no inferior al cuarenta por ciento de los beneficios económicos resultantes de esta explotación. El mismo beneficio se aplicará a los autores que hayan transferido sus derechos a instituciones de educación superior o centros educativos.", otorgo licencia gratuita, intransferible y no exclusiva para el uso no comercial del proyecto denominado Sistematización del proceso de producción de trabajos en tol mediante un aplicativo web para la

ii

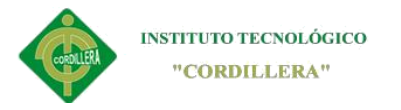

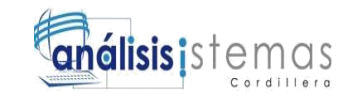

Metalmecánica IMNA ubicada en el comité del pueblo – quito con fines académicos al Instituto Tecnológico Superior Cordillera.

**FIRMA:** \_\_\_\_\_\_\_\_\_\_\_\_\_\_\_\_\_\_\_\_\_\_\_

**NOMBRE:** Alex Geovany Túquerez Panamá

**CEDULA:** 172107501-6

Quito, a los 23 días del mes de Octubre de 2017

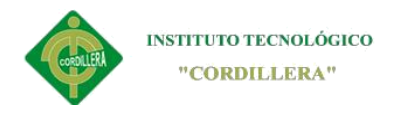

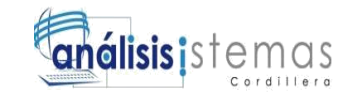

#### iv

#### **Agradecimiento**

<span id="page-4-0"></span>Agradezco de antemano a Dios, que gracias a sus bendiciones he cumplido una de mis metas sin desfallecer en el camino, le agradezco por darme fuerza de voluntad y sobre todo brindarme amor por la carrera.

Agradezco a mis padres, hermanos, por apoyarme moral y económicamente para poder terminar mi carrera.

Y quiero agradecer a mi esposa quien, a pesar de las dificultades, estuvo conmigo apoyándome y brindándome de su amor incondicional.

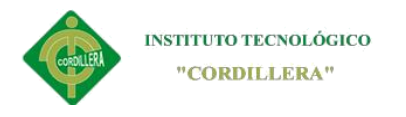

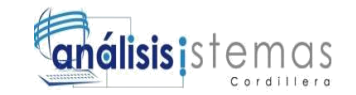

#### **Dedicatoria**

<span id="page-5-0"></span>Sin dejar a un lado a Dios que me puesto en el seno de una linda familia, dedico este triunfo a mis padres y hermanos, que gracias a ellos y su apoyo económico he culminado una de mis metas.

Dedico este proyecto a mi esposa por estar conmigo en todo momento y por no dejarme rendir en el transcurso de mi carrea.

# **Índice general**

<span id="page-5-1"></span>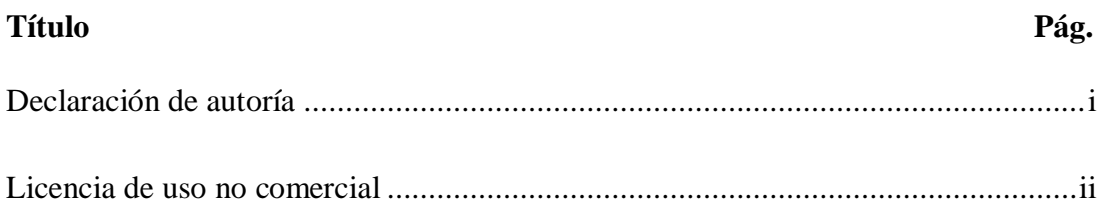

SISTEMATIZACIÓN DEL PROCESO DE PRODUCCIÓN DE TRABAJOS EN TOL MEDIANTE UN APLICATIVO WEB PARA LA METALMECÁNICA IMNA v

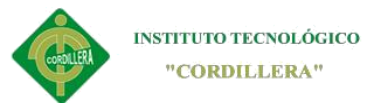

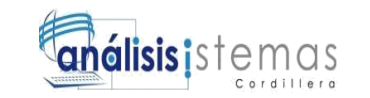

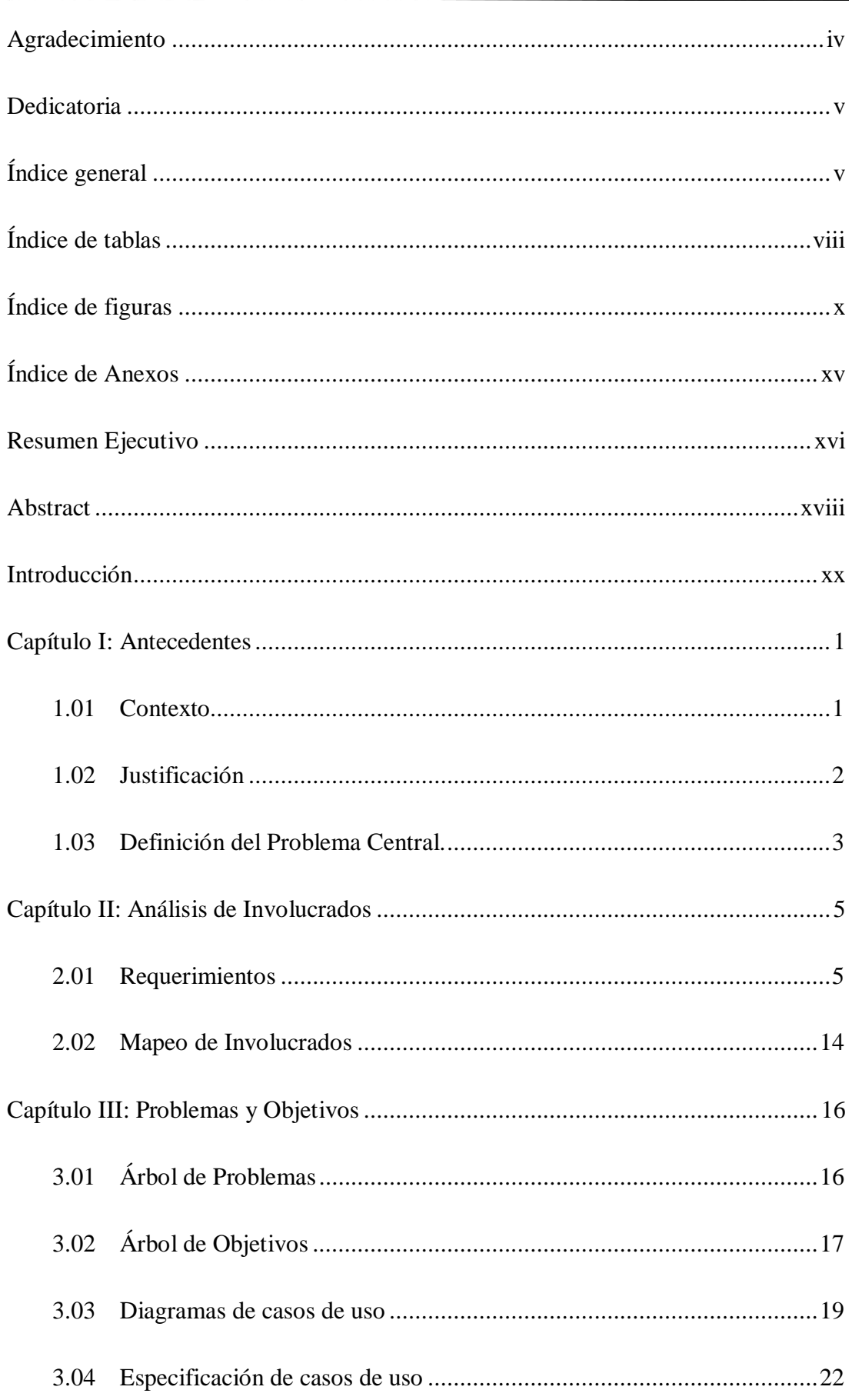

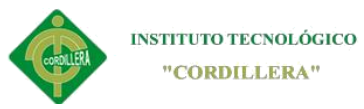

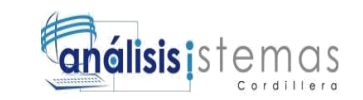

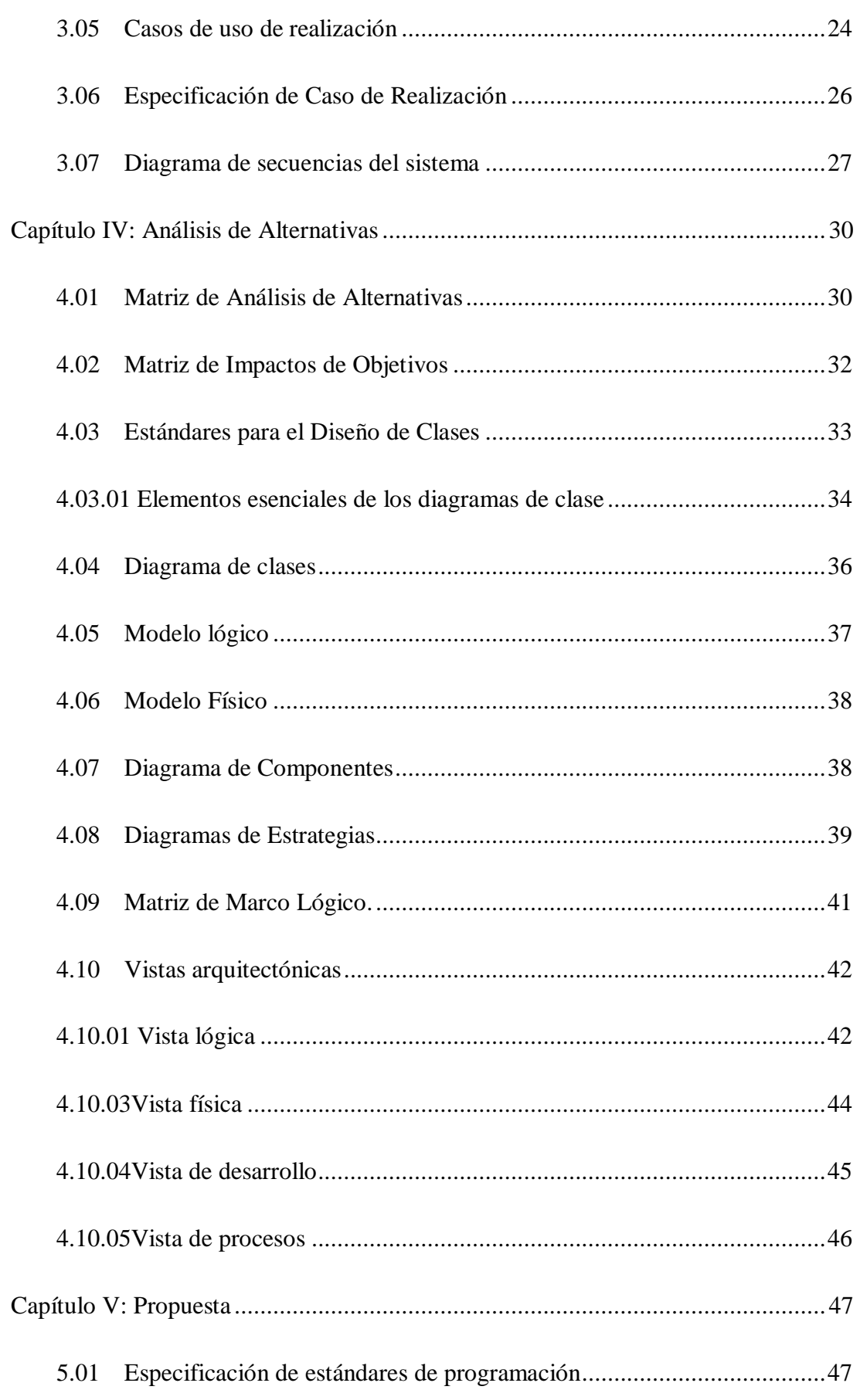

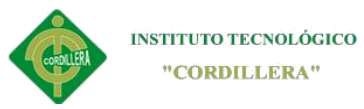

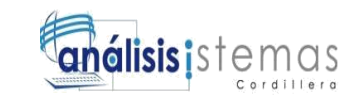

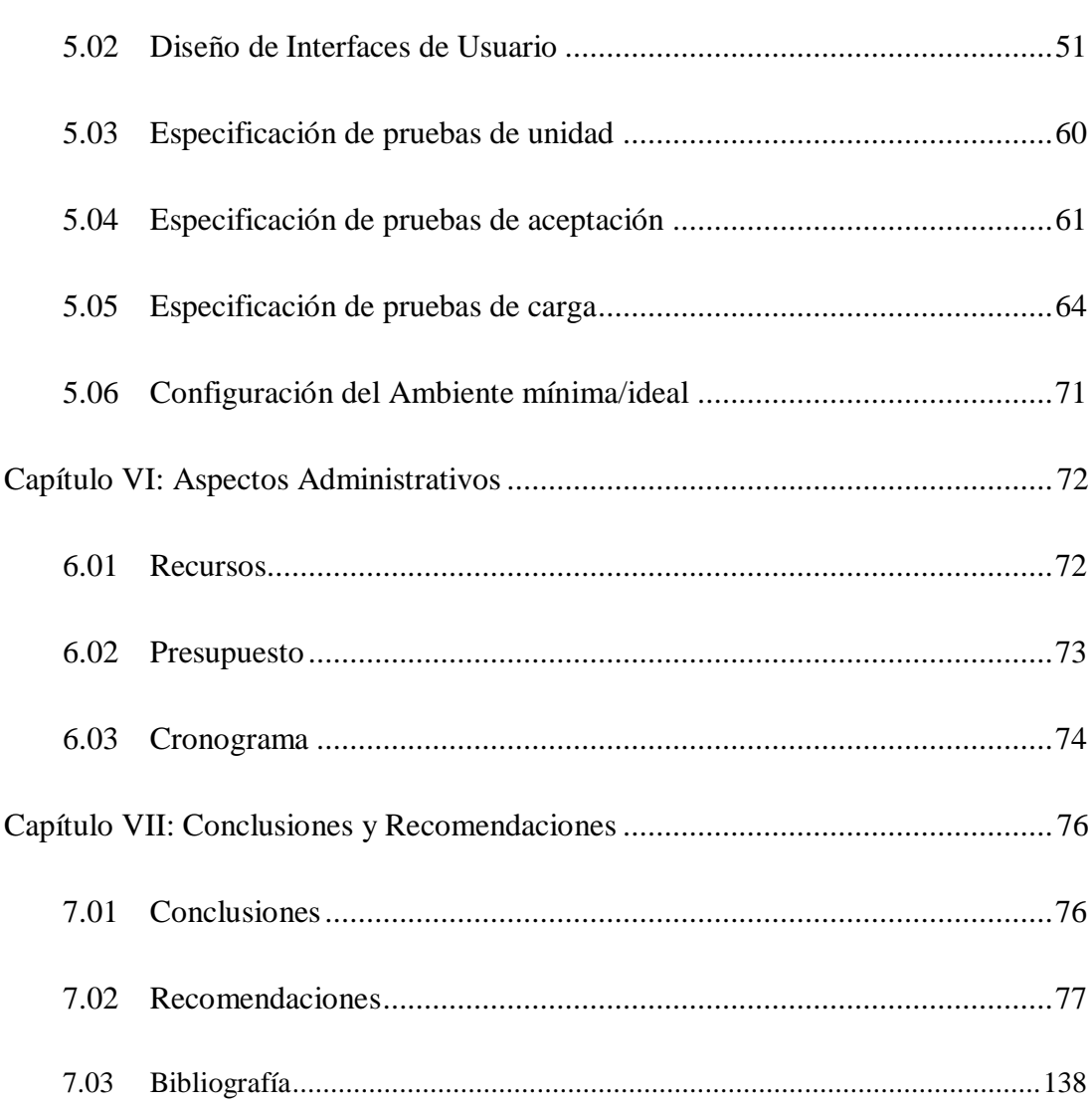

# Índice de tablas

<span id="page-8-0"></span>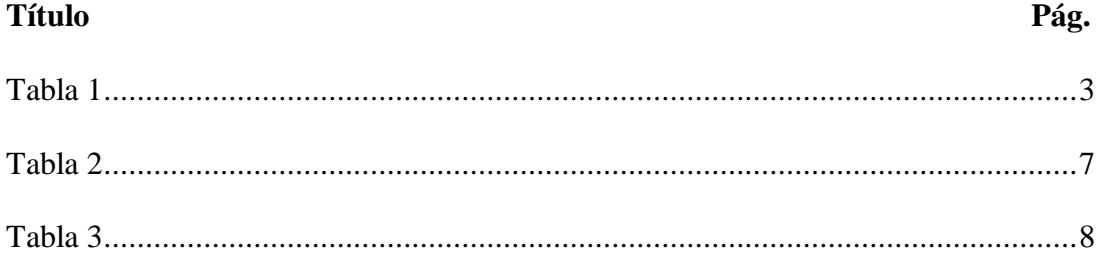

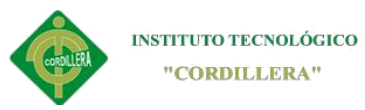

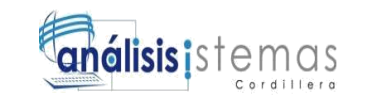

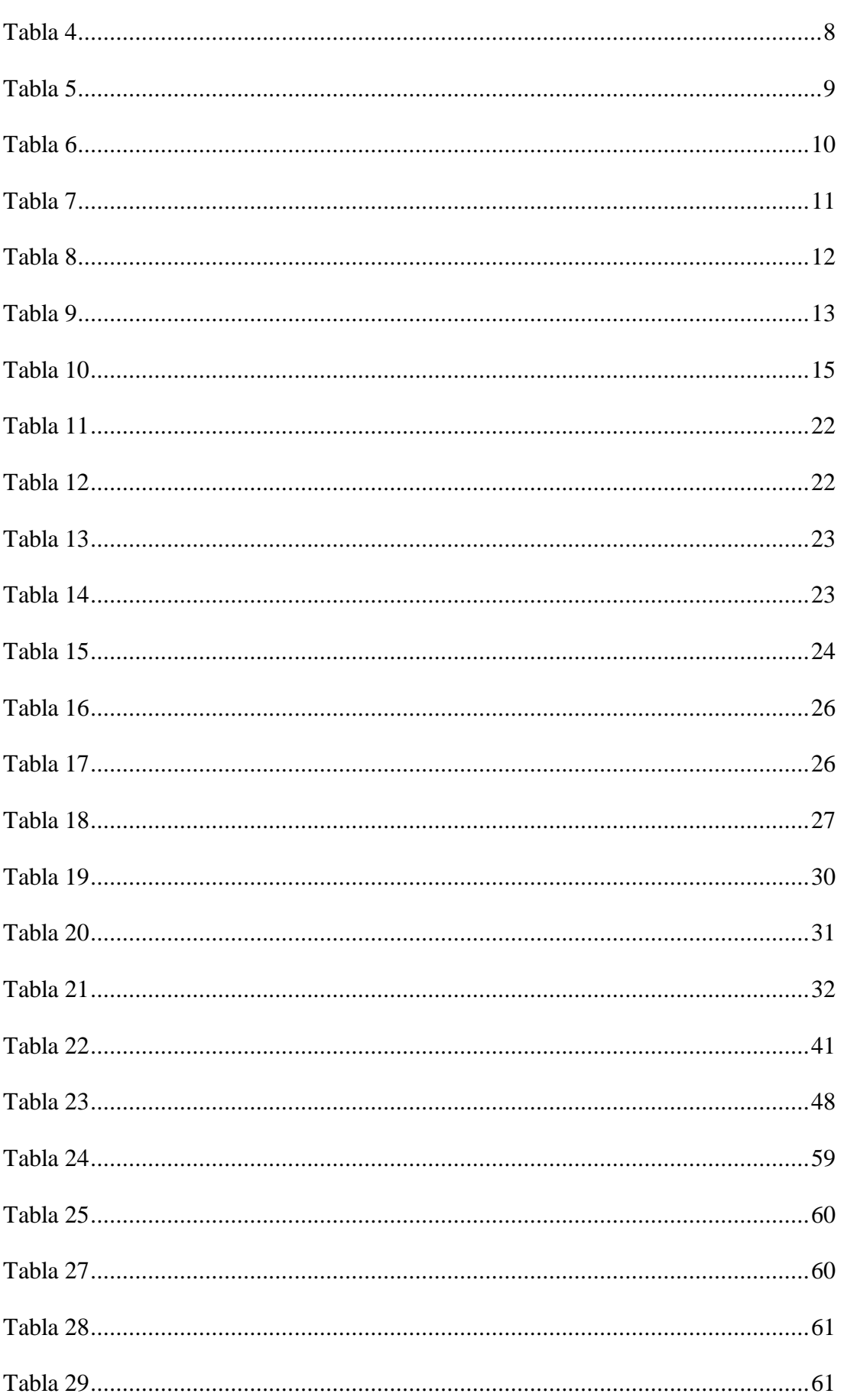

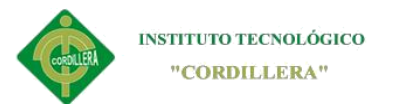

<span id="page-10-0"></span> $\equiv$  .  $\mathbb{R}^2$ 

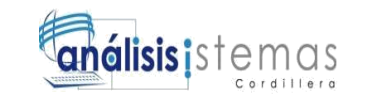

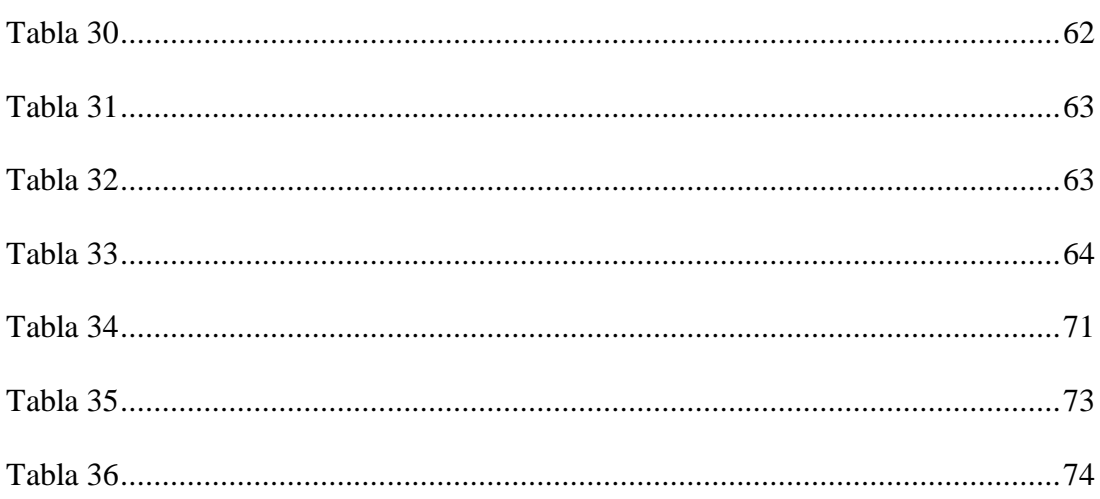

# Índice de figuras

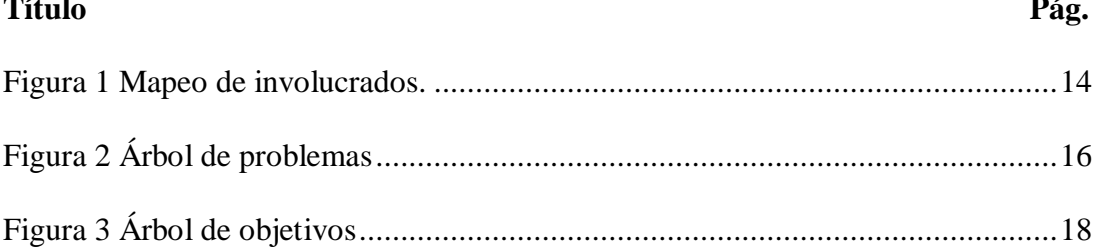

 $\overline{a}$ 

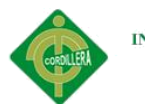

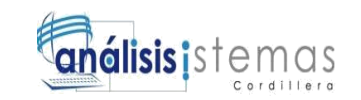

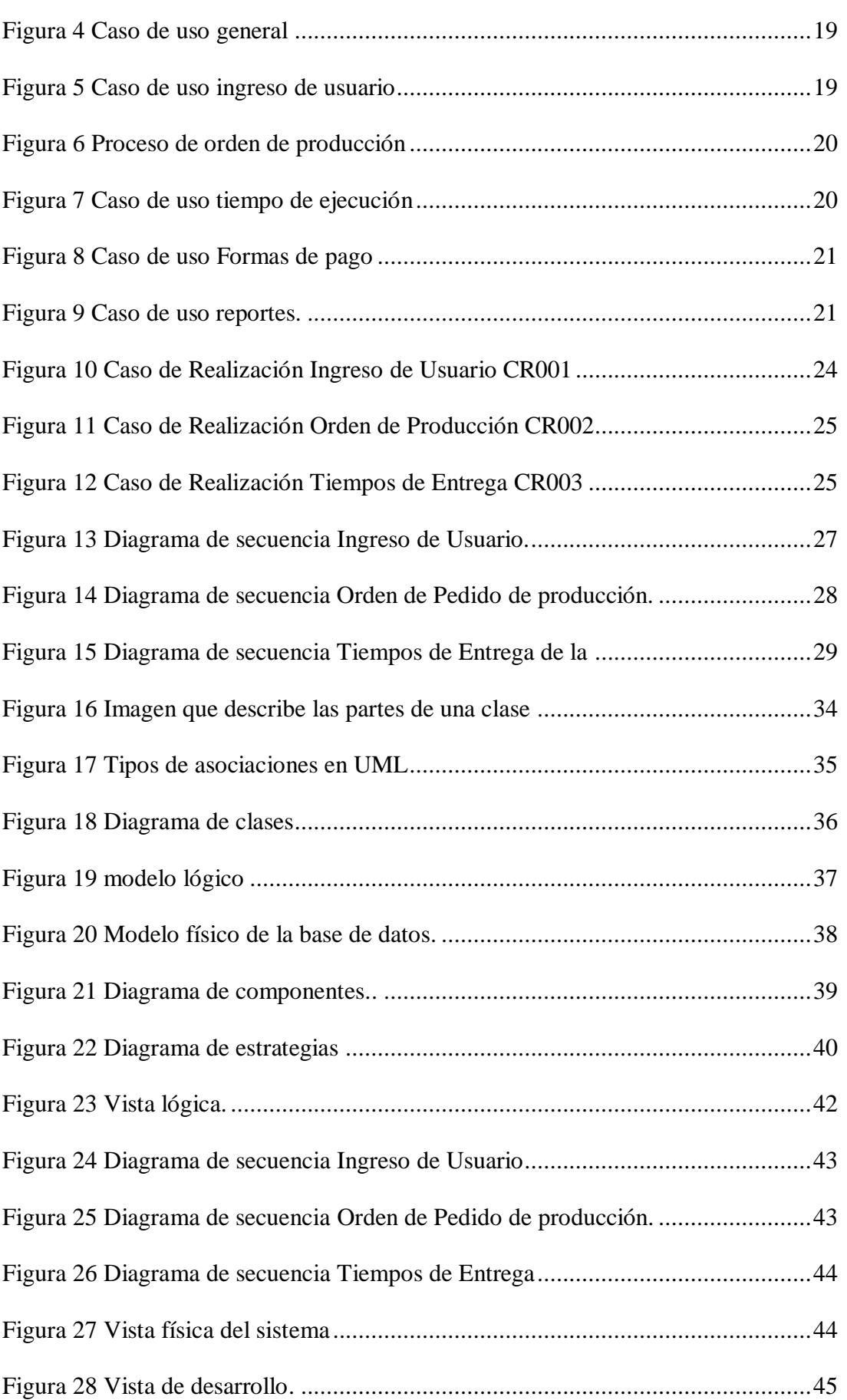

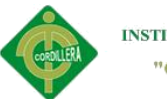

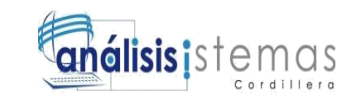

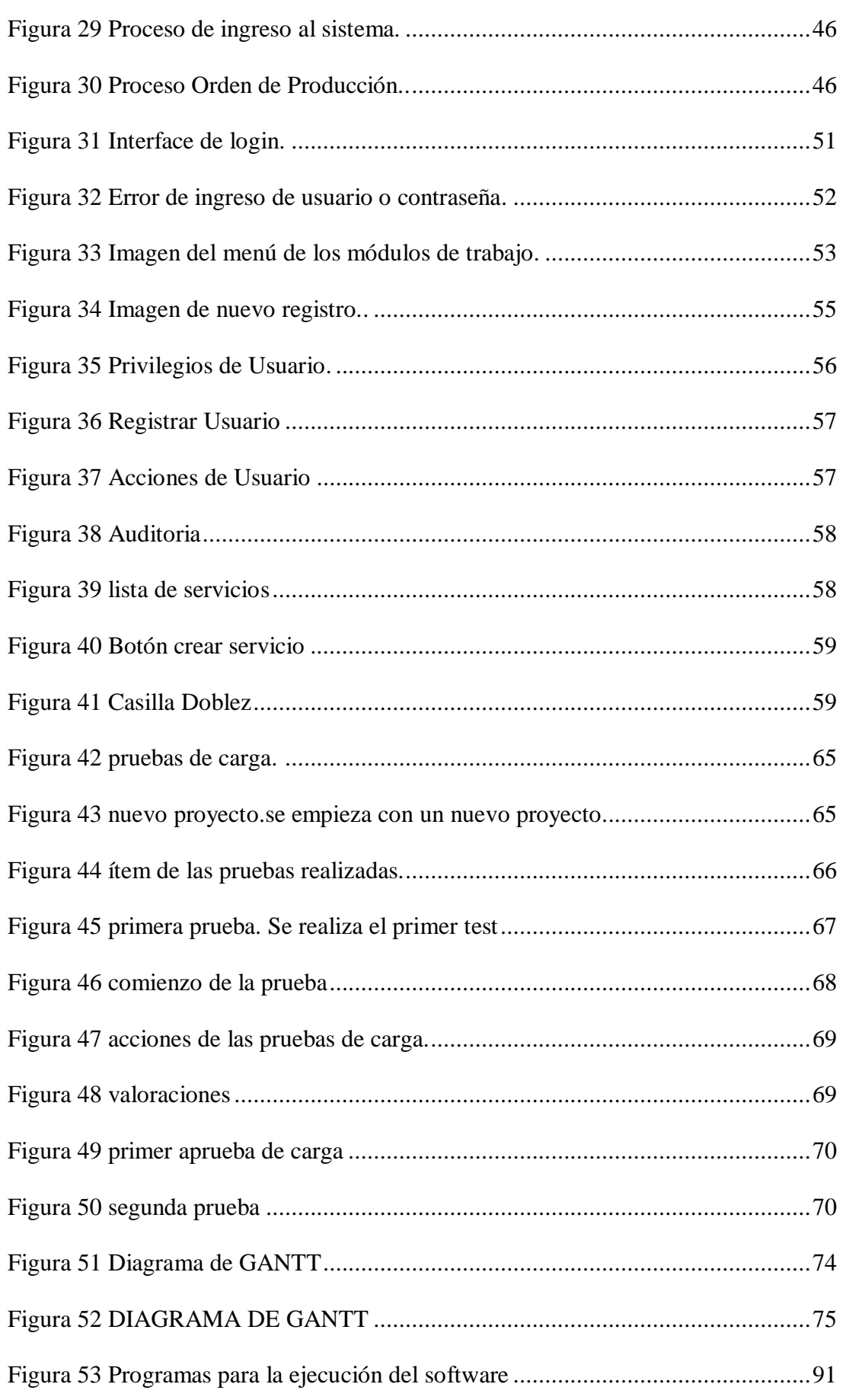

SISTEMATIZACIÓN DEL PROCESO DE PRODUCCIÓN DE TRABAJOS EN TOL MEDIANTE UN APLICATIVO WEB PARA LA METALMECÁNICA IMNA

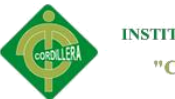

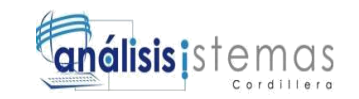

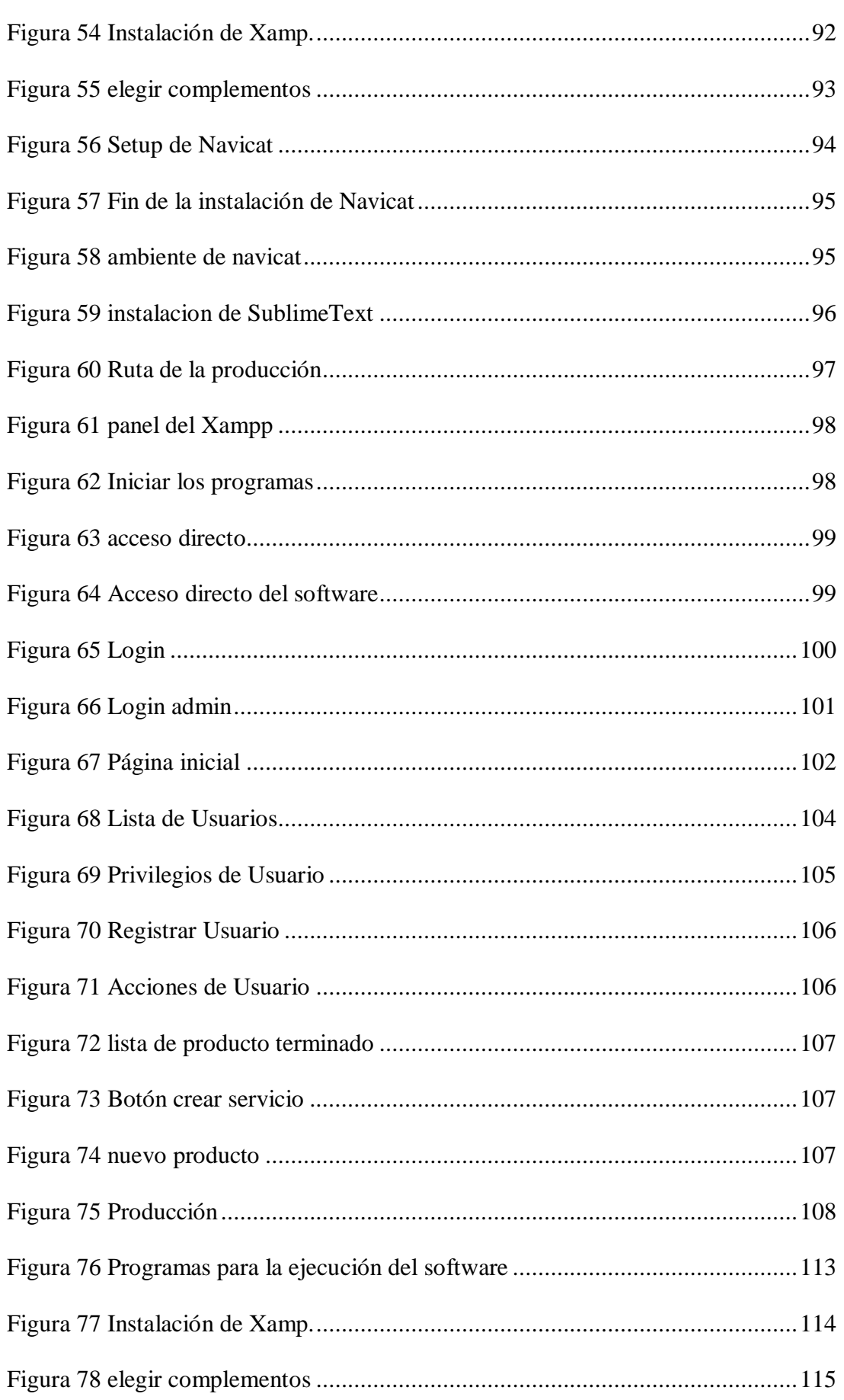

SISTEMATIZACIÓN DEL PROCESO DE PRODUCCIÓN DE TRABAJOS EN TOL MEDIANTE UN APLICATIVO WEB PARA LA METALMECÁNICA IMNA

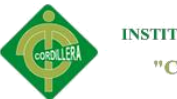

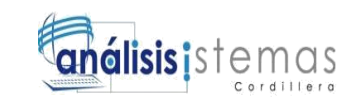

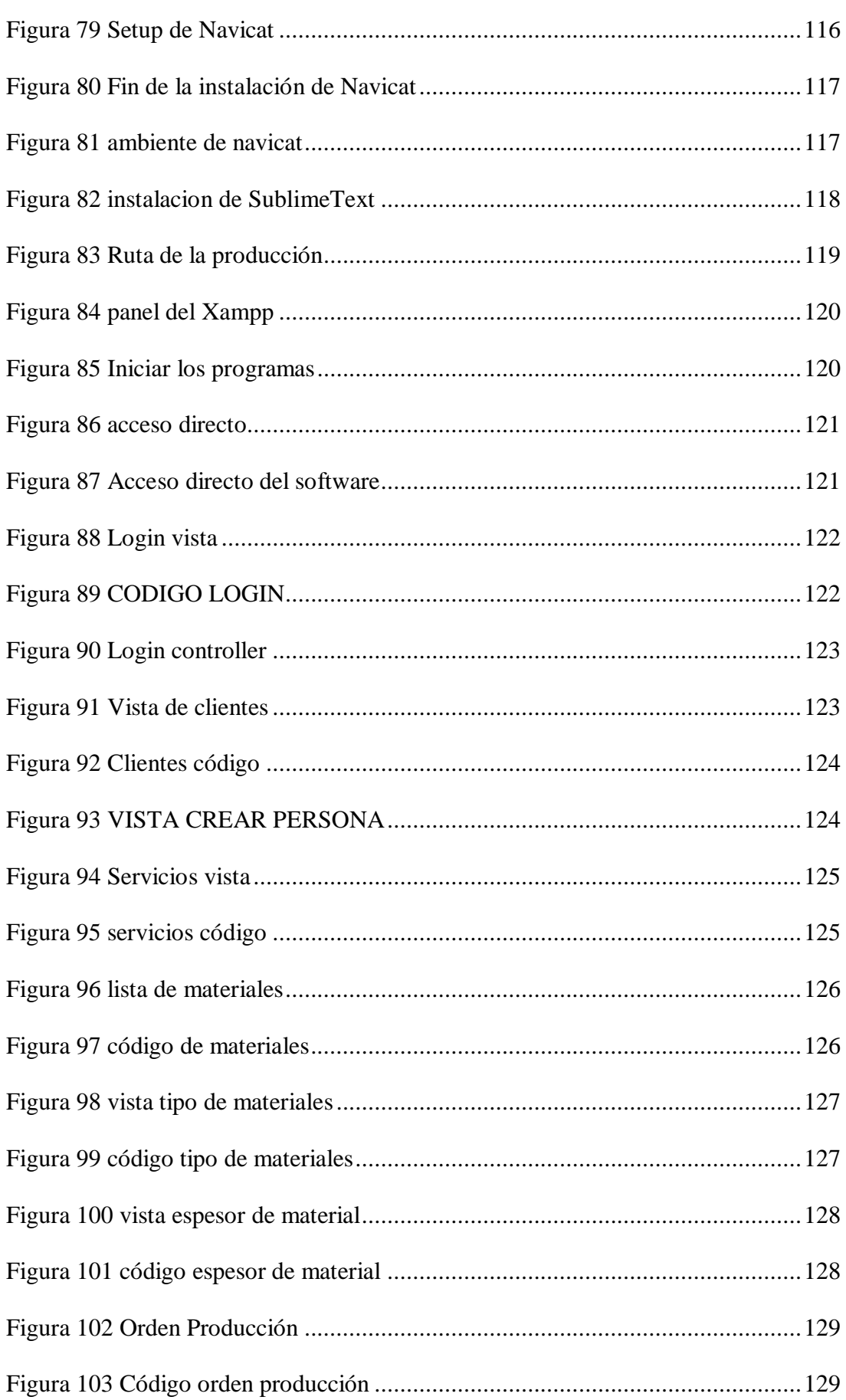

SISTEMATIZACIÓN DEL PROCESO DE PRODUCCIÓN DE TRABAJOS EN TOL MEDIANTE UN APLICATIVO WEB PARA LA METALMECÁNICA IMNA

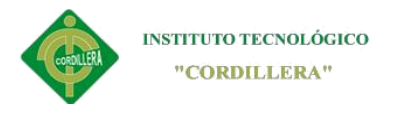

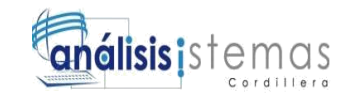

# **Índice de Anexos**

<span id="page-15-0"></span>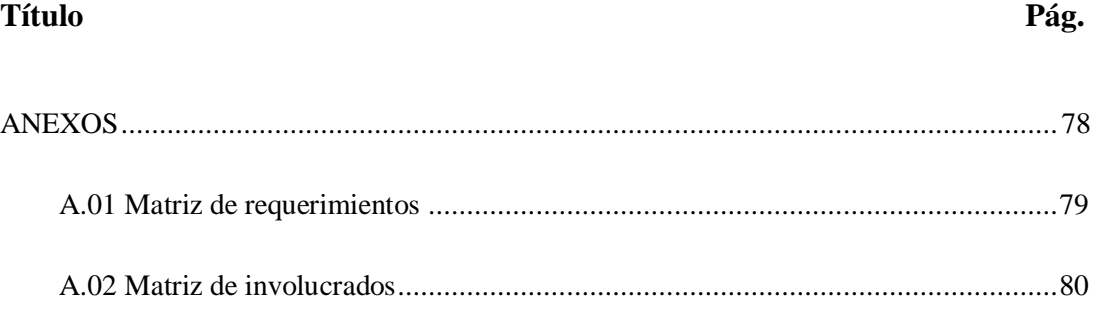

SISTEMATIZACIÓN DEL PROCESO DE PRODUCCIÓN DE TRABAJOS EN TOL MEDIANTE UN APLICATIVO WEB PARA LA METALMECÁNICA IMNA xv

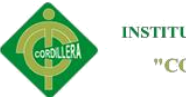

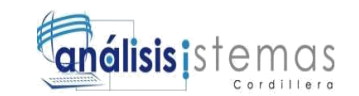

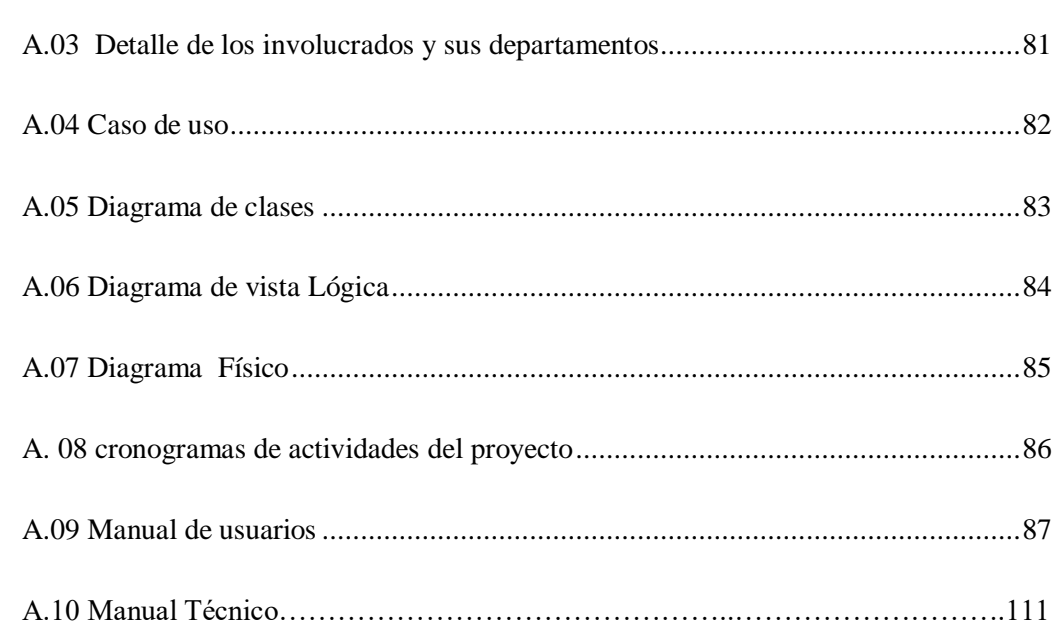

#### **Resumen Ejecutivo**

<span id="page-16-0"></span>El presente trabajo es un proyecto para la fábrica IMNA dedicada a los trabajos en tol ubicada en Quito sector Comité del Pueblo con lo cual se pretende mejorar el proceso de generar una orden de producción, llevando así el control adecuado de dichos procesos y a la ves controlar la cuestión administrativa de la fábrica.

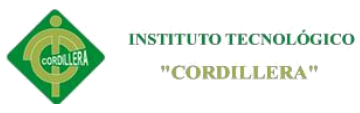

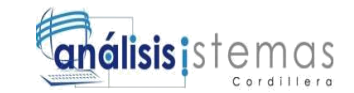

xvii

En el capítulo I halaremos de la fábrica y sus necesidades para lo cual se ha realizado una reseña histórica de la misma.

En el capítulo II comenzaremos a realizar los diferentes cuadros en base a los requerimientos de la empresa así como también al personal involucrado directa o indirectamente, también hablaremos de los alcances del software, estos son los límites al que se basara el desarrollo del mismo.

En el capítulo III se establecerá los diagramas de caso de uso, de realización y diagramas de clase en base al estudio de los requerimientos obtenidos del capítulo II. Esto será de gran ayuda para empezar el desarrollo del sistema.

En el capítulo IV una vez culminado el capítulo II se describirá la matriz de alternativas, los cuales serán posibles soluciones para futuras deficiencias del sistema. En esta parte también se detallan los estándares de diseño de clases para posteriormente empezar el desarrollo.

En el capítulo V comenzaremos a especificar los estándares de programación basados en normas mundiales para la programación. Además empezaremos con el diseño del software el cual será de ayuda para poder establecer el motor de base de datos adecuados para el proyecto.

En el capítulo VI en este apartado se tratara aspectos netamente administrativos así como también los factures que influirán en el desarrollo del sistema. Se describe

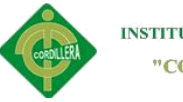

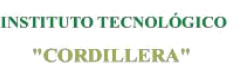

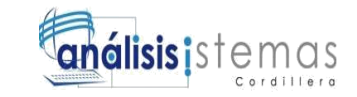

xviii

también los recursos que intervendrán para este proyecto como son recursos económicos, tecnológicos y humanos.

En el capítulo VII que es el último, se detallará las conclusiones y recomendación más significativas que se ha logrado destacar en el transcurso del desarrollo del documento.

#### **Abstract**

<span id="page-18-0"></span>The present work is a project for the IMNA factory dedicated to the work in the province of Quito sector People's Committee with what is wanted to improve the process of generating a production order, the administrative question of the factory.

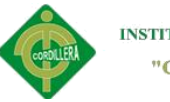

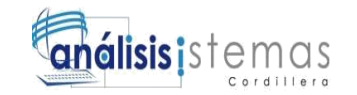

In the Making chapter we will discuss the factory and its needs for what has been done a historical review of it.

In Chapter II we begin the realization of the different tables in the base of the requirements of the company as well as in the personal use directly or indirectly, also we will speak of the reaches of the software, these are the limits that are based the development of the same one .

Chapter III sets forth the use case, implementation diagrams and class diagrams on the basis of the requirements of Chapter II requirements. This will be a great help in starting system development.

Chapter IV, after completing Chapter II, describes the matrix of alternatives, the possible results for future deficiencies of the system. This part also details the class design standards for development.

Chapter V has specified programming standards based on global standards for programming. In addition, the software design is an aid to the development of the database engine suitable for the project.

Chapter VI in this section will be purely administrative as well as factories that influence the development of the system. It also describes the resources that will intervene for this project as economic, technological and human resources.

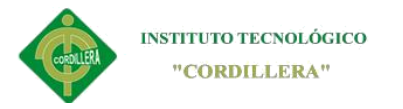

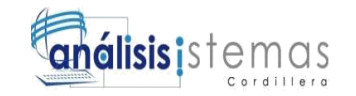

Chapter VII, which is the last one, details the most significant conclusions and recommendations that have been highlighted during the development of the document.

### **Introducción**

<span id="page-20-0"></span>La fábrica IMNA está ubicada en el Comité del pueblo, es una fábrica dedicada al

trabajo en material de tol.

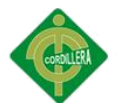

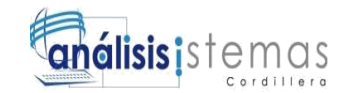

En los últimos años la producción en canales de tol, doblez de tol, artículos como muebles de metal y otro tipo de trabajos con ese material ha aumentado, por lo que se ve en la necesidad de llevar el control y formato de recepción de los trabajos que realiza la fábrica. Este estudio se realizó en conjunto con el dueño del negocio para llegar a la conclusión de realizar un software que controle el proceso de orden de producción.

Además se toma la decisión de que, en un fututo se realizara cambios al sistema añadiéndole módulos de contabilidad y optimización de cortes en tol los cuales empiezan a ser necesarios para el trabajo que se realiza, pero por cuestiones económicas y decisión del propietario no se concluye el acuerdo.

Por los requerimientos que se ha podido levantar en la fábrica y los resultados arrojados en el mismo se ha propuesto a futuro implementar diferentes módulos como son los de facturación, un módulo completo de bodegas, inventarios, roles de pago y demás, para el correcto funcionamiento administrativo de las ganancias de la empresa, se espera además agregar al sistema una vinculación con un página web para que la publicidad del negocio sea más sofisticada y se adapte al nivel tecnológico y social de la época.

Estos términos se los realizara con el pasar de los tiempos y viendo los recursos económicos que la fábrica posea.

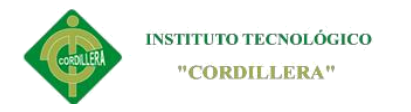

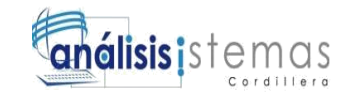

#### **Capítulo I: Antecedentes**

#### <span id="page-22-1"></span><span id="page-22-0"></span>**1.01 Contexto**

El presente proyecto denominado, "sistematización del proceso de producción de trabajos en tol", se orienta a las empresas que trabajan con materiales de metalmecánica, cuyo objetivo es el de controlar la materia prima que se van a usar para realizar los servicios con la ayuda de una orden de producción.

En el estudio realizado a la fábrica se ha llegado tomar la decisión de realizar un software que controle los procesos de producción ya que es el principal proceso requerido en la fábrica IMNA, se ha tomado esta determinante ya que el tiempo requerido para realizar este proceso muchas veces es desperdiciado, además se lo hace de la forma tradicional sin llevar un formato adecuado por la persona encargada y especialmente inexactitud del pedido.

Cuando se habla del proceso de producción también se habla de los sub-procesos que realiza dicho software, así como son el ingreso de clientes, proveedores, materiales que se usan para la elaboración o entrega del servicio.

Al momento de adquirir este software, el propietario de la fábrica en conjunto con las administración y el programador, ha tomado en cuenta la búsqueda de registros, ya que gracias a esto se podrá llevar un solo formato de registro de clientes además que el control del mismo evitando así el uso excesivo de papel el cual por el espacio que usa en futuro podría ocupar mucho espacio innecesario en los tradicionales archivadores, cabe recalcar que la búsqueda de información será más difícil de encontrar al llevar un control inadecuado.

Los registros de los clientes y proveedores, así como también las órdenes de producción, se podrán encontrar con el software, de manera mucho más rápida, 1

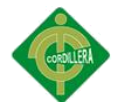

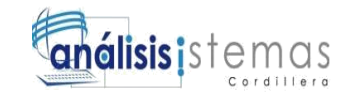

disminuyendo el tiempo invertido en buscar un cliente o proveedor en carpetas o archivos físicos.

#### <span id="page-23-0"></span>**1.02 Justificación**

Tomando en cuenta el estudio realizado y mencionado con anterioridad en el contexto, se pude determinar el valor fundamental que tendrá el software en la fábrica IMNA, cuya funcionalidad cambiara el aspecto tanto tecnológico como social dentro de la misma. Esto fortalecerá también el ámbito laboral dentro de la empresa, ya que los trabajadores no tendrán que estar presentes al momento de generar una orden de trabajo como se lo ha estado haciendo en los últimos tiempos.

Realizando un estudio en el campo de la metalmecánica se encuentra diferentes casos de fábricas que tienen más de 20 años en el mercado sin usar algún tipo de software, y se ha presenciado la deficiencia en el control de las producciones así como también la cuestión económica sin saber si en el mes han perdido o ganado ingresos monetarios.

Gracias a la implementación de software de producción en la fábrica IMNA se podrá realizar la búsqueda de clientes en menor tiempo, en el cual con tan solo digitar el nombre o identificación del clientes se obtendrá el contacto telefónico para estar en constante comunicación e informar el progreso de su pedido, además que ya no tendrá que estar preguntando al técnico los servicios que se pueden hacer en la fábrica sino que podrá buscar en los archivos cuales de sus servicios se asemejan con la necesidad del cliente. El propietario de la empresa será el más beneficiado con la implementación de software, ya que en muchos de los casos él tenía que estar presente para no ser víctima de incumplimiento laboral de sus empleados, gracias a esta implementación podrá ver quien realizo la orden de producción y con qué cliente. El propietario tendrá además de saber el precio real con el que registro la orden de producción para así llevar un control de las pérdidas o ganancias que genera la empresa.

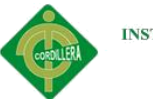

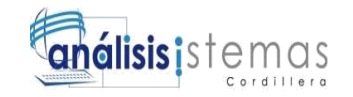

El software pretenderá facilitar el proceso de orden de producción dejando atrás la realización de orden comúnmente conocido, "a mano", que no desaparecerá del proceso, pero dejara de ser fundamental en la realización del mismo, esto ayudar a realizar el pedido de tal forma que el proceso sea semiautomático, arrojando resultados numéricos mucho más precisos que al realizarlo a mano.

Disminuirá el tiempo de recepción de trabajo, tomando en cuenta el modelo de

trabajo que el cliente quiere con la persona encargad de recibir el pedido, ya que al

momento de realizar la entrega, en pocos caso habido descontento.

#### <span id="page-24-0"></span>**1.03 Definición del Problema Central.**

#### <span id="page-24-1"></span>**Tabla 1**

#### *Problemática de la empresa*

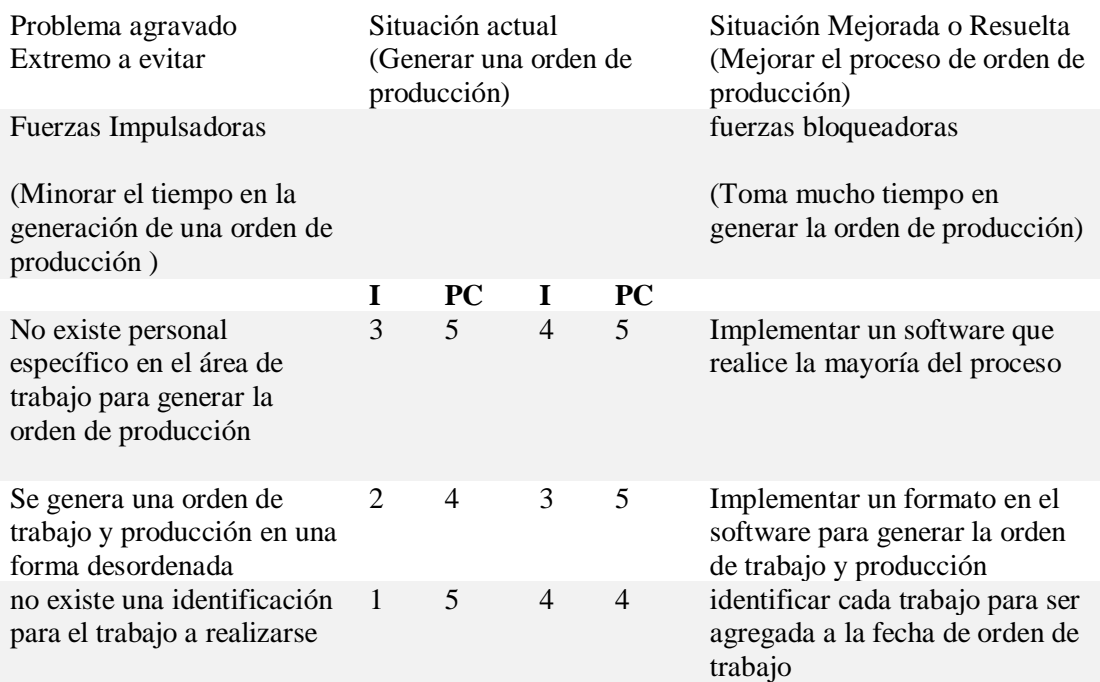

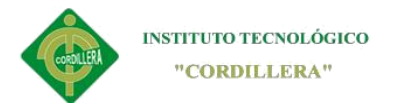

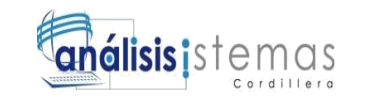

#### **Fuerzas impulsadoras**

**FI1:** Mejorar el tiempo en la generación de una orden de producción

**FI2:** No existe personal específico en el área de trabajo para generar la orden de

producción

**FI3:** Se genera una orden de trabajo y producción en una forma desordenada

**FI4:** No existe una identificación para el trabajo a realizarse

#### **Fuerzas bloqueadoras**

- **FB1:** Toma mucho tiempo en generar la orden de producción
- **FB2:** Implementar un software que realice la mayoría del proceso
- **FB3:** Implementar un formato en el software para generar la orden de trabajo y producción
- **FB4:** Identificar cada trabajo para ser agregada a la ficha de orden de trabajo

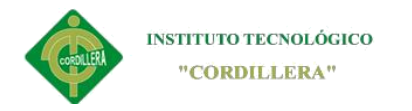

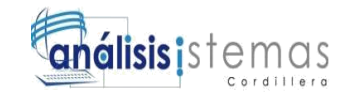

#### **Capítulo II: Análisis de Involucrados**

#### <span id="page-26-1"></span><span id="page-26-0"></span>**2.01 Requerimientos**

Es una recolección de datos e información sumamente importante, necesarias para realizar el sistema y este pueda cumplir con las tareas programadas.

#### **2.01.01 Descripción del sistema actual**

La industria metalmecánica constituye un pilar fundamental en la cadena productiva del país, por su alto valor agregado, componentes tecnológicos y su articulación con diversos sectores industriales. De esta manera se justifica su transversalidad con los sectores alimenticio, textil y confecciones, maderero, de la construcción, etc.

Este sector es un pilar fundamental en el desarrollo de proyectos estratégicos y gran generador de empleo ya que necesita de operarios, mecánicos, técnicos, herreros, soldadores, electricistas, torneros e ingenieros en su cadena productiva.

#### **2.01.02 Visión y alcance**

Este sector es de suma importancia para el desarrollo de proyectos construcción de edificios, electrodomésticos, automotor, maquinaria en general y otras industrias fundamentales para producción de bienes y servicios.

La industria del metal constituye una de las industrias básicas más importantes de los países industrializados. En el Ecuador los productos que agrupan la mayor cantidad de las exportaciones entre el año 2007 y 2011 son: Manufacturas de fundición, hierro o acero con un 27%, le sigue reactores nucleares, calderas, máquinas, aparatos y artefactos mecánicos con un 26% y máquinas, aparatos, material eléctrico y sus partes con un 15%.

5

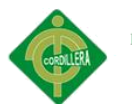

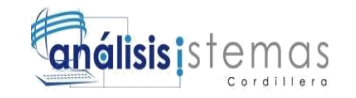

El software de producción es un sistema que tan solo controlara la orden de pedido de tal manera que la orden de pedido sea proporcionada con exactitud para que el operario realice el trabajo requerido.

El software proporcionará información de los trabajos que se realizaran el cual contar de los siguientes módulos:

#### **Módulo de seguridad**

**Auditoria:** contendrá las un informe en forma de lista de las actividades que se realiza en el sistema.

**Usuarios:** El nuevo usuario podrá ser registrado por el administrador del sistema

#### **Mantenimientos**

**Empresa/s:** Se registrara el nombre de la empresa, y en caso de que haya,

una sucursal

**Clientes:** se registrará los datos del cliente

**Proveedores:** Se registrara los datos de los proveedores

**Bodegas:** Se registrará la identificación de la bodega

**Materiales:** Aquí se registra todo tipo de materiales que use la fábrica.

**Servicios:** Se describe todo tipo de trabajos que se hace.

#### **Procesos**

Generar Orden de Producción

#### **Reportes**

Información de los trabajos realizados

Información de costos

Información de la empresa

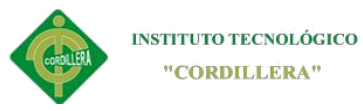

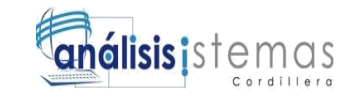

Además de los módulos que contendrá el software, se enlista los procesos que no

realizara como son:

- No realizará el proceso de facturación
- No se llevará un control detallado de los trabajos que se realizan en la

empresa ya que en los trabajos que se realizan no tienen un tiempo exacto

de elaboración por lo tanto no se puede asignar una persona especifica así

como también el control por pasos.

#### **2.01.03 Entrevistas**

#### <span id="page-28-0"></span>**Tabla 2**

#### *Entrevistas*

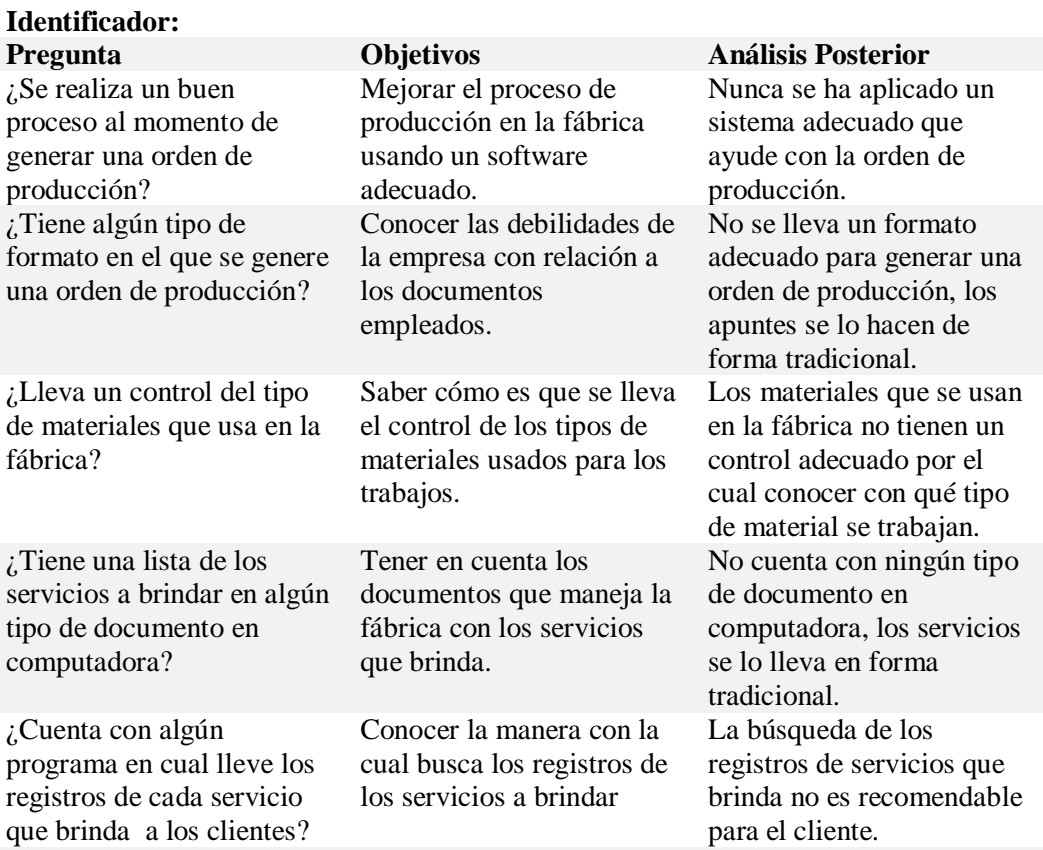

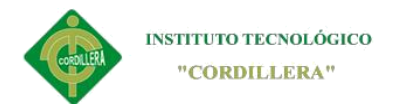

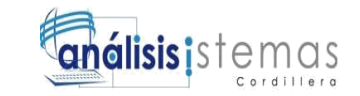

#### **2.01.04 Matriz de requerimientos**

<span id="page-29-0"></span>**Tabla 3**

*Matriz de requerimientos funcionales*

#### **Matriz de requerimientos**

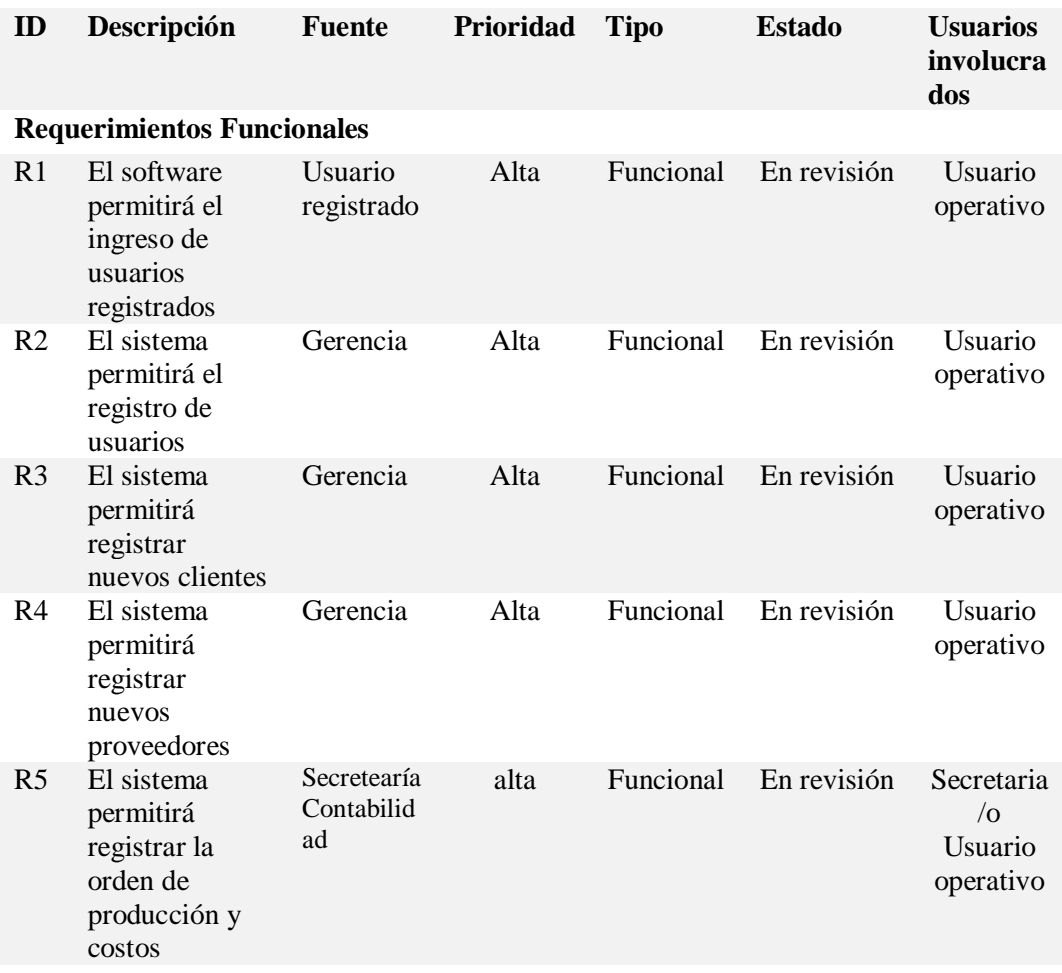

### <span id="page-29-1"></span>**Tabla 4**

*Matriz de requerimientos no funcionales*

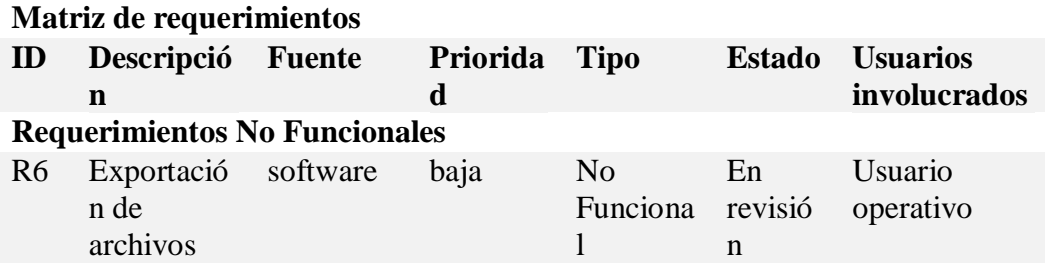

8

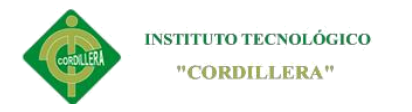

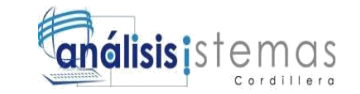

# **2.01.05 Descripción detallada**

<span id="page-30-0"></span>Tabla 5

*Requerimiento ingreso de usuario al software*

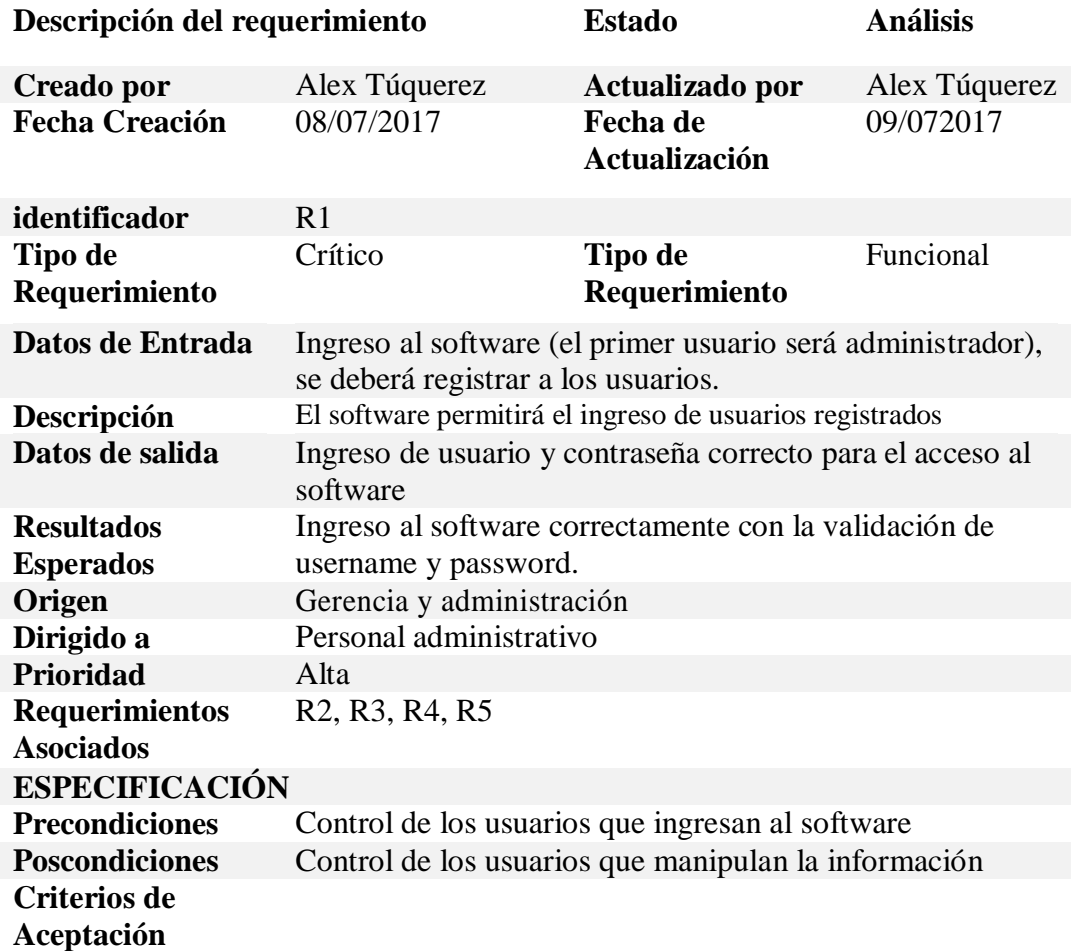

9

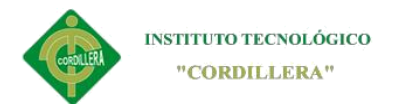

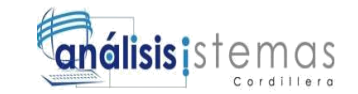

<span id="page-31-0"></span>*Requerimiento registro de usuarios*

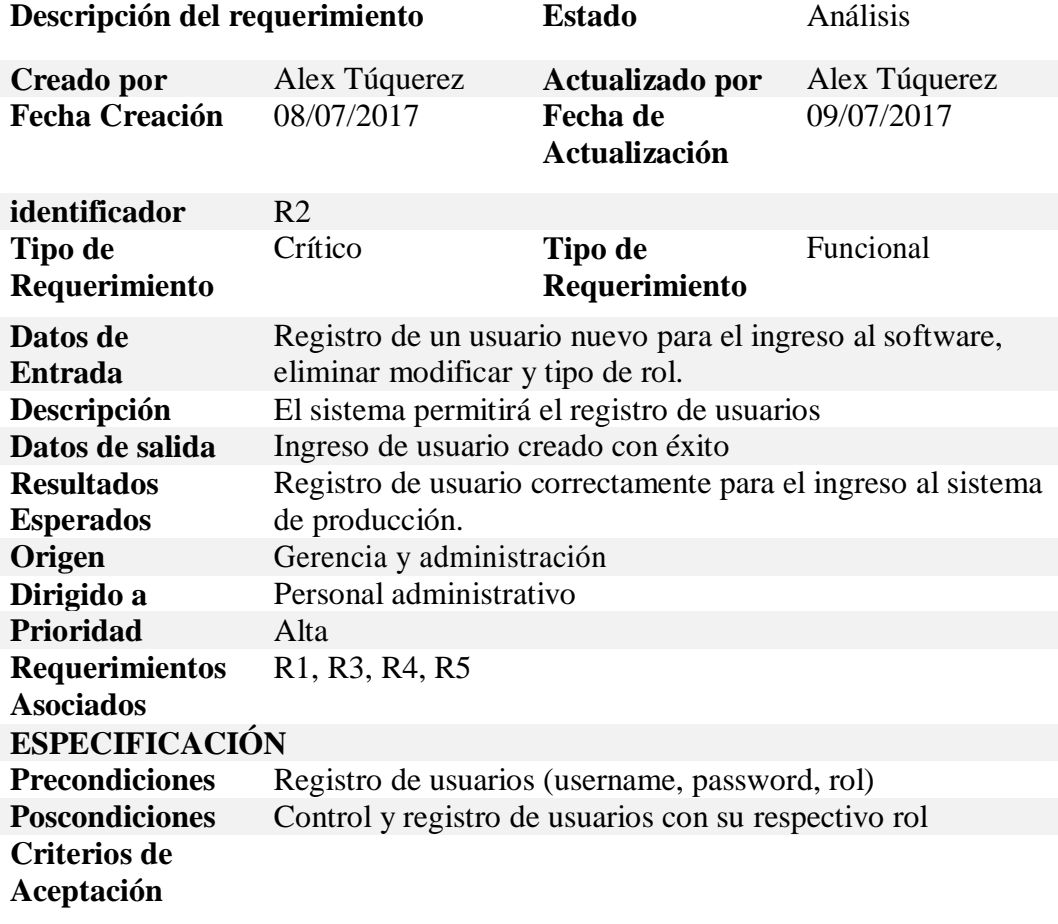

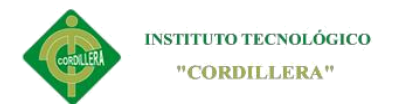

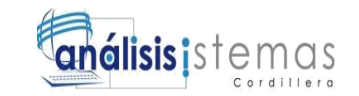

<span id="page-32-0"></span>*Requerimiento registro de clientes.*

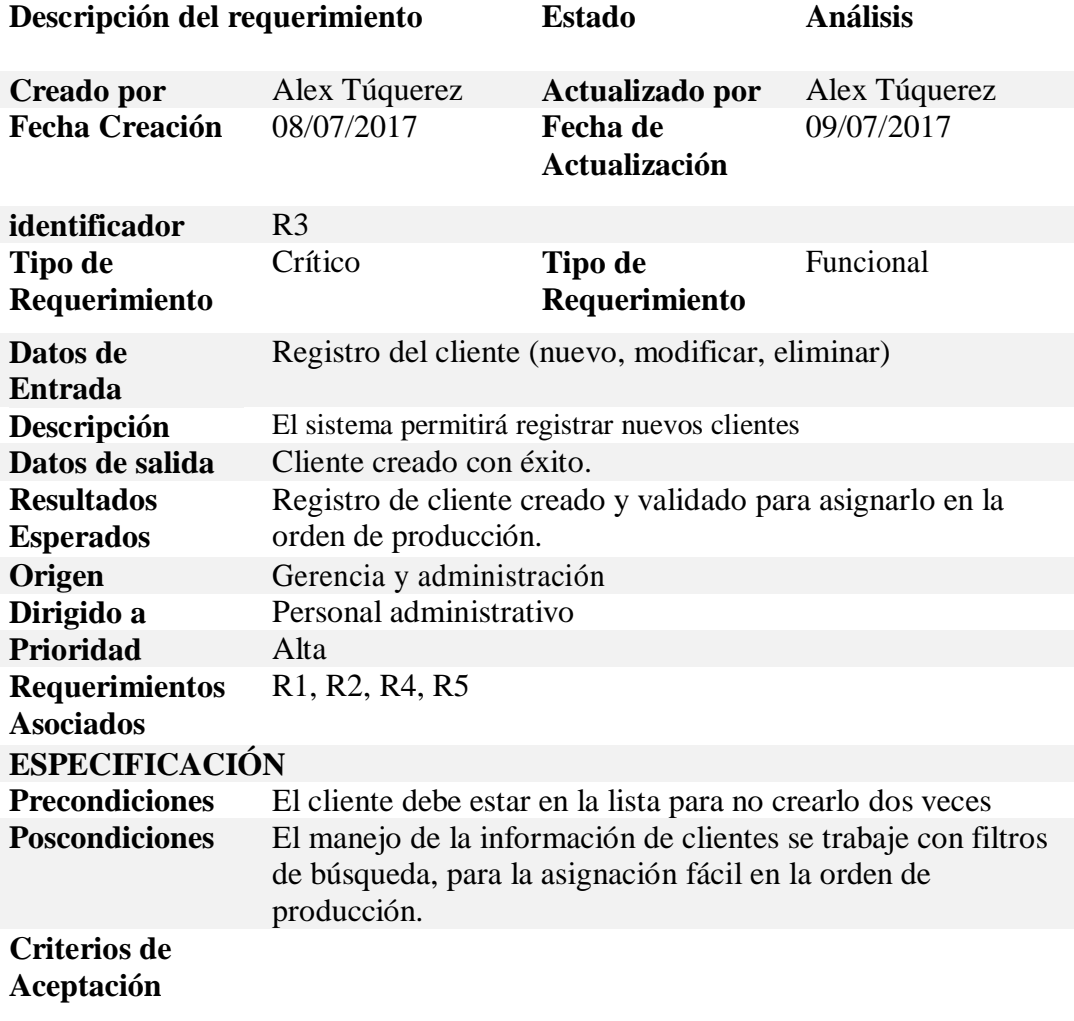

11

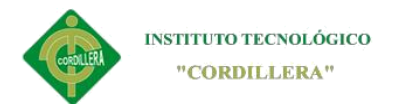

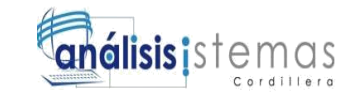

## <span id="page-33-0"></span>*Requerimiento registro de proveedores*

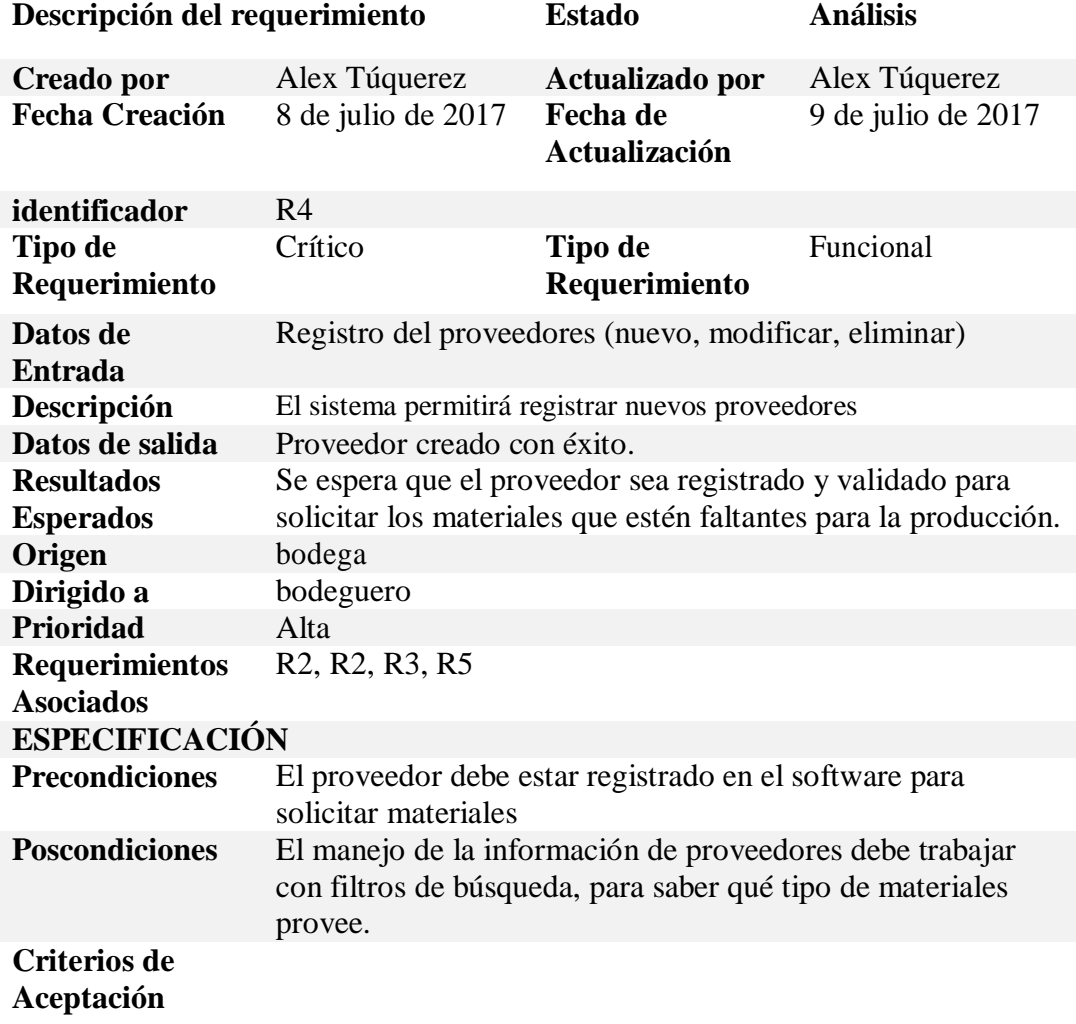

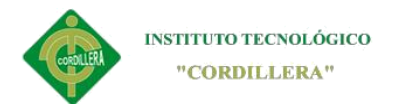

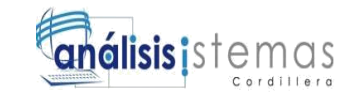

### <span id="page-34-0"></span>*Requerimiento registro de orden de producción*

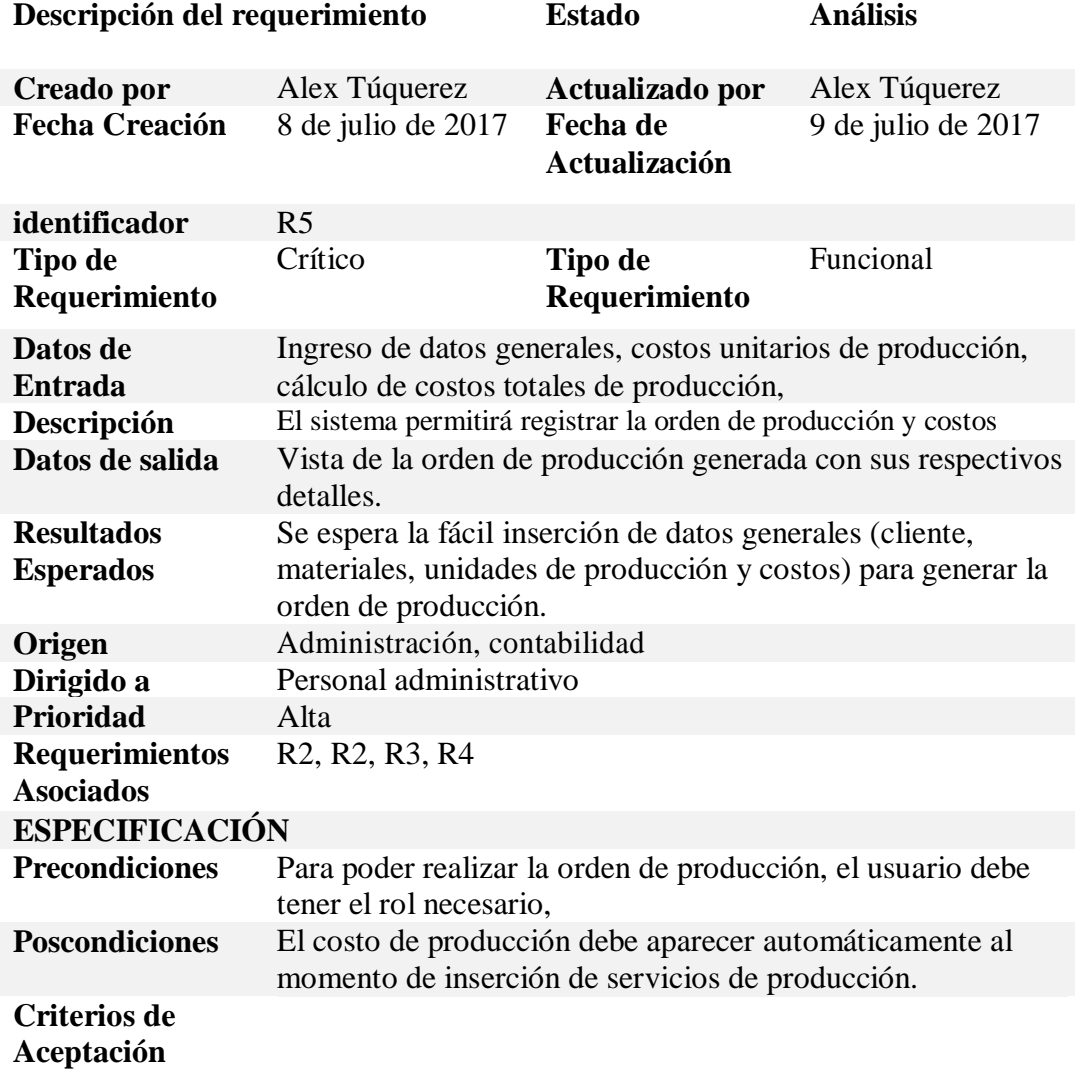

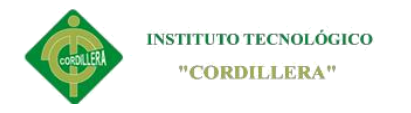

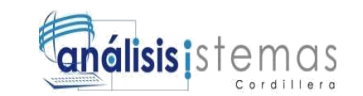

### <span id="page-35-0"></span>**2.02 Mapeo de Involucrados**

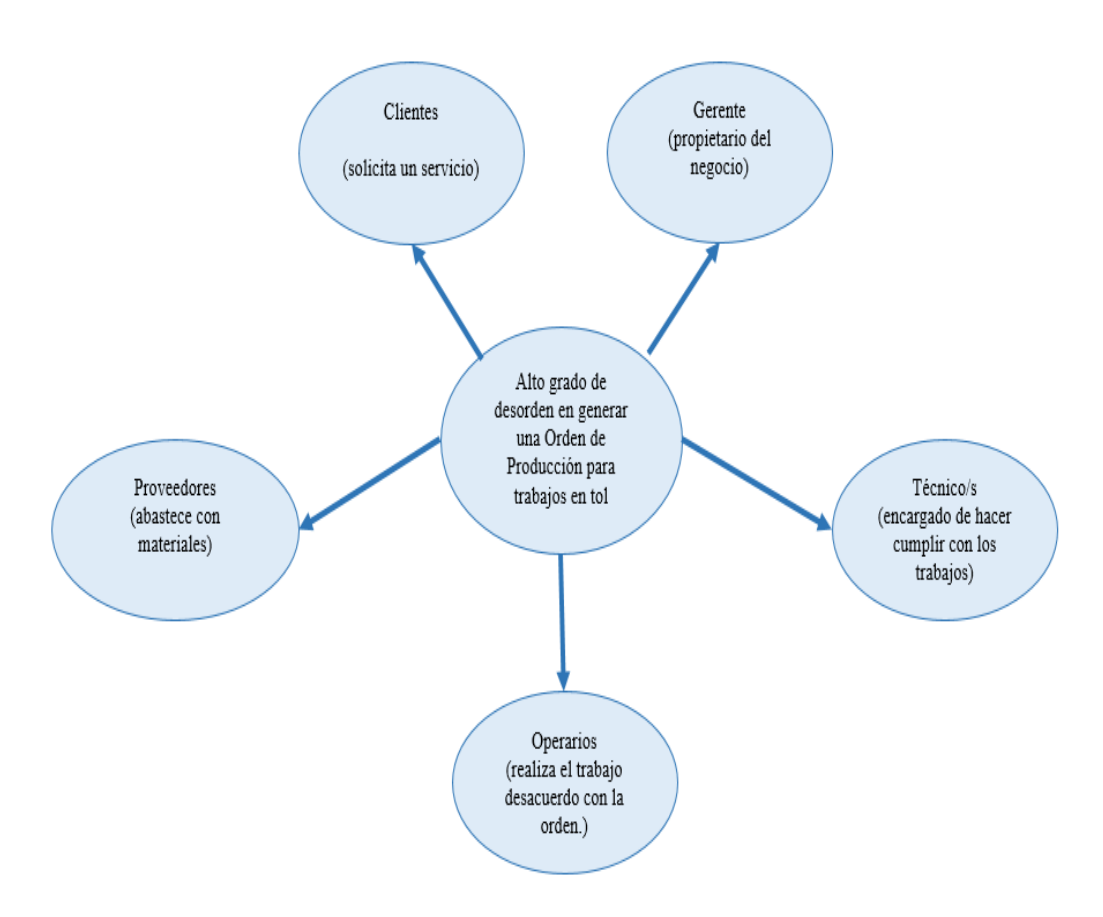

<span id="page-35-1"></span>*Figura 1 Mapeo de involucrados.*

En el mapeo de involucrado se describe a los actores directos e indirectos del sistema, tomando en cuenta las actividades y funciones de cada uno de los involucrados.

Esta descripción se lo hace en una manera gráfica par el buen entendimiento del lector.

14
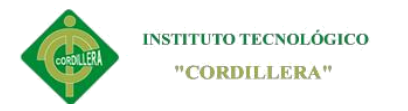

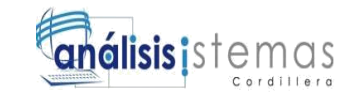

### **2.03. Matriz de Involucrados**

#### **Tabla 10**

*Matriz de involucrados*

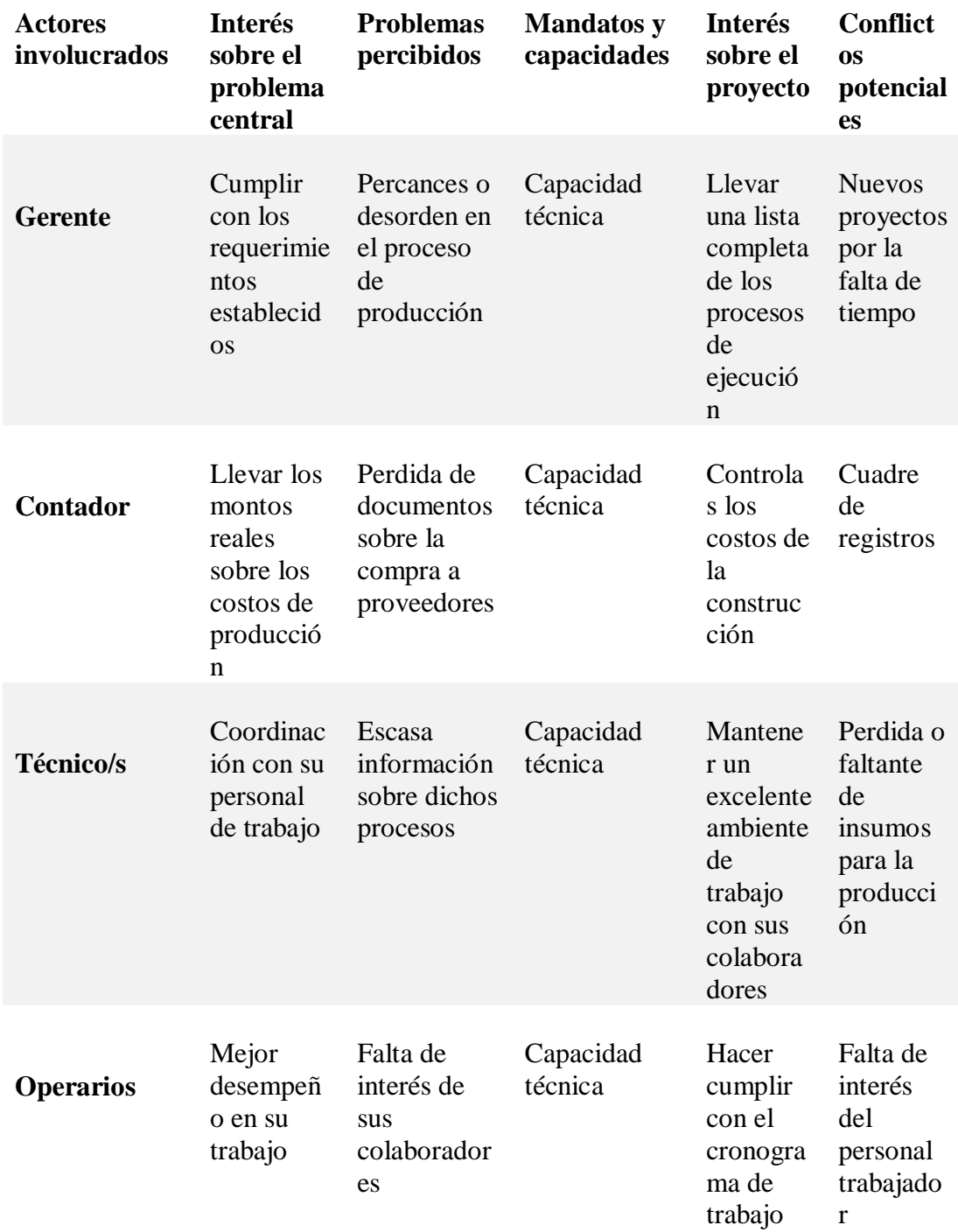

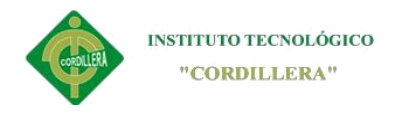

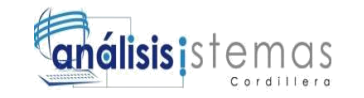

## **Capítulo III: Problemas y Objetivos**

# **3.01Árbol de Problemas**

El árbol de problemas presentados a continuación, específicos las distintas complicaciones que presentan los involucrados, dándonos a conocer las causas y efectos de dichas complicaciones en el seguimiento del problema.

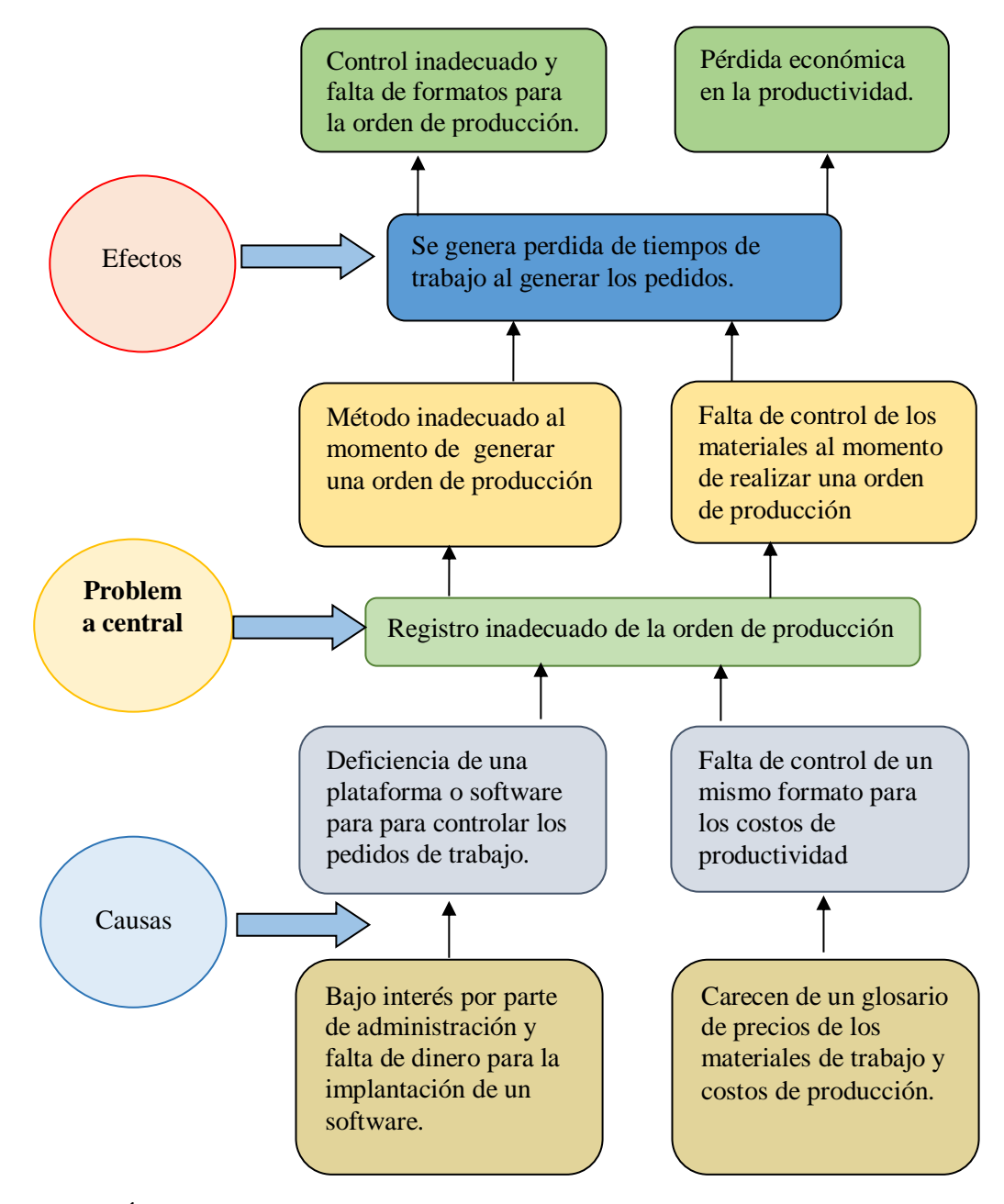

*Figura 2 Árbol de problemas*

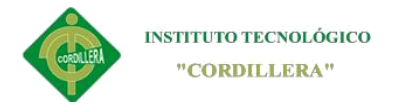

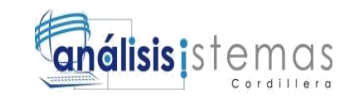

## **3.02Árbol de Objetivos**

A través del análisis operacional se buscaron mejorar los métodos empleados en las [operaciones](http://www.monografias.com/trabajos6/diop/diop.shtml) de un determinado [proceso,](http://www.monografias.com/trabajos14/administ-procesos/administ-procesos.shtml#PROCE) para este análisis se aplican algunas interrogantes tales como: ¿por qué?, ¿cómo?, ¿Cuándo?, ¿dónde? y ¿quién?, de tal forma que en base a esto se pueda identificar los procesos, métodos y [tiempo,](http://www.monografias.com/trabajos901/evolucion-historica-concepciones-tiempo/evolucion-historica-concepciones-tiempo.shtml) con el fin de mejorarlos. Todo esto con el propósito de poder brindarle un [ahorro](http://www.monografias.com/trabajos15/ahorro-inversion/ahorro-inversion.shtml) a [la](http://www.monografias.com/trabajos11/empre/empre.shtml)  [empresa](http://www.monografias.com/trabajos11/empre/empre.shtml) en muchos aspectos.

Con estas interrogantes se estudiaron cuáles fueron los elementos productivos e improductivos de las operaciones realizadas ya que permitieron conocer la realidad de los [problemas](http://www.monografias.com/trabajos15/calidad-serv/calidad-serv.shtml#PLANT) de distribución y condiciones de trabajo que se presentan.

Se realizaron arreglos, ya sea: simplificando, eliminando, combinando y modificando las operaciones. Con el propósito de poder detectar los posibles cambios en cada uno de ellos. Ya sea haciéndolos más eficientes, productivos, o en su defecto poder eliminar procesos innecesarios.

La metalmecánica IMNA pone énfasis en el entorno de apoyo a la producción industrial y servicios de alta calidad, siempre mejorando constantemente todos sus [procesos](http://www.monografias.com/trabajos14/administ-procesos/administ-procesos.shtml#PROCE) en conformidad con todas las [normas,](http://www.monografias.com/trabajos4/leyes/leyes.shtml) además a una estrecha y sólida relación con sus [proveedores](http://www.monografias.com/trabajos6/lacali/lacali.shtml#influencia) y [clientes,](http://www.monografias.com/trabajos11/sercli/sercli.shtml) garantizando así la calidad, [precio](http://www.monografias.com/trabajos16/fijacion-precios/fijacion-precios.shtml#ANTECED)

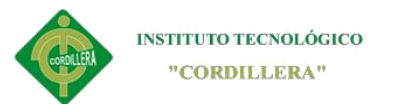

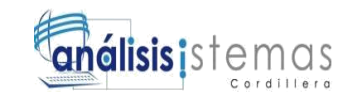

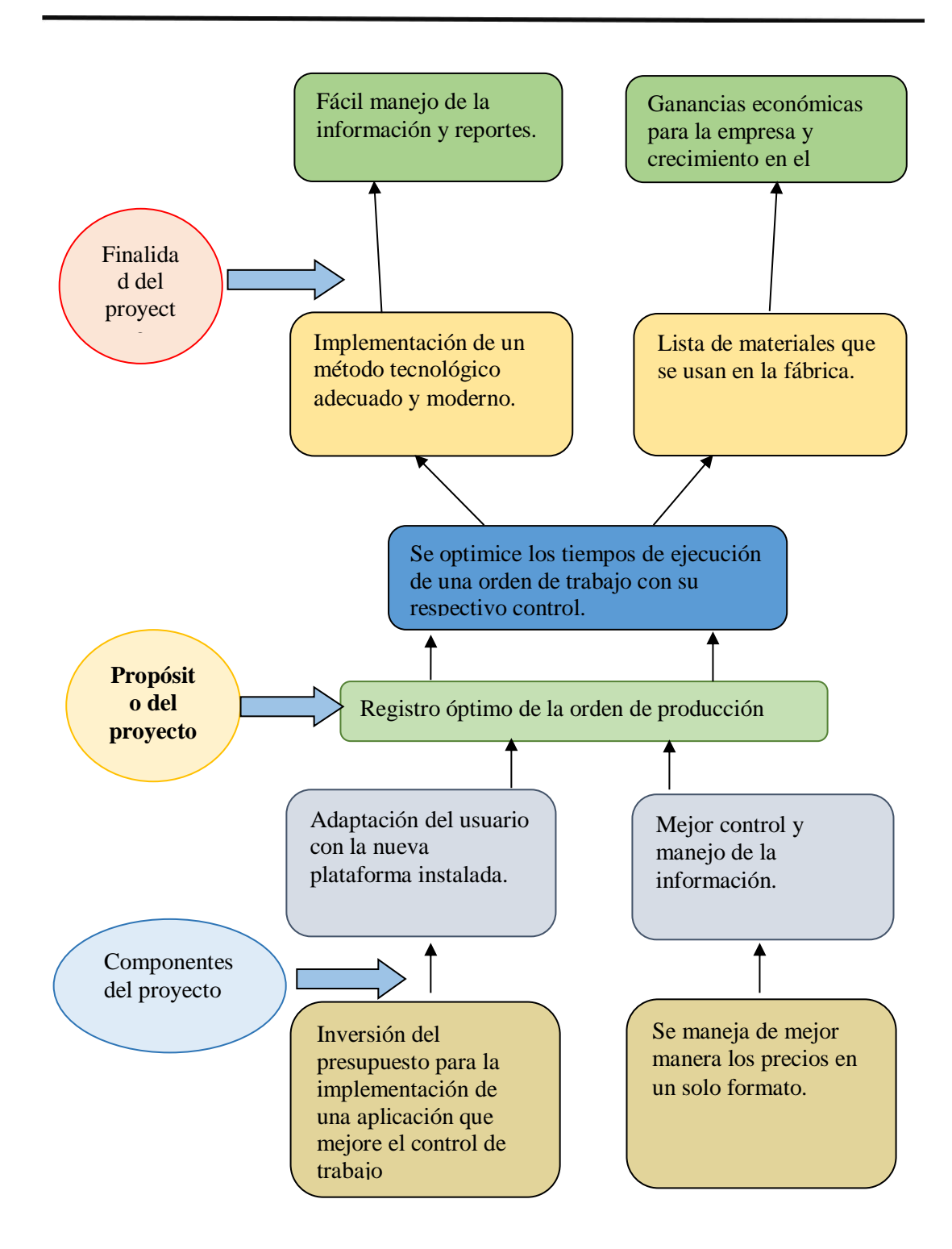

*Figura 3 Árbol de objetivos*

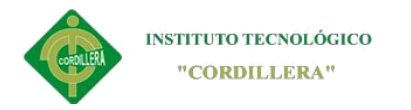

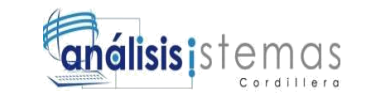

#### **3.03Diagramas de casos de uso**

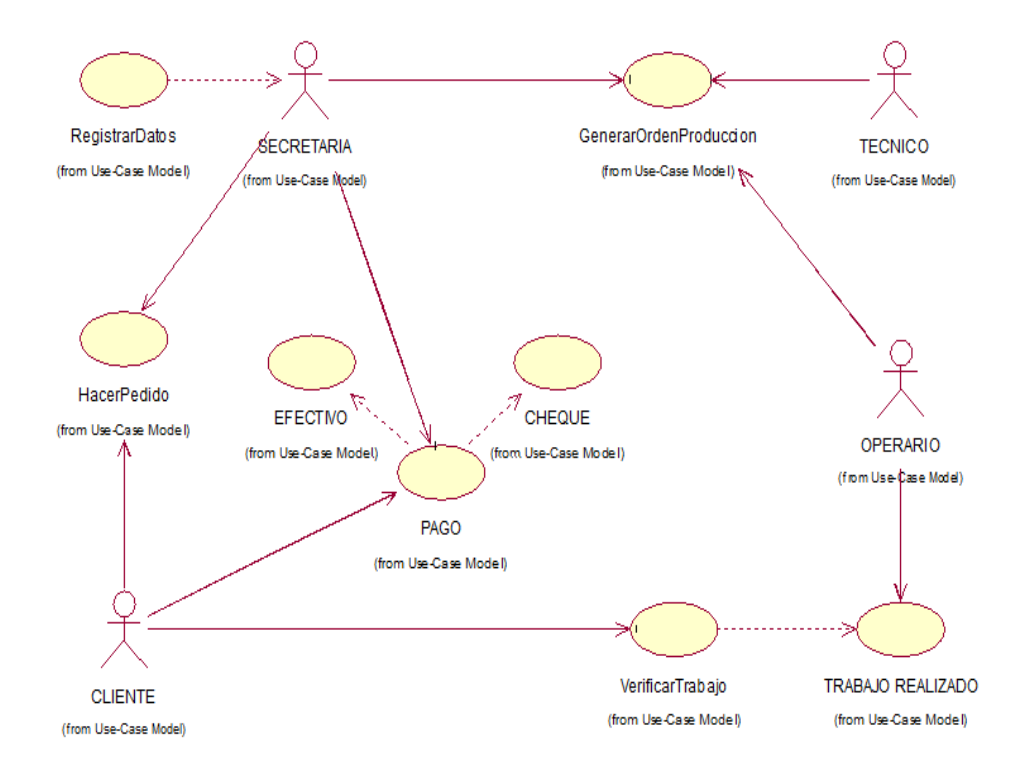

*Figura 4 Caso de uso general*

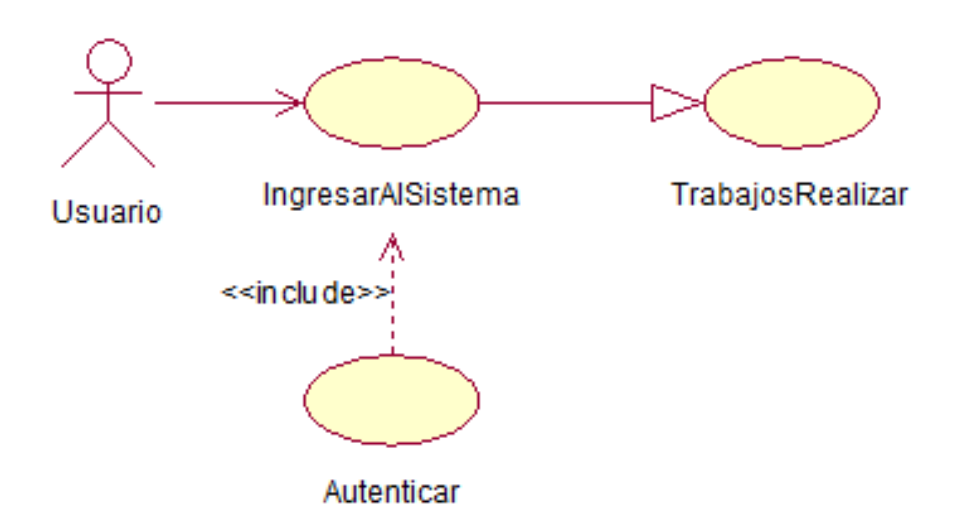

*Figura 5 Caso de uso ingreso de usuario*

19

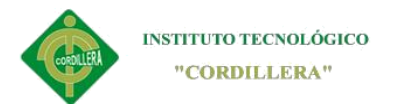

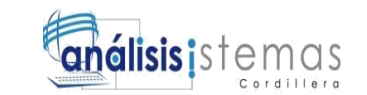

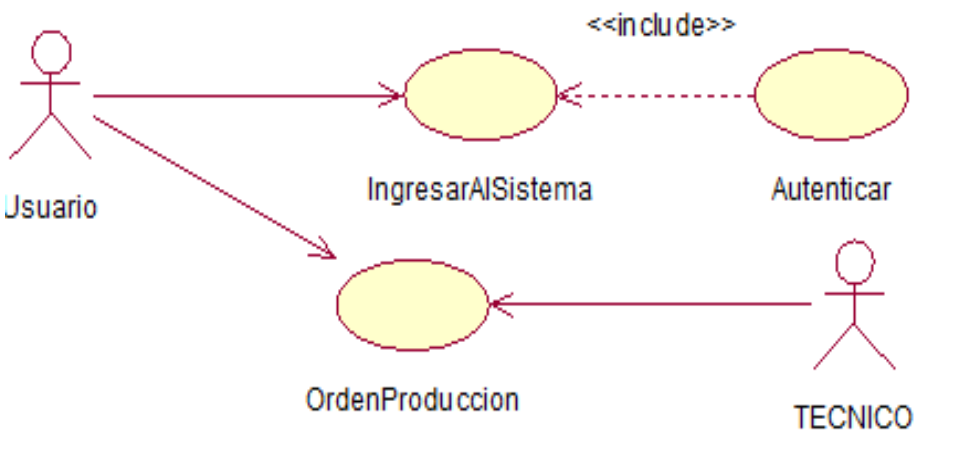

(from Use-Case Model)

*Figura 6 Proceso de orden de producción*

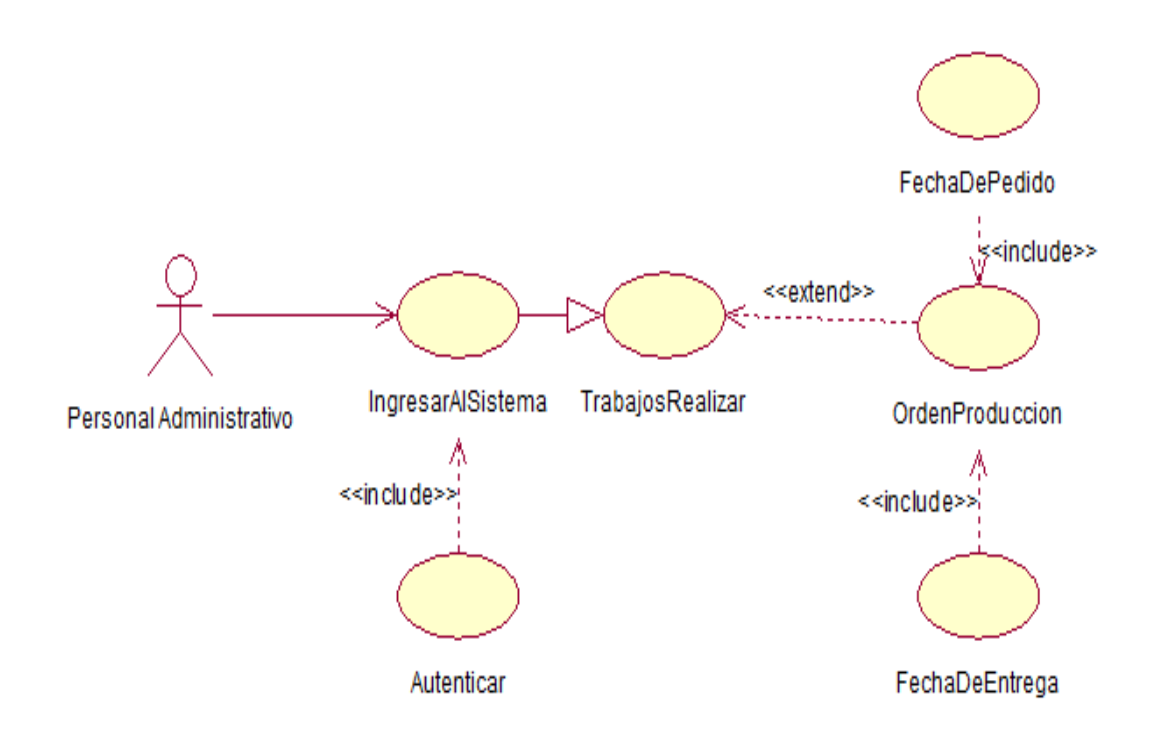

*Figura 7 Caso de uso tiempo de ejecución*

20

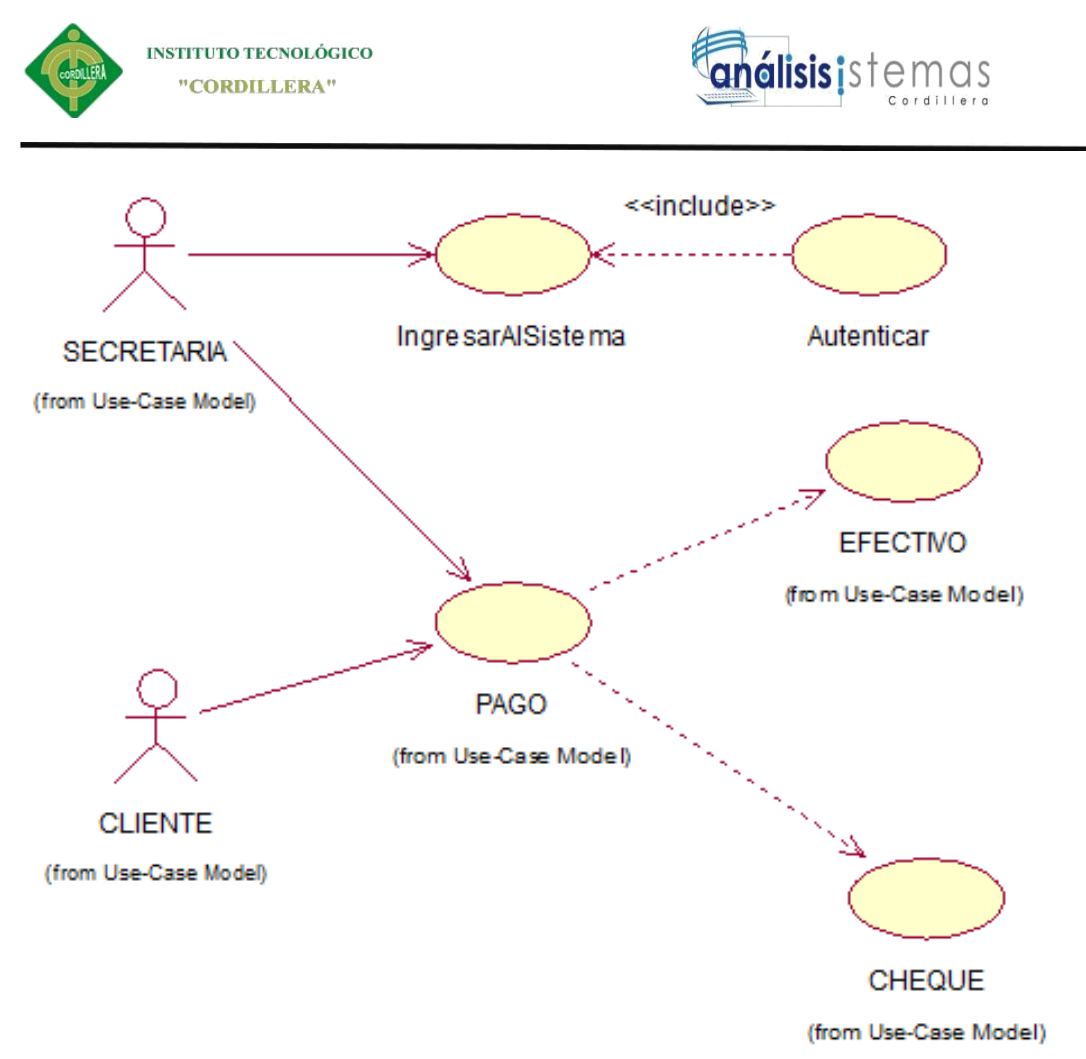

*Figura 8 Caso de uso Formas de pago*

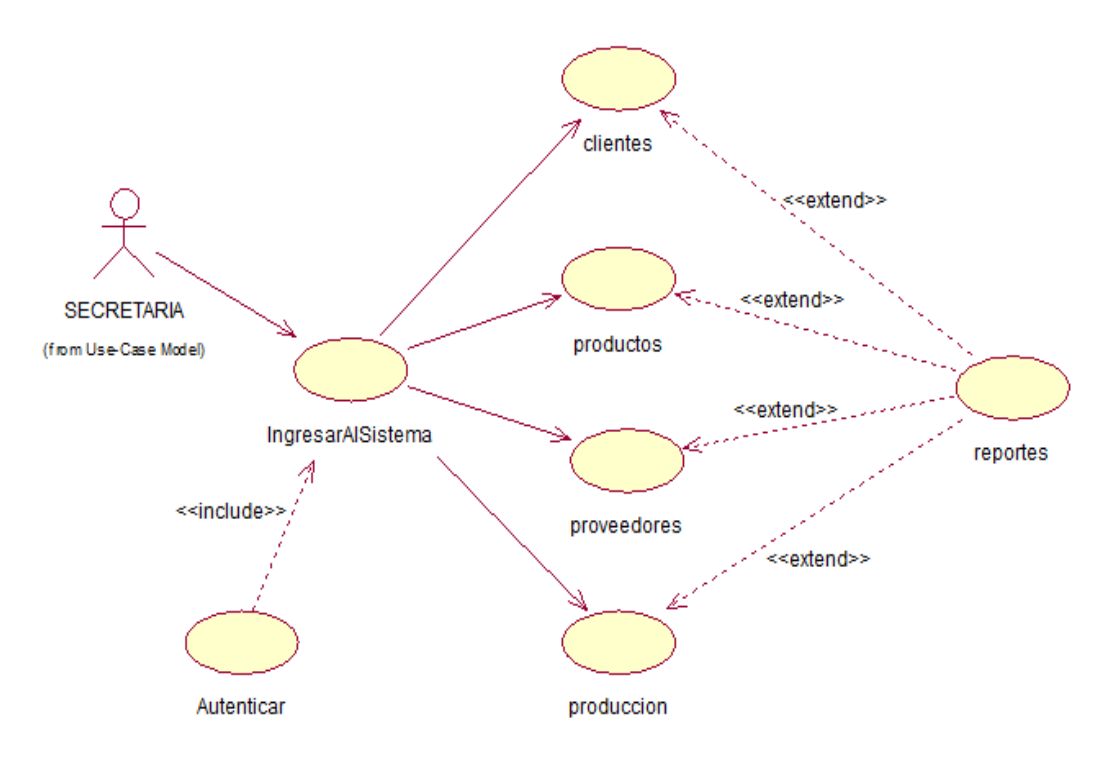

*Figura 9 Caso de uso reportes.*

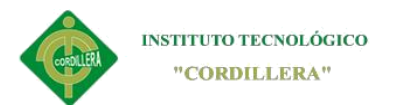

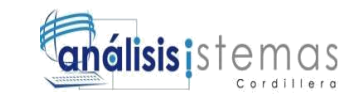

## *3.04* **Especificación de casos de uso**

#### **Tabla 11**

*Caso de uso ingreso de usuario*

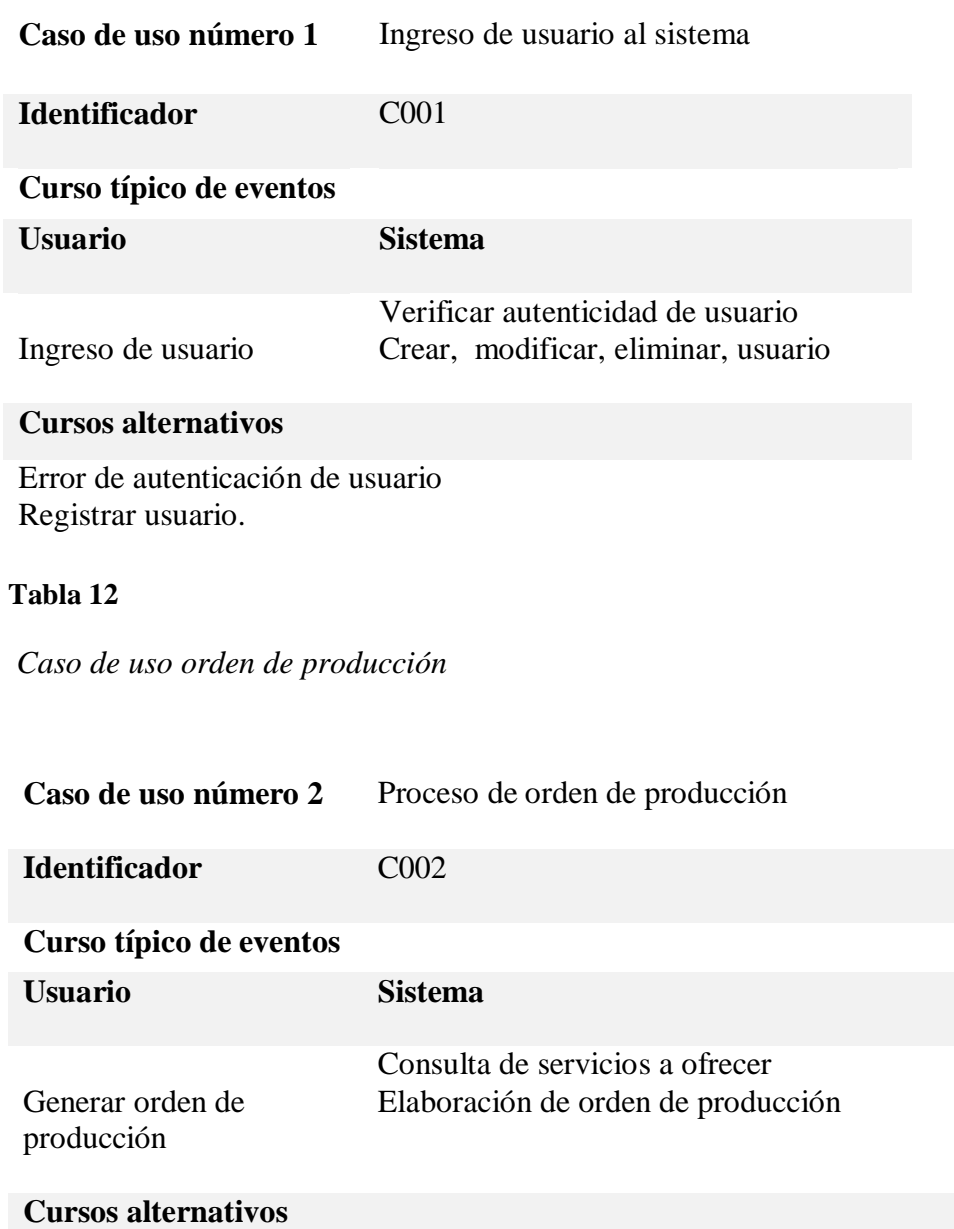

Para generar la orden de producción el usuario deberá estar registrado con los permisos respectivos.

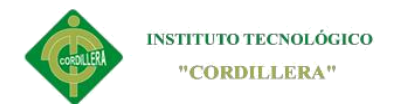

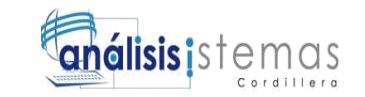

### **Tabla 13**

*Caso de uso tiempos de entrega*

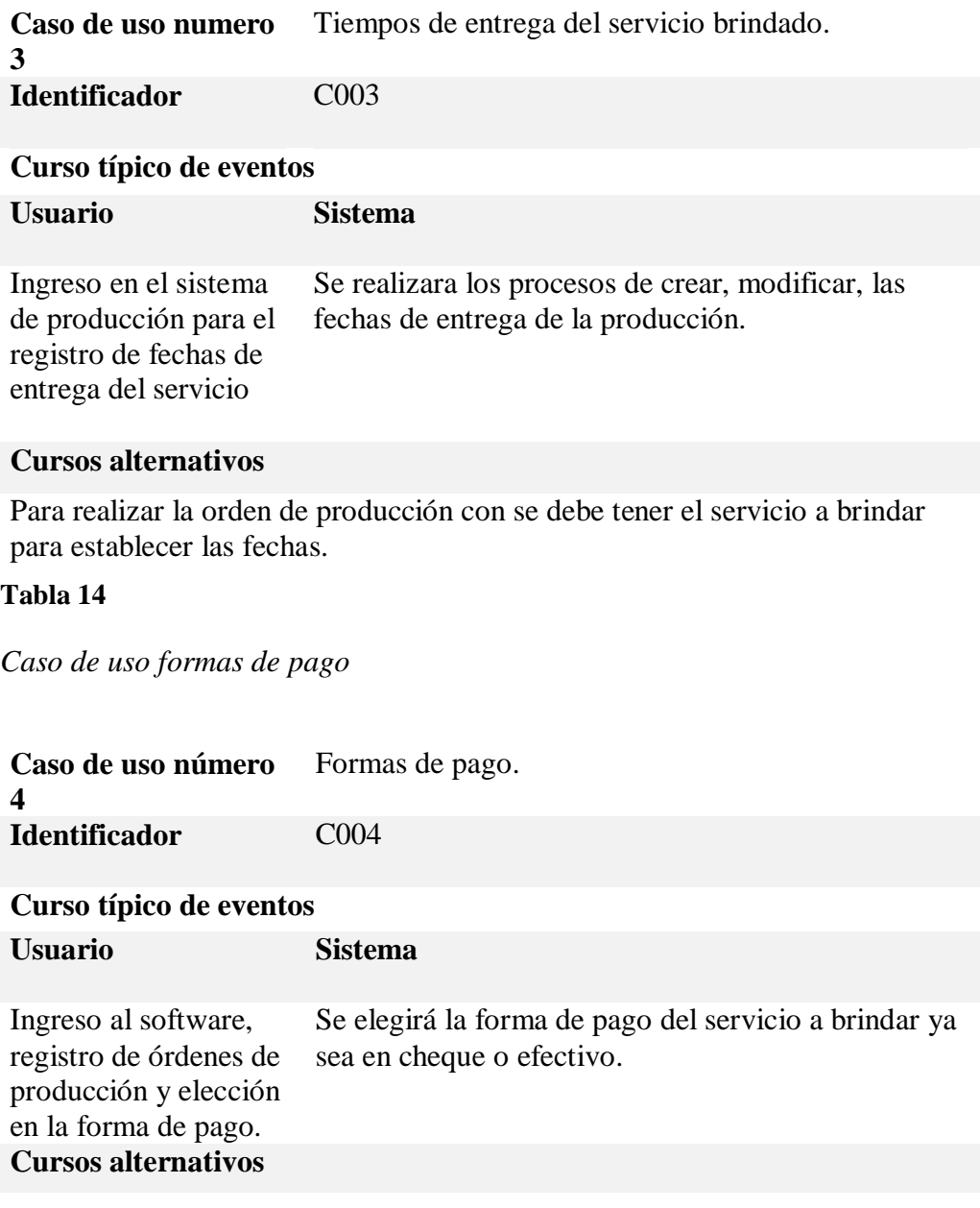

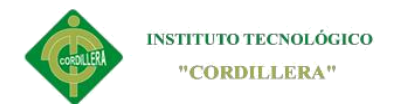

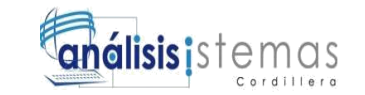

### **Tabla 15**

*Caso de uso reportes*

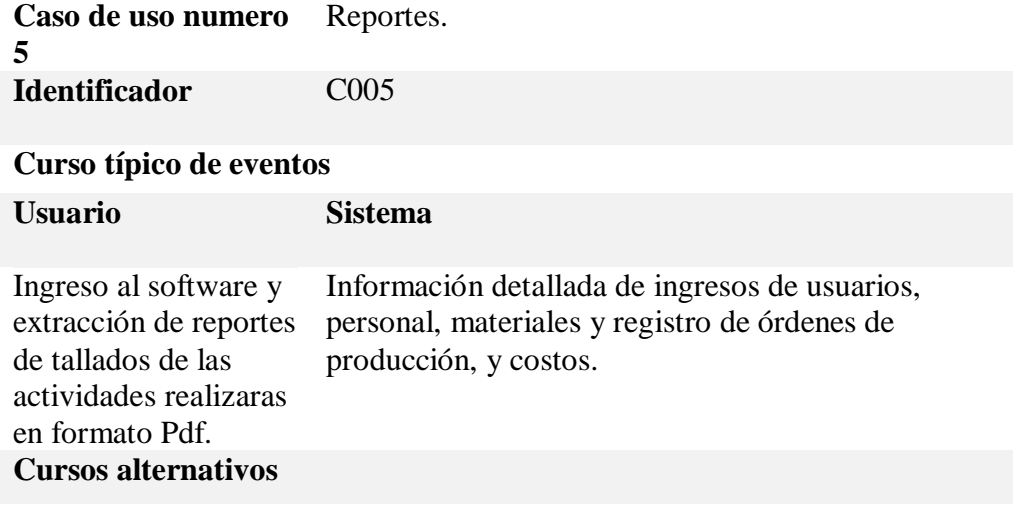

## **3.05Casos de uso de realización**

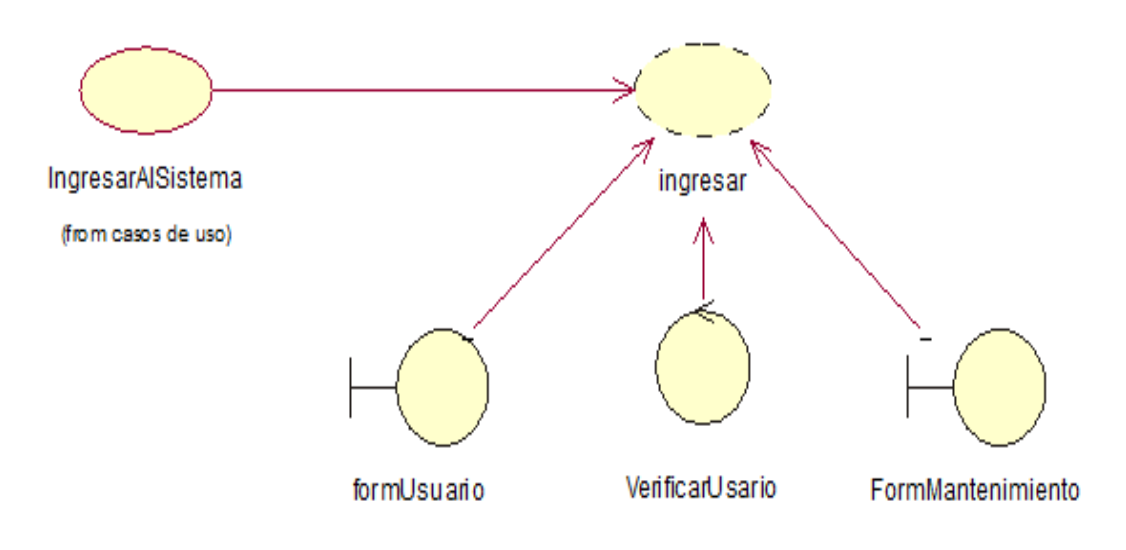

#### *Figura 10 Caso de Realización Ingreso de Usuario CR001*

En el presente diagrama se muestra la utilización de un formulario, la verificación, el uso de las entidades y las respectivas clases

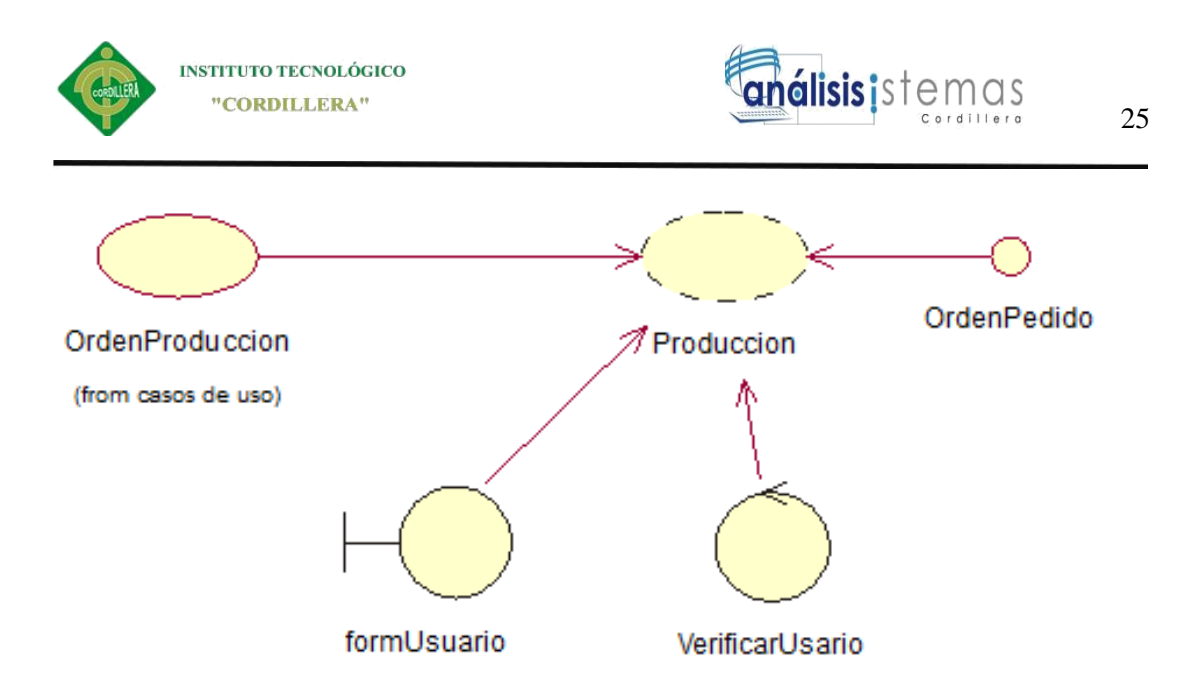

## *Figura 11 Caso de Realización Orden de Producción CR002*

En el siguiente diagrama se presenta la utilización de un formulario, la verificación,

el uso de las entidades para realizar el registro de un creyente dentro del software

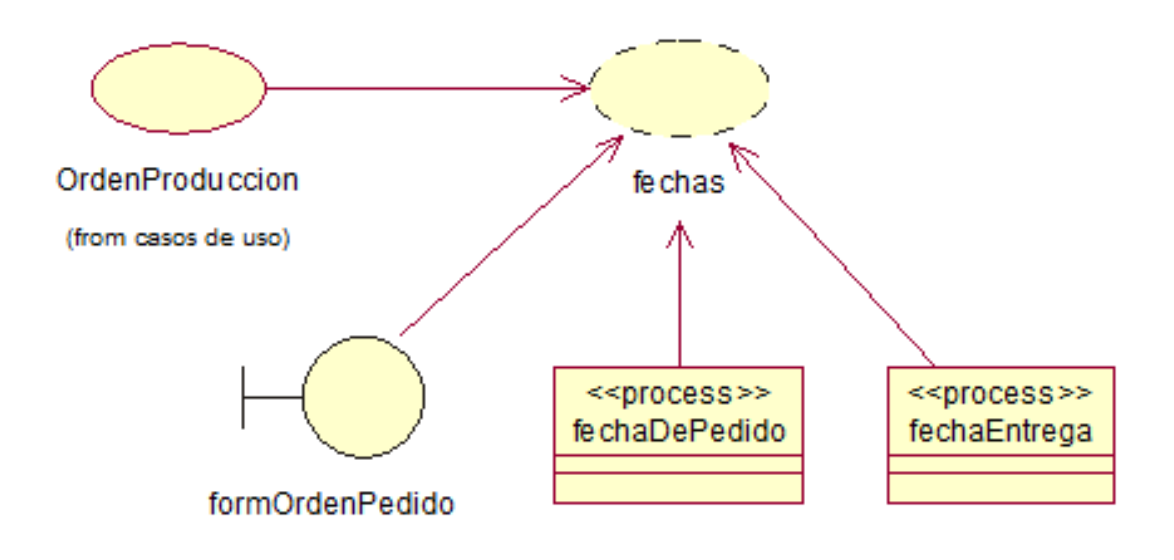

*Figura 12 Caso de Realización Tiempos de Entrega CR003*

En el siguiente diagrama se presenta la utilización de un formulario, la verificación, el uso de las entidades y las respectivas clases para realizar el registro de un creyente dentro del software

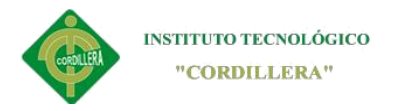

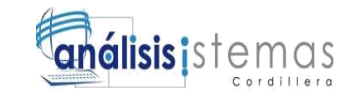

### **3.06Especificación de Caso de Realización**

#### **Tabla 16**

*Especificación de caso de realización Acceso de usuario*

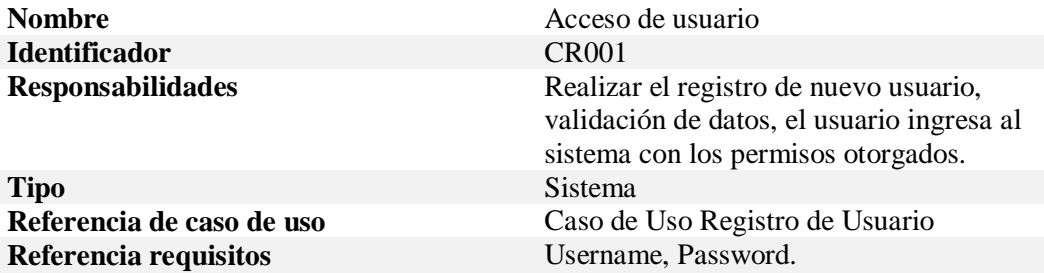

#### **PRECONDICIONES**

El registro de usuario será realizado por el administrador del sistema quien otorgará las claves de usuario y contraseña al nuevo usuario.

#### **POSCONDICIONES**

Con las claves otorgadas el Usuario ingresa correctamente

#### **SALIDAS EN PANTALLA**

Bienvenido "usuario"

En caso de que ingrese mal una de las claves o no este registrado aparecerá "error de usuario y contraseña".

#### **Tabla 17**

*Especificación de caso de realización Orden de Producción*

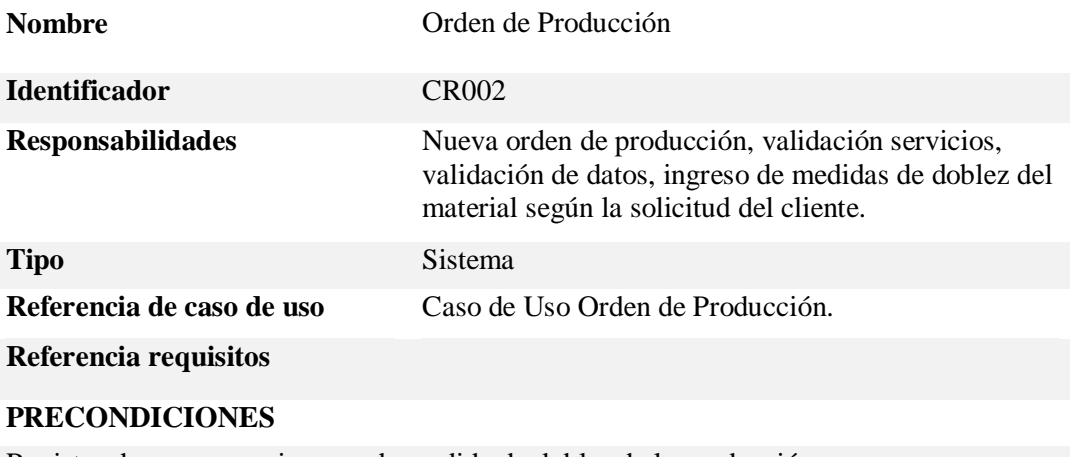

Registro de procesos e ingreso de medida de dobles de la producción.

#### **POSCONDICIONES**

Consulta de datos de los servicios dependiendo de la solicitud del cliente.

#### **SALIDAS EN PANTALLA**

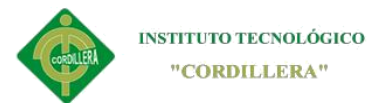

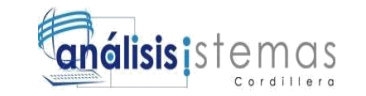

#### Proceso terminado

Mensaje de error en caso de no ingresar los datos correctamente.

#### **Tabla 18**

*Especificación de caso de realización tiempos de entrega*

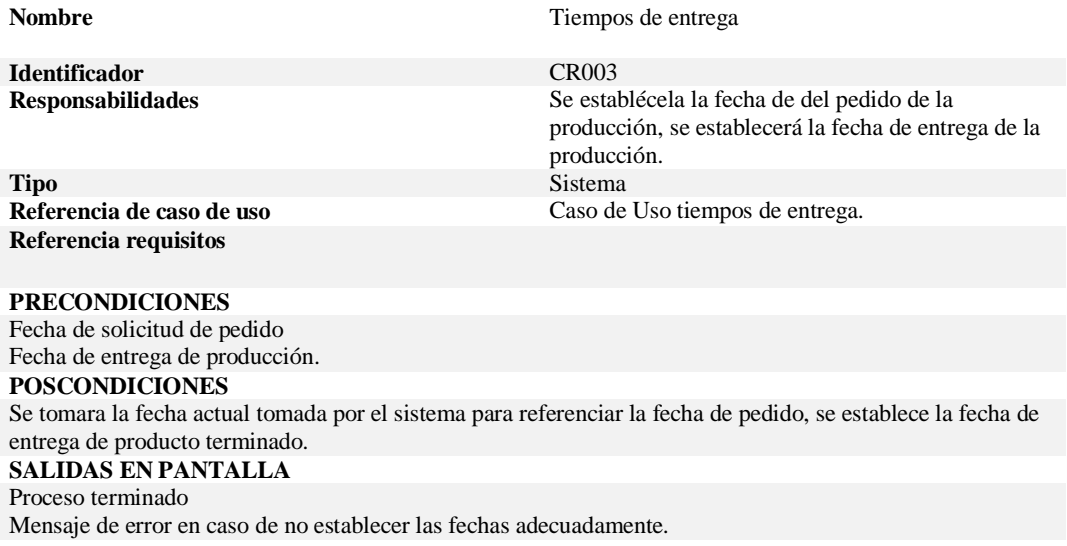

#### **3.07 Diagrama de secuencias del sistema**

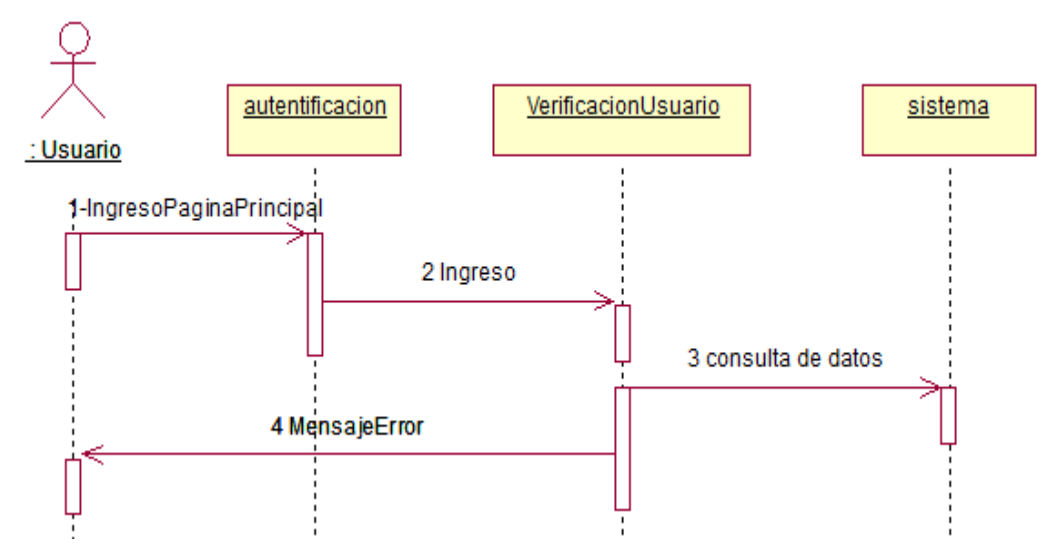

*Figura 13 Diagrama de secuencia Ingreso de Usuario. En el presente diagrama se muestra la interacción entre objetos que intervienen en este requerimiento*

Para poder ingresar al sistema el usuario deberá registrarse primero y así podrá

obtener sus credenciales de acceso.

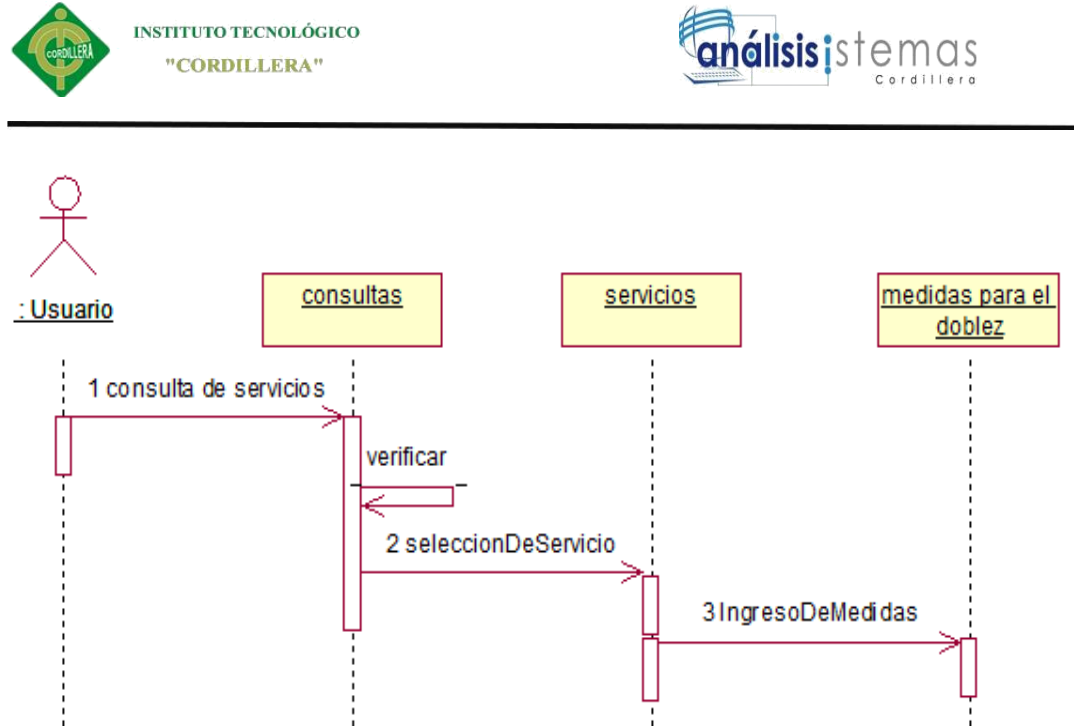

*Figura 14 Diagrama de secuencia Orden de Pedido de producción.*

En el presente diagrama se muestra la interacción entre objetos que intervienen en este requerimiento los cuales están con sus verificaciones correspondientes.

El usuario una vez registrado y con los permisos correspondientes podrá ingresar al módulo de registro de orden de producción, así también como a la creación de un nuevo registro.

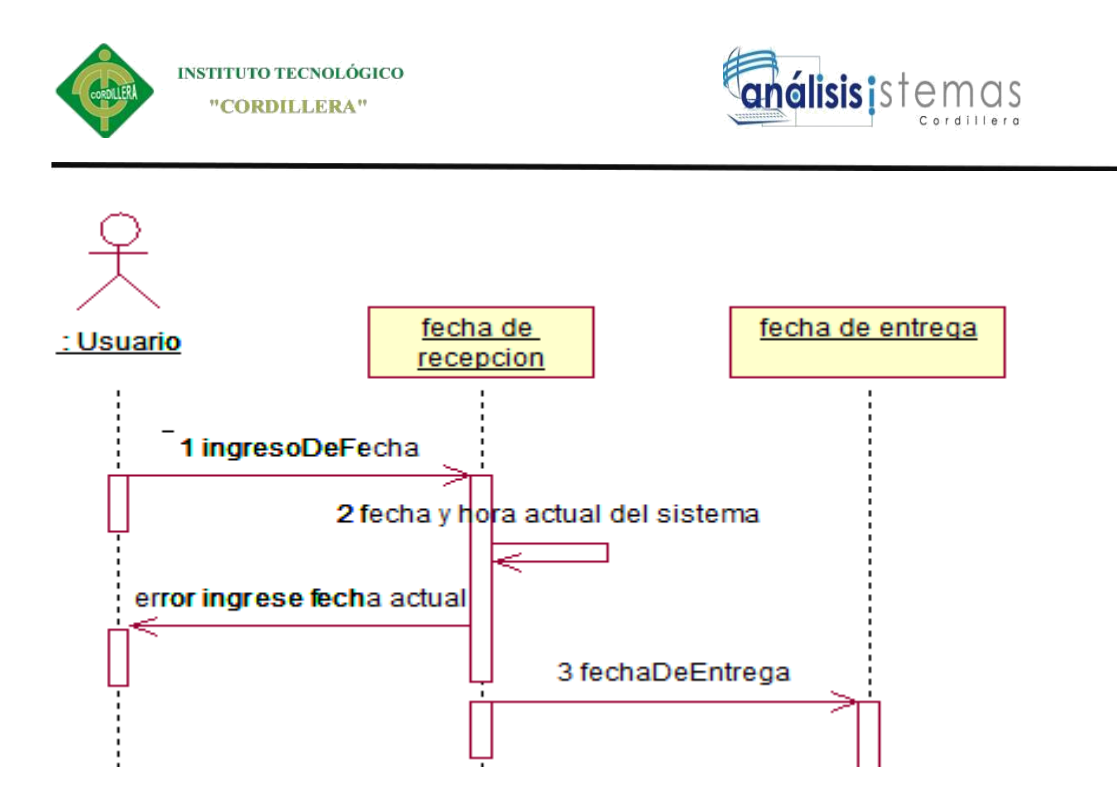

*Figura 15 Diagrama de secuencia Tiempos de Entrega de la*

#### **Análisis**

En el presente diagrama se muestra la interacción entre objetos que intervienen en este requerimiento producción

Las fechas son fundamentales para definir el tiempo de entrega de la producción, así que, se tomara la fecha actual toma por el sistema en la recepción y se establecerá la fecha de entrega según el trabajo a realizarse.

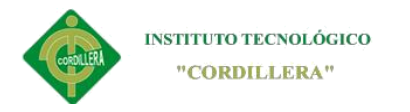

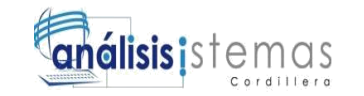

### **Capítulo IV: Análisis de Alternativas**

## **4.01Matriz de Análisis de Alternativas**

El análisis de alternativas permite al proyecto identificar las propuestas más viables y las de mayor importancia para identificar y elegir la opción más efectiva que debe ser medible en tiempo y esfuerzo razonables, y redactados utilizando verbos que demuestren acción, aquellos que proporcione un mayor patrocinio a los beneficiados.

#### **Tipos de valoración:**

**Tabla 19**

*Cuadro de valoración*

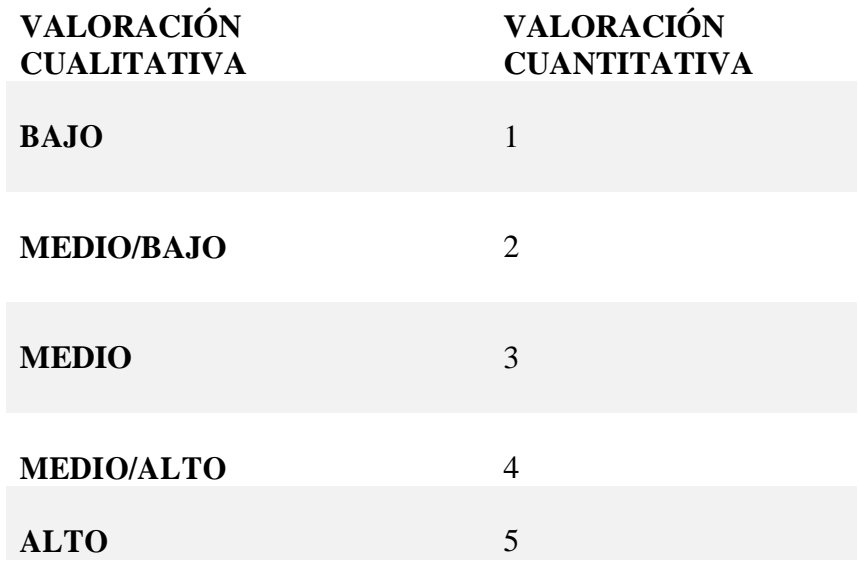

Para realizar la valoración del de las alternativas hay que tomar en cuenta el cuadro de valoración para no exceder los límites de calificación, así como también ayuda a la buena calificación de cuadro de alternativas.

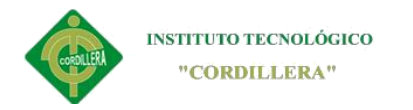

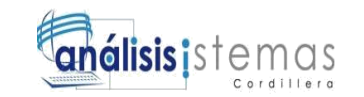

## **Tabla 20**

### *Matriz de análisis de alternativas*

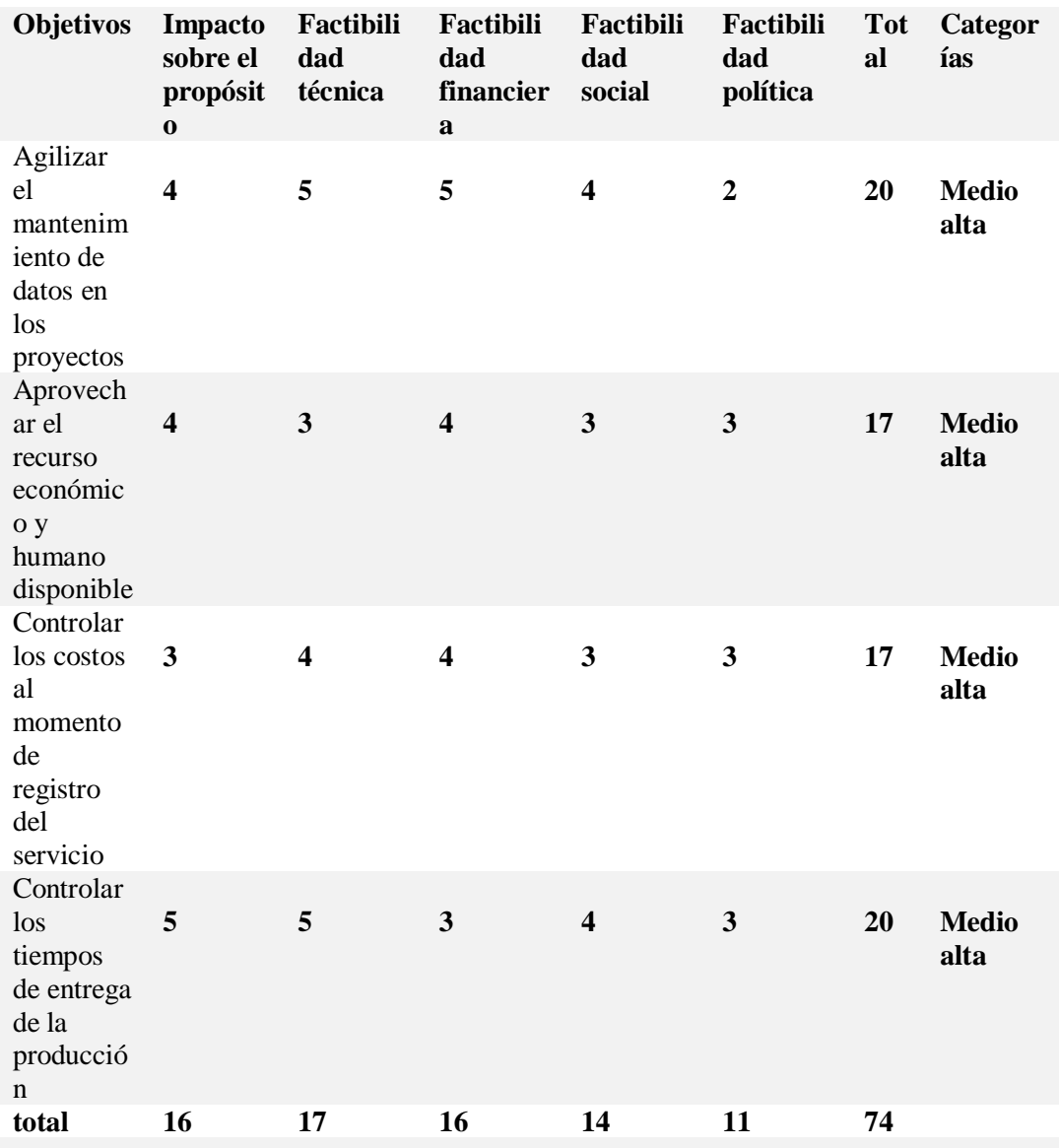

#### **Matriz de Análisis de Alternativas**

**Escala:** 1= Bajo, 2= Medio Bajo, 3= Medio, 4= Medio Alto, 5= Alto Escala

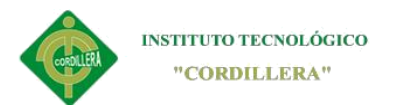

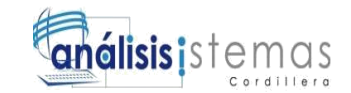

## **4.02Matriz de Impactos de Objetivos**

## **Tabla 21**

*Impacto de objetivos.*

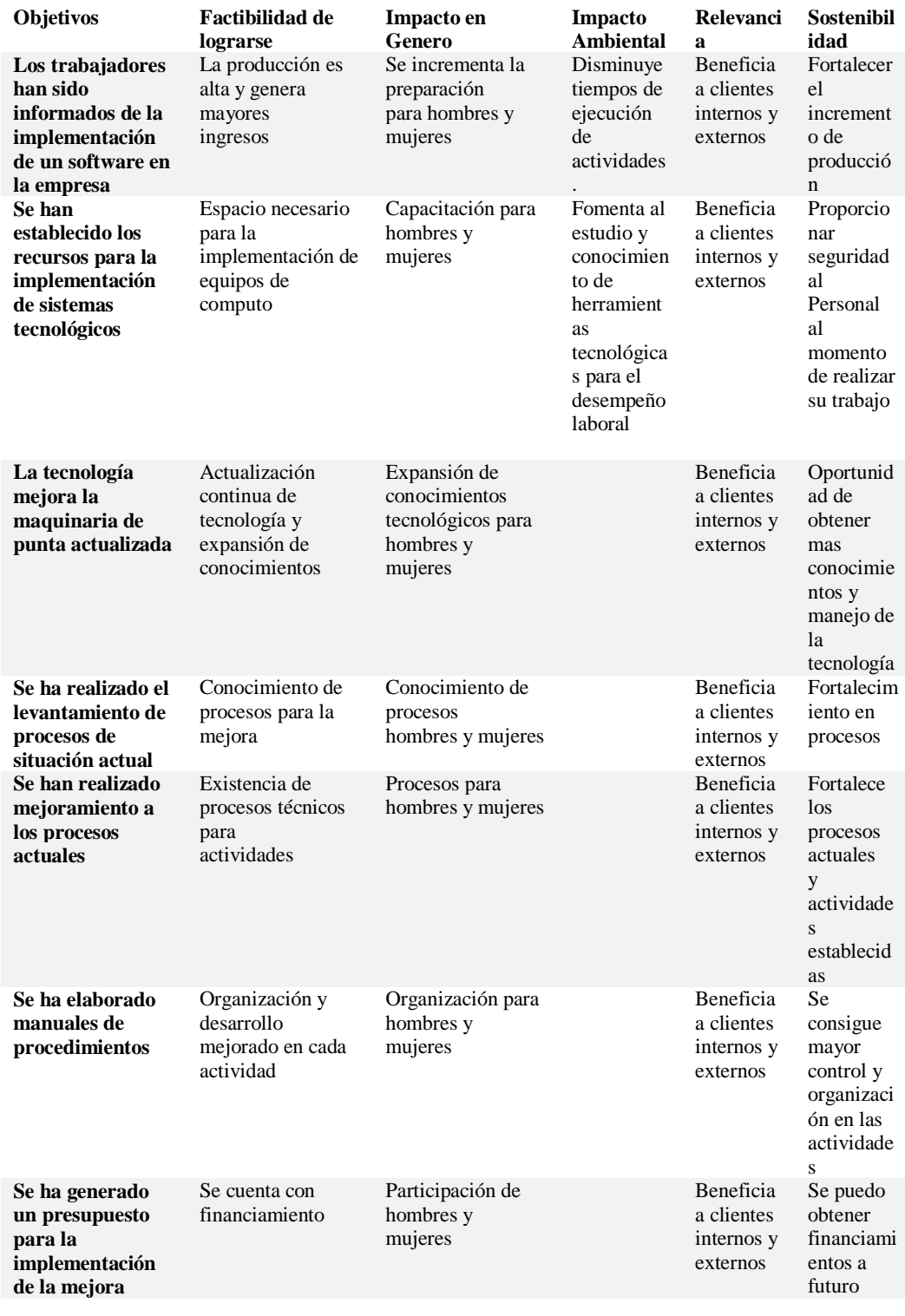

SISTEMATIZACIÓN DEL PROCESO DE PRODUCCIÓN DE TRABAJOS EN TOL MEDIANTE UN APLICATIVO WEB PARA LA METALMECÁNICA IMNA

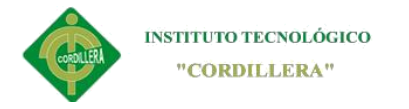

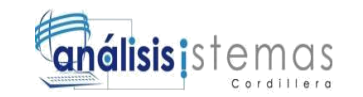

### **4.03 Estándares para el Diseño de Clases**

El diagrama de clases tiene como propósito principal, describir las clases que conforman un sistema en específico. Los diagramas de clases serán guías para el desarrollo del software para ello tendrá que ser creado en la fase de análisis y diseño del sistema.

Hay tres fases en las cuales se usa el diagrama de clase de diferente manera, estas son:

- **Conceptual:** "El diagrama de clase representa los conceptos en el dominio del problema que se está estudiando. Este modelo debe crearse con la mayor independencia posible de la implementación final del sistema".
- **Especificación:** "El diagrama de clase refleja las interfaces de las clases, pero no su implementación. Aquí las clases aparecen más cercanas a los tipos de datos, ya que un tipo representa una interfaz que puede tener muchas implementaciones diferentes".
- **Implementación:** "Esta vista representa las clases tal cual aparecen en el entorno de implementación".

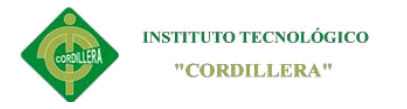

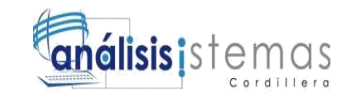

#### **4.03.01 Elementos esenciales de los diagramas de clase**

**Clase:** Una clase es un modelo de UML donde describe a clase como "una descripción de un conjunto de objetos que comparten los mismos atributos, operaciones, métodos, relaciones, y semántica". De esta manera se dice que la clase es una forma más sencilla de describir un proceso y esto se lo identifica con el icono correspondiente.

El icono para diferenciar una clase es, un rectángulo con hasta tres divisiones.

**Nombre:** En la primera parte del rectángulo se escribe el nombre de la clase

**Atributos:** En el segundo se enlista los atributos de la clase

**Servicios:** En tercero se enlista los métodos o procesos que realiza dicha clase.

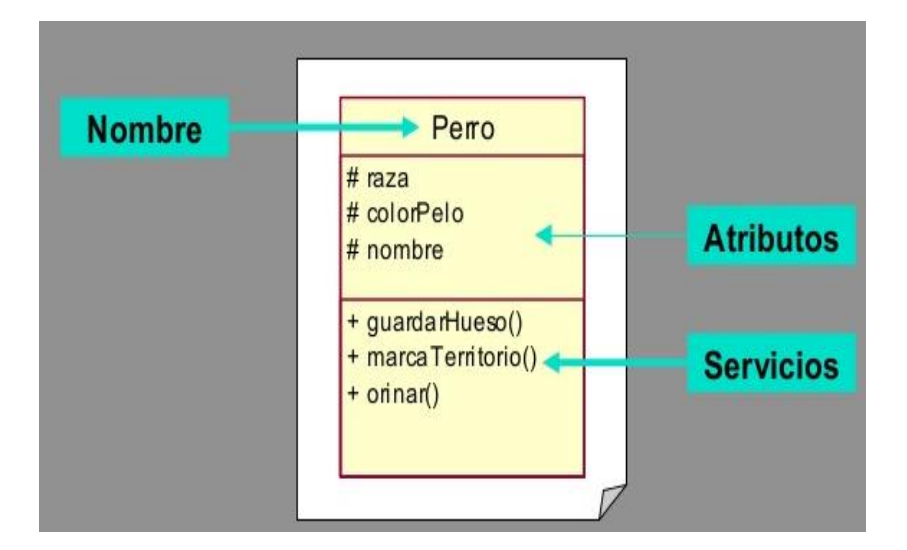

*Figura 16 Imagen que describe las partes de una clase*

34

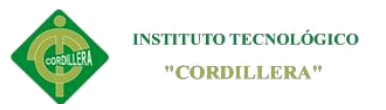

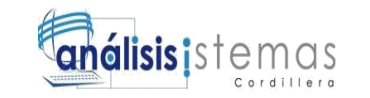

**Asociaciones:** Se conoce como asociación o relación a la forma de unir dos clases de tal manera que una clase se relacione de alguna manera con otra clase para ello existen diferentes tipos de asociaciones. *Figura 15*

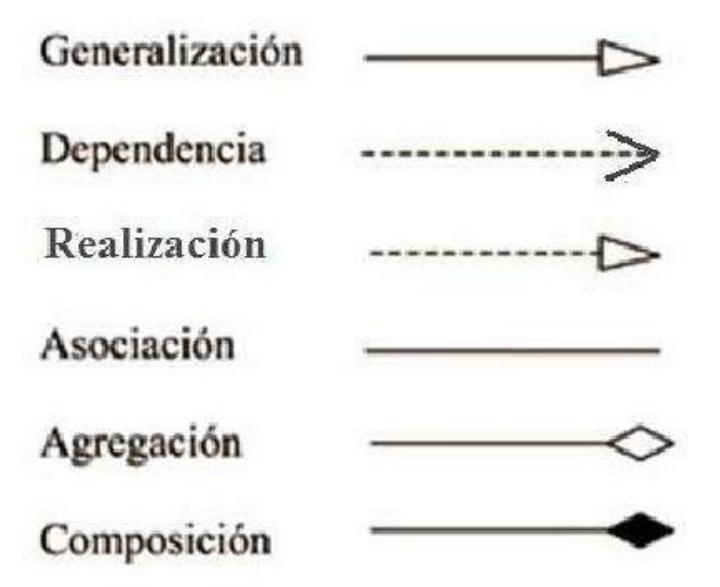

*Figura 17 Tipos de asociaciones en UML*

En la siguiente imagen se muestra las diferentes maneras de unir dos clases el cual es fundamental para distinguir el tipo de relación que tienes dichas clases, esto ayudar en el desarrollo del software y para el uso de relaciones de tablas en base de datos.

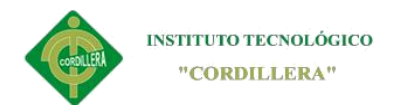

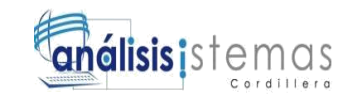

### **4.04Diagrama de clases**

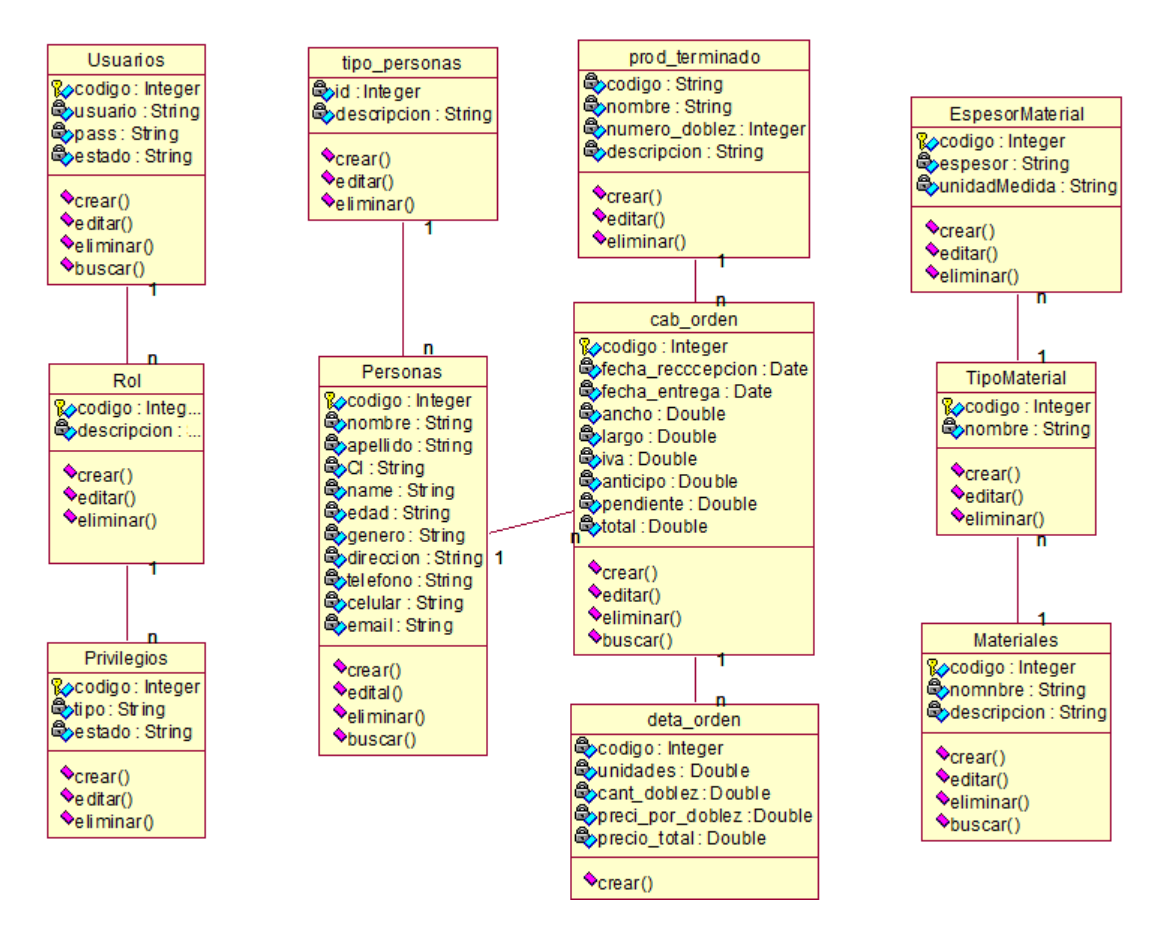

#### *Figura 18 Diagrama de clases*

En la figura se muestra el diagrama de clase general usado para el diseño del

software.

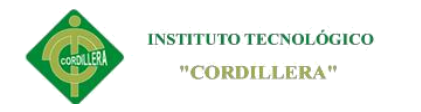

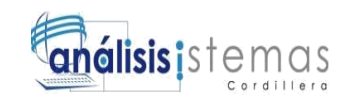

## **4.05 Modelo lógico**

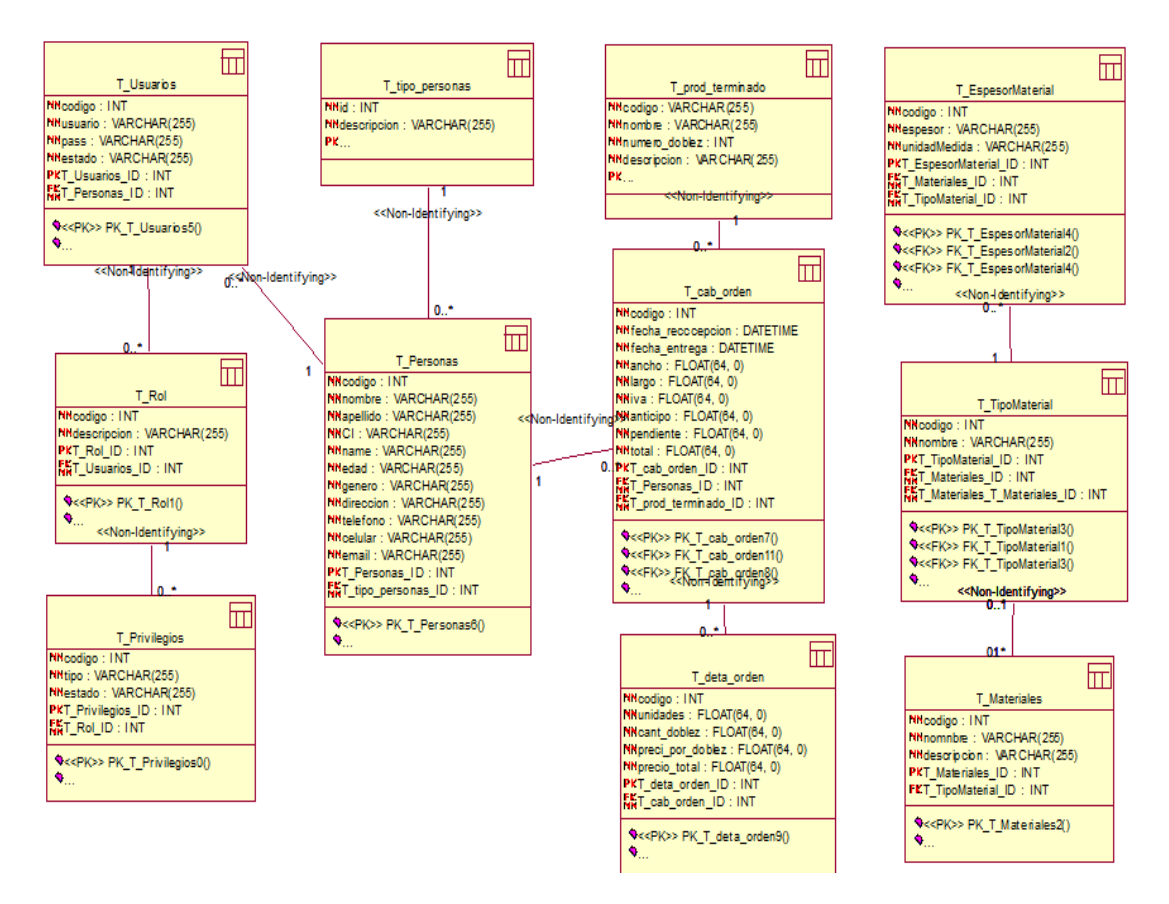

*Figura 19 modelo lógico* 

En la figura se muestra el modelo lógico general usado para el diseño del software.

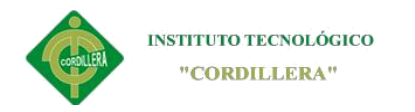

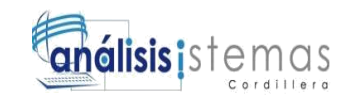

### **4.06 Modelo Físico**

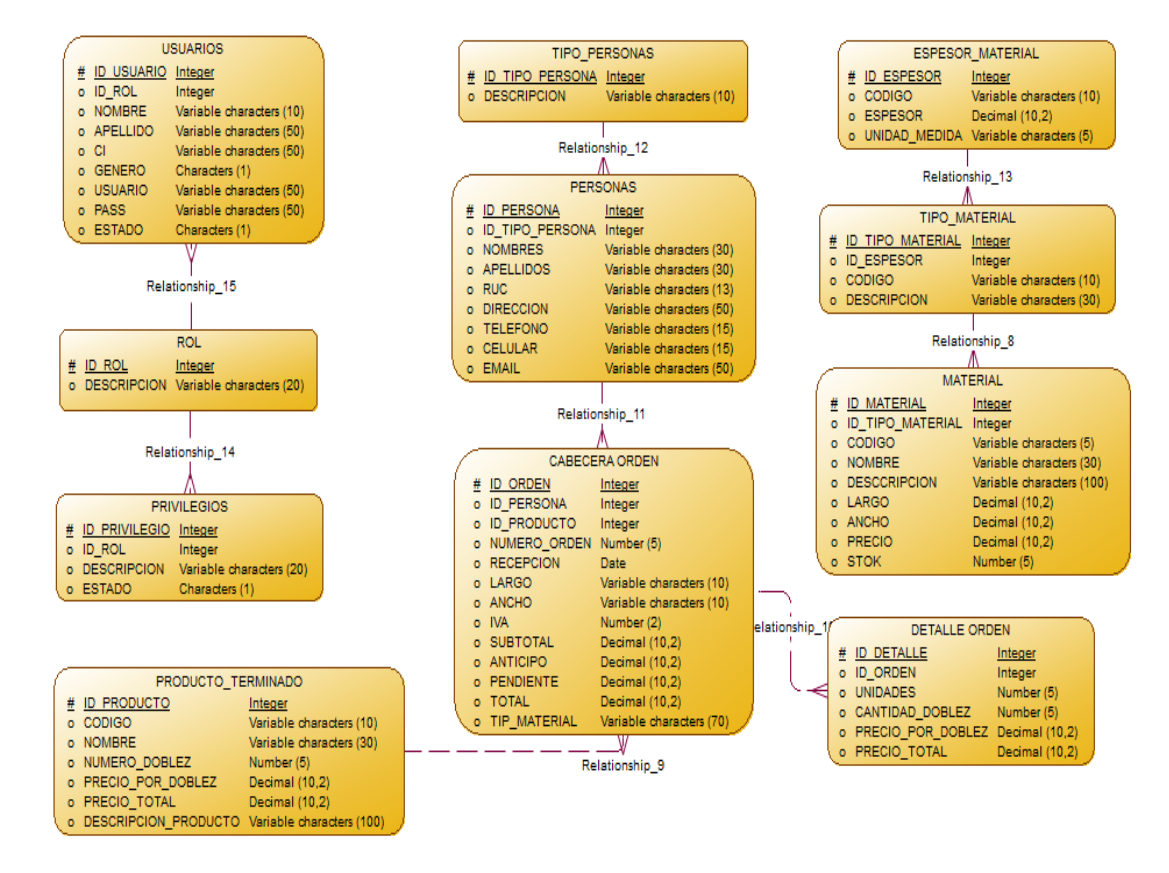

*Figura 20 Modelo físico de la base de datos.* 

#### **4.07Diagrama de Componentes**

Un diagrama de componentes describe de forma dinámica la forma de realizar un sistema, los cuales se dividen componentes para mostrar las diferentes dependencias del sistema.

Los componentes físicos incluyen [archivos,](https://es.wikipedia.org/wiki/Archivo_(computaci%C3%B3n)) cabeceras, [bibliotecas](https://es.wikipedia.org/wiki/Biblioteca_(programaci%C3%B3n)) 

[compartidas,](https://es.wikipedia.org/wiki/Biblioteca_(programaci%C3%B3n)) [módulos,](https://es.wikipedia.org/wiki/M%C3%B3dulo_(programaci%C3%B3n)) [ejecutables,](https://es.wikipedia.org/wiki/Ejecutable) o [paquetes.](https://es.wikipedia.org/wiki/Paquete_de_software)

Los diagramas de Componentes prevalecen en el campo de la [arquitectura de](https://es.wikipedia.org/wiki/Arquitectura_de_software) 

[software](https://es.wikipedia.org/wiki/Arquitectura_de_software) pero pueden ser usados para modelar y documentar cualquier arquitectura

de sistema.

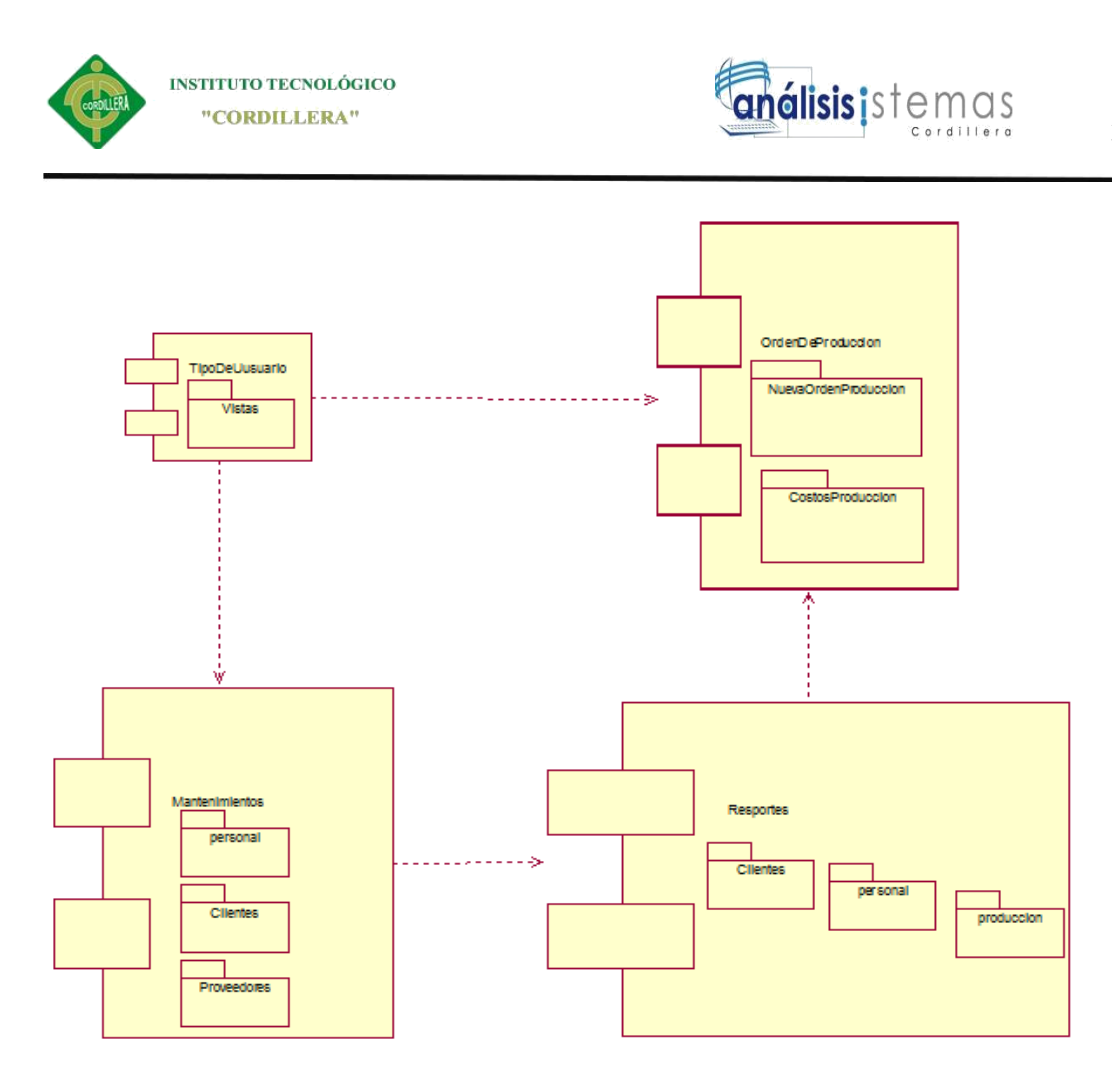

*Figura 21 Diagrama de componentes. En el diagrama presentado a continuación se muestra los componentes que van a interactuar con el software.*

## **4.08 Diagramas de Estrategias**

El diagrama presentado a continuación describe de forma gráfica y entendible los procesos que se van a seguir en el transcurso del desarrollo del sistema, se detalla además, los alcances que tendrá el sistema de orden de producción.

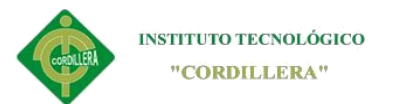

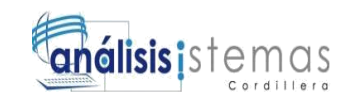

40

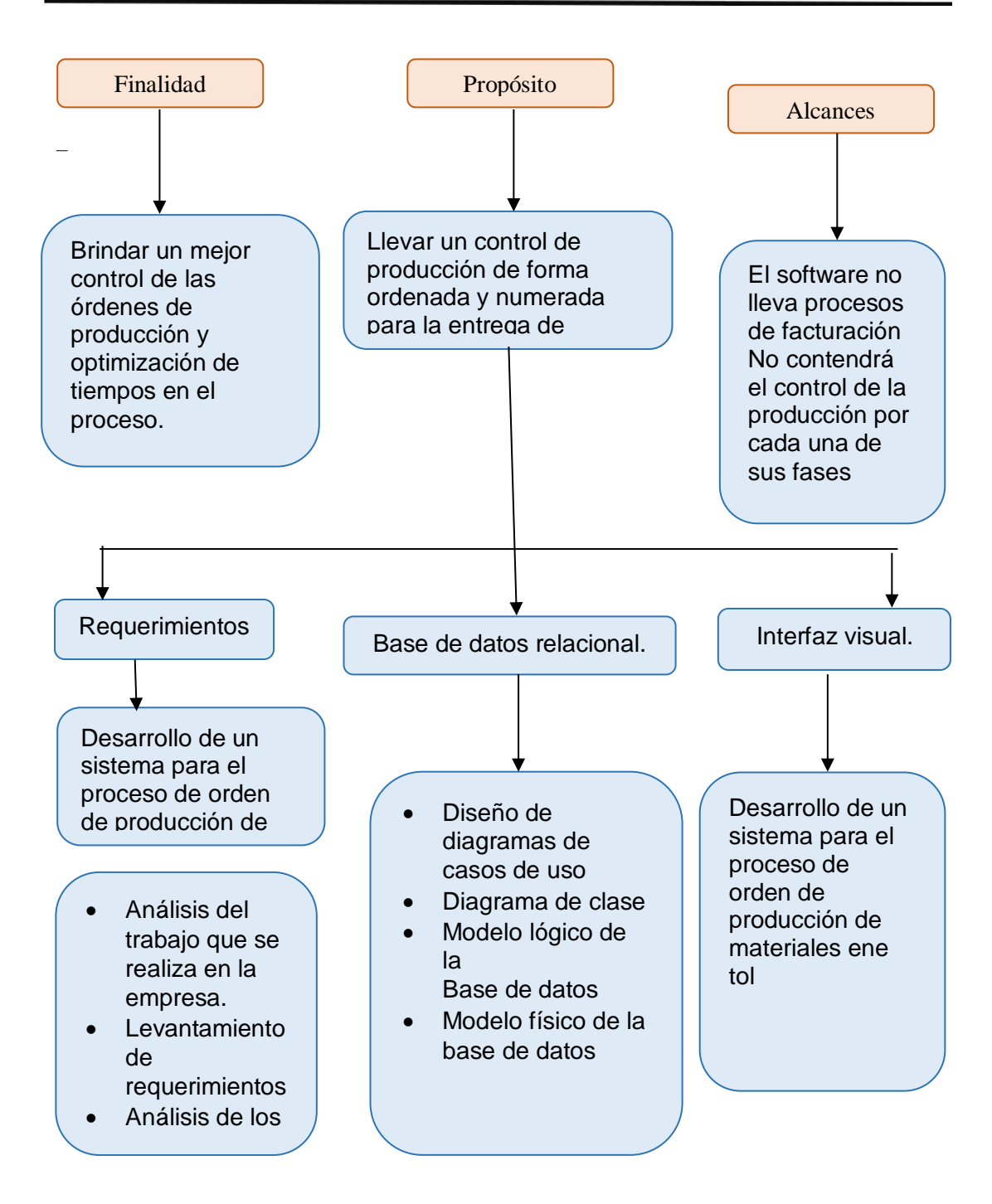

*Figura 22 Diagrama de estrategias en la presente figura se presenta las finalidades*

*que el perseguimos con la implementación del software*

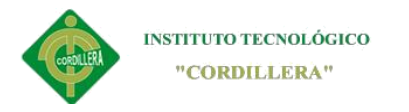

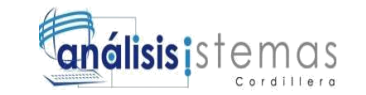

## **4.09 Matriz de Marco Lógico.**

Es un resume del proyecto que destaca que se desea lograr, como se alcanzar el

propósito, los factores externos indispensables, los indicadores de cumplimiento de

los objetivos trazados y que recursos son necesarios

#### **Tabla 22**

#### *Matriz de marco lógico*

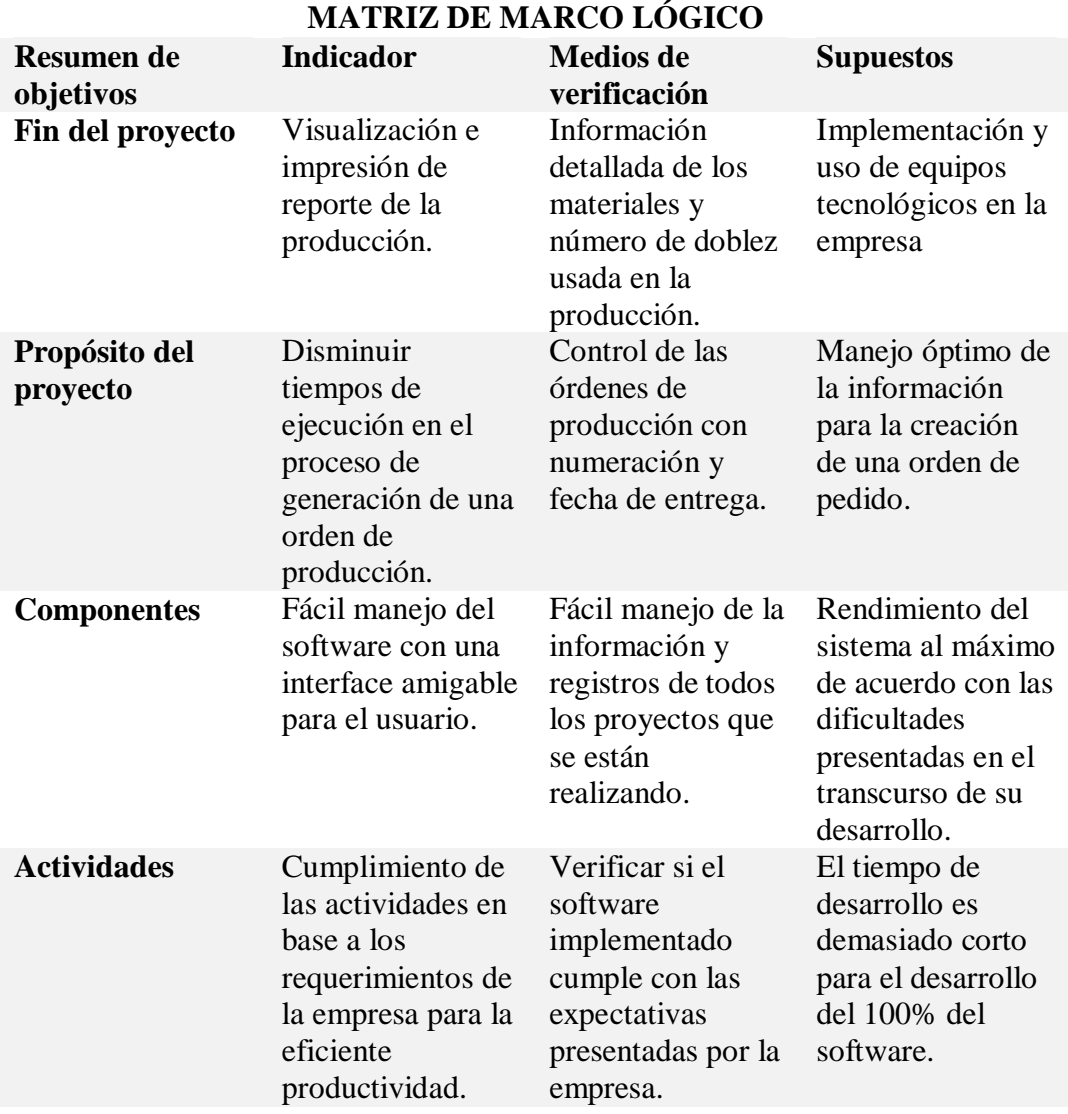

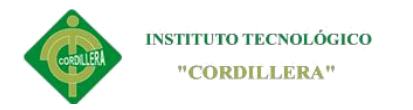

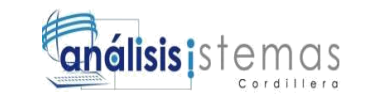

### **4.10. Vistas arquitectónicas**

### **4.10.01 Vista lógica**

Se aplican los principios de abstracción, encapsulación y herencia. Esta descomposición no sólo se hace para potenciar el análisis funcional, sino también sirve para identificar mecanismos y elementos de diseño.

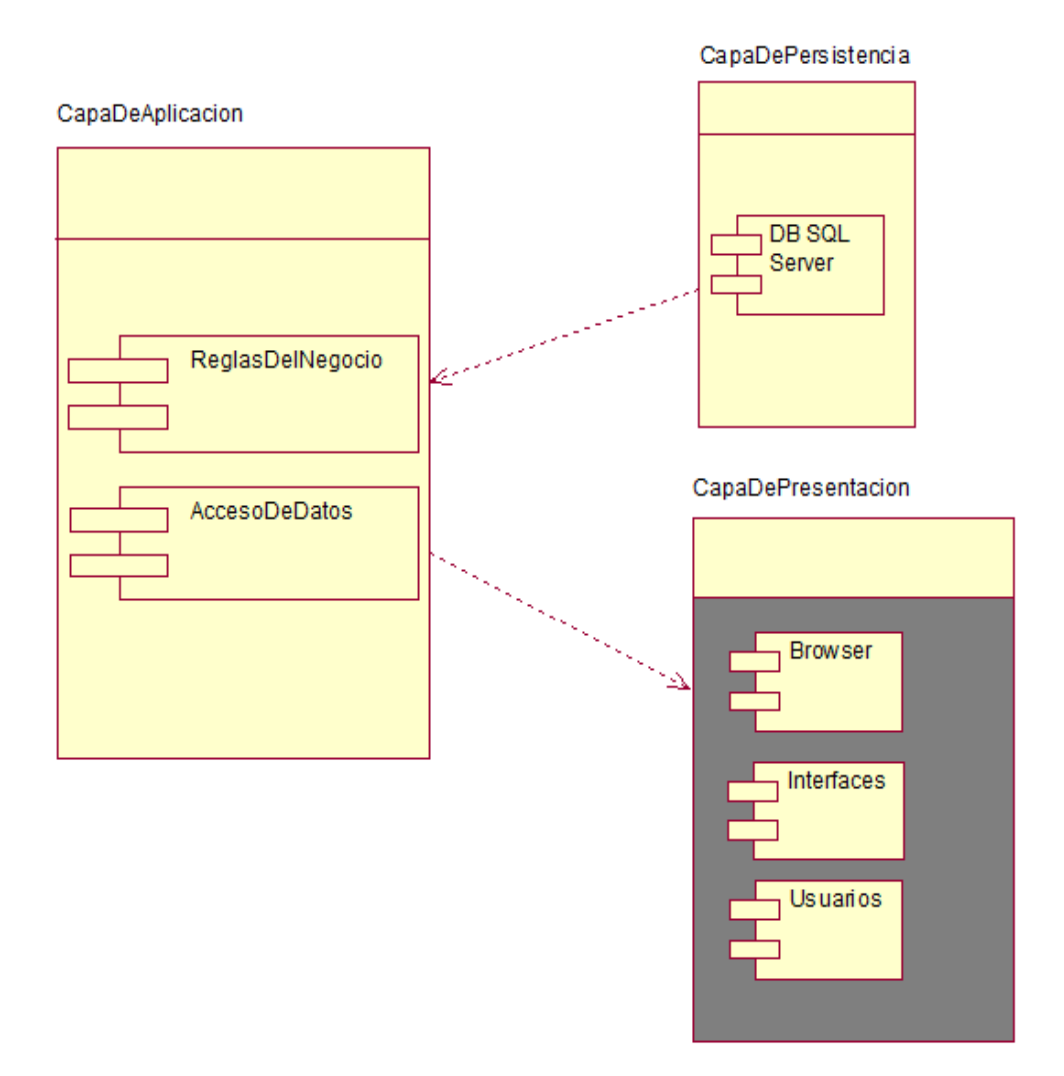

*Figura 23 Vista lógica. Se muestra la vista lógico del sistema, así como también sus componentes.*

42

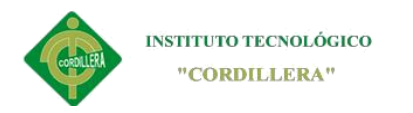

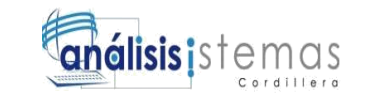

### **4.10.02 Diagrama de secuencia**

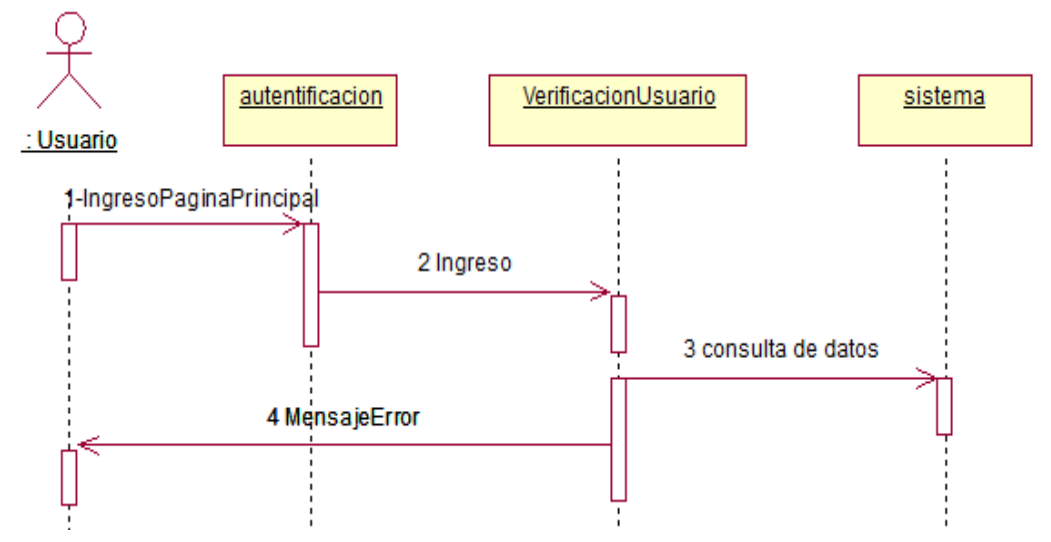

*Figura 24 Diagrama de secuencia Ingreso de Usuario. En el presente diagrama se muestra la interacción entre objetos que intervienen en este requerimiento*

Para poder ingresar al sistema el usuario deberá registrarse primero y así podrá

obtener sus credenciales de acceso.

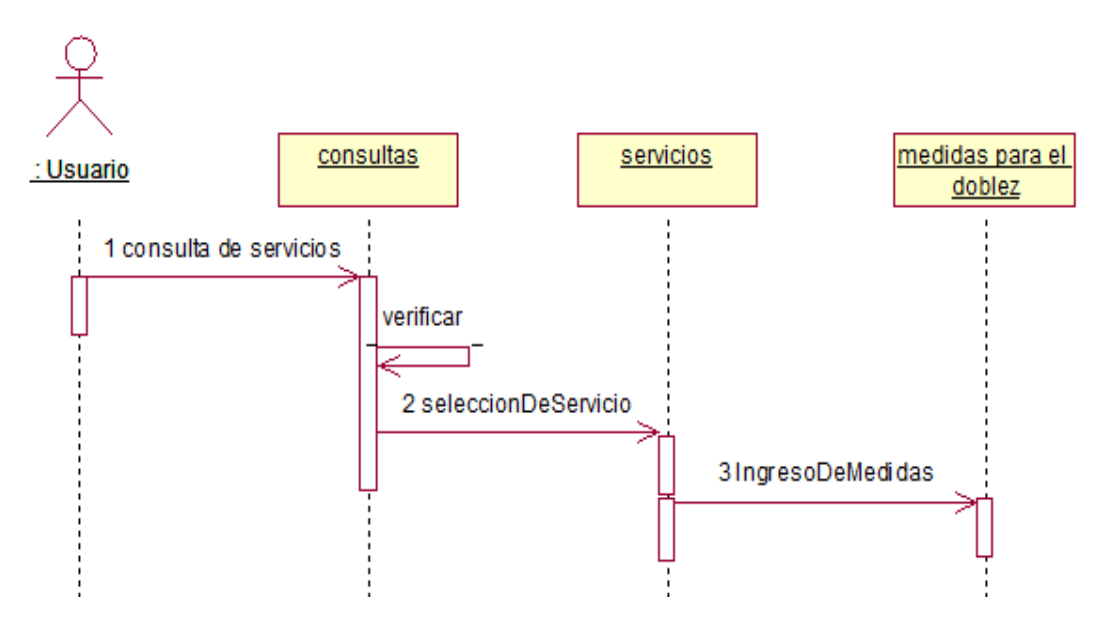

*Figura 25 Diagrama de secuencia Orden de Pedido de producción. En el presente diagrama se muestra la interacción entre objetos que intervienen en este requerimiento*

43

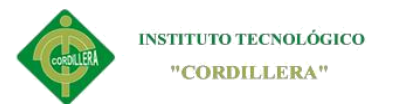

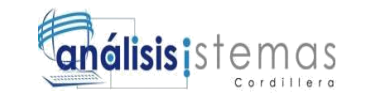

El usuario una vez registrado y con los permisos correspondientes podrá ingresar al módulo de registro de orden de producción, así también como a la creación de un nuevo registro.

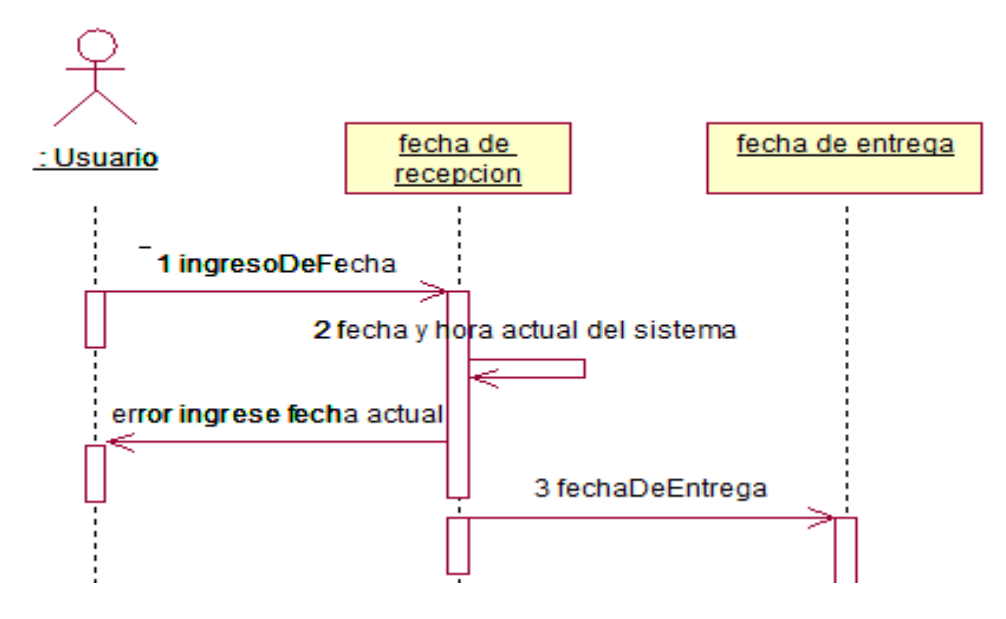

*Figura 26 Diagrama de secuencia Tiempos de Entrega de la En el presente diagrama se muestra la interacción entre objetos que intervienen en este requerimiento producción*

## **4.10.03Vista física**

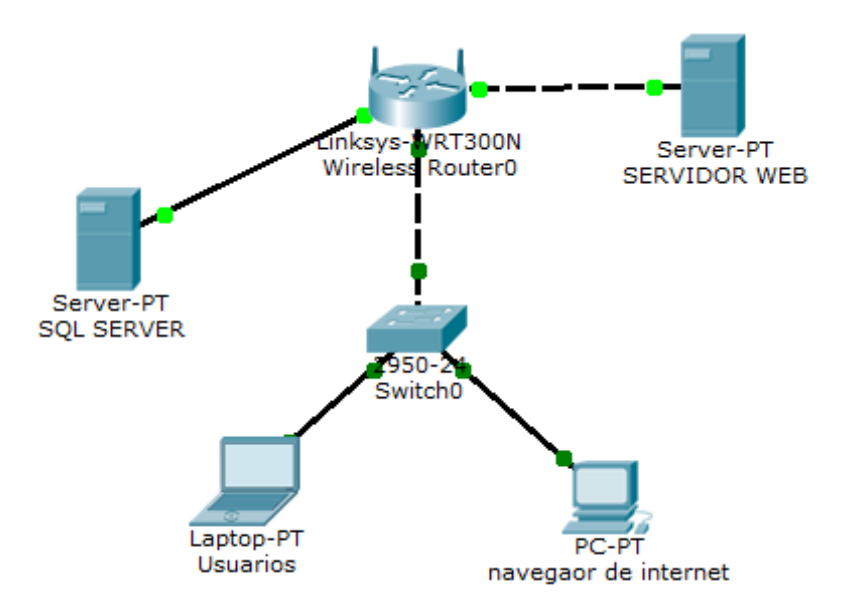

*Figura 27 Vista física del sistema*

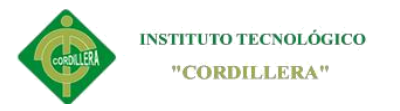

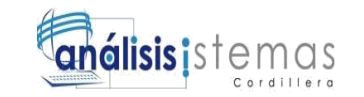

Vista física del diseño de la solución (Diagrama de Despliegue). Sacado del diagrama de despliegue para visualizar la forma física como está estructurado el sistema.

### **4.10.04Vista de desarrollo**

*.*

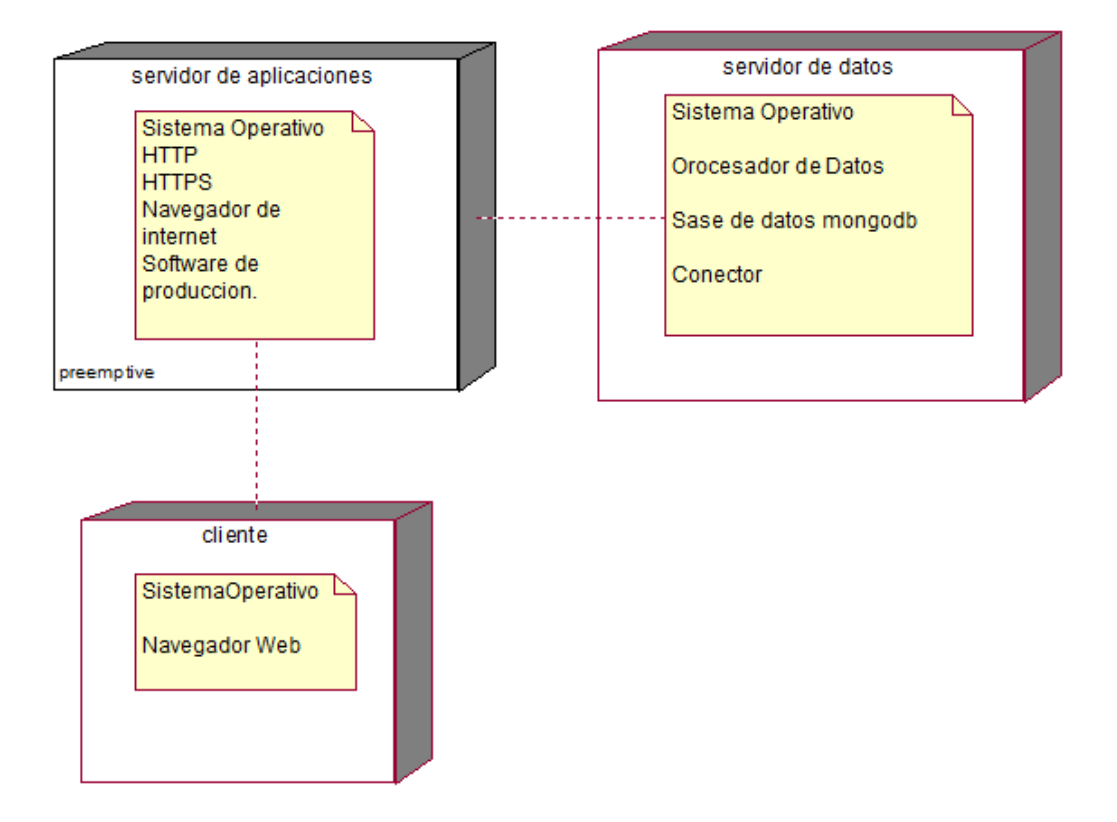

*Figura 28 Vista de desarrollo En esta figura se muestra como Se centra en la organización real de los módulos de software en el ambiente de desarrollo.*

El software se empaqueta en partes pequeñas que pueden ser bibliotecas o

subsistemas que son desarrollados por uno o un grupo de desarrolladores.

Los subsistemas se organizan en una jerarquía de capas, cada una brinda una interfaz

estrecha y bien definida hacia las capas superiores.

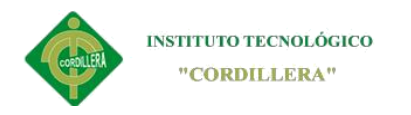

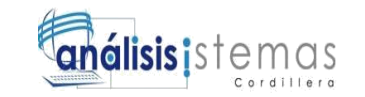

### **4.10.05Vista de procesos**

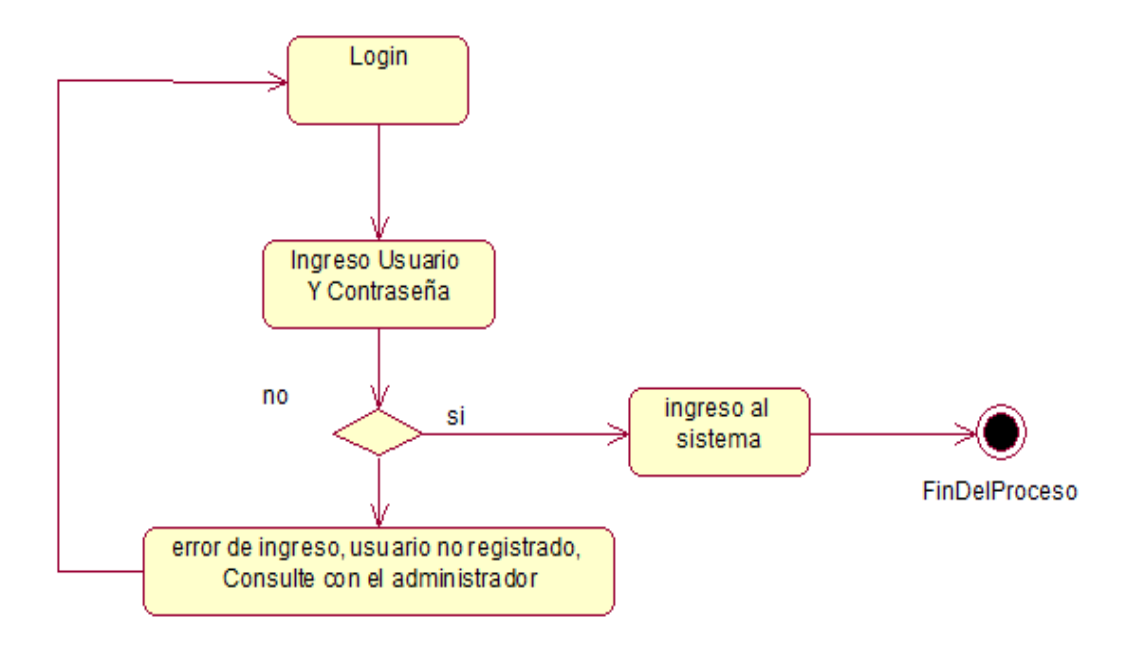

*Figura 29 Proceso de ingreso al sistema. En el siguiente diagrama se presenta el proceso de ingreso de usuario, con sus condiciones y fin del proceso*

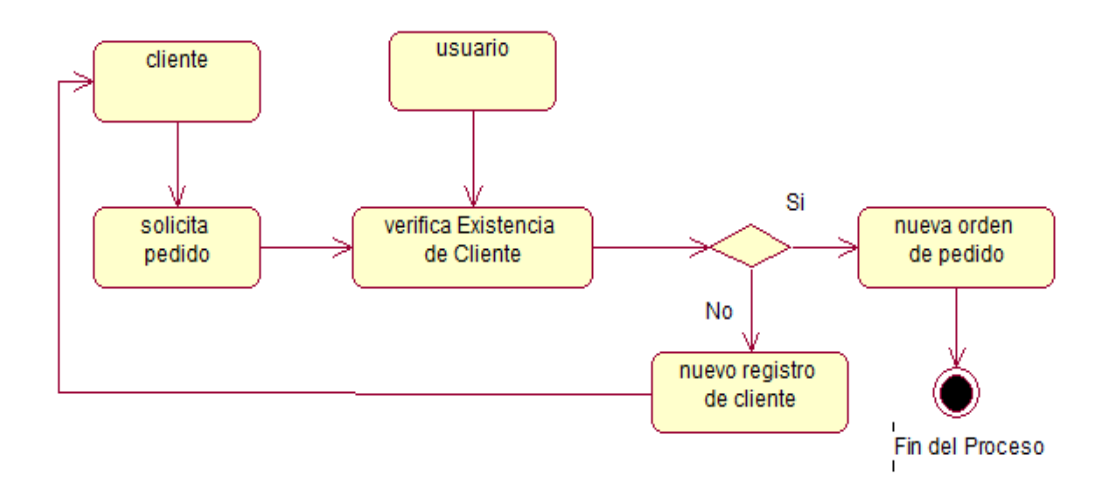

*Figura 30 Proceso Orden de Producción. En el diagrama se describe de una forma gráfica el proceso de proceso de producción con la condición si es que cumple o no.*

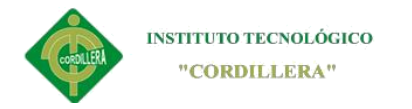

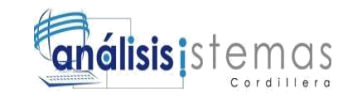

### **Capítulo V: Propuesta**

### **5.01Especificación de estándares de programación**

En programación se usa diferentes estándares de programación de acuerdo al lenguaje empleado por el desarrollador, pero en sí, los estándares son normalizaciones que se usan para el buen entendimiento de código fuente de programación, el cual pueda ser entendido por cualquier desarrollador.

Por lo general los estándares se escriben para de esa manera definir las variables, las clases, y el comentario, dicho comentario por lo general se escribe en el comienzo del código, en caso de que hubiere algún tipo cambio se debe escribir, que parte del código fuente fue cambiado para dar a conocer al otro programador la nueva versión del software y pueda continuar con el desarrollo sin ninguna complicación.

Este estándar también se puede aplicar para denotar una sola nomenclatura en el código fuente de tal maneja que se pueda distinguir de manera fácil el código. Cabe recalcar que el código debe ser legible, claro y conciso para no confundir al programador ya que en muchos de los casos se puede encontrar con programadores de bajo conocimiento quienes pueden dañar el software con facilidad.

Hay que tomar muy en cuenta que lagunas empresas trabajan con dos o hasta más tipos de lenguaje de programación al mismo tiempo, los cuales son totalmente diferente en la sintaxis pero la lógica de programación no cambia, para esto hay que especificar un solo estándar para todos, ya que en la sintaxis cambia notoriamente, para ello se podría establecer una especificación en los comentarios.

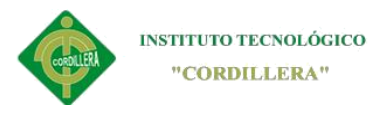

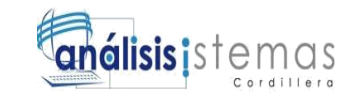

## **Establecimiento de estándares**

**Tabla 23**

#### *Estándares de programación*

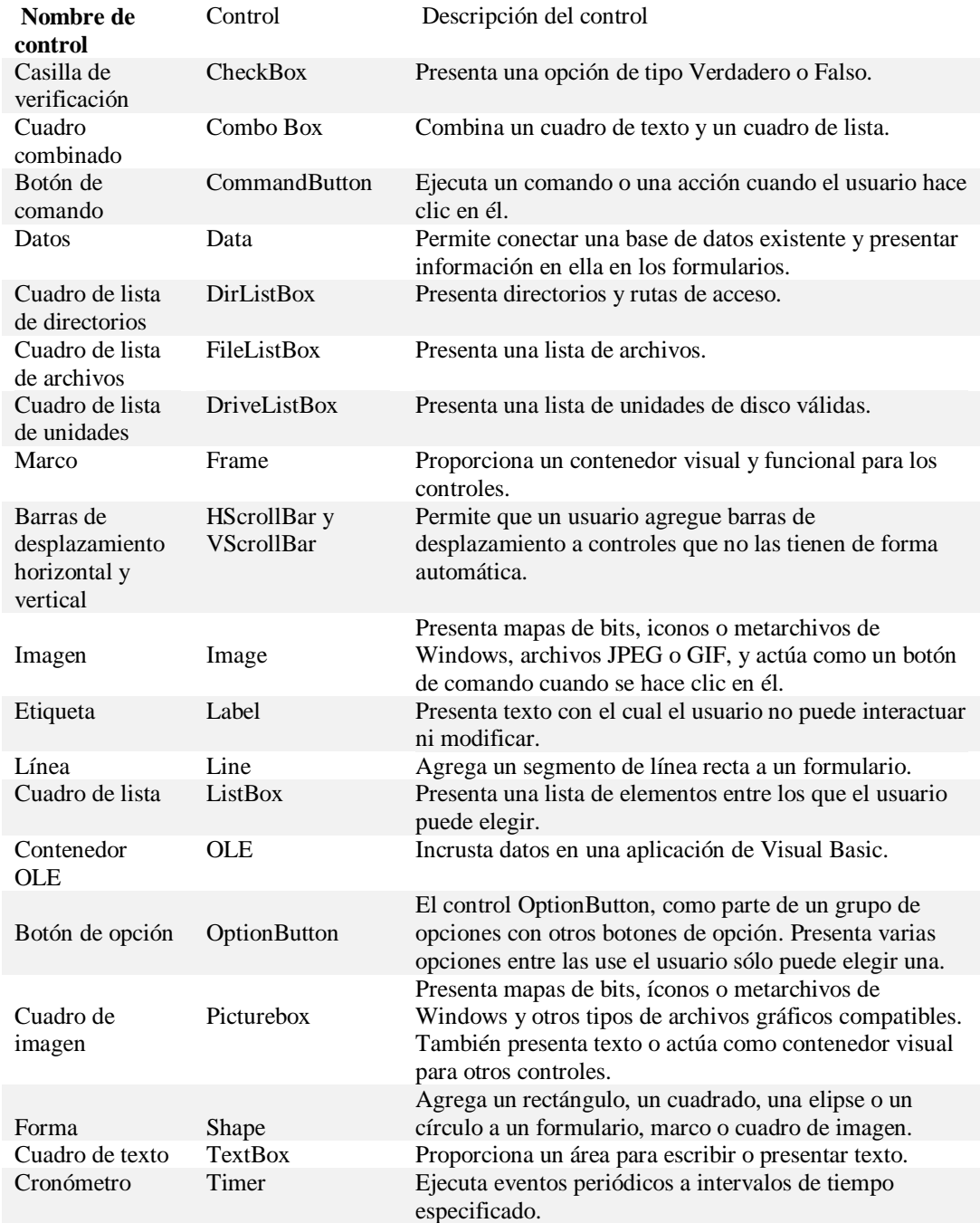

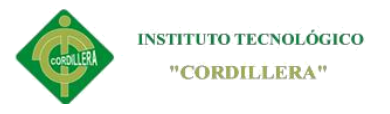

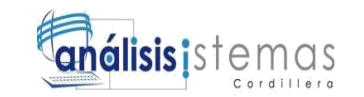

## **Legibilidad**

- El código de be poderse entender por otro programador
- Debe revisarse bien las versiones por cada cambio notorio en el sistema
- Cuando se hace algún tipo de cambio en el sistema debe documentarse.
- El código debe poseer nomenclatura el cual ayuda también al entendimiento del mismo.

### **Documentación**

- Comentario explica torio
- Cometario aclaratorio
- Entendimiento de bloques de código
- Ayuda a recordar puntos clave

#### **Clases**

El nombre de las clases debe estar compuesto de caracteres alfanuméricos. El caracter Underscore ("") solo es permitido para remplazar al separador en el path del archivo, por ejemplo: "Zend/Db/Table.php" quedaría como

"Zend Db Table".

Si el nombre de la clase está comprimida en más de una palabra la primera letra debe de ser mayúscula. Letras mayúsculas seguidas no son permitidas.

Ejemplo: "Zend\_PDF" no es permitido mientras que "Zend\_Pdf" si lo es.

## **Archivos**

En el nombre de los archivos se permite caracteres alfanuméricos, Underscore, dash ("-"), pero no está permitido el espacio en blanco.

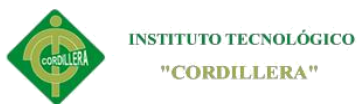

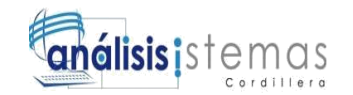

**Funciones y métodos:** El nombre de las funciones debe estar compuesto de caracteres alfanuméricos, el catactér Underscore no está permitido, siempre tiene que comenzar con letra minúscula, si el nombre consiste en más de una palabra la primera letra de cada una de ella deberá ser mayúscula, por ejemplo: getElementById(), widgetFactory().

Un correcto empleo de verbos describe mejor el propósito y comportamiento de las funciones.

En caso de la programación orientada a objetos suele colocarse prefijos como "get" o "set", así como también el nombre de los patrones. En el caso que el método sea "private" o "protected" el primer caractér debe ser Underscore (único caso permitido), aquellos declarados "public" no llevan Underscore.

#### **Variables**

El nombre de las variables debe estar compuesto de caracteres alfanuméricos, el catactér Underscore no está permitido. En el caso que sean declaradas "private" o "protected" el primer caractér debe ser Underscore (único caso permitido), aquellas declaradas "public" no llevan Underscore.

Siempre tiene que comenzar con letra minúscula, si el nombre consiste en más de una palabra la primera letra de cada una de ella deberá ser mayúscula. Un correcto empleo de verbos describe mejor la variable. Por ejemplo aquellas llamadas "\$i" y "\$n" serían permitidas en caso de que el algoritmo sobrepasara las 20 líneas.
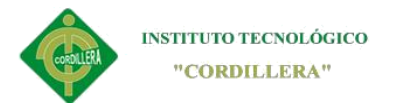

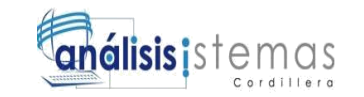

# **Constantes**

Está permitidos caracteres alfanuméricos y Underscore, así también Números.

Las letras usadas en las constantes deben ser mayúsculas y las palabras separadas por

Underscore, por ejemplo: EMBED\_SUPPRESS\_EMBED\_EXCEPTION estaría

permitido y EMBED\_SUPPRESSEMBEDEXCEPTION no lo estaría.

## **5.02Diseño de Interfaces de Usuario**

## **INICIO DE SESIÓN**

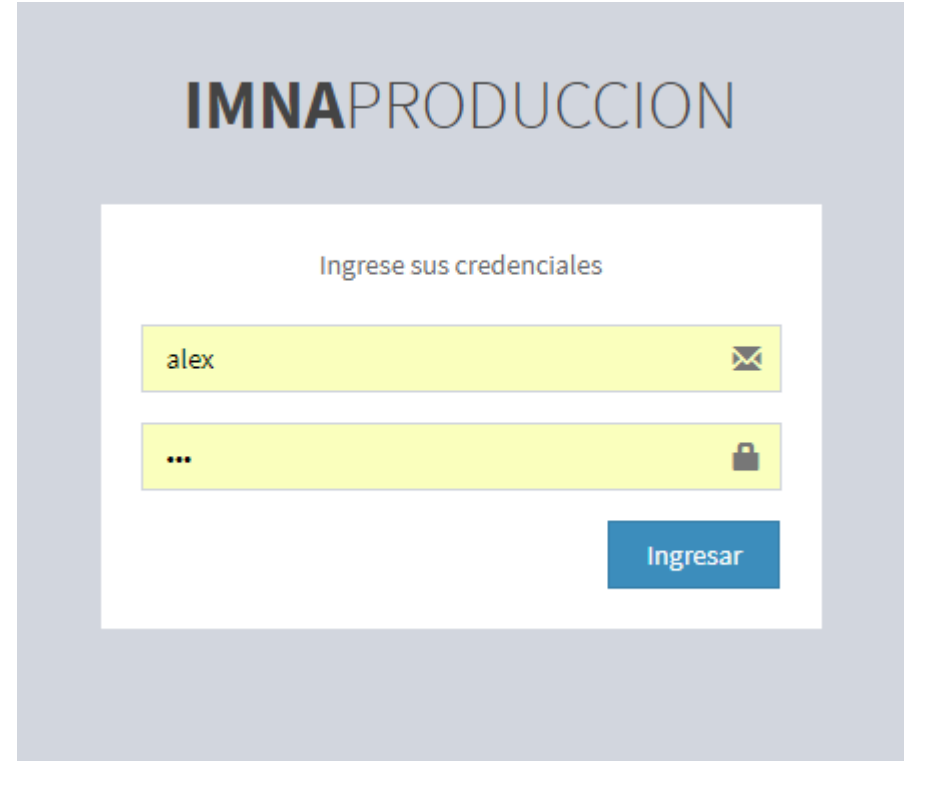

*Figura 31 Interface de login. A continuación se describe la primera pantalla que es de login (ingreso al sistema), en cual tenemos*

txt 1 es el cuadro donde el usuario deberá ingresar su "USERNAME" previamente

designado por el administrador del sistema.

Txt\_2 aquí deberá poner su contraseña válida para el ingreso.

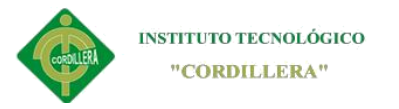

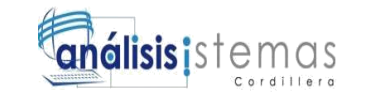

Botón este el botón que valida el ingreso de usuario siempre y cuando los datos estén

ingresados correctamente caso contrario se desplegaran mensajes de erros con se

muestra en la imagen**. Figura 28** *Error de ingreso de usuario o contraseña.*

# **ERROR DE INICIO DE SESION**

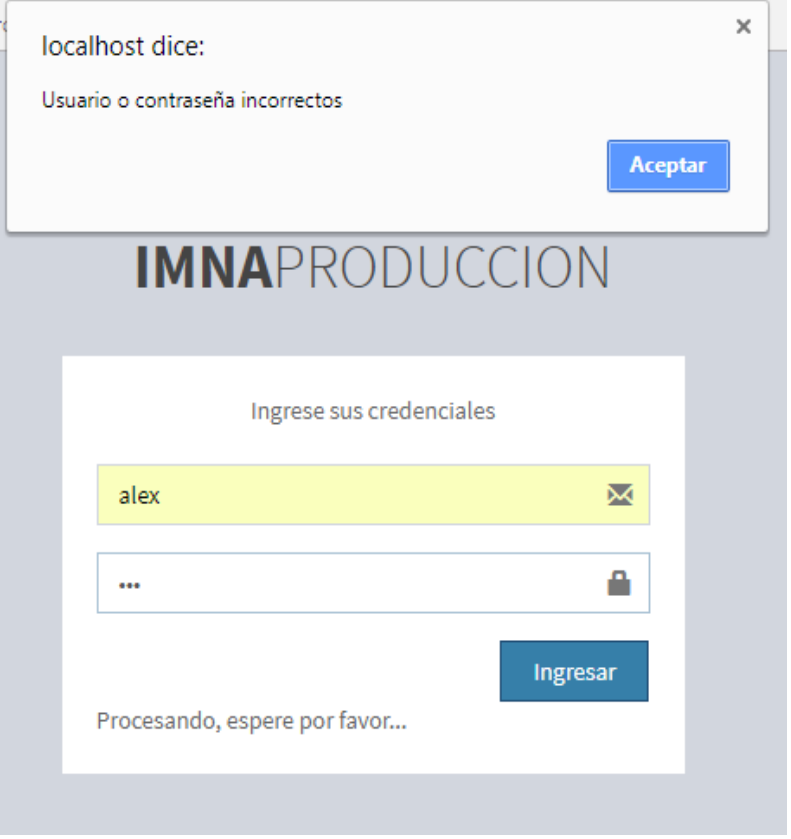

# *Figura 32 Error de ingreso de usuario o contraseña.*

En la imagen presentada se muestra el error que aparece al ingresar mal las

credenciales de acceso

Una vez ingresado los datos correctos de usuario y contraseña, el software lo re direccionará a la página principal, de ahí, se describen los módulos que contiene.

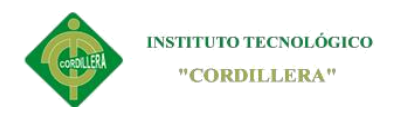

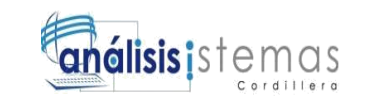

# **PAGINA PRINCIPAL**

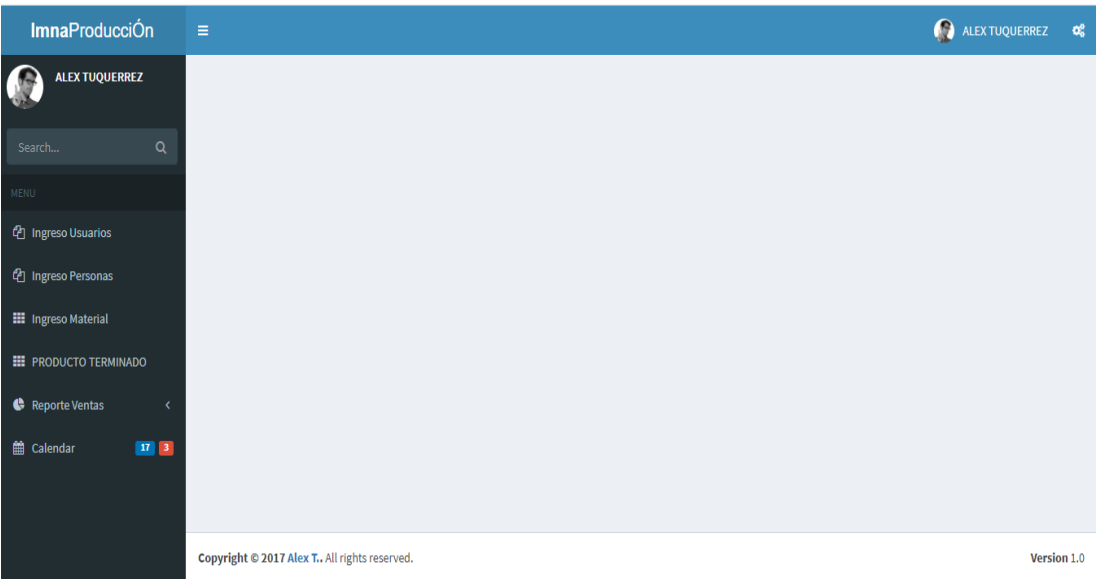

*Figura 33 Imagen del menú de los módulos de trabajo. En la imagen muestra la página general donde se encuentra toda el área de trabajo*

- 1. Este muestra el nombre de usuario con el que ingreso al sistema
- 2. Menú desplegable en que se encuentran todos los módulos en los cuales se va a trabajar, la plantilla utilizada para el sistema es responsive, el cual es adaptable de manera dinámica para cualquier dispositivo, ya sea smartphone, Tablet, etc.
- 3. Área de trabajo.
- **4.** Logout para salir del sistema.

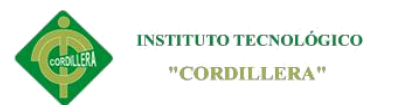

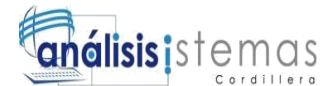

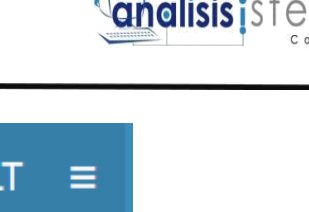

**ImnaProducciÓn ALT** Ξ. **ALEX TUQUERREZ** டி Q Search... ቂ m <sup>4</sup> Ingreso Usuarios <sup>4</sup> Ingreso Personas m **III** Ingreso Material  $\bullet$ **III** PRODUCTO TERMINADO 雦 Reporte Ventas ¢ th Calendar  $|17|$  $\vert 3 \rangle$ 

# **Menú**

En este menú se describe los módulos en lo cuales se va a trabajar, este menú es totalmente Responsive que permite visualizar en cualquier dispositivo, ajustándose al tamaño necesario, de igual manera el menú es desplegable que puede ocultarse según el usuario.

Col

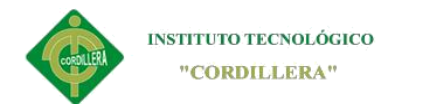

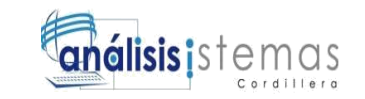

# **CREAR USUARIO**

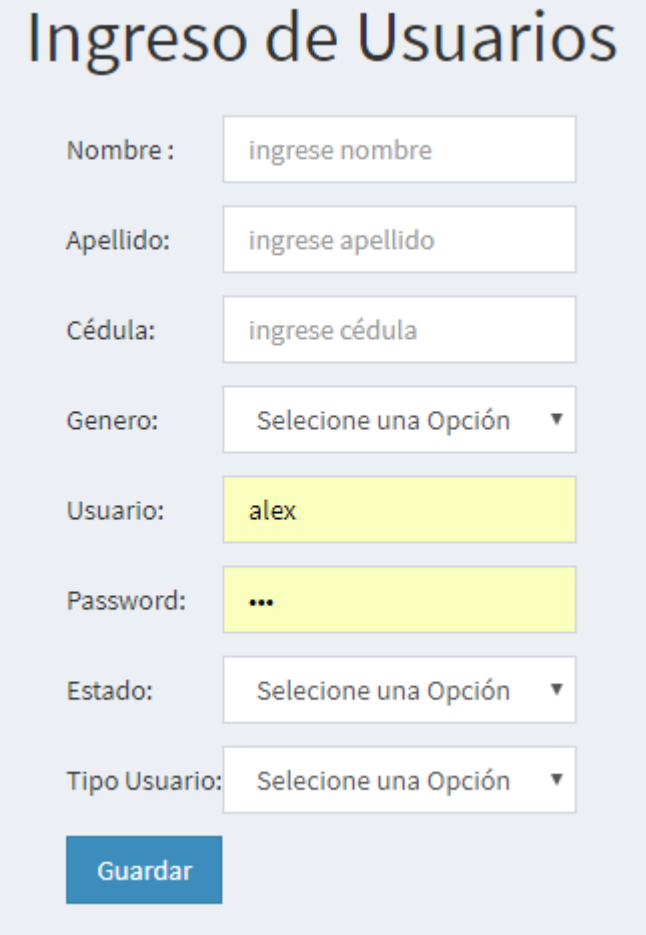

*Figura 34 Imagen de nuevo registro. Se muestra el área donde se realizar el registro del usuario.*

En esta área de trabajo podremos ingresar al nuevo usuario quien tendrá los roles

respectivos.

1. Label nombre.

Input text: se escribirá el nombre de usuario

2. Label apellido.

Input text: se escribirá el apellido de usuario

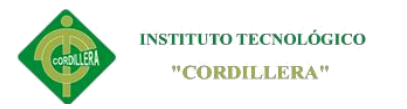

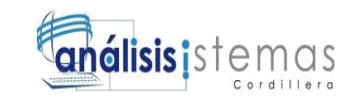

3. Label cedula.

Input text: se escribirá la cedula de usuario

4. Label género.

Input text: se elegirá el género de usuario

5. Label username.

Input text: se escribirá el username

6. Password:

Input text: se digitara la contraseña del nuevo usuario

7. Estado:

Drop box: se elegirá el estado ya sea activo o inactivo.

8. Rol:

Drop box: se elegirá un rol de usuario ya sea administrador.

9. Botón:

El botón se activara una vez llenado los campo, caso contrario permanecerá

### deshabilitado.

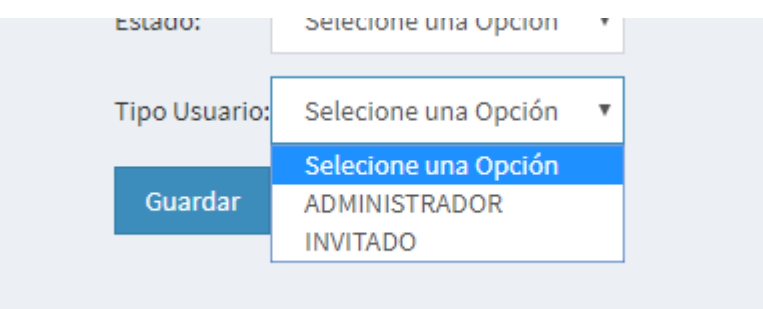

*Figura 35 Privilegios de Usuario En la imagen presentada se muestra los roles que puede elegir par el registro de nuevo usuario.*

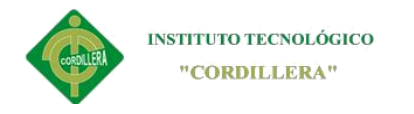

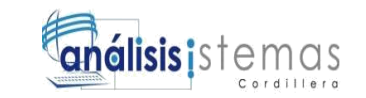

# **REGISTRO DE USUARIO**

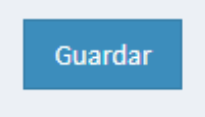

### *Figura 36* Registrar Usuario

En la imagen se muestra el botón de registro habilitado y cuando ya todos los campos estén llenos este se habilitará para guardar la información deseada.

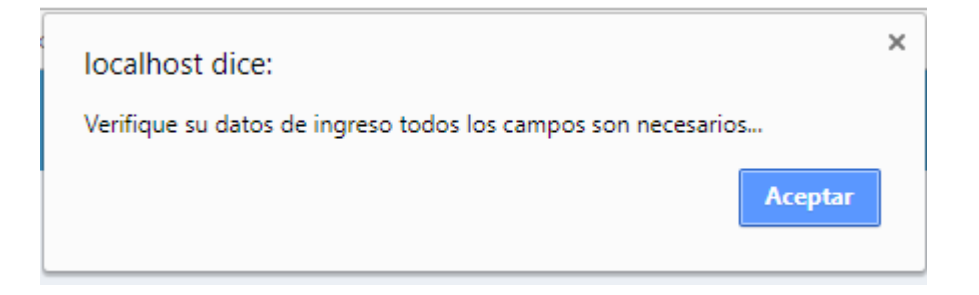

Si los campos no están llenos aparecerá un alert que indica llenar los campos necesarios para el registro.

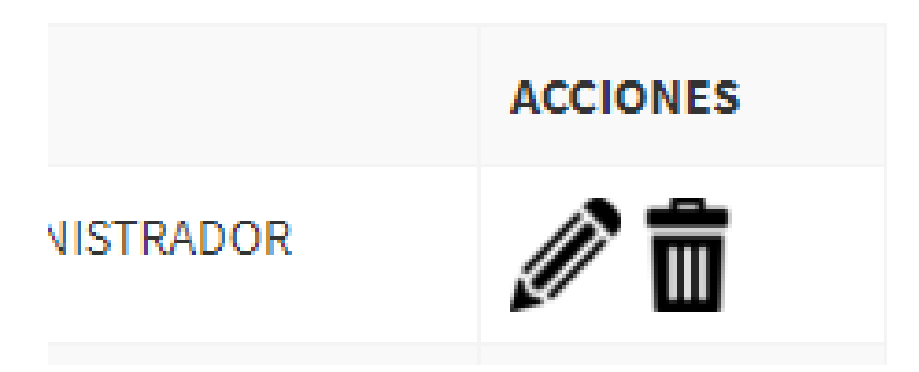

*Figura 37 Acciones de Usuario*

Los procesos de creación de clientes, empresas, proveedores son iguales en cada uno

de los procesos que nos facilita a tener un formato similar en todos los casos

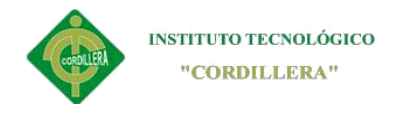

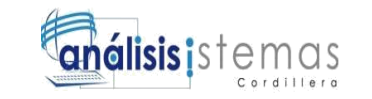

# **AUDITORIA**

Dentro del módulo de Auditoria encontramos todos los procesos que se realizan en el sistema para verificar las actividades del sistema.

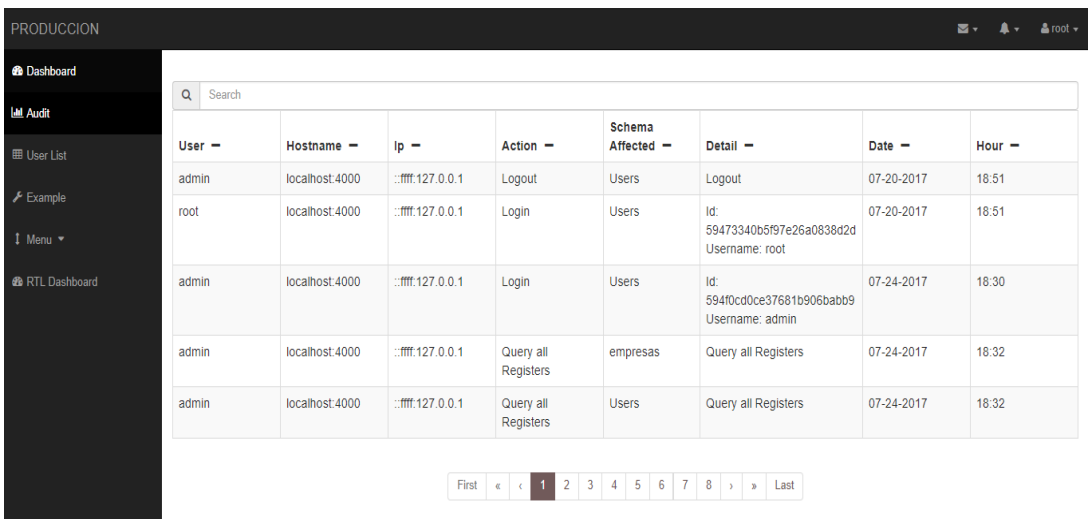

### *Figura 38 Auditoria*

En el módulo de usuarios del sistema, el administrador podrá agregar a los usuarios

que necesariamente van a estar vinculados con el sistema directamente.

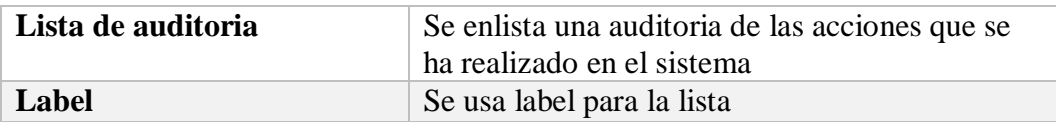

### **Módulo de productos terminados**

En el registro de nuevo producto terminado se destaca una función que nos ayuda a realizar un nuevo registro de servicio de acuerdo al trabajo que se va a realizar ya sea este por doblez que tiene diferentes dobles por lo tanto diferentes precios.

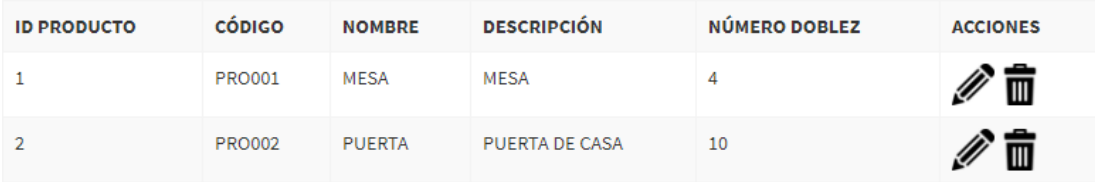

*Figura 39 lista de servicios*

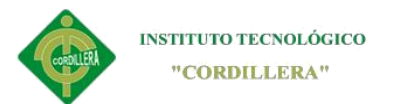

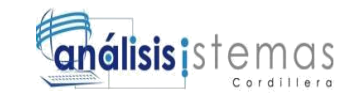

Para demostrar lo que en anterioridad se describe no dirigimos al menú principal

donde dice producto terminado.

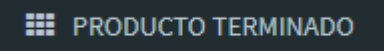

*Figura 40 Botón crear servicio*

El cual nos lleva al área de crear nuevo.

## **Tabla 24**

*Estándares de programación para crear servicio*

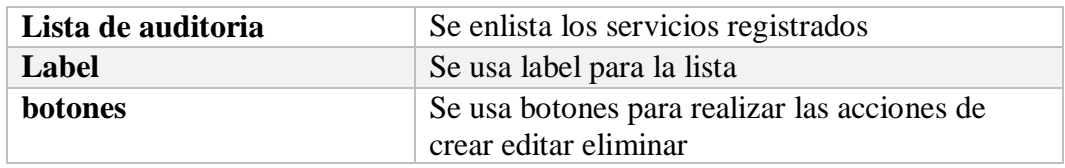

Para distinguir si el servicio que se brinda es doblez o artículo hay que marcar la casilla dependen del servicio.

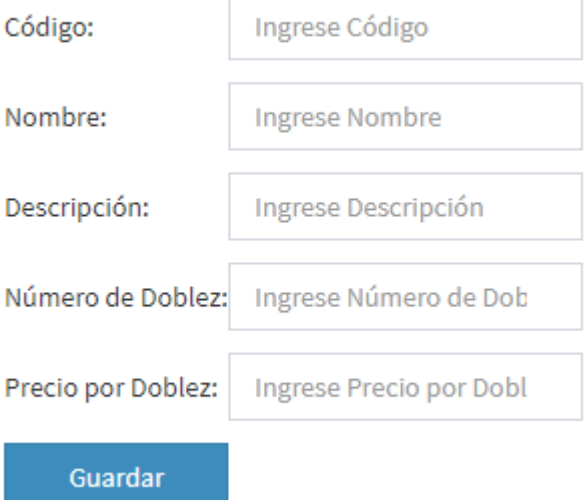

# *Figura 41 Casilla Doblez*

En este caso yo elegí la opción doblez el cual me pide que ingrese el número de

doblez que tendrá el servicio así como también sus medidas

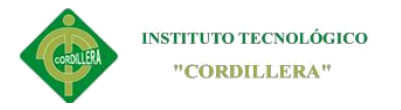

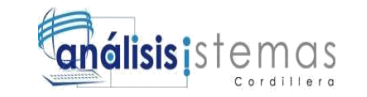

Si al elegir doblez y no llena las demás casillas el sistema no le dejara guardar y se

deshabilitará el botón de guardar.

**Tabla 25**

*Estándares de programación para nuevo servicio*

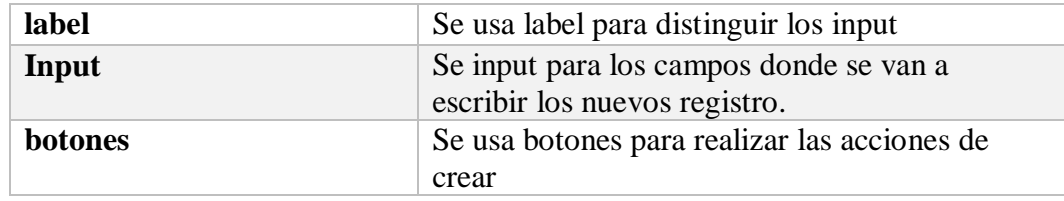

### **5.03Especificación de pruebas de unidad**

**Tabla 26**

*Prueba de servidor*

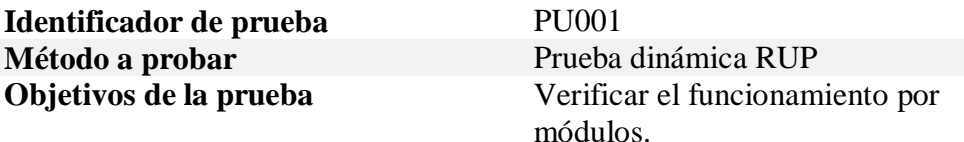

#### **Datos de entrada**

Ingreso de datos verdaderos en diferentes módulos como son (empleados, clientes, materiales)

#### **Resultados esperados**

Validar datos reales como la cedula de identidad en el caso de clientes y guardar los mismos en la base de datos.

### **Comentario**

Estas pruebas se realizan tomando en cuenta las reglas del negocio así como las lógicas de programación para no cometer errores básicos y comunes al momento de la entrega del sistema.

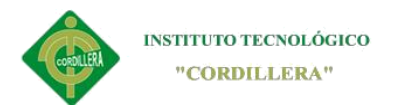

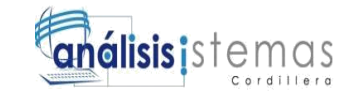

**Tabla 27**

# *Prueba de datos*

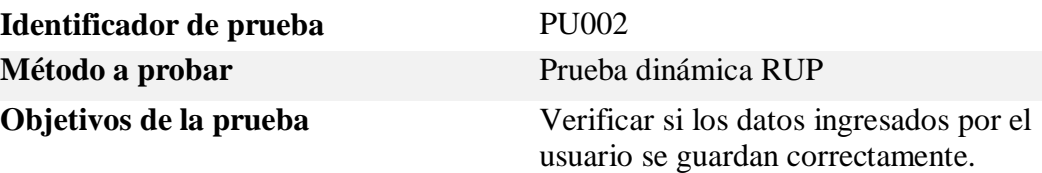

#### **Datos de entrada**

Ingreso de datos por el usuario con su validaciones correspondientes

### **Resultados esperados**

Datos ingresados correctamente Verificar si los datos están guardados en la base de datos.

#### **Comentario**

El usuario podrá realizar cualquier registro de datos siempre y cuando este registrado en el software.

### **5.04Especificación de pruebas de aceptación**

Especificación de diseño y resultados de pruebas de aceptación

### **Tabla 28**

### *Especificación de ingreso de usuario*

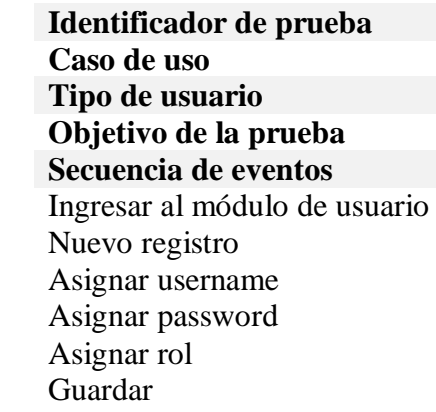

**Identificador de prueba** EPA001 **Caso de uso** Ingreso de usuario **Tipo de usuario** Administrador **Objetivo de la prueba** Asignar identificación

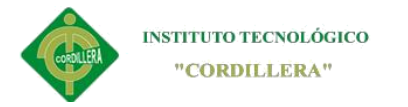

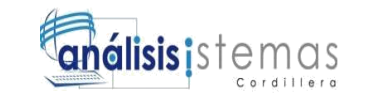

## **Resultados esperados**

1. Mensaje Usuario creado exitosamente 2. Actualización de la base de datos inmediatamente 3. Visualización del nuevo usuario en la lista de registros

### **Comentario**

Para poder crear un nuevo registro de usuario la persona logeada deberá constar en el sistema con rol de administrador, y así poder crear, editar, eliminar registros de usuarios.

**Estado** 

Aceptado

**Tabla 29**

*Orden de pedido*

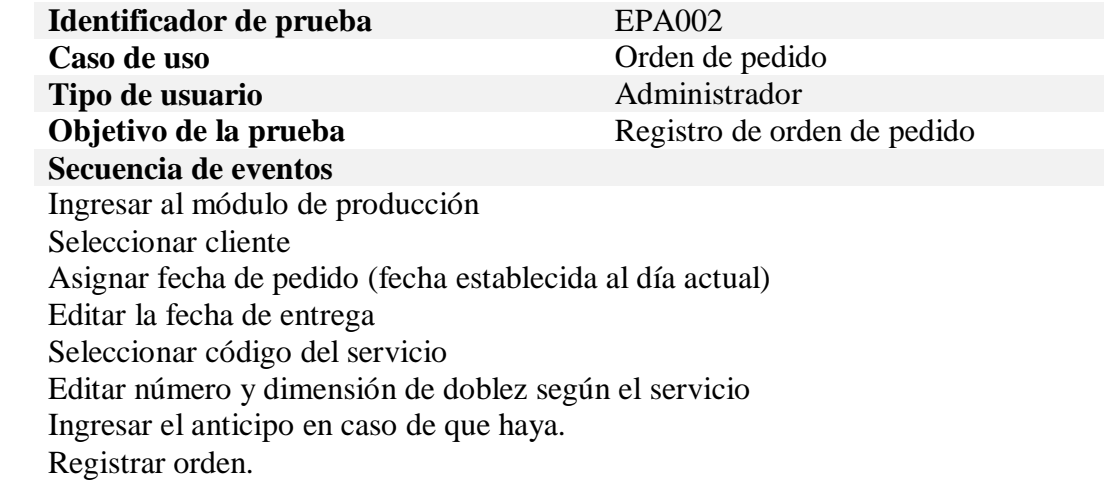

### **Resultados esperados**

1. Mensaje la orden de pedido ha sido tomada. 2. Pdf con la orden de pedido para imprimir

### **Comentario**

Cuando se vaya a realizar una orden de pedido, el cliente debe estar registrado, además que, el servicio a brindar este en la lista de servicios.

# **Estado**

Aceptado

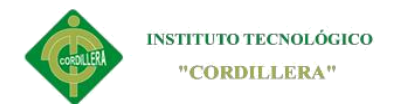

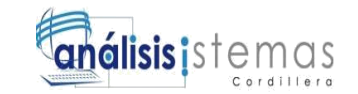

**Tabla 30**

*Tiempos de entrega*

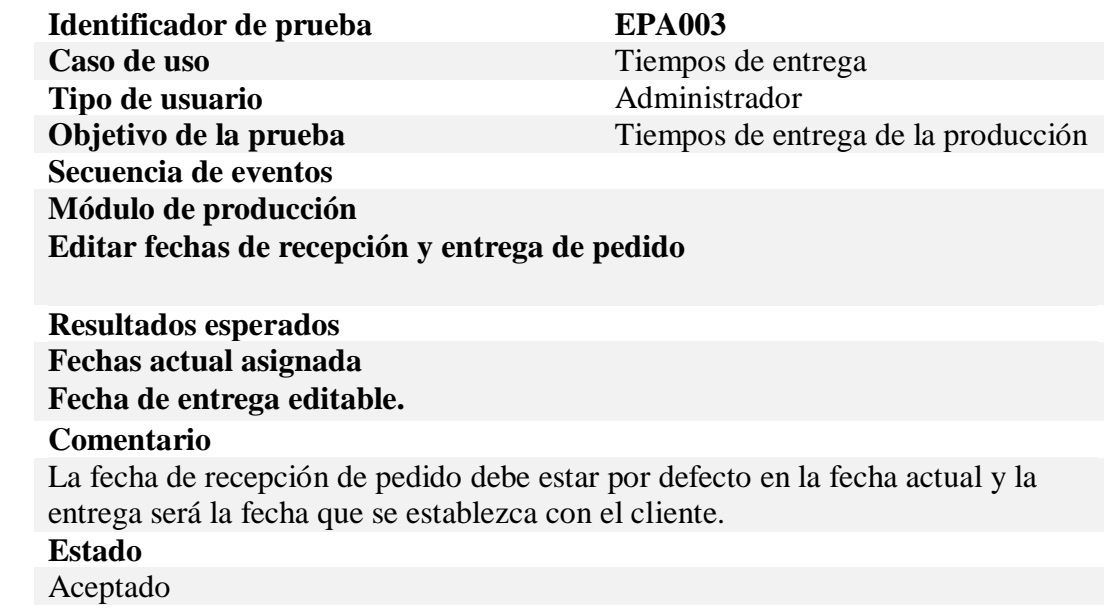

# **Tabla 31**

*Formas de pagos*

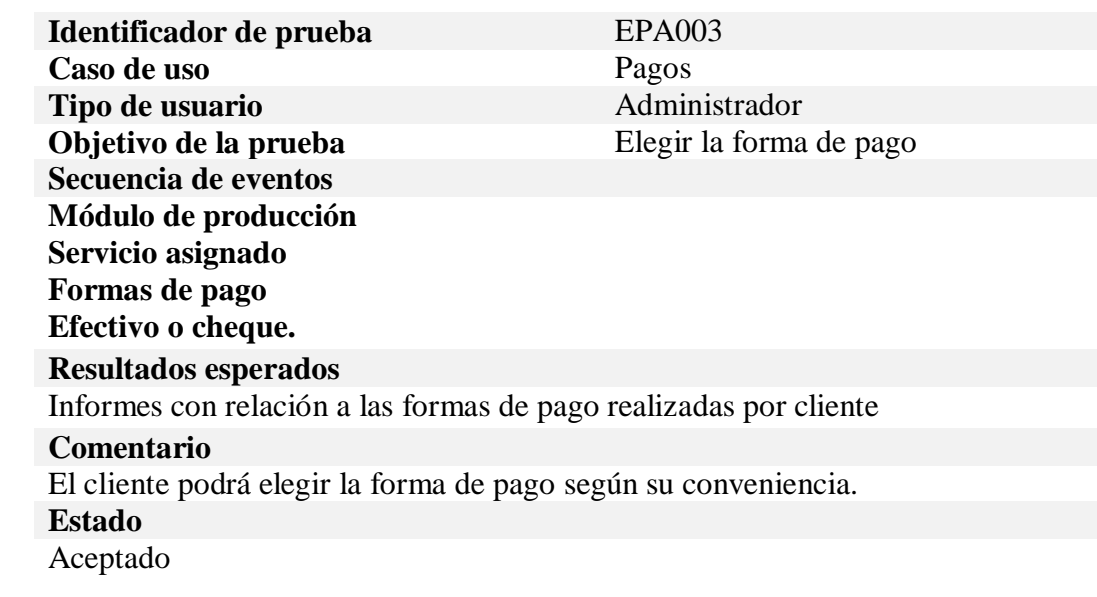

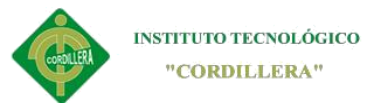

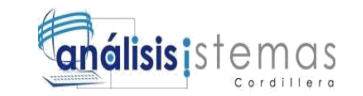

# **5.05Especificación de pruebas de carga**

Las pruebas de carga son aquellas que se realizan con datos reales para medir la

capacidad de la base de datos con relación a la información que se cargara en el

ambiente de producción.

Para las pruebas de carga se usa el software **LoadUIweb** que es una herramienta para

realizar pruebas de carga de las aplicaciones web. Este nos ayuda a la verificación de

nuestro aplicativo el cual nos ayuda con la valoración de las pruebas y al mismo

tiempo estadísticas para la verificación de carga.

**Tabla 32**

#### *Prueba de carga del servidor*

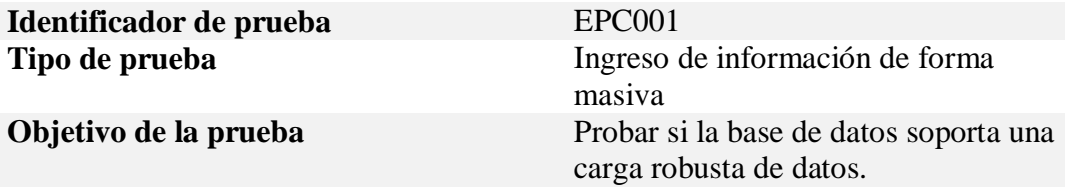

#### **Descripción**

Se carga datos a los diferentes módulos para verificar su capacidad y rendimiento efectivo.

#### **Resultados esperados**

Se espera que el servidor soporte toda la carga de datos y no colapse en el proceso.

#### **Comentario**

El servidor debe soporta toda la carga de datos que ingres ya que éste cumplirá un papel importante en la eficiencia del sistema.

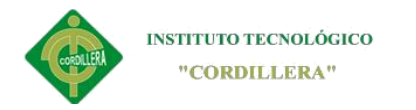

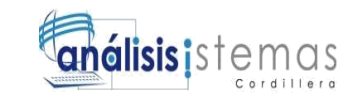

# **Pruebas en LoadUIweb**

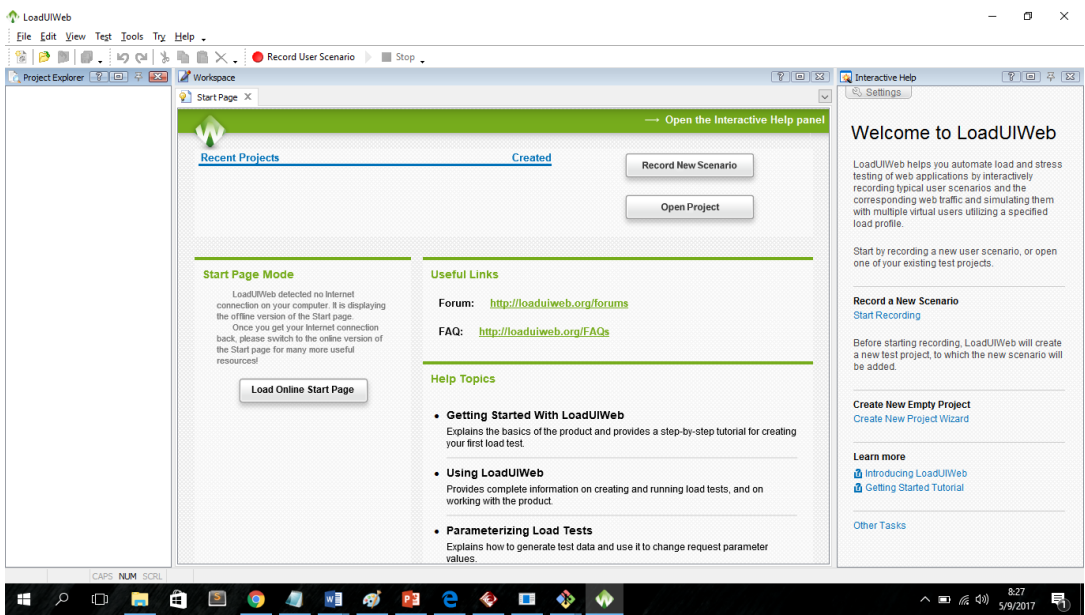

*Figura 42 pruebas de carga. En la figura se muestra el programa para realizar las pruebas de carga*

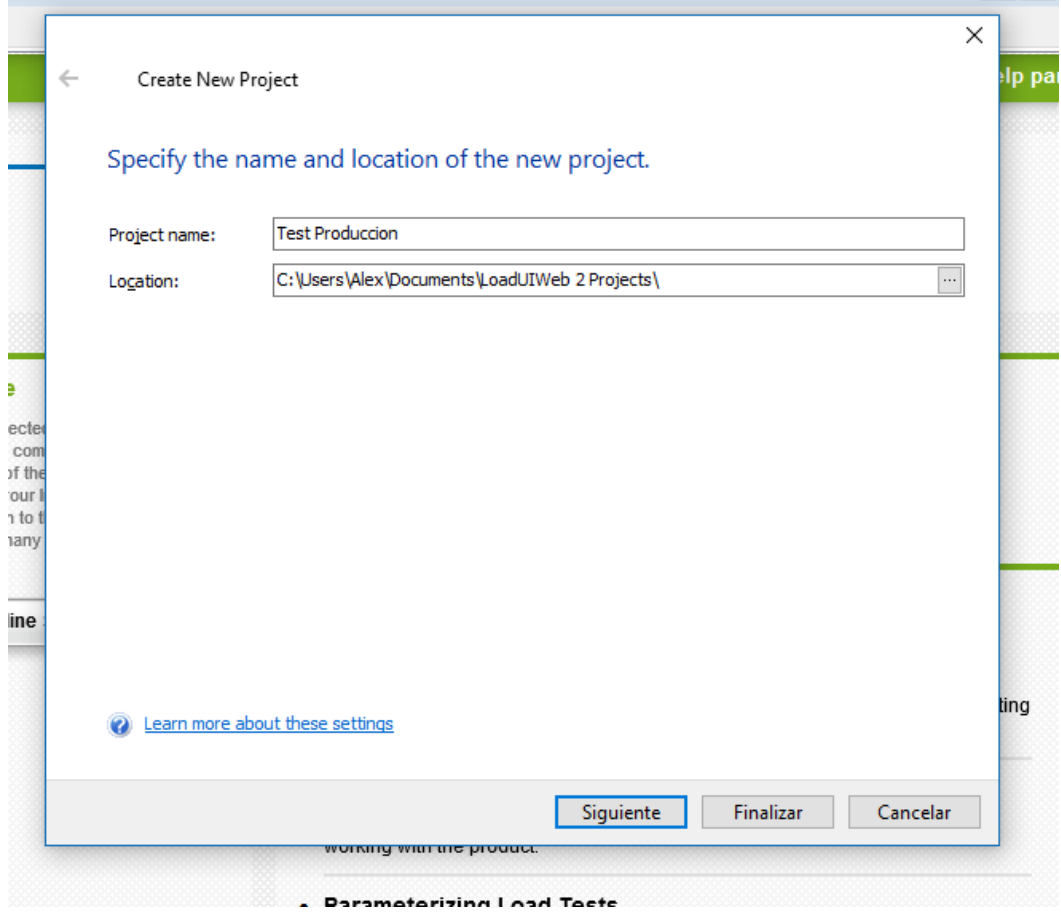

*Figura 43 nuevo proyecto.se empieza con un nuevo proyecto.*

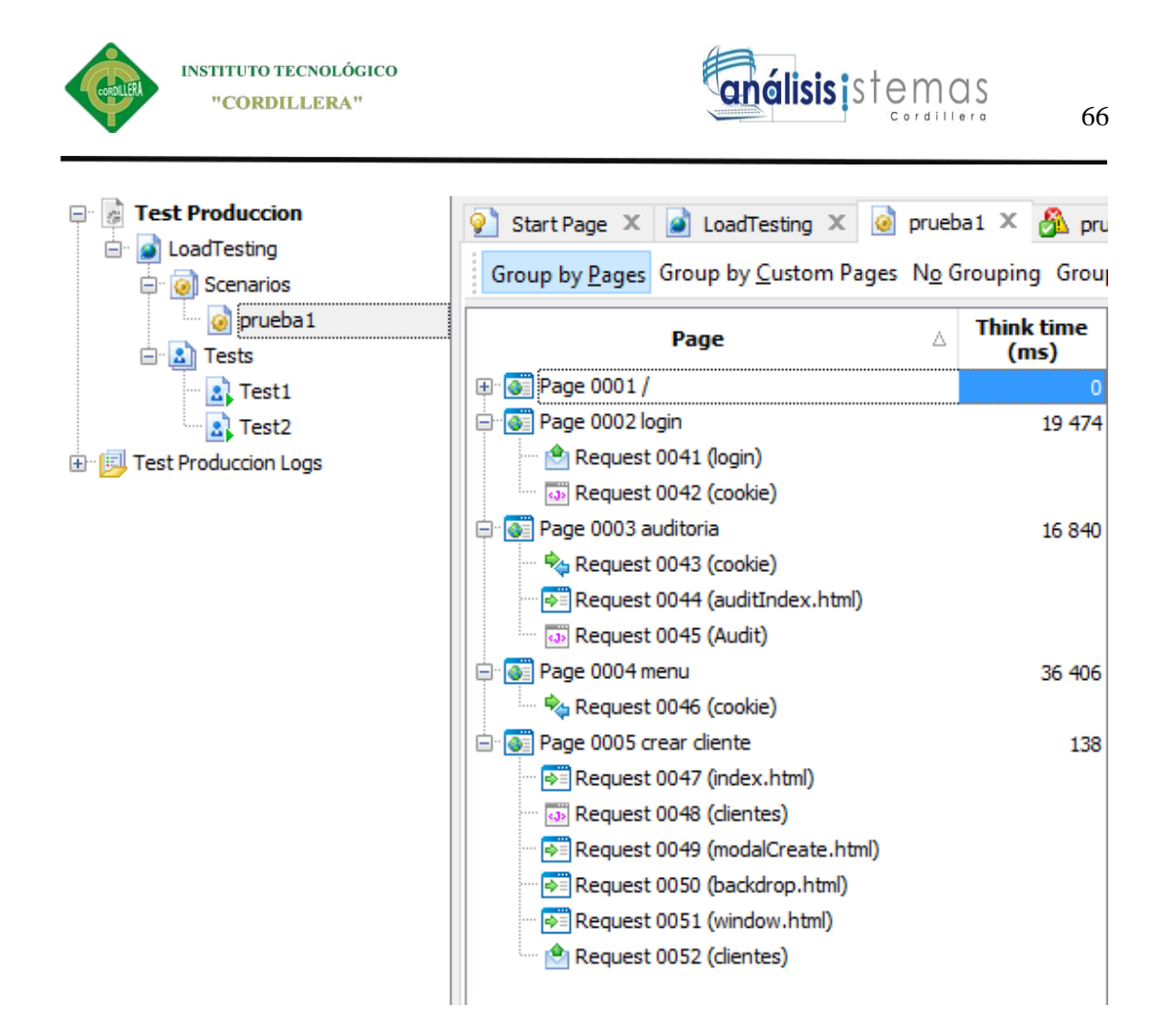

*Figura 44 ítem de las pruebas realizadas.*

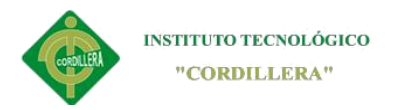

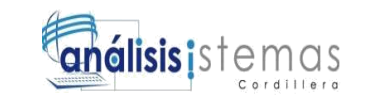

#### **ELABORACION DE UNA NUEVA PRUEBA**

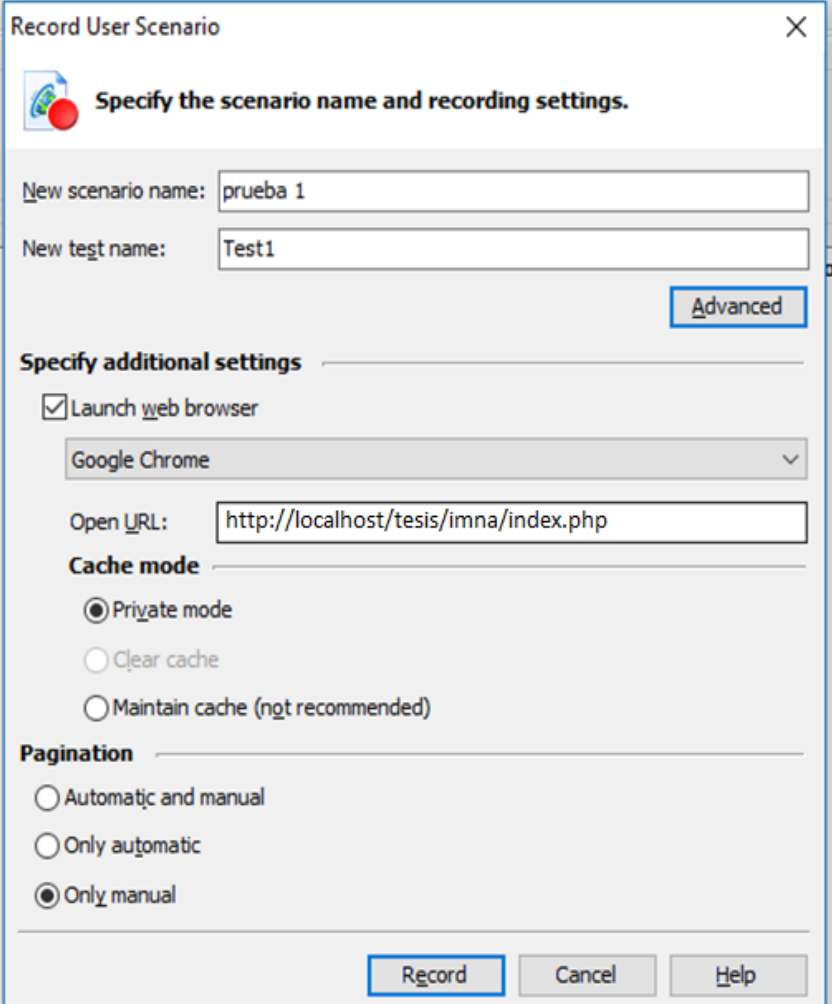

*Figura 45 primera prueba. Se realiza el primer test*

Para empezar una nueva prueba es necesario tener un proyecto nuevo en el cual realizar las pruebas y de la misma manera deben estar levantados todos los de servicios de servidores web

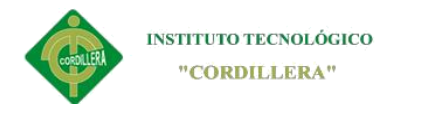

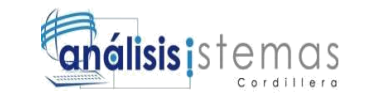

68

# **COMINEZO DE LA PRUEBA**

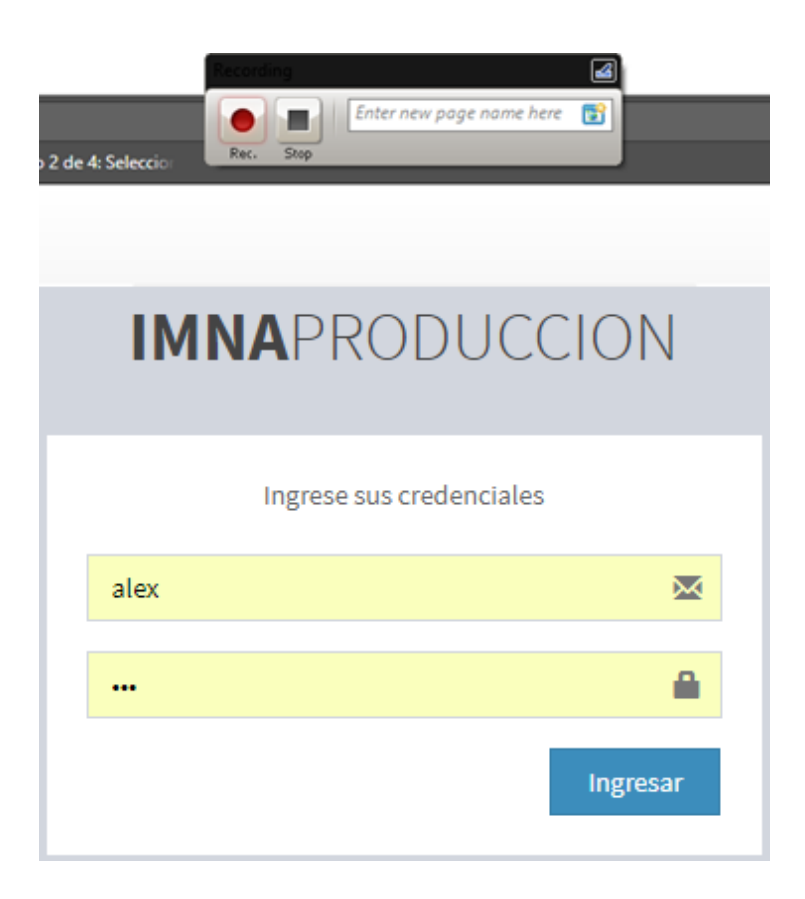

*Figura 46 comienzo de la prueba*

La prueba empieza con un cuadro donde vamos a grabar los procesos que hacemos dentro de nuestro aplicativo

Para empezar un proceso hay que escribir en el cuadro de dialogo el nombre de la acción que va a realizar, seguido a ello se realza el análisis, esto se debe hacer por cada proceso que usted quiera realizar.

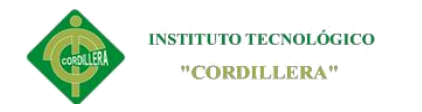

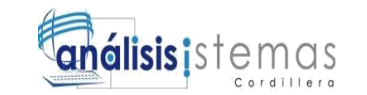

**NOMBRES Y ACCIONES DE LA PRUEBA**

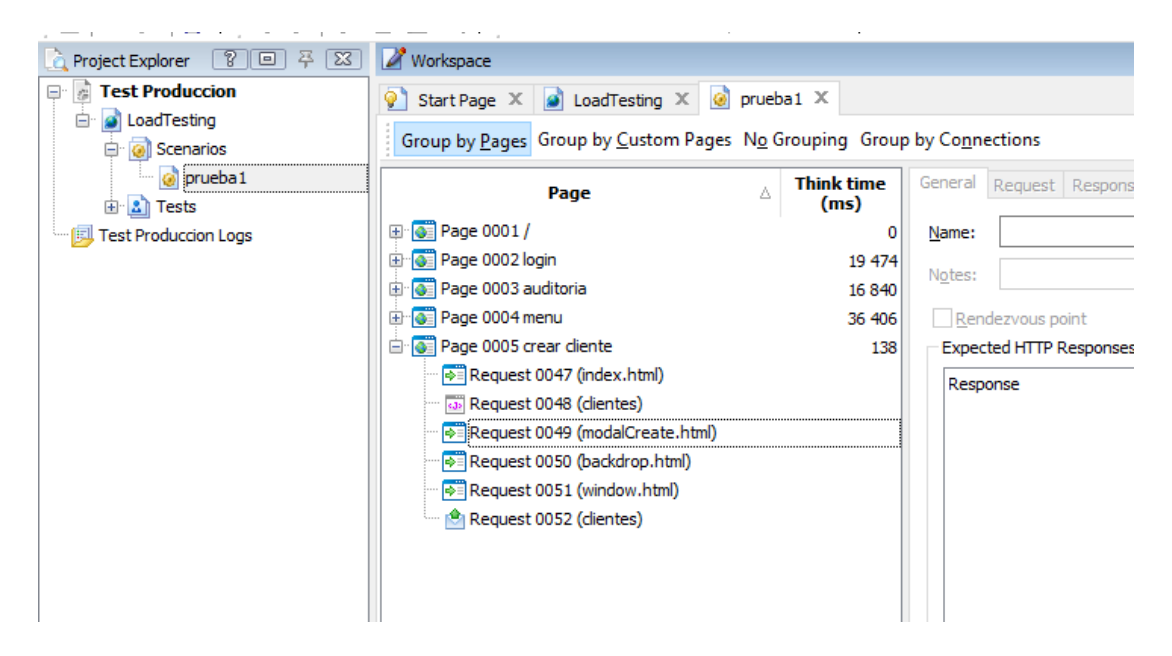

*Figura 47 acciones de las pruebas de carga.*

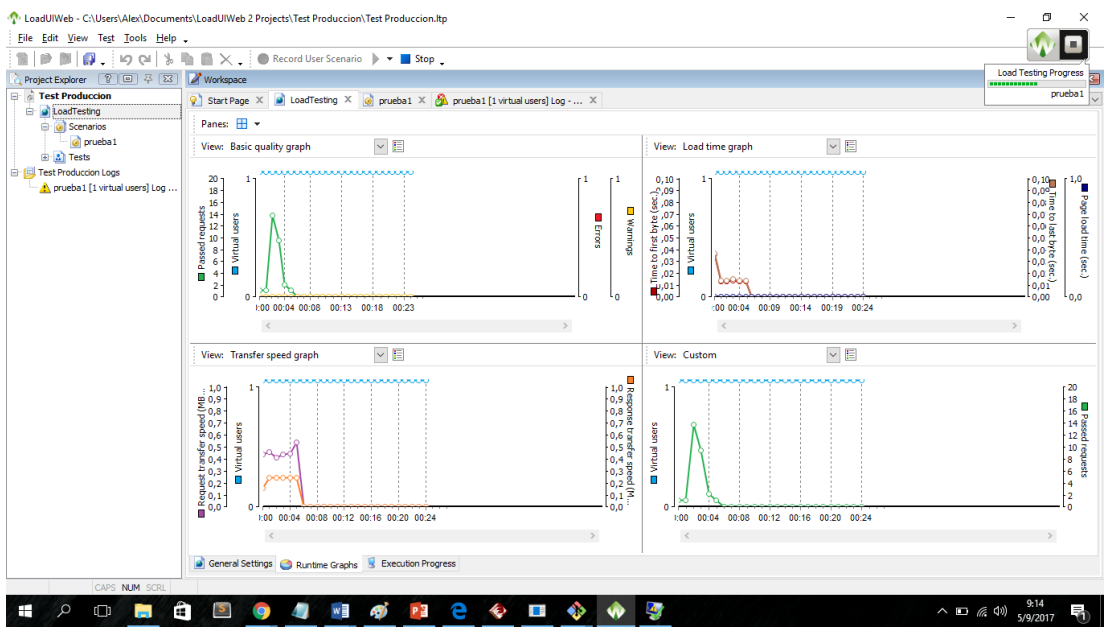

*Figura 48 valoraciones*

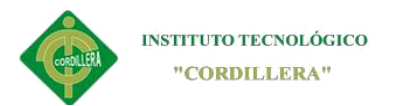

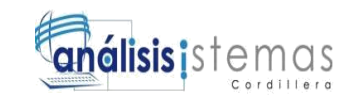

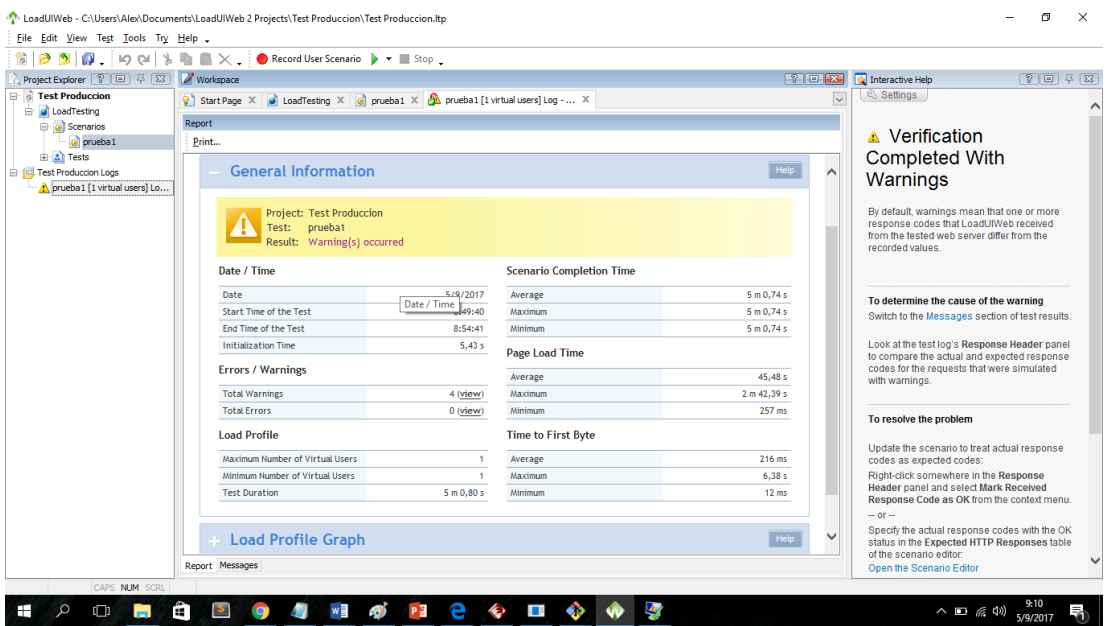

*Figura 49 primer aprueba de carga*

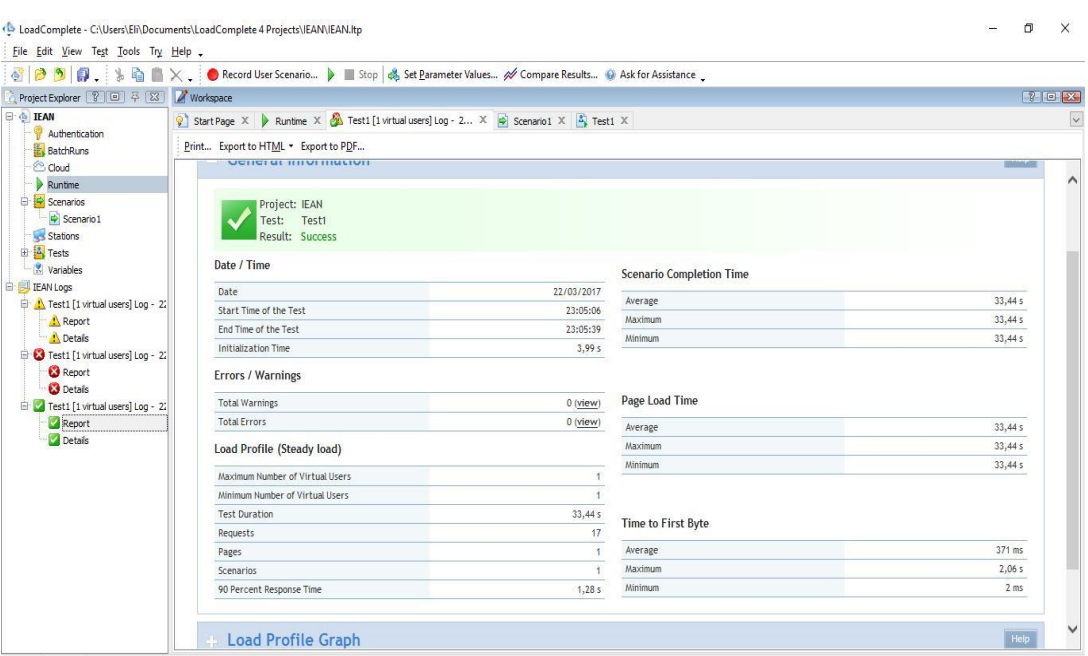

*Figura 50 segunda prueba*

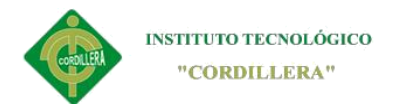

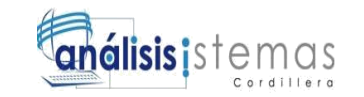

# **5.06Configuración del Ambiente mínima/ideal**

Para la configuración ideal el sistema se requiere mínimas características del servidor

especificadas a continuación.

# **Tabla 33**

*Requerimiento de equipos para el buen funcionamiento*

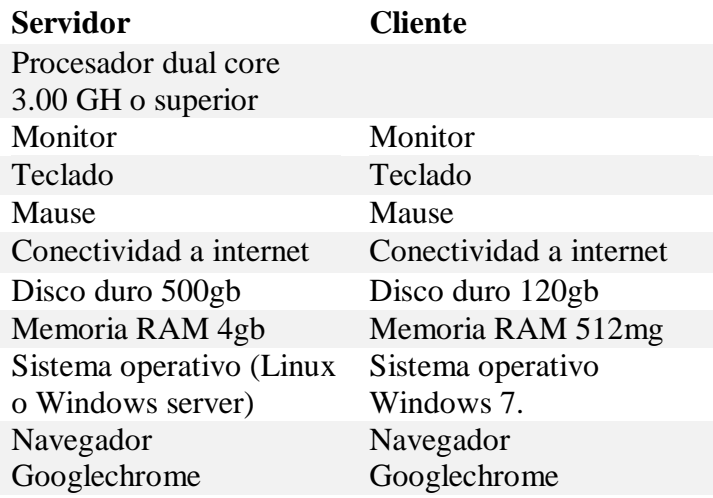

Después de adquirir los equipos que se ha detallado con anterioridad se procederá a la instalación de programas básicos y programas esenciales para la ejecución del sistema.

- 1. se instalara el sistema operativo en la maquina Cliente
- 2. se instalara el sistema operativo en la maquina Servidor
- 3. se instalará los programas que son necesarios para la ejecución del software
- 4. Se configurara los sistemas operativos así como las herramientas que utilizaremos
- 5. se instalaran los archivos del software en la maquina Servidor.

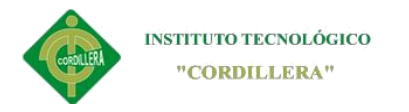

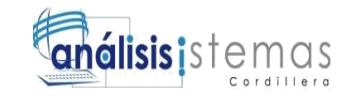

# **Capítulo VI: Aspectos Administrativos**

### **6.01Recursos**

En esta sección se detallan los recursos que se utilizaron para la elaboración del software estos son recursos humanos y recursos tecnológicos.

#### **Recursos humanos**

Son todas las personas que intervinieron directamente he indirectamente en la realización del sistema de producción, tales como el empleados el gerente el responsable de nómina entre otros y en especial el desarrollador o estudiante del Instituto Tecnológico Superior Cordillera.

### **Recursos tecnológicos**

Son los equipos electrónicos que se utilizaran para la elaboración del software así como el computador, el acceso a la red, impresoras entre otros.

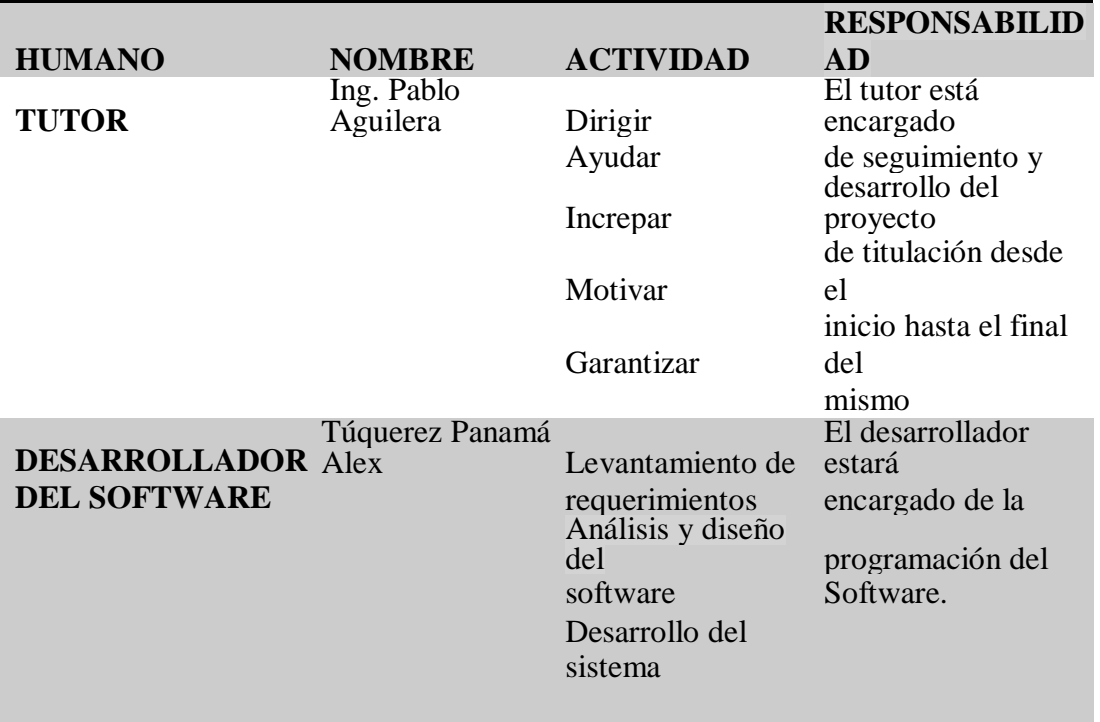

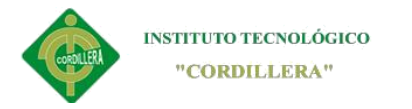

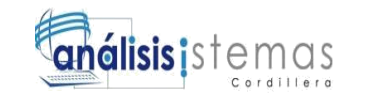

### **6.02Presupuesto**

Son los costos directos e indirectos por la elaboración de dicho software ya sean

estos por recursos humanos o tecnológicos.

### **Tabla 34**

*Costos.*

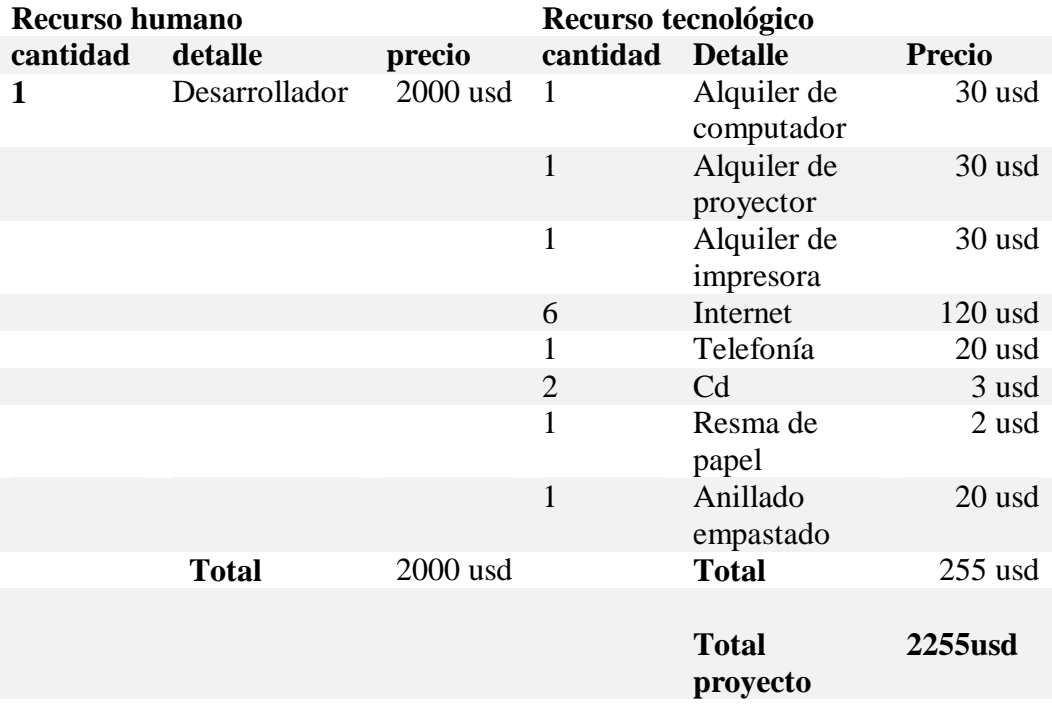

El presupuesto se basa en las necesidades tantos físicos, tecnológicos que se ocupara para el desarrollo del proyecto de la misma manera el recurso económico y factor humano que interviene, tomando en cuenta los precios de cada una de los equipos utilizados para este desarrollo el cual está dentro del presupuesto de la empresa para la culminación de la misma.

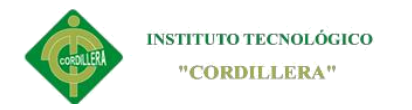

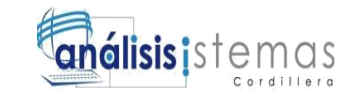

## **6.03Cronograma**

Las actividades están se describen a continuación en un cuadro

**Tabla 35**

### *Cronograma de actividades*

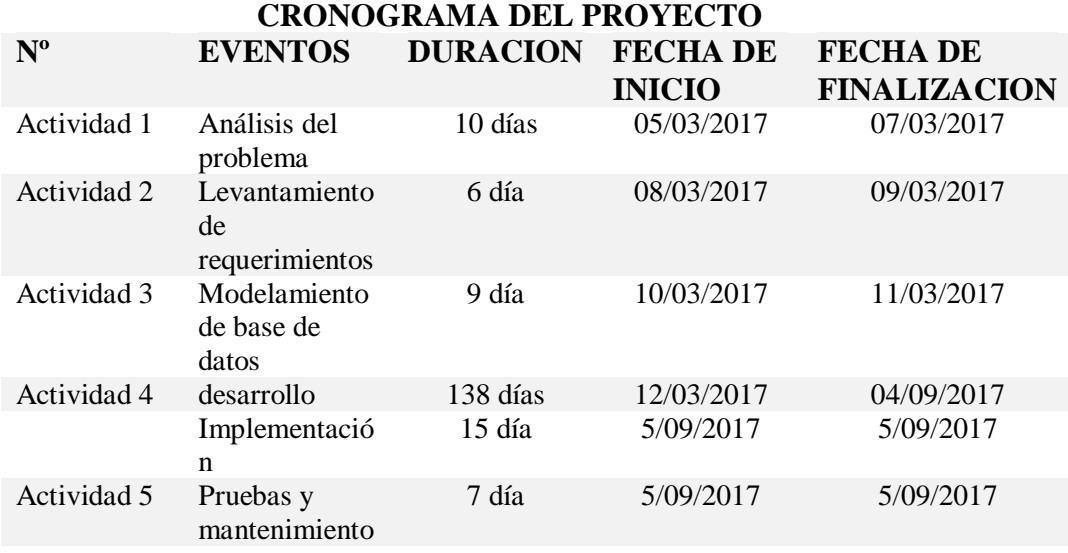

Las actividades a realizar también se describen en diagrama de Gantt cuyo propósito es demostrar con un cuadro de estadísticas el tiempo de progreso que lleva cada una de las actividades.

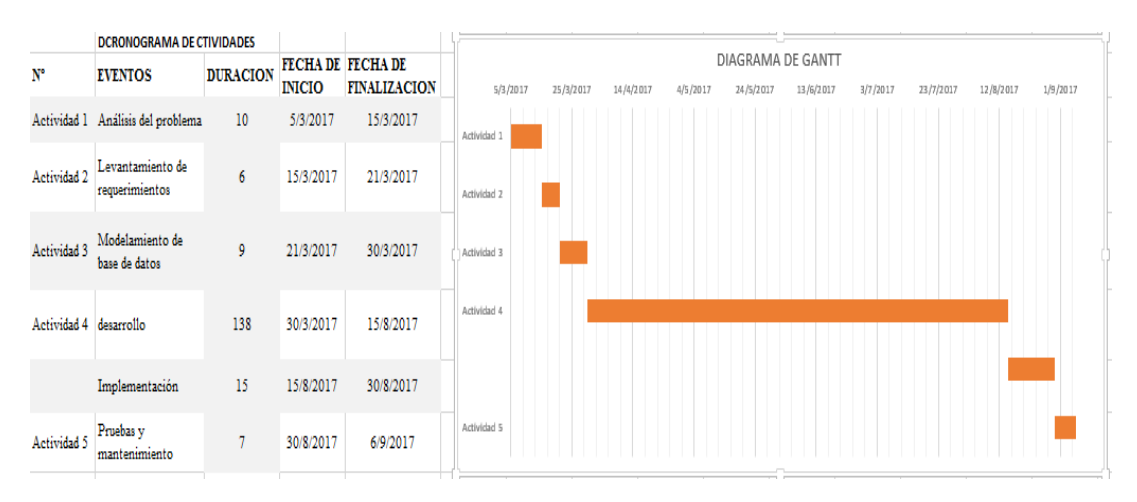

*Figura 51 Diagrama de GANTT el grafico demuestra el diagrama de Gantt con el cronograma de actividades*

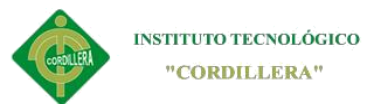

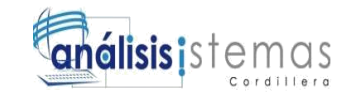

El diagrama de Gantt es sumamente importante al momento de diagramar las actividades que se va a realizar en un periodo de tiempo específico, este muestra de forma gráfica y con barras apiladas de colores los porcentajes de tiempo que está empleando en cada una de las actividades, en nuestro caso muestra el mayor tiempo empleado en el desarrollo del sistema ya que es una tarea de largo tiempo.

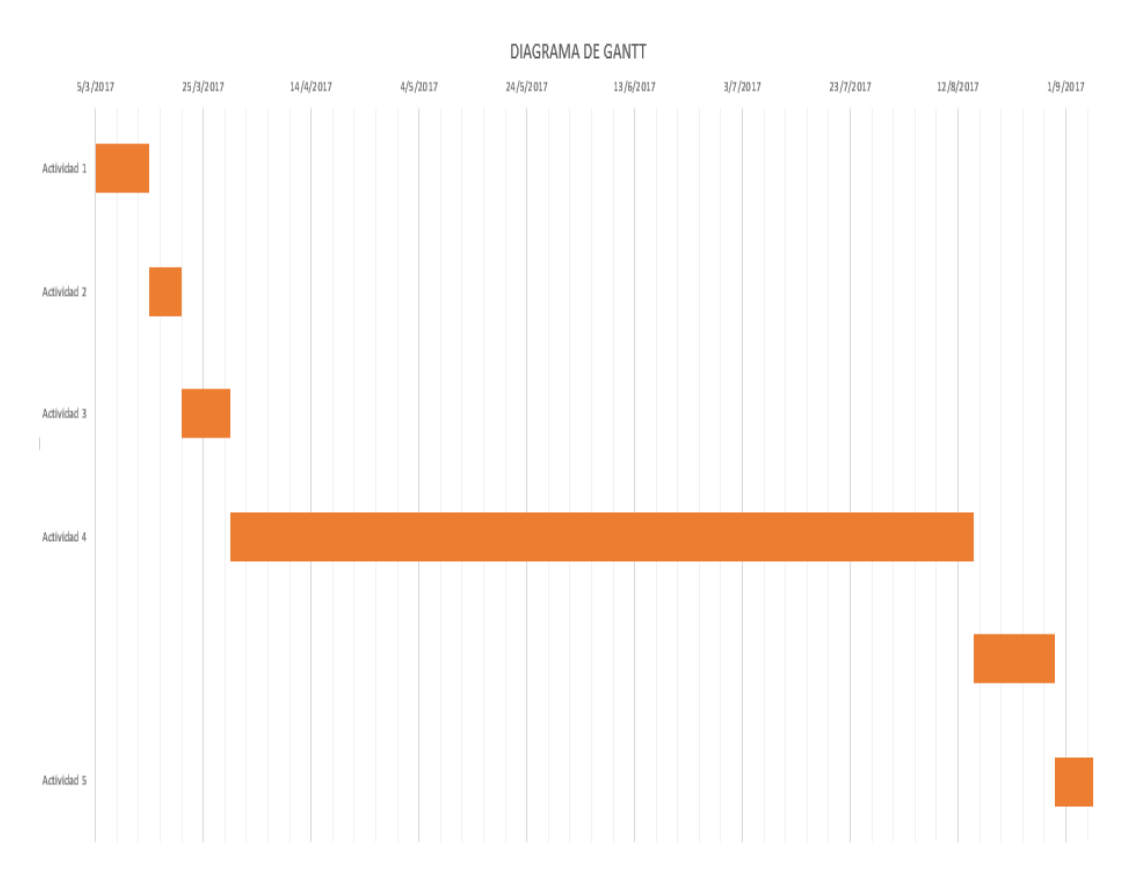

#### **DIAGRAMA DE GANTT**

### *Figura 52 DIAGRAMA DE GANTT*

En la figura muestra las actividades por cada una de las fechas establecidas en el cronograma, esto hace ver los tiempos empleados, como bien se observa en la gráfica nuestro mayor tiempo es el de desarrollo la cual es normal para el trabajo que se está realizando.

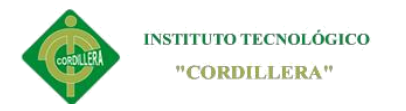

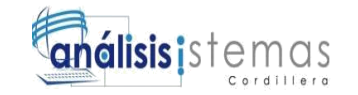

#### **Capítulo VII: Conclusiones y Recomendaciones**

### **7.01Conclusiones**

En el transcurso del desarrollo del sistema nos vamos dando cuenta que la implementación del software de producción para la empresa IMNA es sumamente necesario, y además, obligatorio ya que mientras la empresa empieza a crecer en campo de trabajo, los procesos y registros también aumentan físicamente, así que es necesario la implementación de dicho software para el control de tales actividades.

Se espera que, en el transcurso de los años se pueda aumentar los procesos que tiene el software haciendo más robusto para el trabajo que requiere la empresa y hacerle crecer en relación a las necesidades que vaya adquiriendo la fábrica.

Con la implementación de software de producción queda muy en claro que, tanto los procesos como los registros tendrán un control adecuado para los reportes mensuales. El software diseñado para la empresa IMNA es un avance tecnológico que poco a poco ira cambiando la manera de trabajo en dicha empresa. Las necesidades de la empresa están cubierta en porcentaje gracias a la implementación de este sistema. Gracias a la implementación del aplicativo en IMNA se lleva un control exacto de orden de pedido colocándose en el mercado con una mejor estabilidad en el ámbito de los trabajos en metalmecánica.

El manejo del sistema en la empresa da un realce al avance tecnológico y a la conformidad del cliente de tomar bien su pedido, y realizarlo al gusto del mismo si tener dificultades en el transcurso del su realización.

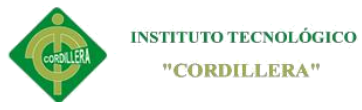

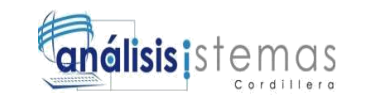

## **7.02Recomendaciones**

Se pude obtener un mejor provecho al buen manejo del software gracias a la documentación del mismo con los manuales usuario y manuales técnicos los cuales les facilitara la obtención de información del programa de producción. Así como también el técnico del software debe realizar una capacitación del sistema de producción a las personas involucradas con él, para que quede en constancia que se ha cumplido con el trabajo requerido.

Para el desarrollo del software se debe conocer bien las reglas del negocio y así poder cumplir con las necesidades de la empresa.

Un buen desarrollo de software podrá terminarse de implementar siempre y cuando los requerimientos estén bien planteados y modificado con el propietario o administrador del negocio donde se empleara dicho aplicativo.

Es de gran importancia que los requerimientos estén claros y concisos para que el desarrollo cumpla en base a ellos la programación los diagramas de caso de uso, el diseño y la base de datos del sistema.

El software debe adaptarse muy bien con la persona que va estar involucrada con el mismo y debe adaptarse bien a sus necesidades cumpliendo con las expectativas del negocio.

Se pude obtener un mejor provecho al buen manejo del software gracias a la documentación del mismo con los manuales usuario y manuales técnicos los cuales les facilitara la obtención de información del programa de producción.

**ANEXOS**

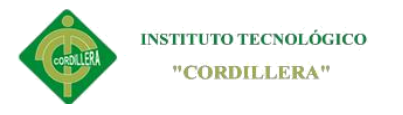

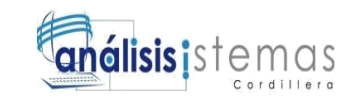

# **A.01 Matriz de requerimientos**

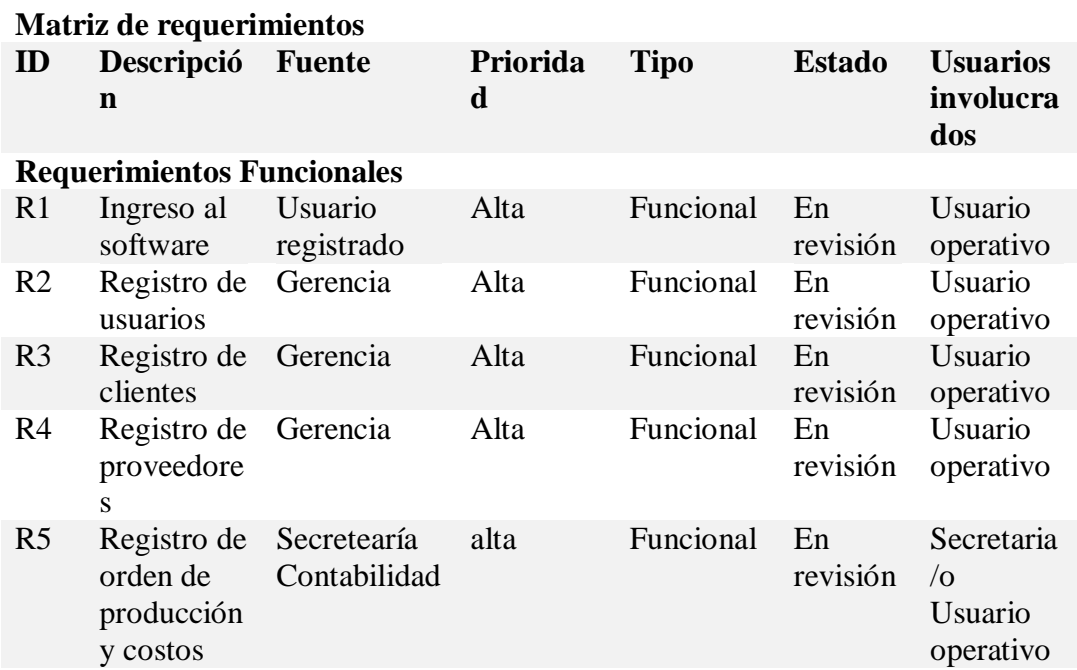

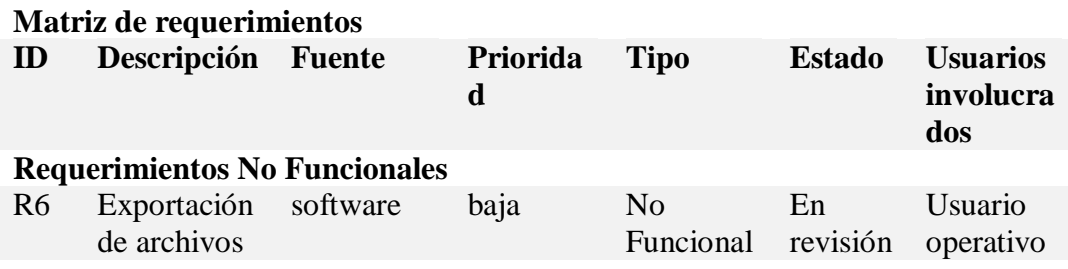

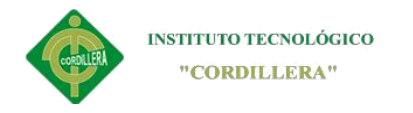

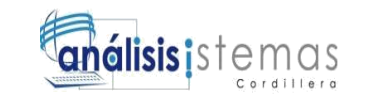

# **A.02 Matriz de involucrados**

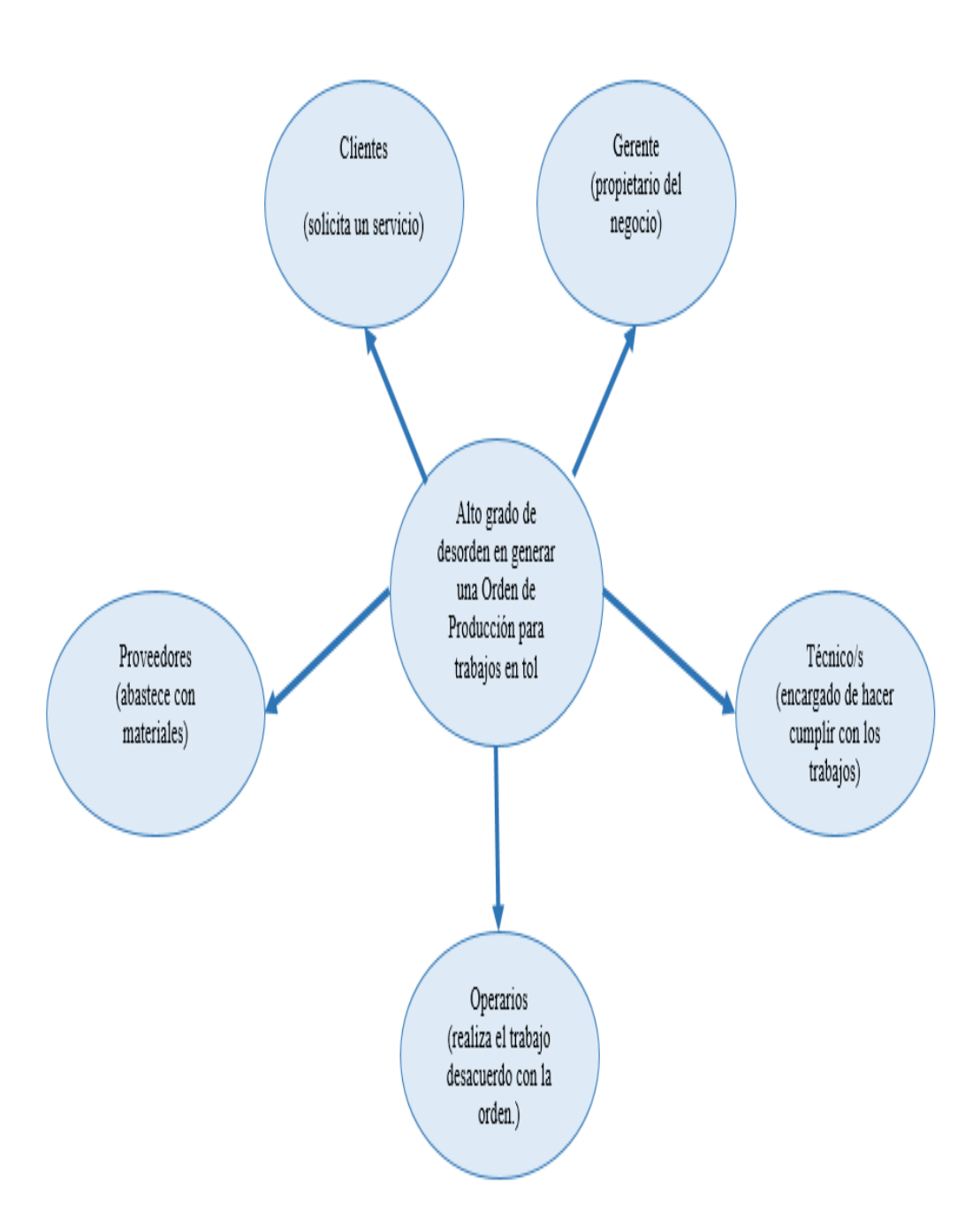

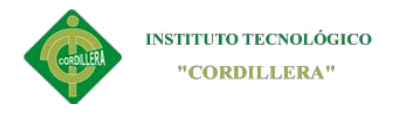

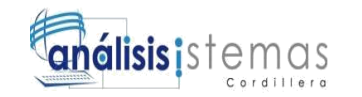

# **A.03 Detalle de los involucrados y sus departamentos**

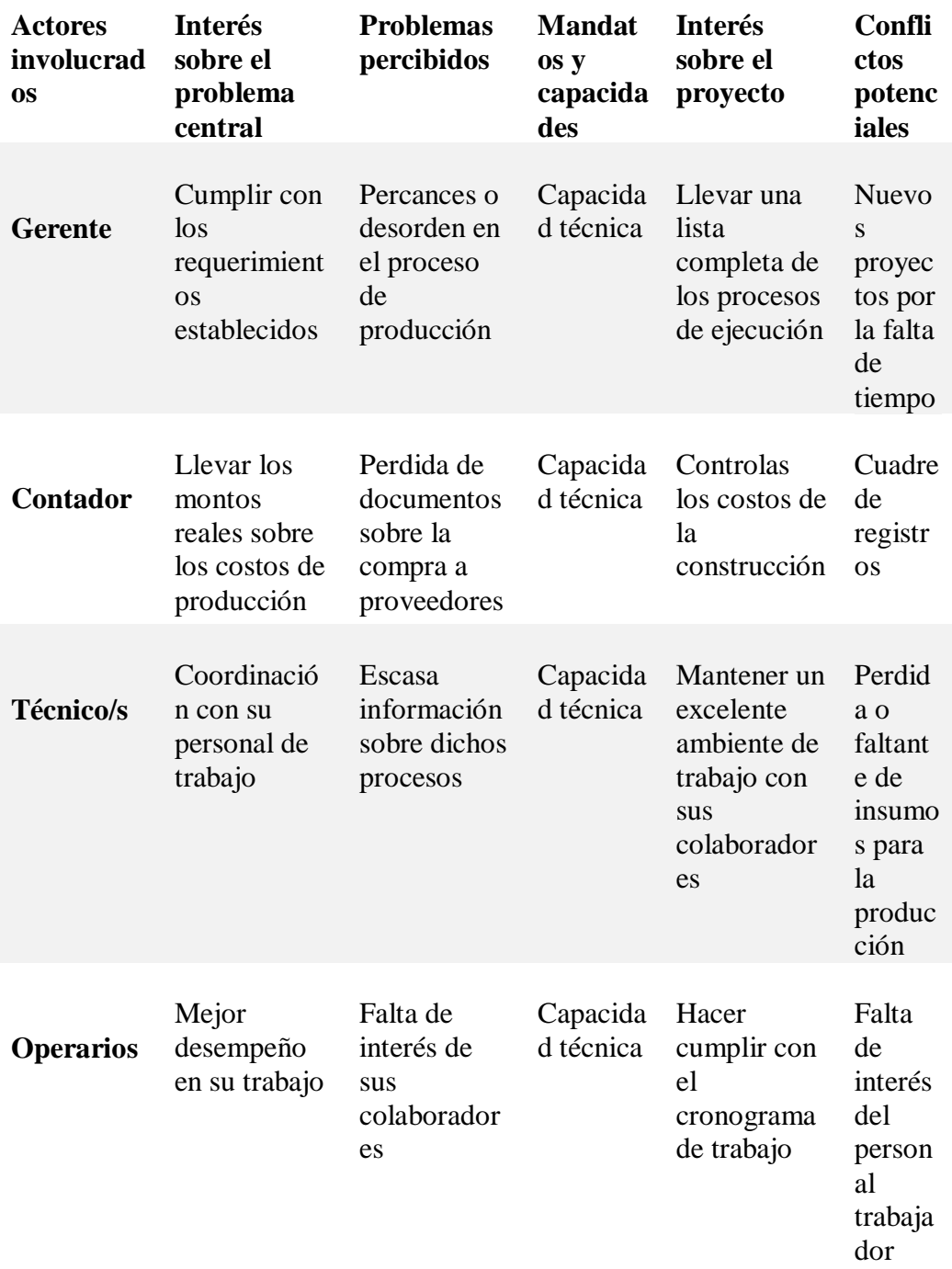

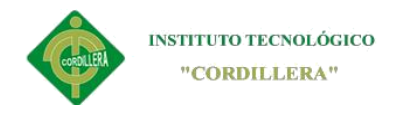

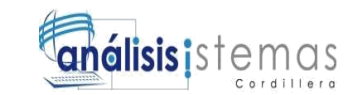

## **A.04 Caso de uso**

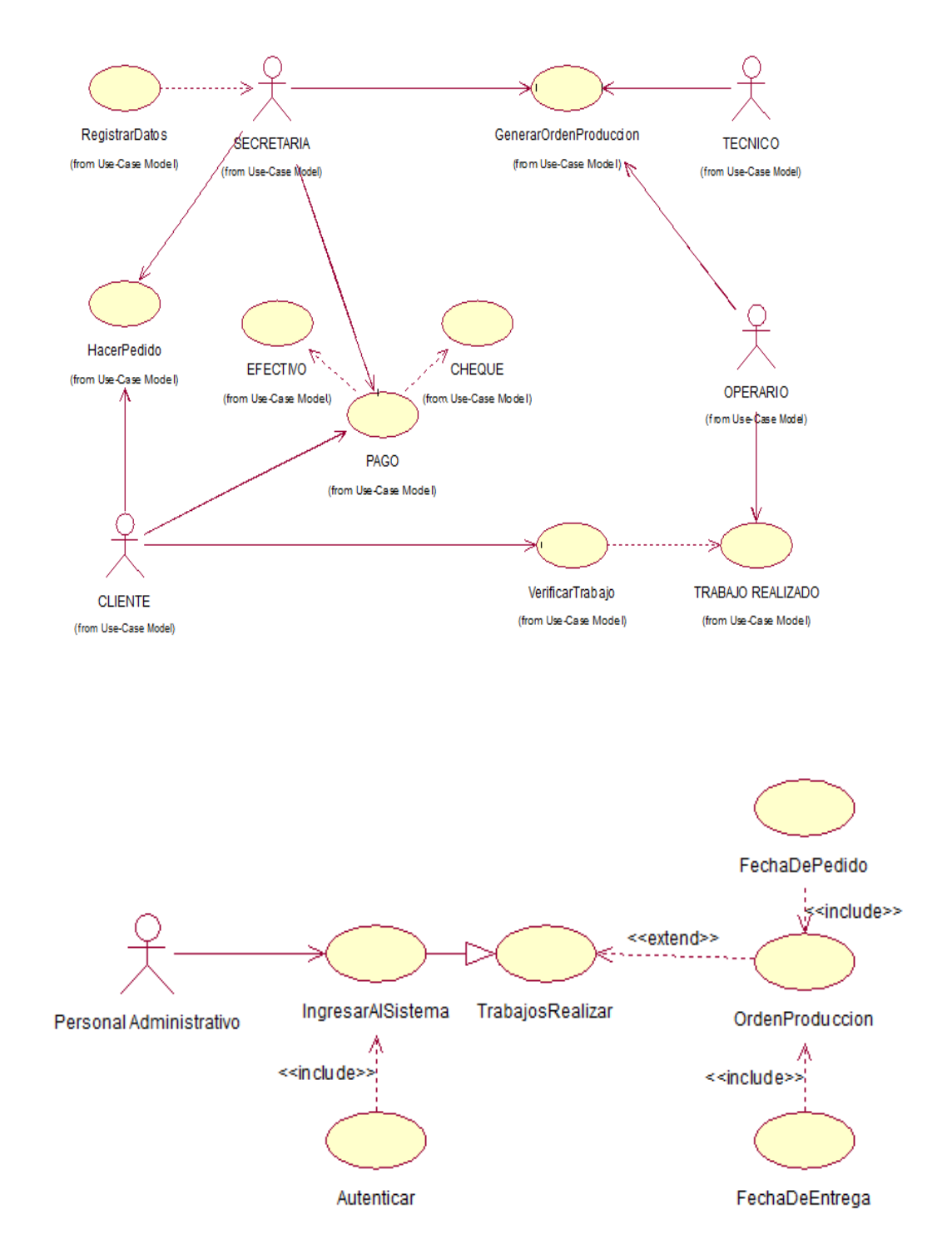

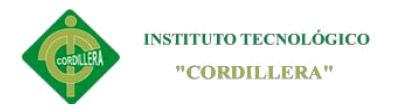

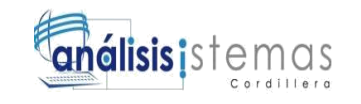

# **A.05 Diagrama de clases**

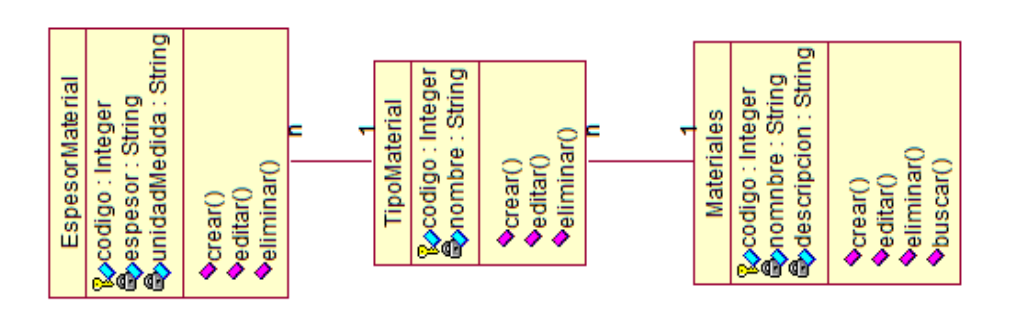

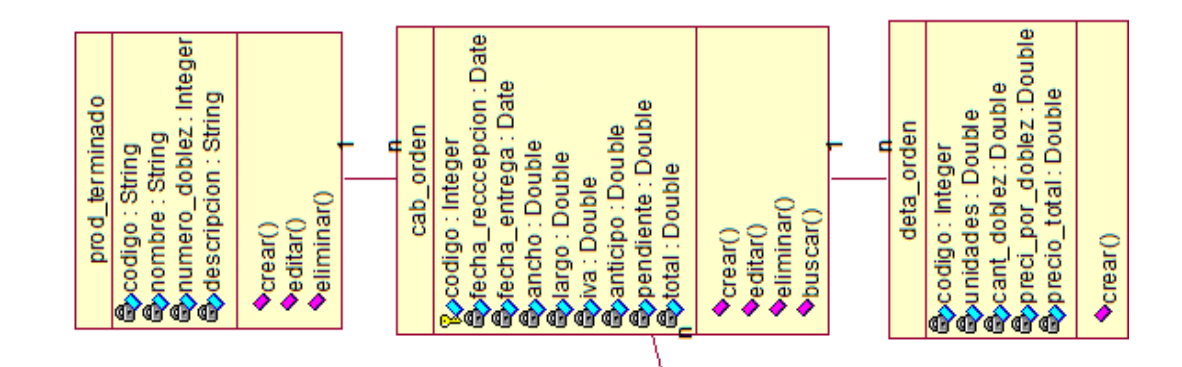

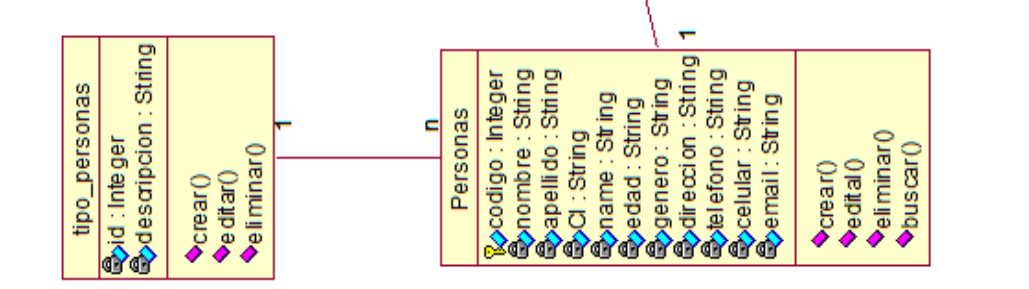

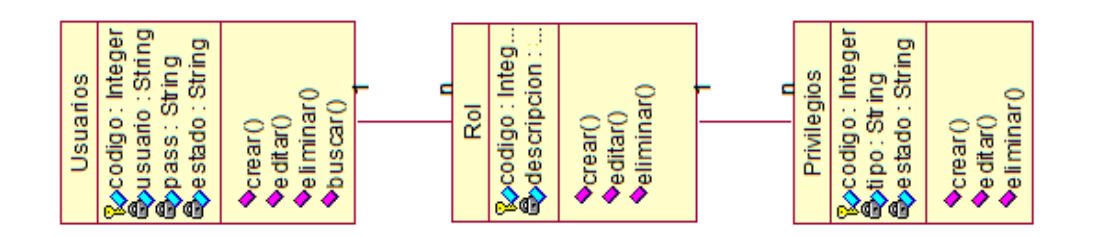

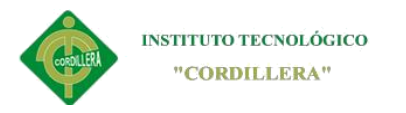

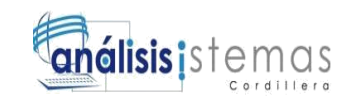

# **A.06 Diagrama de vista Lógica**

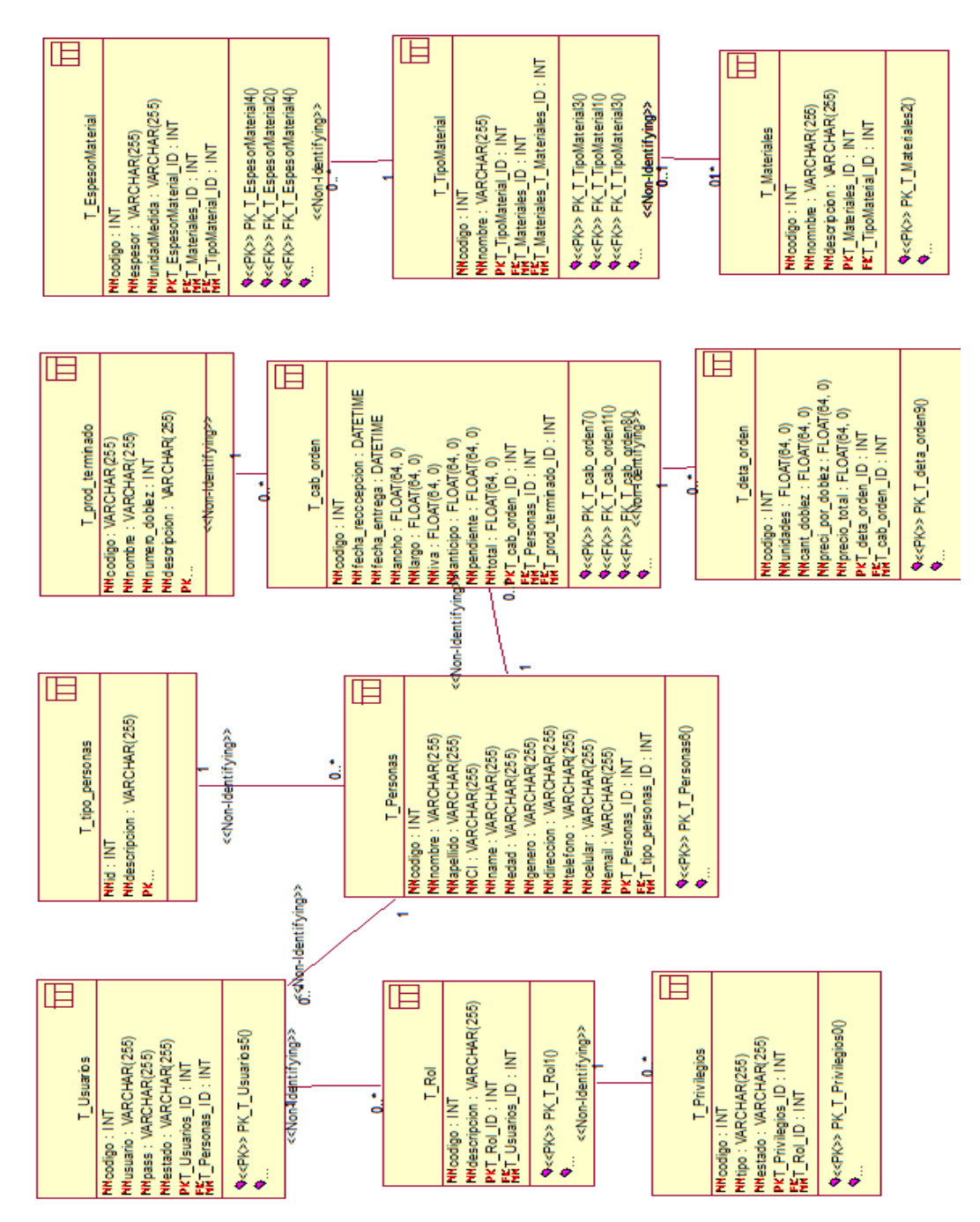

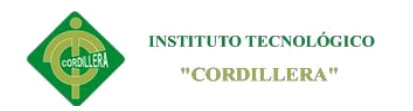

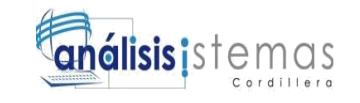

# **A.07 Diagrama Físico**

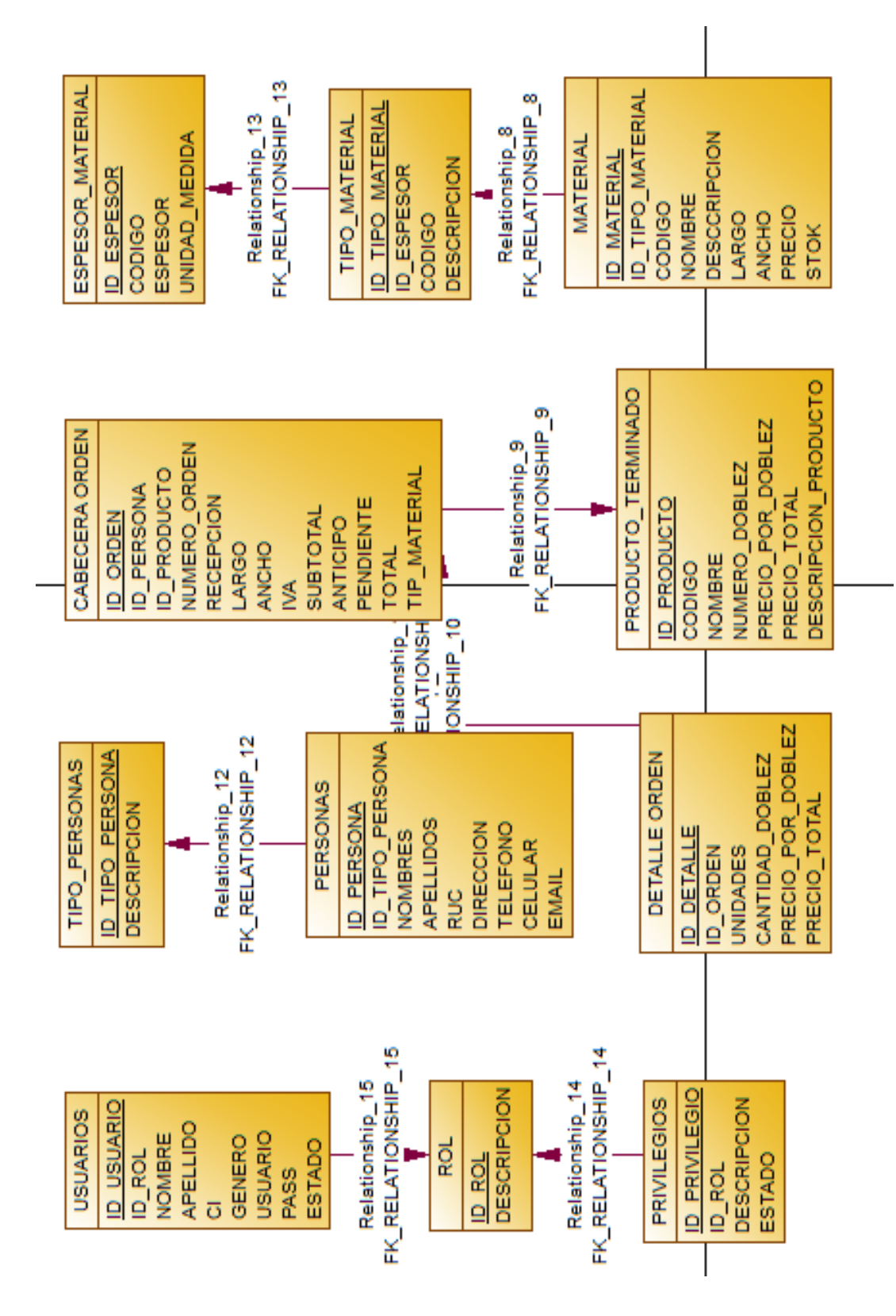

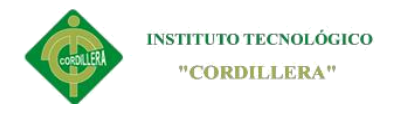

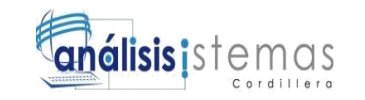

# **A. 08 cronogramas de actividades del proyecto**

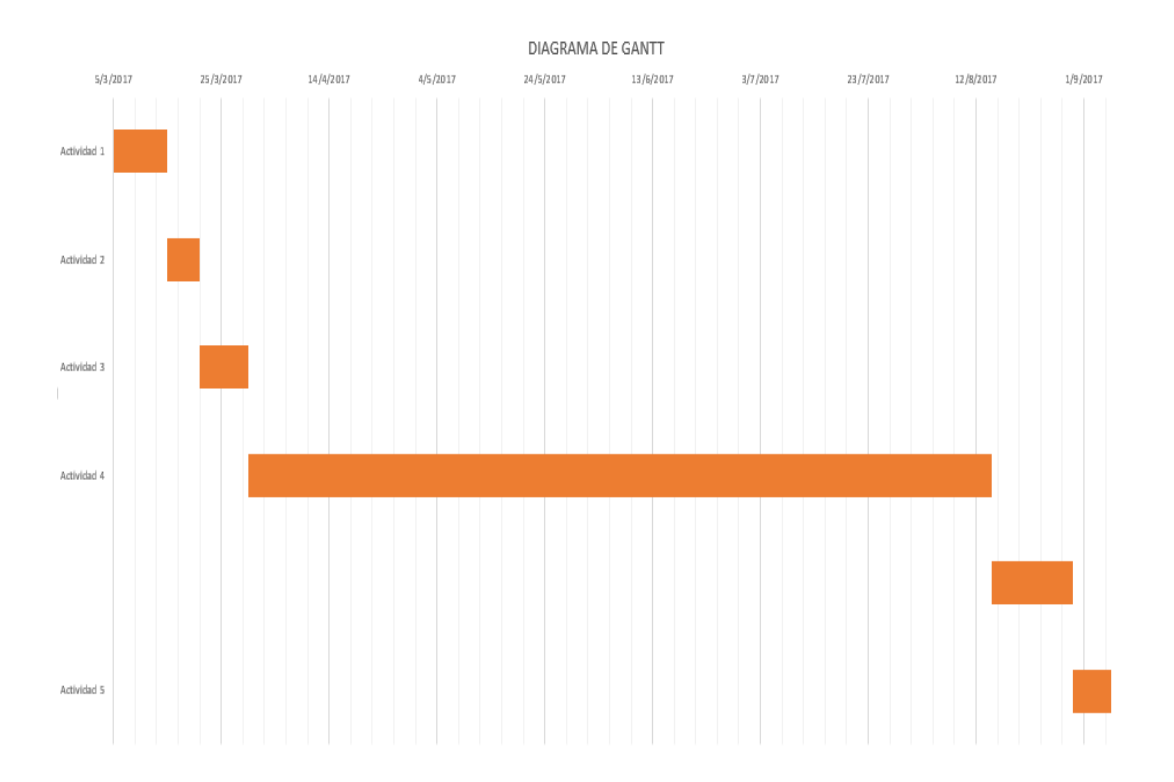

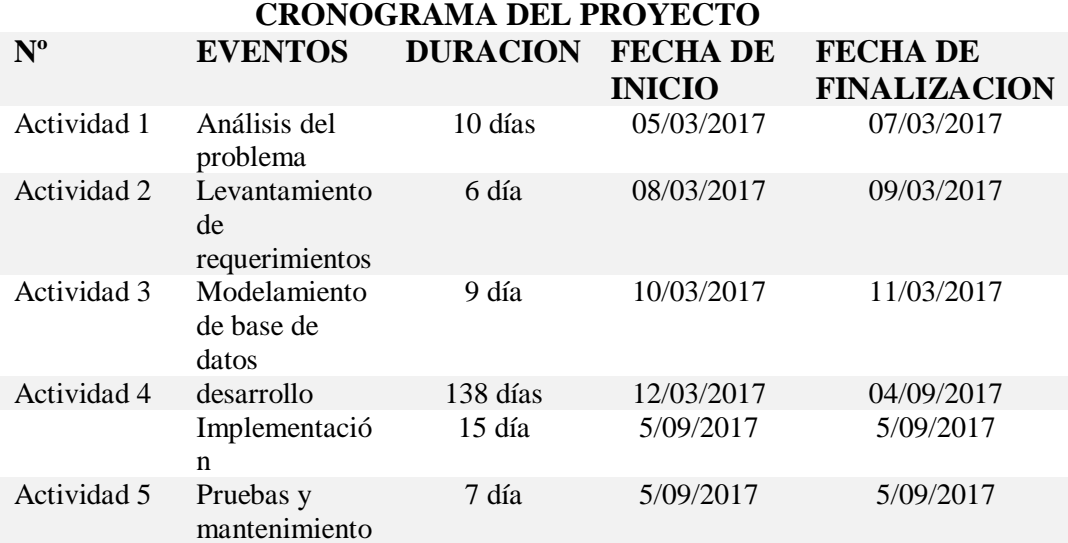
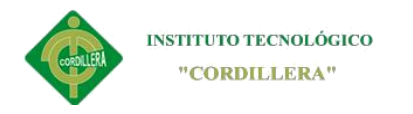

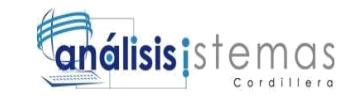

**A.09 Manual de usuarios**

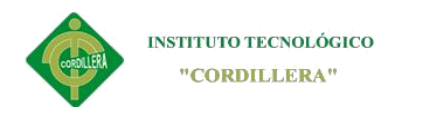

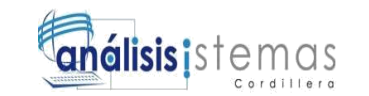

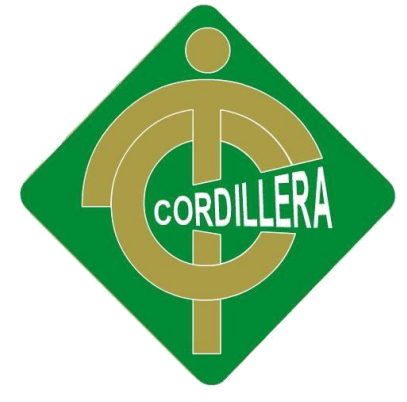

# INSTITUTO TECNOLOGICO SUPERIO

# "CORDILLERA"

# CARRERA DE ANALISIS DE SISTEMAS

# MANUAL DE USUARIO

# SISTEMATIZACIÓN DEL PROCESO DE PRODUCCIÒN DE TRABAJOS EN

# TOOL MEDIANTE UN APLICATIVO WEB PARA LA METALMECÁNICA

#### IMNA

# UBICADA EN EL COMITÉ DEL PUEBLO – QUITO

Proyecto de investigación y desarrollo previo a la obtención de título de tecnólogo

analista de sistemas

Autor: Alex Geovany Túquerez Panamá

Tutor: Pablo Francisco Aguilera Morejón

 **Quito, Octubre 2017**

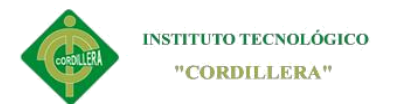

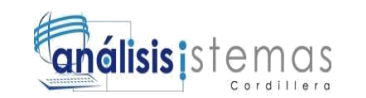

# Índice general manual de usuario

<span id="page-110-0"></span>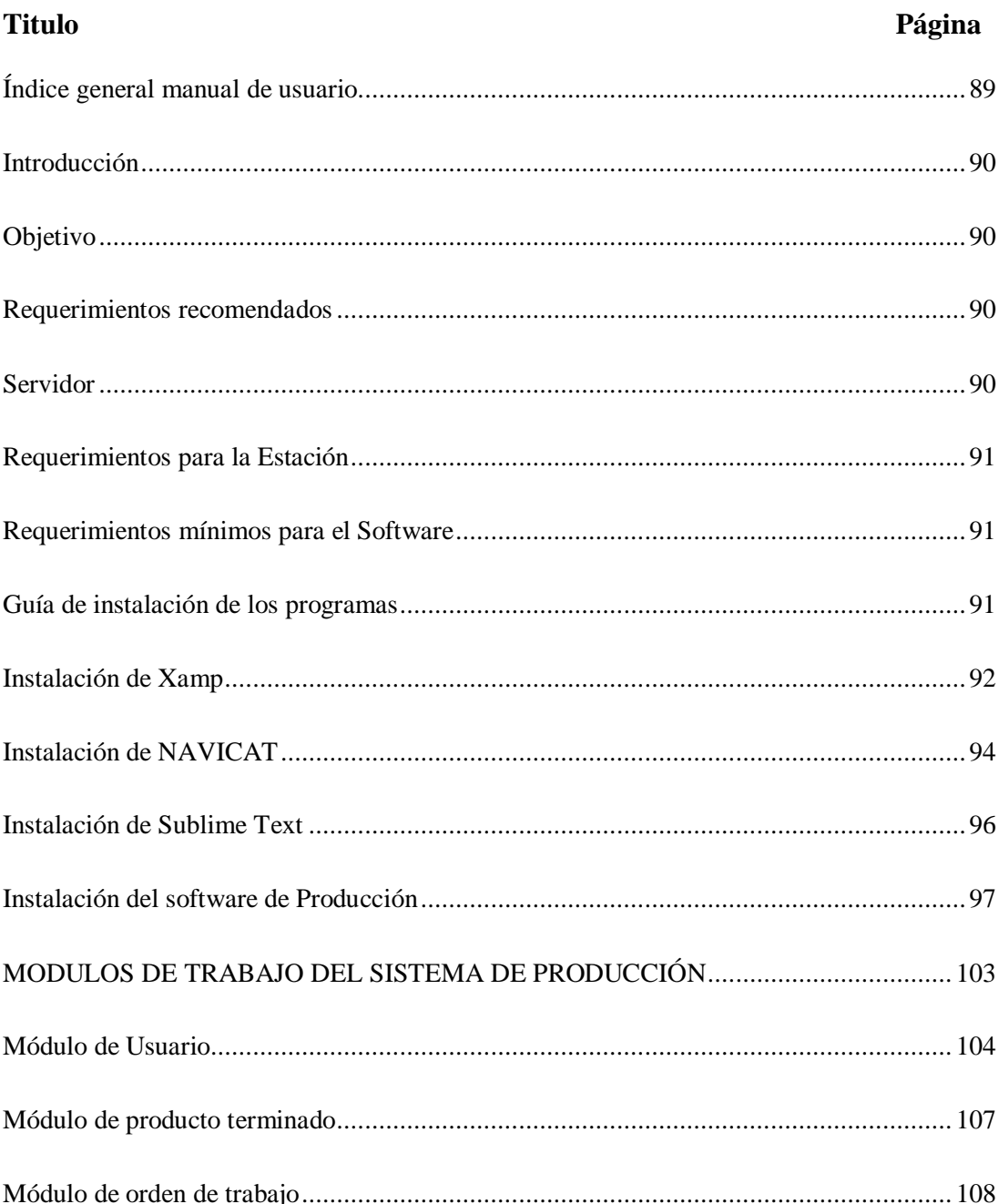

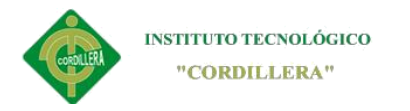

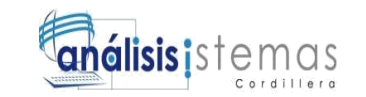

#### **Introducción**

<span id="page-111-0"></span>El documento presentado a continuación es de gran utilidad y sirve de guía para aquellas personas que requerirán del manual de usuarios, que abarca desde su instalación hasta el uso del mismo.

Ya claro el asunto de software tendremos los programas específicos de edición y motor de base datos que serán necesario para la ejecución software de proceso de producción.

Con esto tendremos una guía en el cual nos podemos basar para la implementación y uso del software.

#### **Objetivo**

<span id="page-111-1"></span>Proporcionar una guía clara, sencilla y entendible al usuario final, de modo que el manejo del sistema sea lo más práctico y factible para el mismo.

#### **Requerimientos recomendados**

<span id="page-111-2"></span>A continuación presentaremos lo requerimientos tecnológicos necesarios para el funcionamiento e instalación del software de proceso de producción.

#### **Servidor**

<span id="page-111-3"></span>**Procesador:** Procesador dual core 3.00 GH o superior 64 bits

**Memoria del sistema:** 4 GB

**Disco duro:** 500 gigabytes

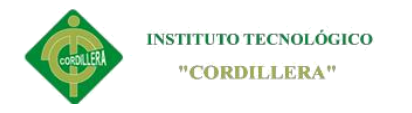

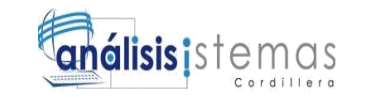

#### **Requerimientos para la Estación**

<span id="page-112-0"></span>**Procesador:** Procesador dual core 3.00 GH o superior 64 bits

**Memoria del sistema:** 512 GB

<span id="page-112-1"></span>**Disco duro:** 120 gigabytes

#### **Requerimientos mínimos para el Software**

**Plataforma Operacional:** Linux, Microsoft Windows, Mac.

**Motor de Base de Datos:** MySql

**Lenguaje de programación:** PHP

**Framework de desarrollo:** Sublime Text version 3

<span id="page-112-2"></span>**Navegadores:** Chrome, FireFox, Explorer.

#### **Guía de instalación de los programas**

Descargamos los siguientes programas los cuales son necesarios para empezar el

desarrollo del software y ejecución del software de producción.

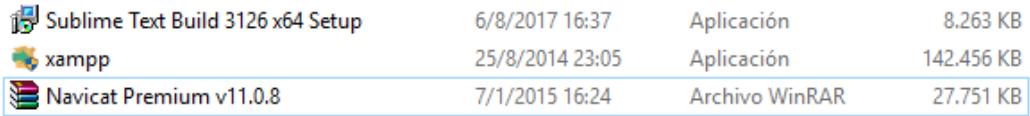

*Figura 53 Programas para la ejecución del software*

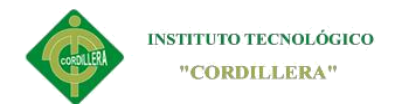

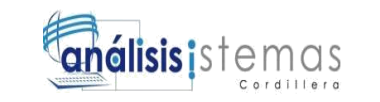

### **Instalación de Xamp**

<span id="page-113-0"></span>La instalación de este programa consta tan solo de dar clic en **Next** y elegir los

complementos que necesitamos y llegar a finalizar la instalación

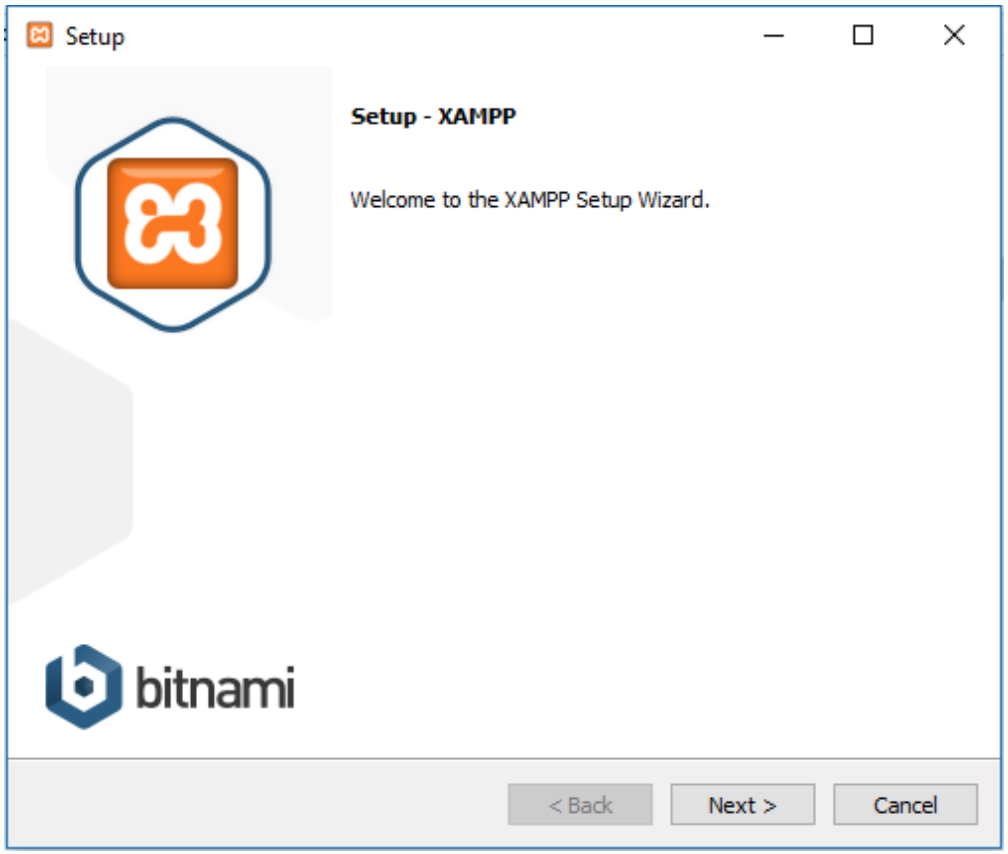

*Figura 54 Instalación de Xamp.*

A continuación damos clic en **Next** la cual nos llevara al siguiente paso donde

elegiremos los complementos que vayamos usar.

Para nuestro desarrollo dejaremos las casillas marcadas a excepción de Mercury y

Tomcat, el resto lo dejamos como esta y continuamos.

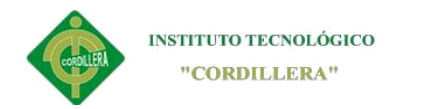

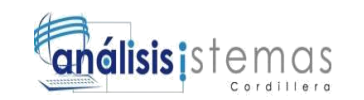

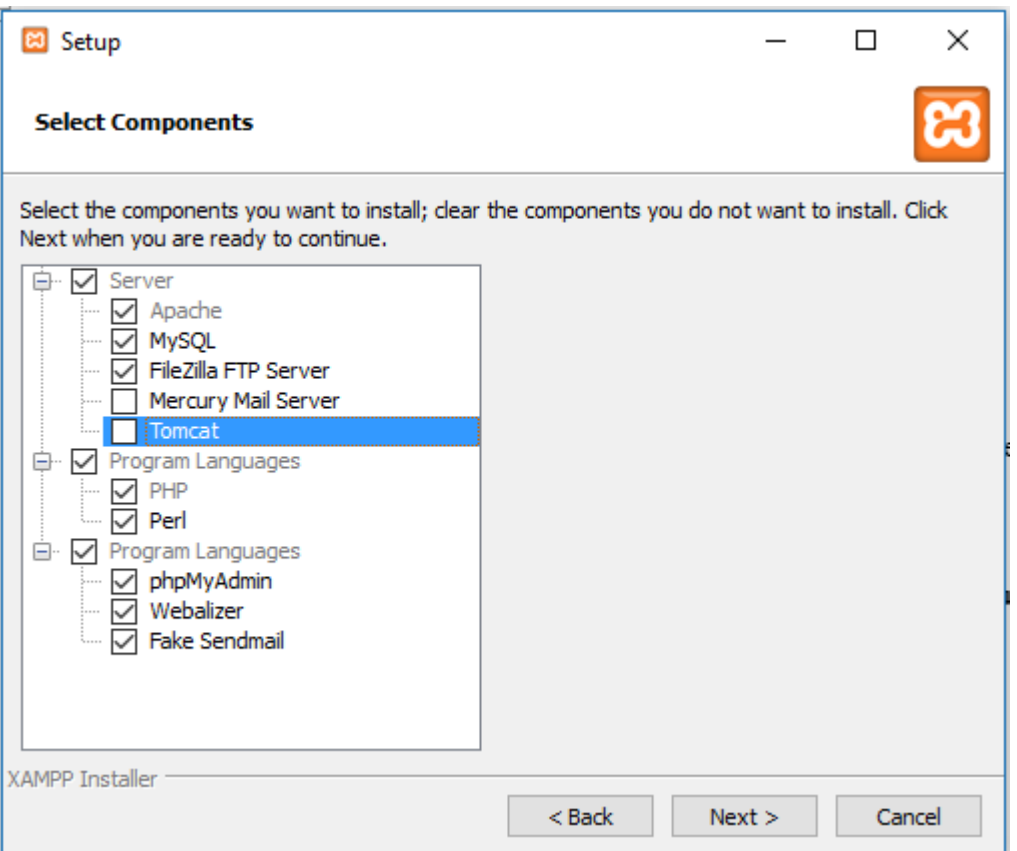

*Figura 55 elegir complementos*

En este paso podremos percatarnos que ya estamos instalando el gestor de base de datos en cual es MySql con el que trabajaremos la DB.

Ya cuando se termine la instalación damos en Finish y continuamos con las demás instalaciones

A continuación comenzará el proceso de instalación, queda tan solo esperar que

termine el proceso de instalación

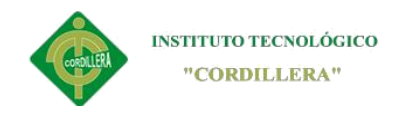

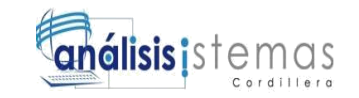

#### **Instalación de NAVICAT**

<span id="page-115-0"></span>Para instalar Navicat tan solo requiere de dar clic en **Next** hasta finalizar la instalación.

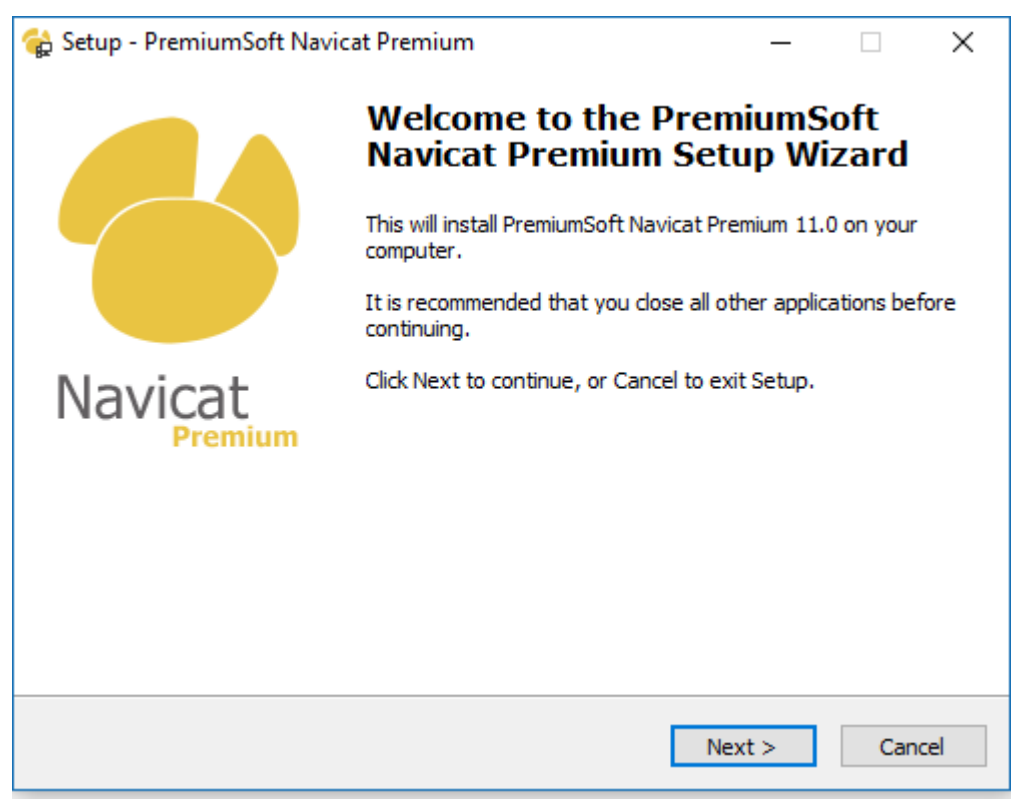

*Figura 56 Setup de Navicat*

A continuación aceptamos los términos y continuamos la instalación dando clic en

Next hasta llegar a la finalización de la instalación.

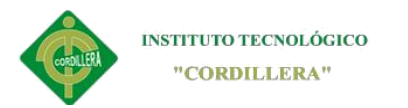

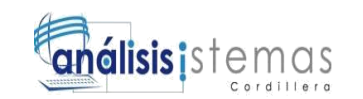

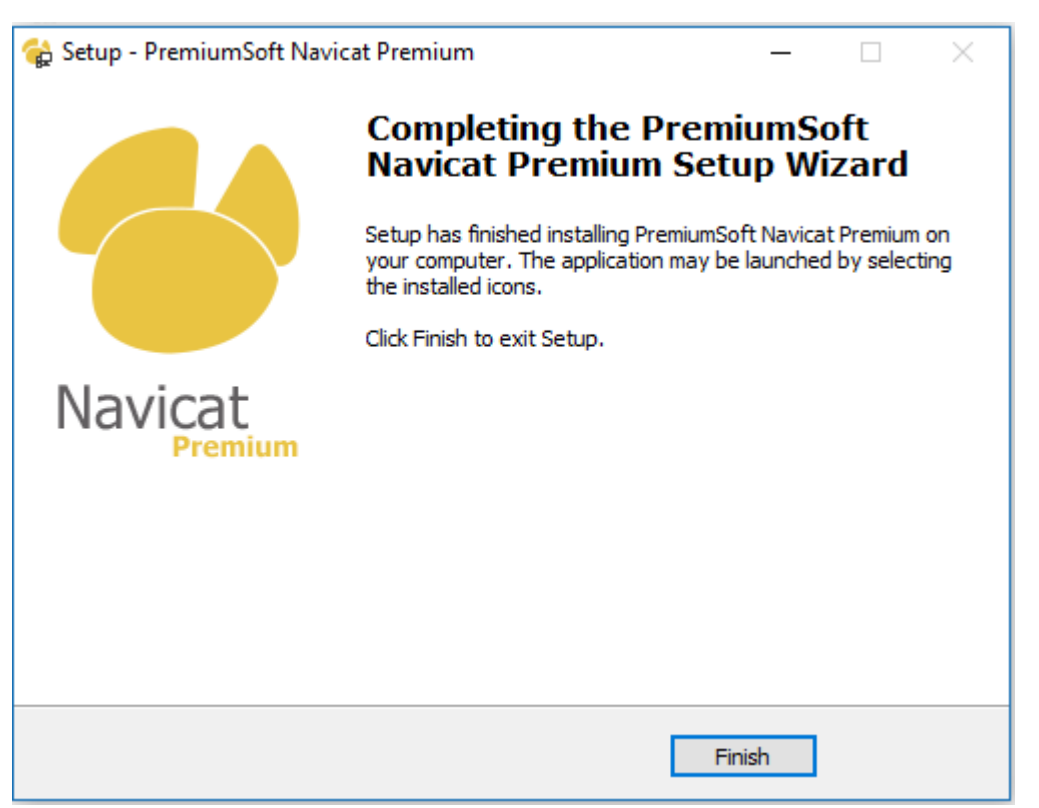

*Figura 57 Fin de la instalación de Navicat*

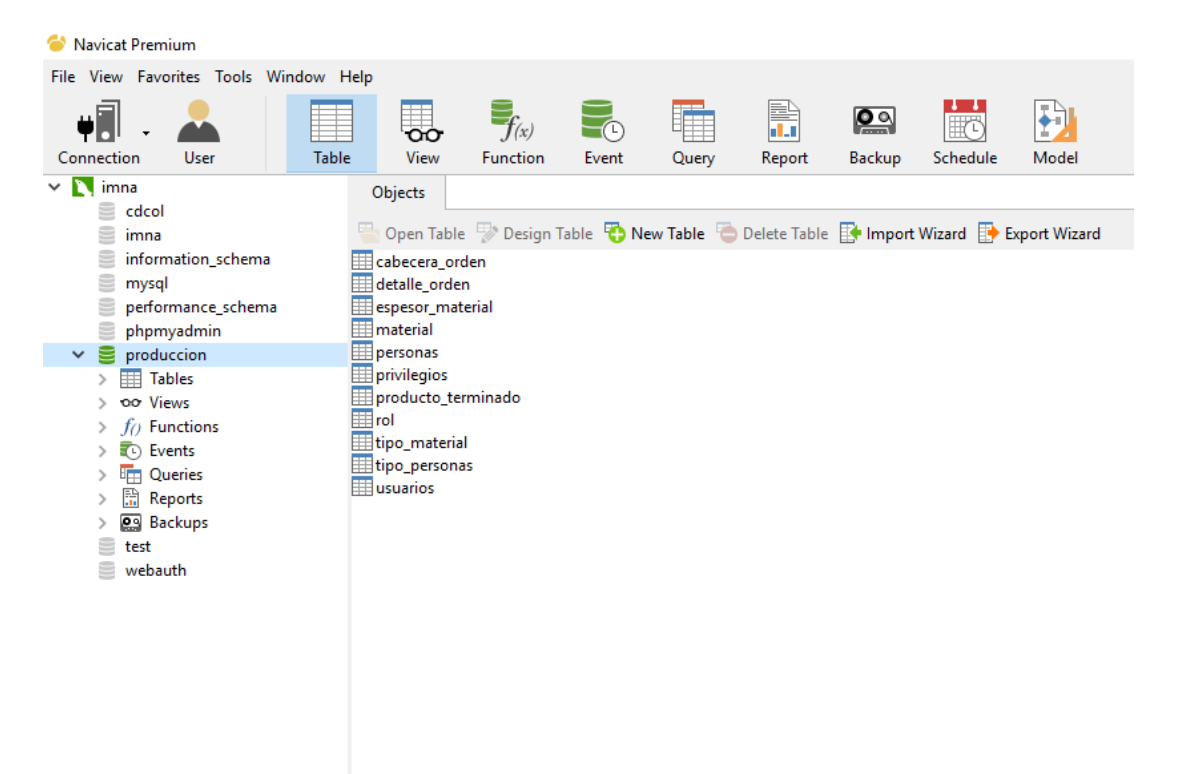

*Figura 58 ambiente de navicat*

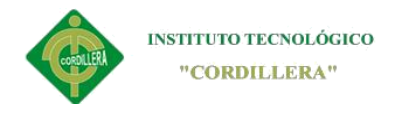

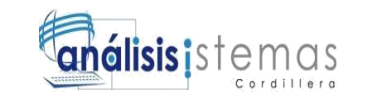

#### **Instalación de Sublime Text**

<span id="page-117-0"></span>SublimeText es un editor de texto en el cual empezaremos el desarrollo del sistema, para cual instalamos siguiendo los pasos que nos da el mismo software que es tan solo de dar clic en NEXT.

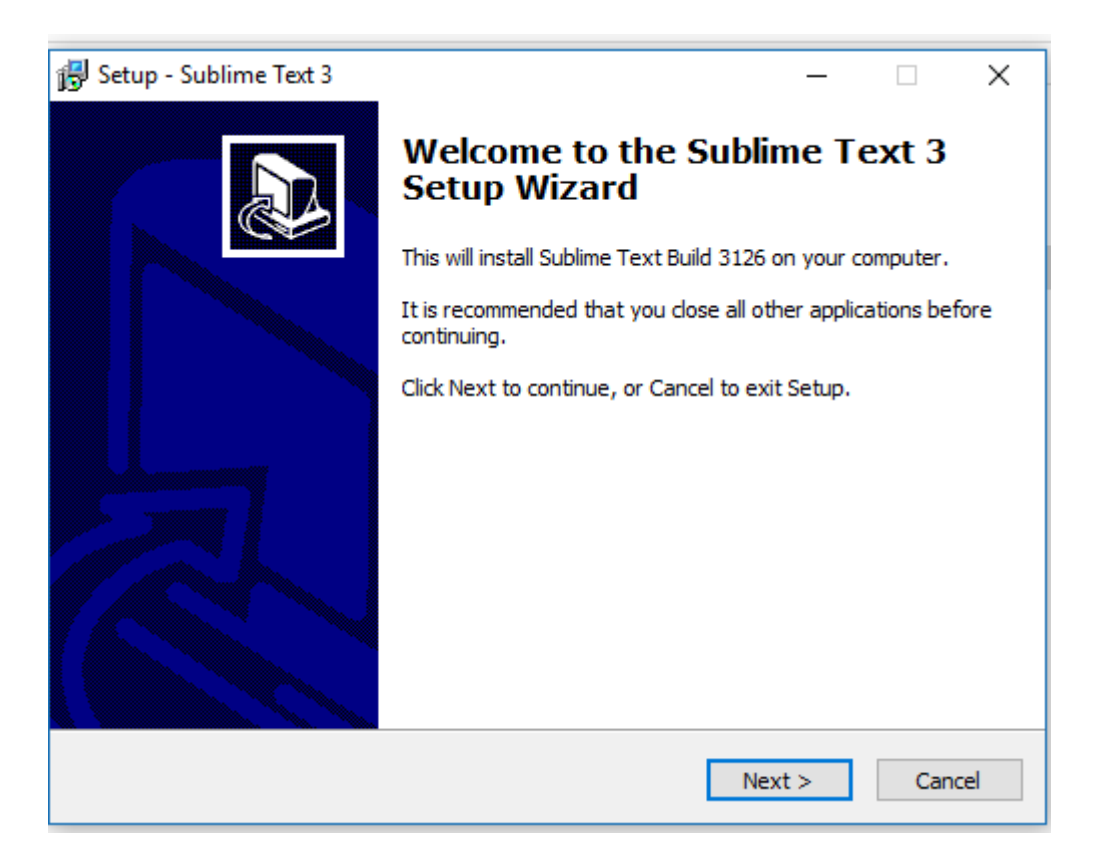

*Figura 59 instalación de SublimeText*

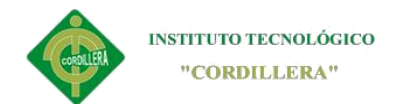

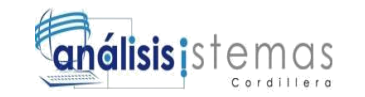

#### **Instalación del software de Producción**

<span id="page-118-0"></span>Copiamos el archivo (**.rar)** que contiene el software y lo descomprimimos, en htdoc que se encuentra dentro de los documentos de Xamp, para ello nos dirigimos al siguiente enlace **C:\xampp\htdocs**

| ٧                              | Este equipo > Disco local (C:) > xampp > htdocs > |                   |                       |                 |
|--------------------------------|---------------------------------------------------|-------------------|-----------------------|-----------------|
|                                | Nombre                                            | Fecha de modifica | Tipo                  | Tamaño          |
| Acceso rápido                  | $\equiv$ imna (1)                                 | 20/10/2017 21:23  | <b>Archivo WinRAR</b> | 18,872 KB       |
| <b>ConeDrive</b>               | startbootstrap-sb-admin-gh-pages                  | 5/10/2017 1:31    | Archivo WinRAR Z      | 1.354 KB        |
|                                | Bootstrap-Admin-Template-master                   | 5/10/2017 1:26    | Archivo WinRAR Z      | 8.860 KB        |
| Este equipo                    | applications                                      | 4/4/2014 9:40     | Chrome HTML Do        | 2 KB            |
| Descargas                      | bitnami                                           | 29/4/2013 2:27    | Documento de ho       | 3 KB            |
| 砸<br><b>Documentos</b>         | ø<br>apache_pb                                    | 30/3/2013 6:29    | Archivo GIF           | 3 KB            |
| Escritorio                     | ø<br>apache_pb                                    | 30/3/2013 6:29    | Archivo PNG           | $2$ KB          |
| $\blacksquare$ Imágenes        | ø<br>apache_pb2                                   | 30/3/2013 6:29    | <b>Archivo GIF</b>    | 3 KB            |
| Música                         | n<br>apache_pb2                                   | 30/3/2013 6:29    | Archivo PNG           | 2 KB            |
| Vídeos                         | $\blacksquare$<br>apache_pb2_ani                  | 30/3/2013 6:29    | Archivo GIF           | 3 KB            |
| <sup>12</sup> Disco local (C:) | ၏<br>favicon                                      | 30/3/2013 6:29    | Icono                 | 8 KB            |
|                                | index                                             | 30/3/2013 6:29    | Chrome HTML Do        | $1$ KB          |
| Disco local (E:)               | index                                             | 30/3/2013 6:29    | <b>Archivo PHP</b>    | 1 <sub>KB</sub> |
| Red<br>÷                       | restricted                                        | 21/10/2017 8:45   | Carpeta de archivos   |                 |
|                                | tesis                                             | 20/10/2017 21:25  | Carpeta de archivos   |                 |
|                                | imna                                              | 19/10/2017 20:32  | Carpeta de archivos   |                 |
|                                | grocery-crud-1.5.9                                | 15/10/2017 16:21  | Carpeta de archivos   |                 |
|                                | factura                                           | 14/10/2017 20:31  | Carpeta de archivos   |                 |
|                                | xampp                                             | 10/10/2017 19:49  | Carpeta de archivos   |                 |
|                                | forbidden                                         | 8/10/2017 17:15   | Carpeta de archivos   |                 |
|                                | img                                               | 8/10/2017 17:15   | Carpeta de archivos   |                 |
|                                | startbootstrap-sb-admin-gh-pages                  | 18/9/2017 12:22   | Carpeta de archivos   |                 |
|                                | Bootstrap-Admin-Template-master                   | 14/3/2017 14:51   | Carpeta de archivos   |                 |

*Figura 60 Ruta de la producción*

Listo tenemos el software listo para su ejecución, a continuación tenemos que iniciar la base de datos para lo cual abrimos el panel del xamp.

Buscamos xampp en nuestros programas o a su vez en el escritorio y lo abrimos

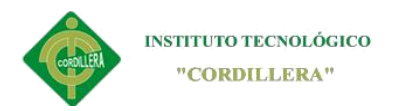

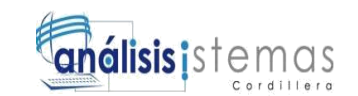

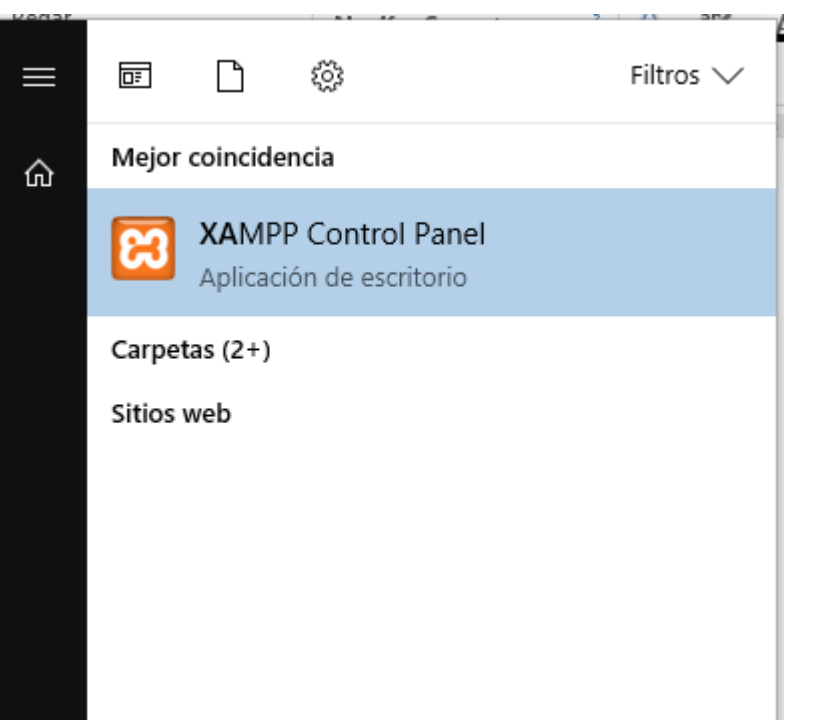

*Figura 61 panel del Xampp*

| [3] XAMPP Control Panel v3.2.1 [ Compiled: May 7th 2013 ]                                                                                                    |                            |                                                                                                    |         |                |       |        |      | X                    |  |
|----------------------------------------------------------------------------------------------------|----------------------------|----------------------------------------------------------------------------------------------------|---------|----------------|-------|--------|------|----------------------|--|
| M<br><b>Modules</b>                                                                                                    | XAMPP Control Panel v3.2.1 |                                                                                                    |         |                |       |        |      | Config               |  |
| <b>Service</b>                                                                                                    | <b>Module</b>              | PID(s)<br>844<br>696                                                                                                    | Port(s) | <b>Actions</b> |       |        |      | Netstat              |  |
|                                                                                                    | Apache                     |                                                                                                    | 80, 443 | Stop<br>Admin  |       | Config | Logs | $\blacksquare$ Shell |  |
|                                                                                                    | MySQL                      | 3336                                                                                                    | 3306    | Stop           | Admin | Config | Logs | Explorer             |  |
|                                                                                                    | FileZilla                  |                                                                                                    |         | <b>Start</b>   | Admin | Config | Logs | Services             |  |
|                                                                                                    | Mercury                    |                                                                                                    |         | <b>Start</b>   | Admin | Config | Logs | $\odot$ Help         |  |
|                                                                                                    | Tomcat                     |                                                                                                    |         | <b>Start</b>   | Admin | Config | Logs | <b>Quit</b>          |  |
| 8:52:27 [Apache]<br>8:52:27 [Apache]<br>8:52:27 [Apache]<br>8:52:28 [mysql]<br>8:52:29 [mysql]<br>8:52:31 [Apache]<br>8:52:31 [Apache]<br>8:52:32 [mysql]<br>8:52:32 [mysql] |                            | Attempting to stop Apache (PID: 7728)<br>Attempting to stop Apache (PID: 7992)<br>Status change detected: stopped<br>Attempting to stop MySQL (PID: 736)<br>Status change detected: stopped<br>Attempting to start Apache app<br>Status change detected: running<br>Attempting to start MySQL app<br>Status change detected: running |         |                |       |        |      | ́<br>v               |  |

*Figura 62 Iniciar los programas*

Lo q hacemos es iniciar apache que nos va a servir para la vista del sistema en el

navegador y MySql que inicia la base de datos del sistema

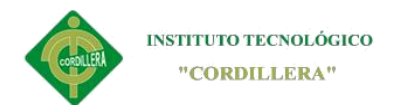

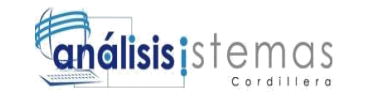

Copiamos el acceso directo de nuestra carpeta a nuestro escritorio y lo abrimos

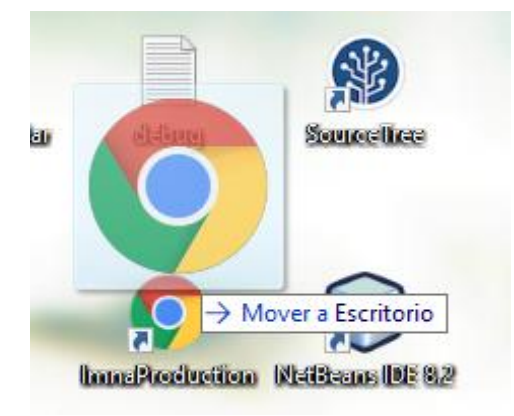

#### *Figura 63 acceso directo*

Listo ahora solo queda dirigirnos al navegador en el cual escribiremos la dirección <http://localhost/imna/index.php> o a su vez dar doble clic en el acceso directo que se en el escritorio.

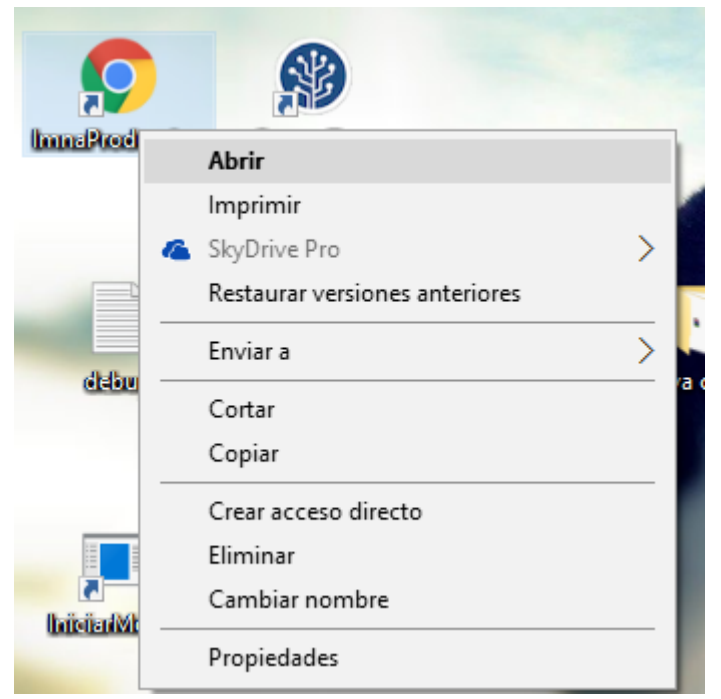

*Figura 64 Acceso directo del software*

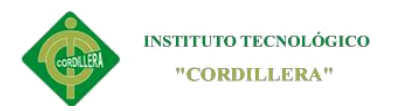

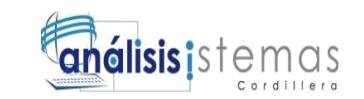

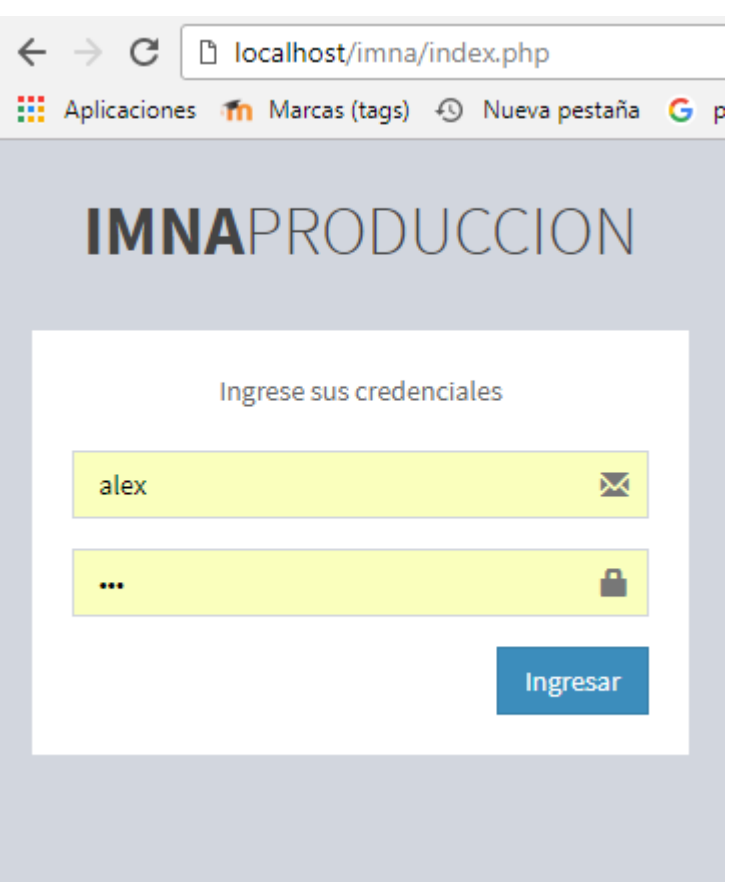

*Figura 65 Login*

El primer ingreso ser con las credenciales de

Username: admin

Password: admin

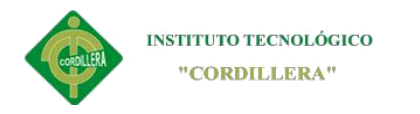

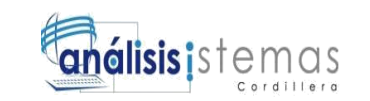

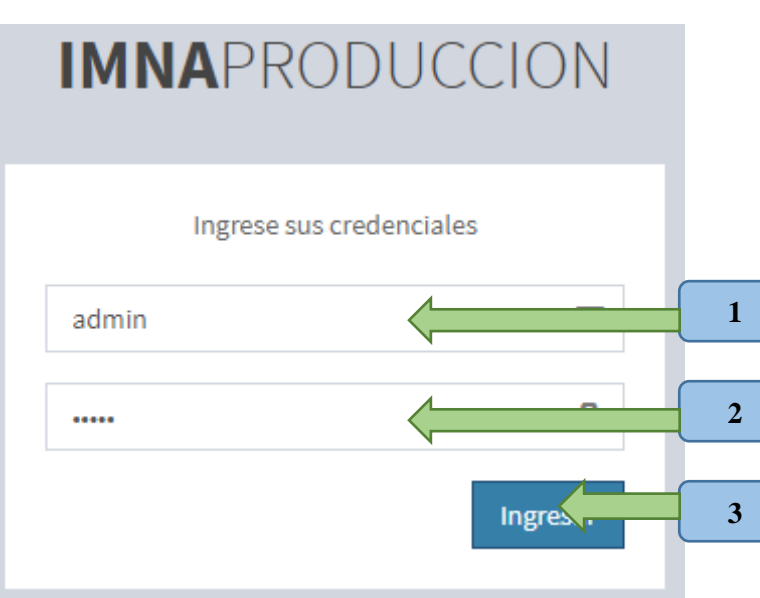

*Figura 66 Login admin*

1\_ aquí debe colocar el nombre de usuario creado dentro del sistema, en caso de ser la primera vez que ingrese en el sistema deberá digitar el nombre de usuario **admin**  tal como muestra la imagen.

2\_ en este campo deberá colocar la contraseña correspondiente a su nombre de usuario, si es la primera vez deberá escribir como contraseña **admin.**

3\_ aquí deberá dar **clic** para ingresar al sistema.

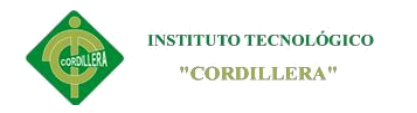

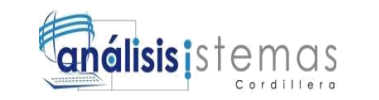

102

#### **Página principal**

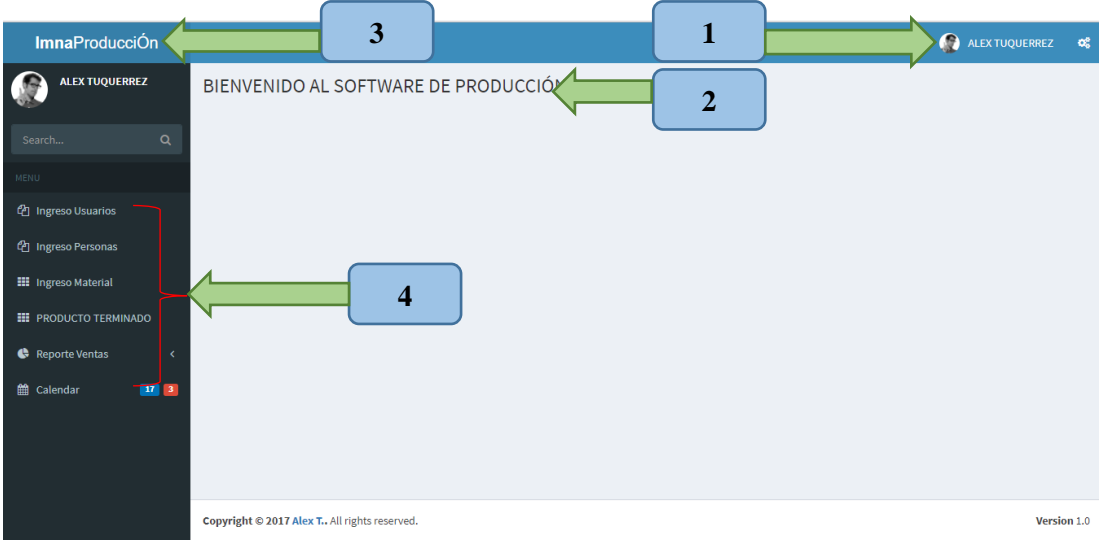

*Figura 67 Página inicial*

1\_ ya cuando ingrese en el sistema de producción podrá comprobar que se reflejara el nombre de usuario con el que inicio la sesión en el sistema

2\_ podrá ver que en la pantalla principal habrá un texto de bienvenida y más abajo una imagen llamativa.

3\_ Aquí podrá visualizar el nombre del sistema

4\_ este es el área de menú en cual se encuentra todos los módulos en los cuales podrá trabajar posteriormente.

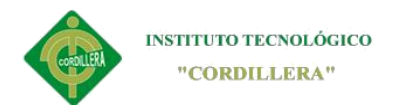

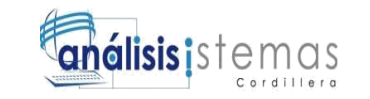

#### <span id="page-124-0"></span>**MODULOS DE TRABAJO DEL SISTEMA DE PRODUCCION**

Dentro del menú tenemos:

Auditoria

Usuarios

Empresas

Trabajadores

Clientes

Proveedores

Servicio

**Materiales** 

Tipo de materiales

Espesor de materiales.

#### **AUDITORIA INTERNA DEL SISTEMA**

Dentro del módulo de Auditoria encontramos todos los procesos que se realizan en el sistema para verificar las actividades que se realizan en mismo, esto con el propósito de mantener la seguida de la información.

Gracias a este módulo podremos saber quiénes o que usuario ingreso al sistema a realizar cambios no deseados, se puede ver estas actividades con cualquier filtro que desee, como son, fecha usuario, la acción que se ha realizado como se puede ver en la *figura 79 Auditoria.*

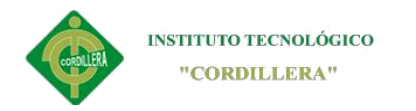

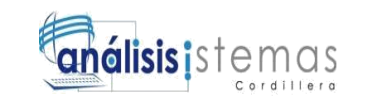

### **Módulo de Usuario**

<span id="page-125-0"></span>En el módulo de usuarios del sistema, el administrador podrá agregar a los usuarios que necesariamente van a estar vinculados con el sistema directamente.

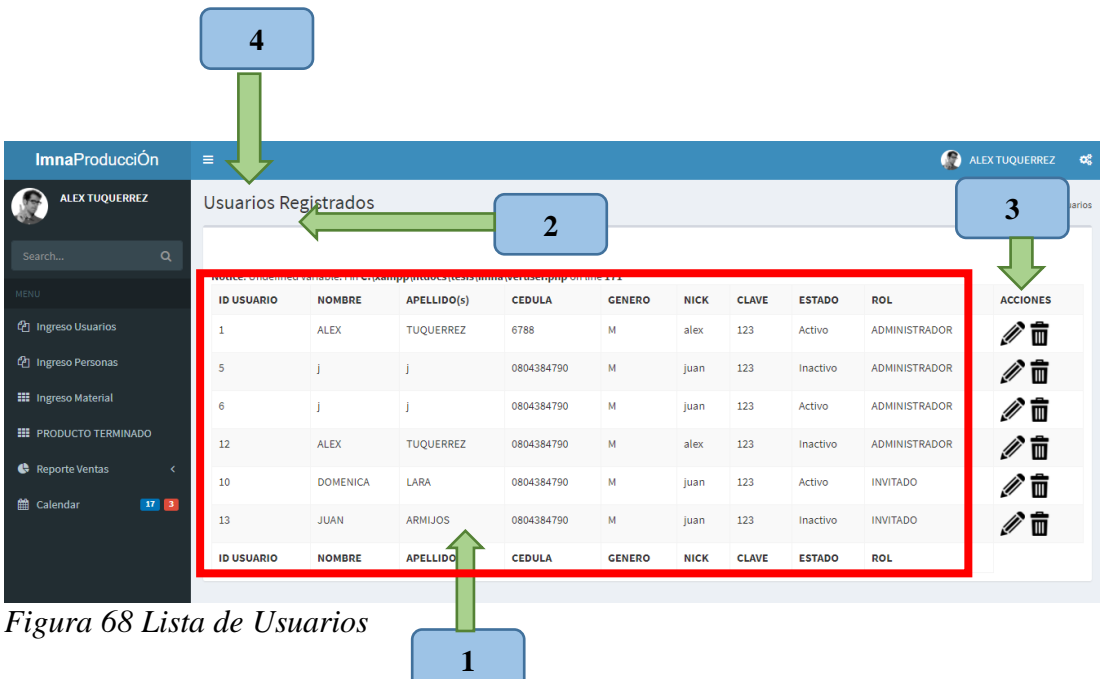

Cuando creamos un usuario debemos asignar el rol o privilegio que esta tendrá dentro del sistema.

1\_Listta de usuarios registrados en el sistema

2\_Campo de búsqueda, en el cual puede digitar la búsqueda para que sea más precisa la búsqueda.

3\_Acciones que puede realizar el administrador del sistema como editar y eliminar.

4\_Boton donde tendrá que dar un clic para iniciar el ingreso de nuevo usuario.

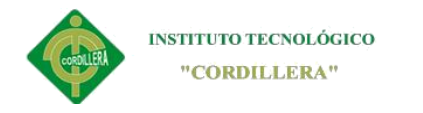

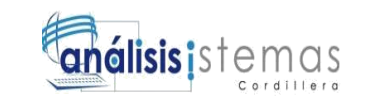

# **CREAR USUARIO**

# Ingreso de Usuarios

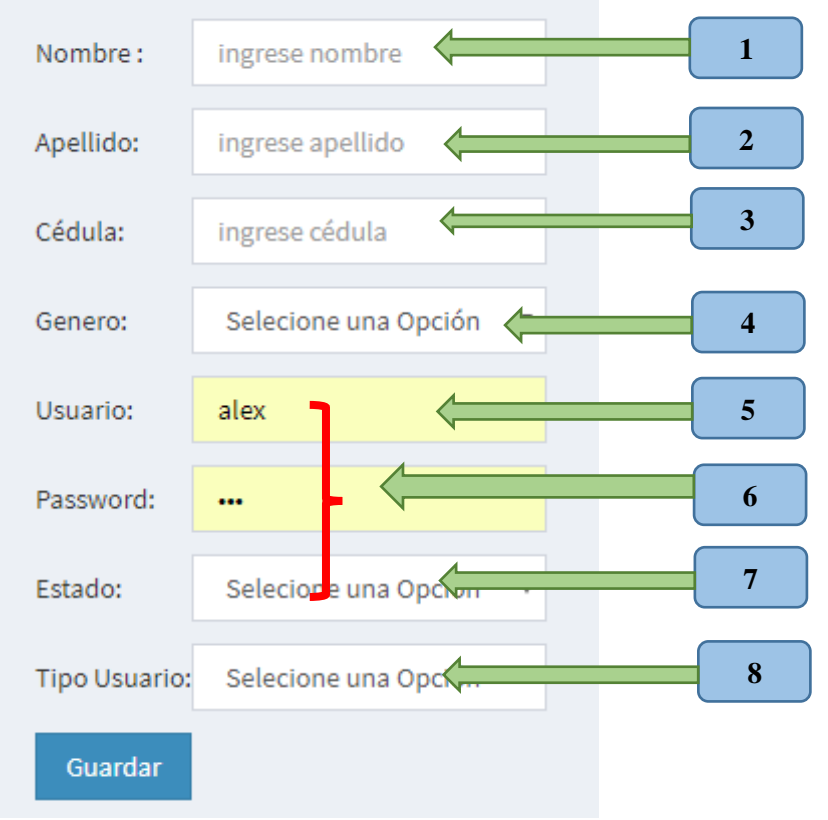

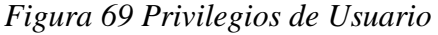

1\_ En este campo el administrador del sistema deberá digitar el nombre de nuevo usuario que ingresará al sistema.

2\_ En este campo el administrador del sistema deberá digitar el apellido de nuevo usuario que ingresará al sistema.

3\_ En este campo el administrador del sistema deberá digitar la cedula de nuevo usuario que ingresará al sistema.

4\_Aparecera una lista de los tipos de género que existen el sistema esto es para dar permisos identificar al usuario ya sea por hombre o mujer.

5\_ En este campo el administrador del sistema deberá digitar el nik de nuevo usuario que ingresará al sistema.

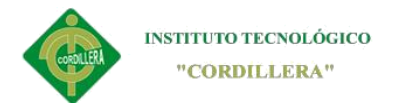

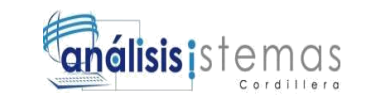

6\_Debera digitar la contraseña del nuevo usuario.

7\_Aparecera una lista de los tipos de rol que existen el sistema esto es para dar permisos al usuario, para elegir deberá dar clic en uno de los roles enlistados.

#### **REGISTRAMOS AL USUARIO CREADO**

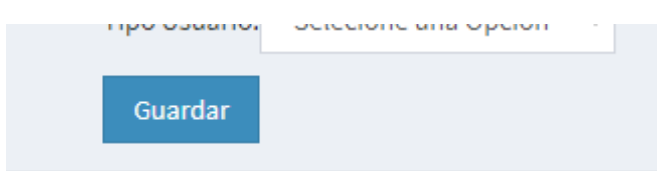

*Figura 70 Registrar Usuario*

1\_ clic en registrar para realizar la acción de registro de usuario.

Lista de usuarios creado en el cual solo el administrador podrá realizar las acciones

debidas como son las de editar o eliminar

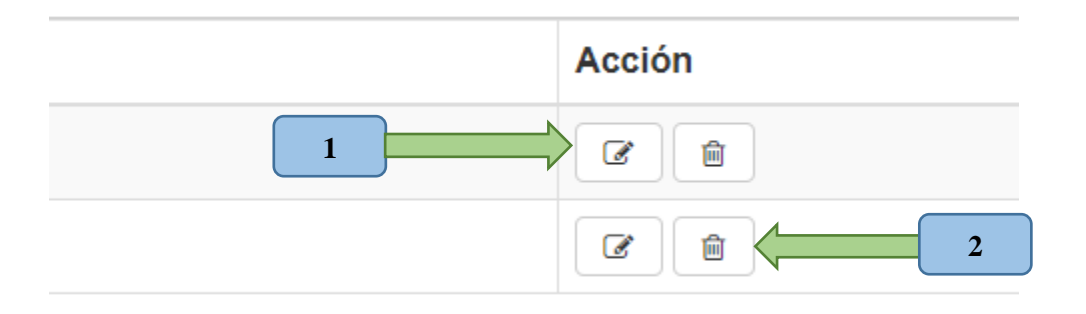

*Figura 71 Acciones de Usuario*

1\_Clic aquí para editar los campos de usuario que desee.

2\_Clic aquí para eliminar un usuario elegido.

Los procesos de creación de clientes, empresas, proveedores son iguales en cada uno

de los procesos que nos facilita a tener un formato similar en todos los casos

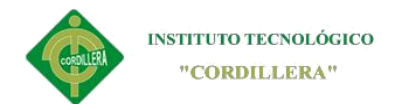

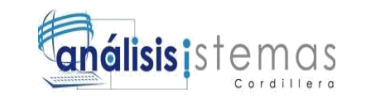

#### **Módulo de producto terminado**

<span id="page-128-0"></span>En el registro de nuevo producto terminado se destaca una función que nos ayuda a realizar un nuevo registro de servicio de acuerdo al trabajo que se va a realizar ya sea este por doblez que tiene diferentes dobles por lo tanto diferentes precios.

| <b>ID PRODUCTO</b> | <b>CÓDIGO</b> | <b>NOMBRE</b> | <b>DESCRIPCIÓN</b> | <b>NÚMERO DOBLEZ</b> | <b>ACCIONES</b> |
|--------------------|---------------|---------------|--------------------|----------------------|-----------------|
|                    | <b>PRO001</b> | <b>MESA</b>   | MESA               | 4                    |                 |
|                    | <b>PRO002</b> | <b>PUERTA</b> | PUERTA DE CASA     | 10                   |                 |

*Figura 72 lista de producto terminado*

Para demostrar lo que en anterioridad describí no dirigimos ala crear nuevo servicio.

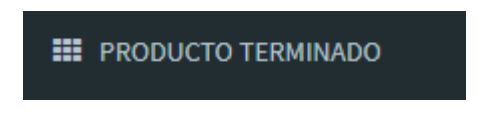

*Figura 73 Botón crear servicio*

Este se encuentra en el menú principal, el cual nos lleva al área de crear nuevo producto terminado para ser añadido a la lista de ítems.

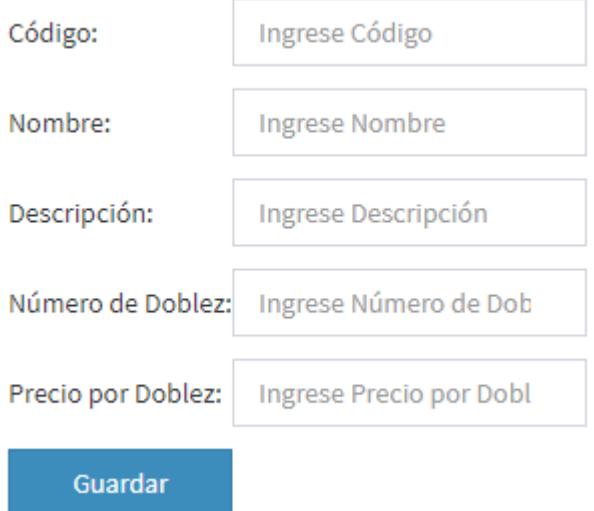

*Figura 74 nuevo producto*

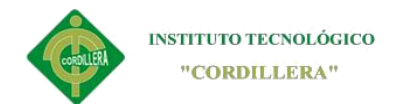

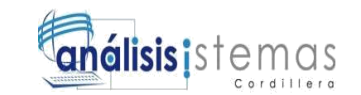

**Módulo de orden de trabajo**

<span id="page-129-0"></span>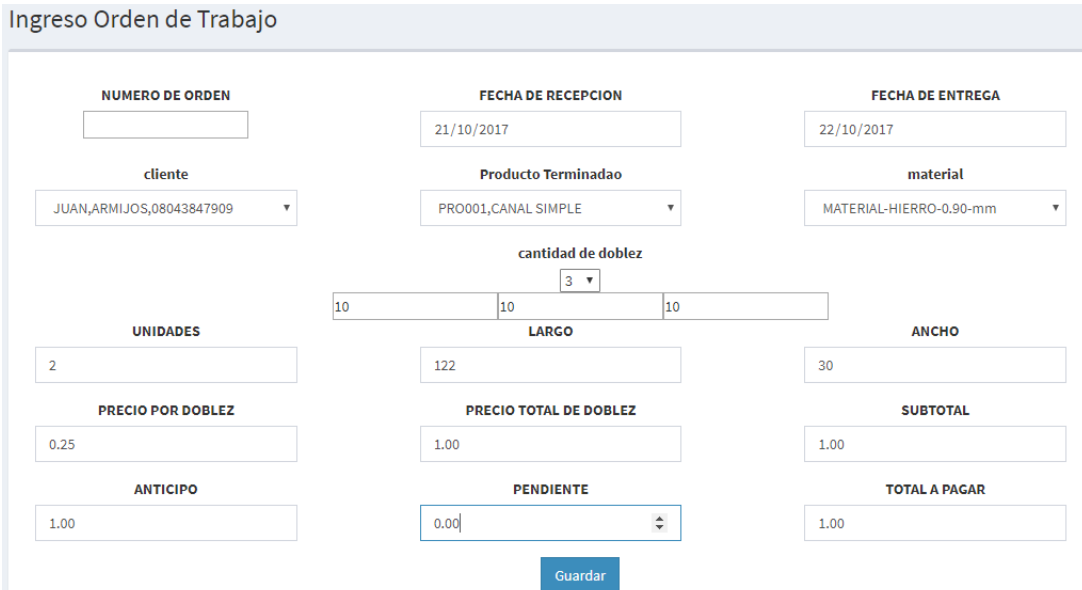

*Figura 75 Producción*

En este módulo se detalla la producción que se va a realizar de acuerdo a las necesidades del cliente,

1\_En la primera casilla se auto definirá el número de orden que se va a realizar

2\_Para ello debemos definir la fecha de recepción y la fecha en la que se va entregar la producción

3\_Se debe identificar al cliente registrado en el sistema con anterioridad

4\_se define el ítem o producto que se va a realizar

5\_se establece el tipo de material con el que se va a trabajar la producción.

6\_la cantidad de doblez se definirá de manera automática según el ítem elegido para la producción.

7\_se escribe el número de unidades de dicha producción que desea el cliente

8\_se establece el largo de dicho doblez

9\_el ancho se definirá de manera automática sumando el número de doblez del ítem

10\_el precio por doblez se establecerá solo dependiendo el tipo de material a usarse

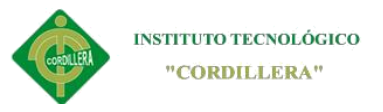

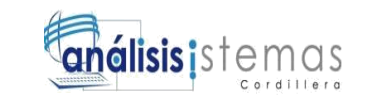

109

#### 11\_precio total de los dobleces

12\_subtotal establecido automáticamente haciendo operaciones de suma y

multiplicación de las casillas anteriores

12\_Anticipo que el cliente realiza para empezar con la producción no debe bajar de

- 25% del total a pagar
- 13\_Se reflejara el saldo pendiente restando el anticipo
- 14\_se reflejara el total a pagar que el cliente debe realizar.

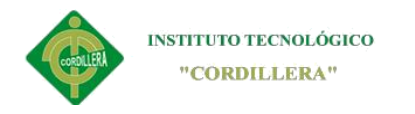

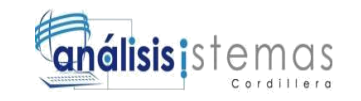

110

**A.10 Manual Técnico**

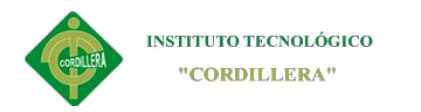

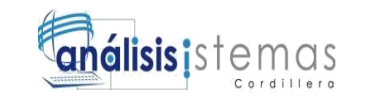

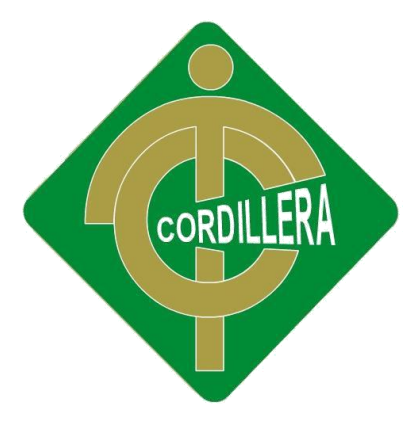

# INSTITUTO TECNOLOGICO SUPERIO

# "CORDILLERA"

# CARRERA DE ANALISIS DE SISTEMAS

# MANUAL TÉCNICO

# SISTEMATIZACIÓN DEL PROCESO DE PRODUCCIÒN DE TRABAJOS EN

# TOOL MEDIANTE UN APLICATIVO WEB PARA LA METALMECÁNICA

# IMNA

# UBICADA EN EL COMITÉ DEL PUEBLO – QUITO

Proyecto de investigación y desarrollo previo a la obtención de título de tecnólogo

analista de sistemas

Autor: Alex Geovany Túquerez Panamá

Tutor: Pablo Francisco Aguilera Morejón

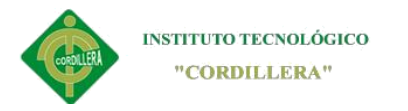

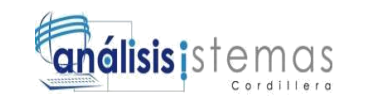

# Índice general manual técnico

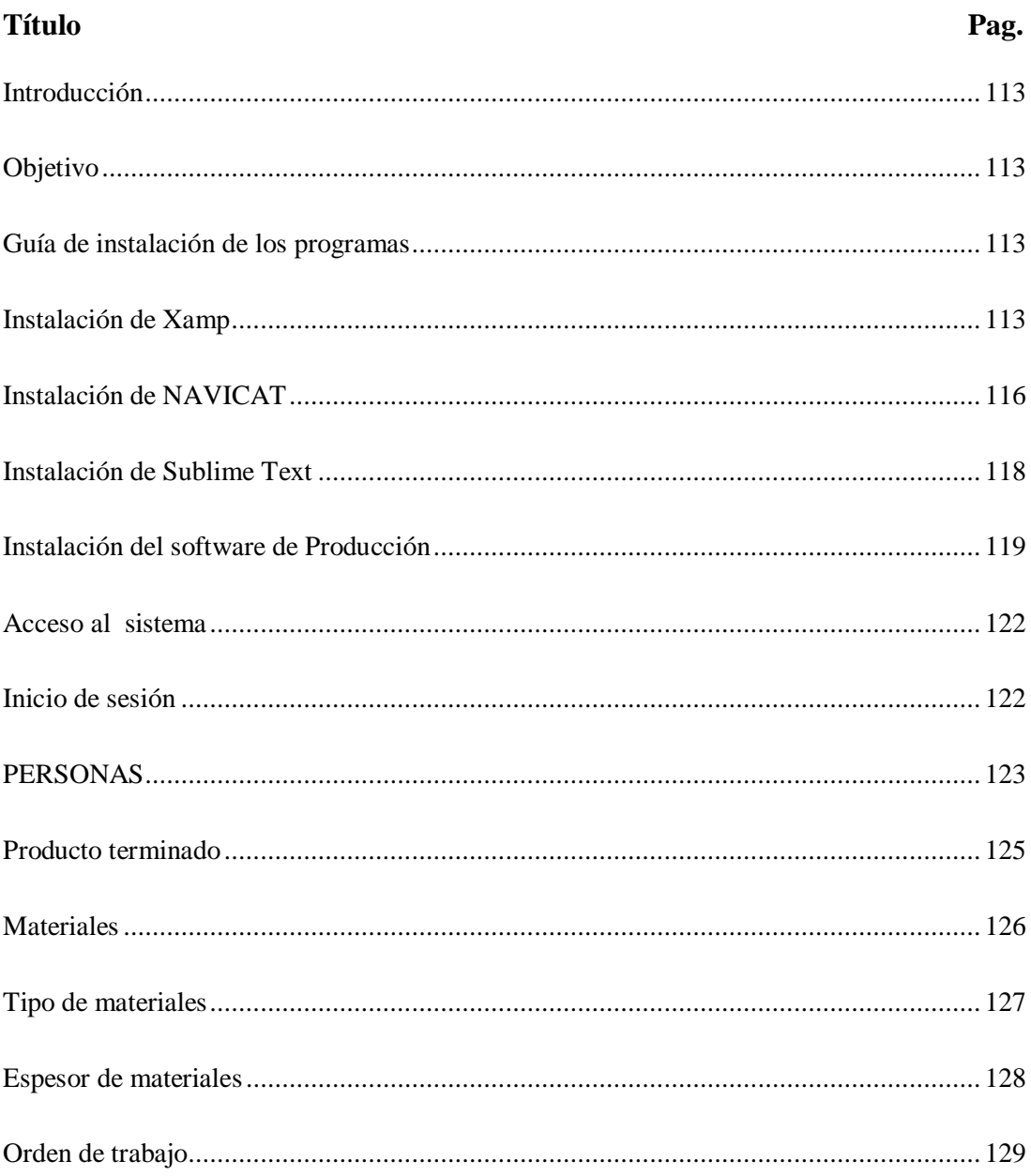

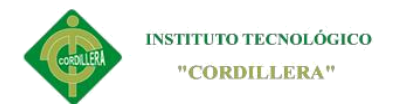

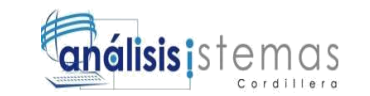

#### 113

#### **Introducción**

<span id="page-134-0"></span>Ya con el sistema en funcionamiento se presenta un manual técnico para que el encargado la persona encargada de sistemas pueda gestionar y entender el código fuente de software de producción.

Este documento conlleva los diferentes módulos del sistema así como también el código fuente del mismo describiendo detalladamente la ubicación de los archivos.

#### **Objetivo**

<span id="page-134-1"></span>Este documento tiene como finalidad presentar el sistema en un nivel de desarrollador para que sirva de guía al programador y pueda entender la sintaxis del mismo.

#### **Guía de instalación de los programas**

<span id="page-134-2"></span>Descargamos los siguientes programas los cuales son necesarios para empezar el desarrollo del software y ejecución del software de producción.

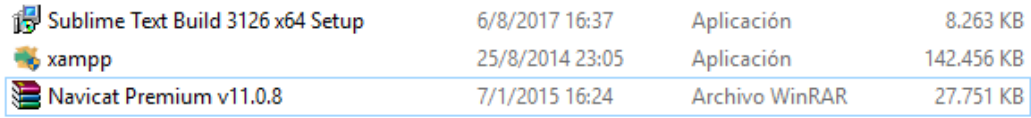

<span id="page-134-3"></span>*Figura 76 Programas para la ejecución del software*

#### **Instalación de Xamp**

La instalación de este programa consta tan solo de dar clic en **Next** y elegir los

complementos que necesitamos y llegar a finalizar la instalación

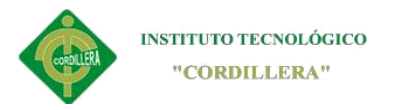

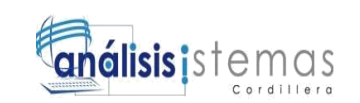

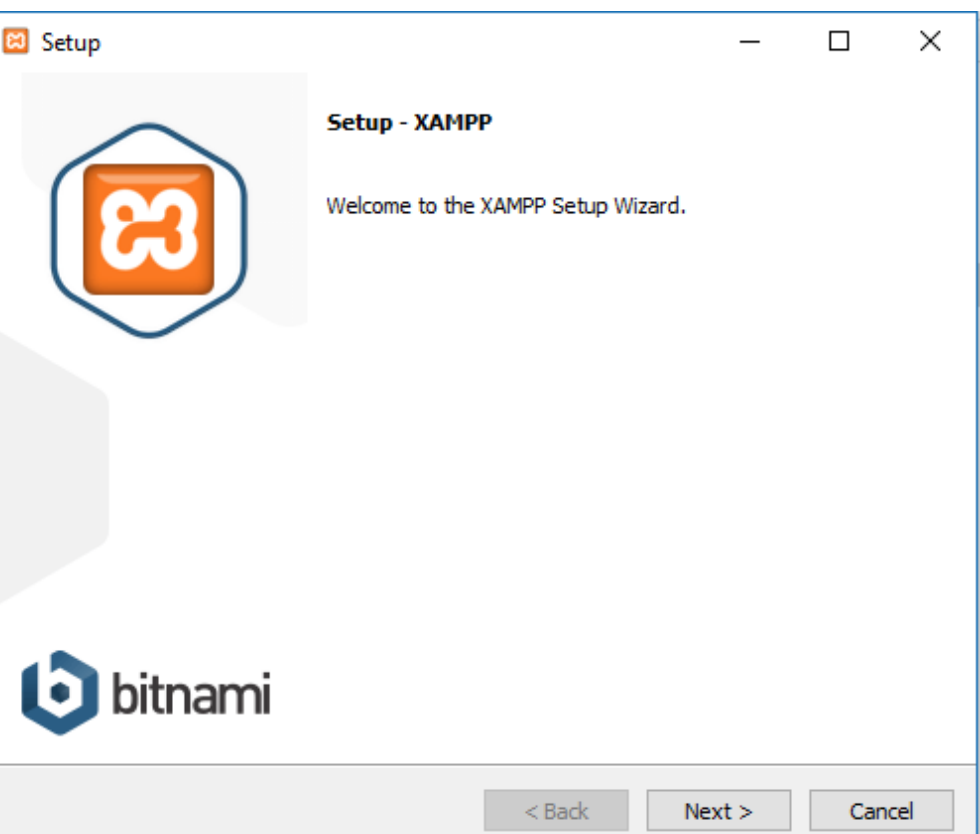

*Figura 77 Instalación de Xamp.*

A continuación damos clic en **Next** la cual nos llevara al siguiente paso donde

elegiremos los complementos que vayamos usar.

Para nuestro desarrollo dejaremos las casillas marcadas a excepción de Mercury y

Tomcat, el resto lo dejamos como esta y continuamos.

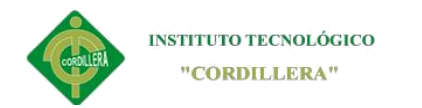

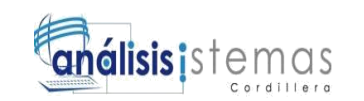

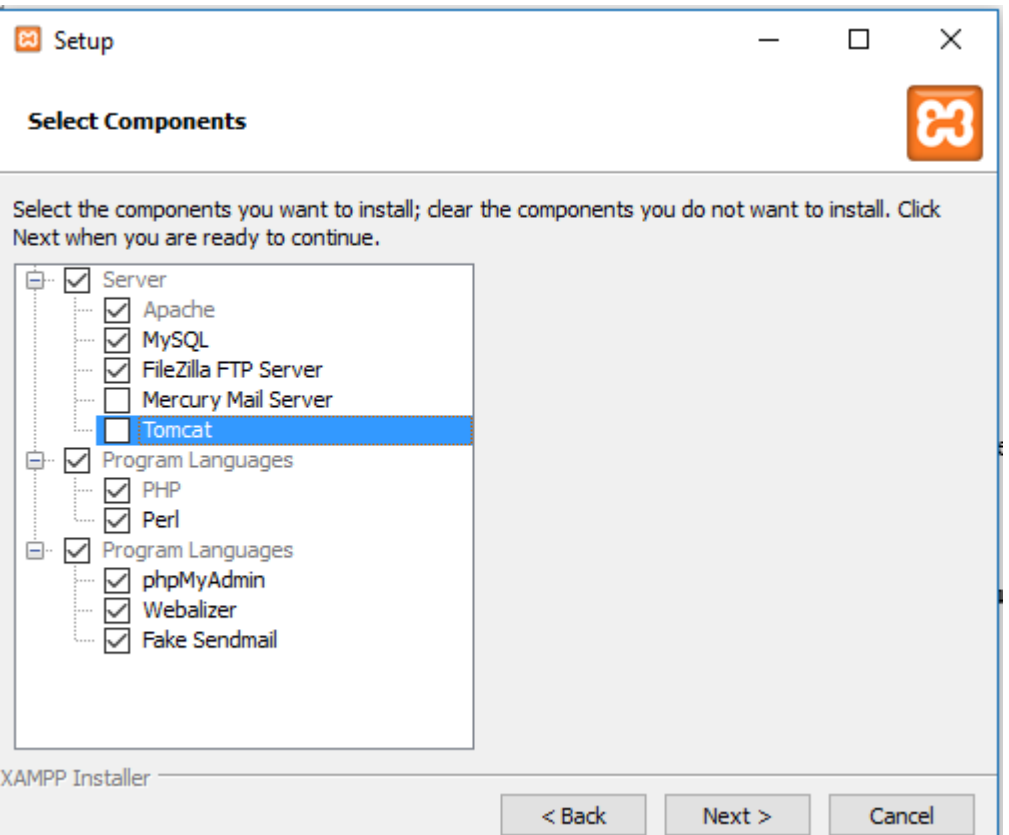

*Figura 78 elegir complementos*

En este paso podremos percatarnos que ya estamos instalando el gestor de base de datos en cual es MySql con el que trabajaremos la DB.

Ya cuando se termine la instalación damos en Finish y continuamos con las demás instalaciones

A continuación comenzará el proceso de instalación, queda tan solo esperar que

termine el proceso de instalación

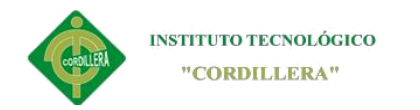

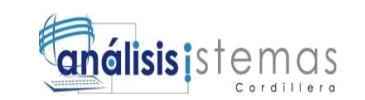

<span id="page-137-0"></span>Para instalar Navicat tan solo requiere de dar clic en **Next** hasta finalizar la instalación.

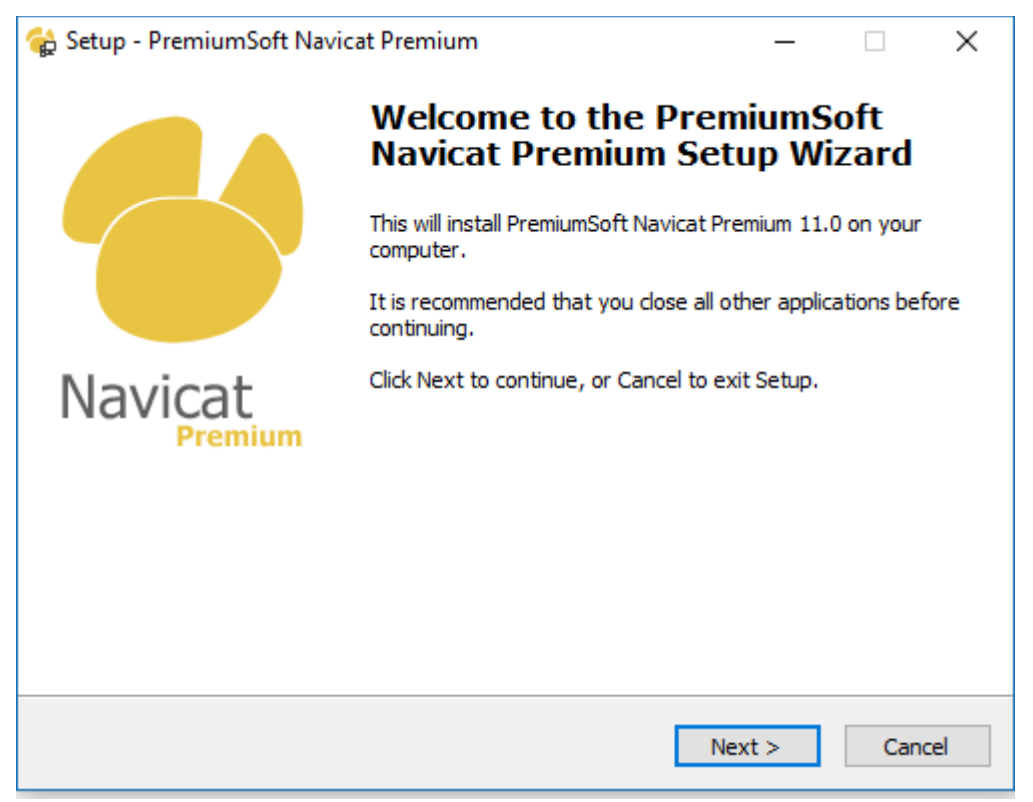

*Figura 79 Setup de Navicat*

A continuación aceptamos los términos y continuamos la instalación dando clic en

Next hasta llegar a la finalización de la instalación.

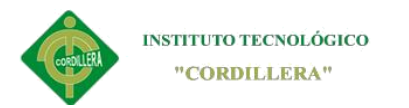

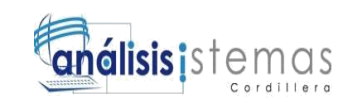

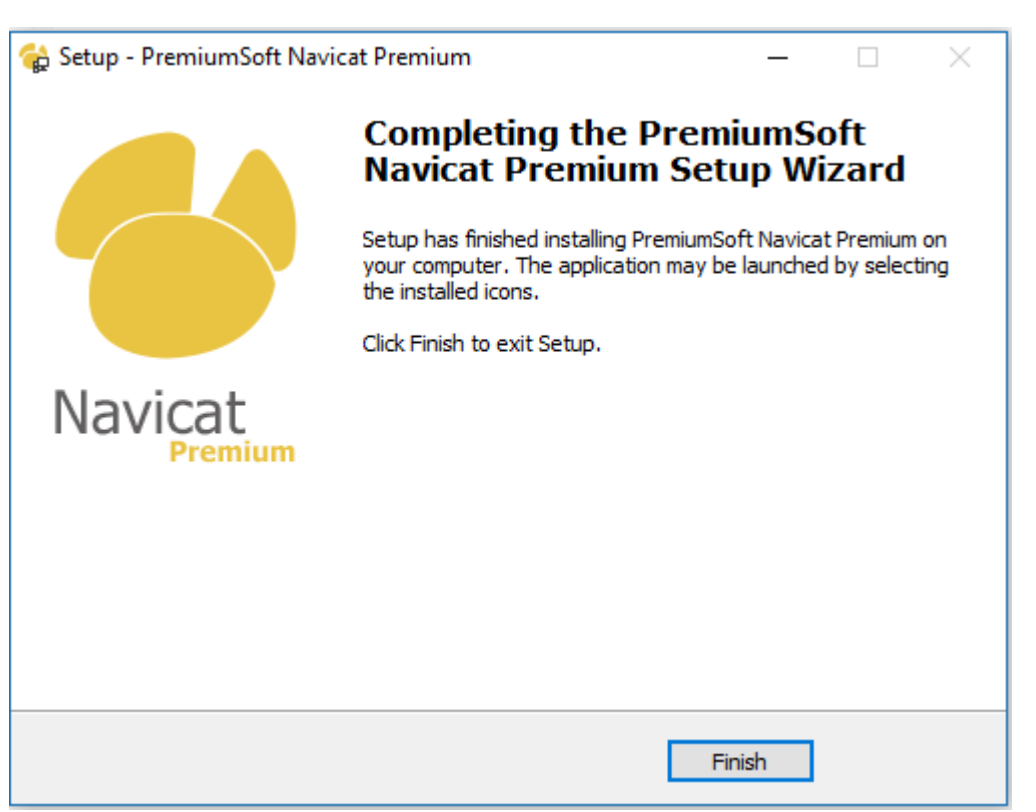

*Figura 80 Fin de la instalación de Navicat*

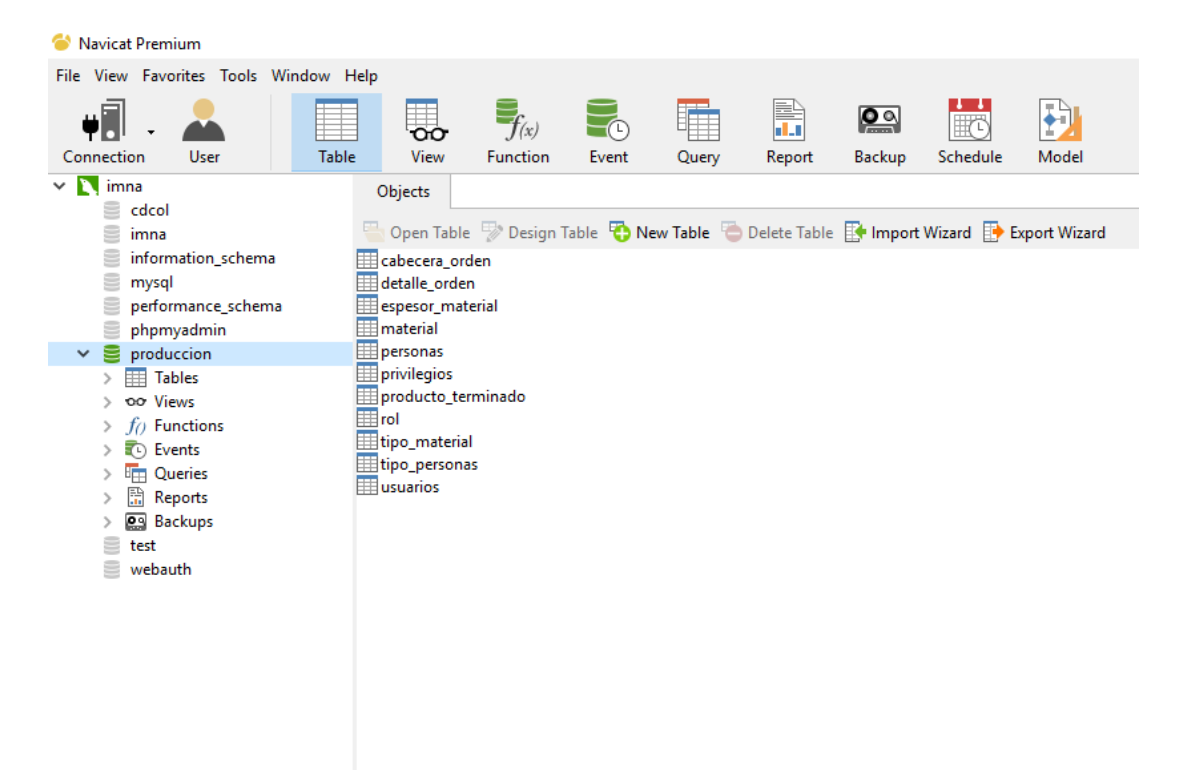

*Figura 81 ambiente de navicat*

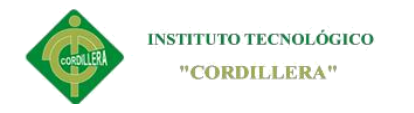

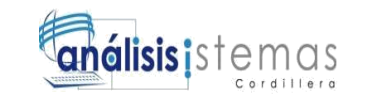

#### **Instalación de Sublime Text**

<span id="page-139-0"></span>SublimeText es un editor de texto en el cual empezaremos el desarrollo del sistema, para cual instalamos siguiendo los pasos que nos da el mismo software que es tan solo de dar clic en NEXT.

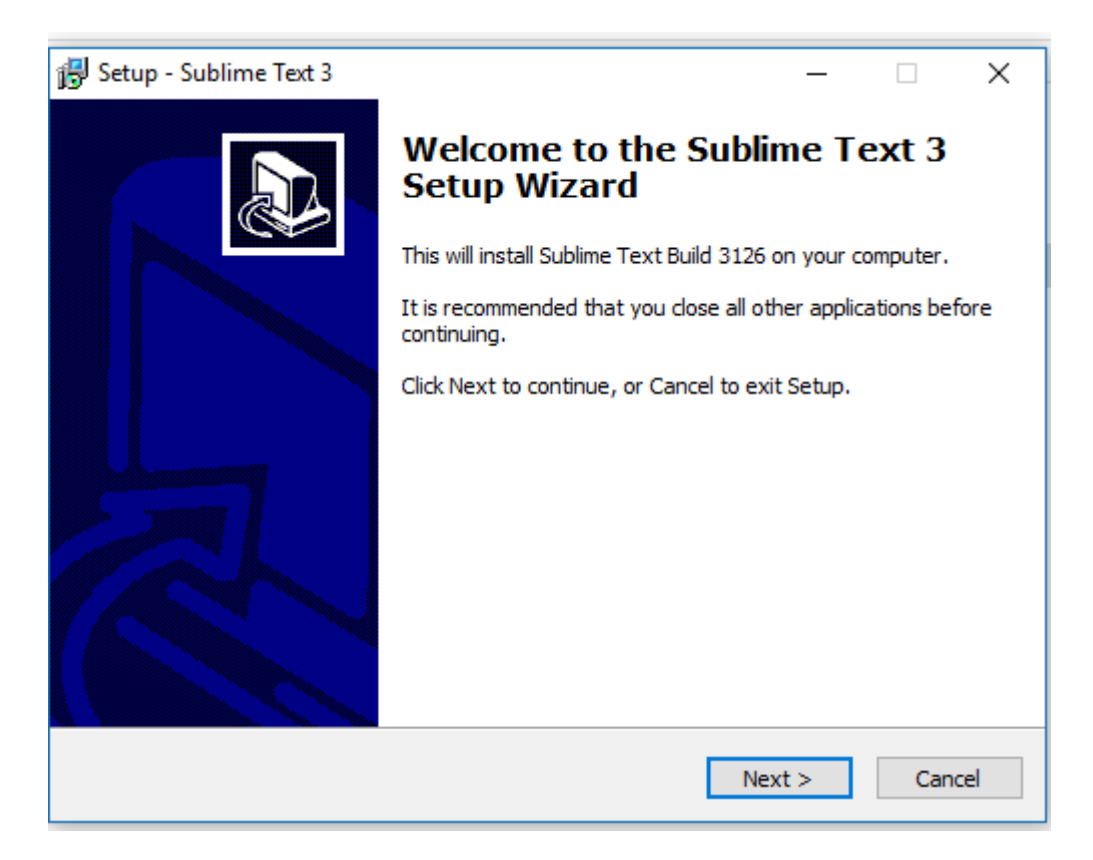

*Figura 82 instalacion de SublimeText*

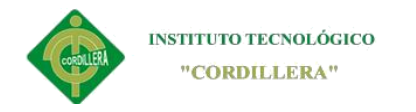

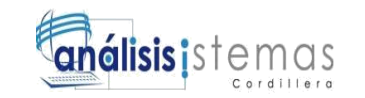

#### **Instalación del software de Producción**

<span id="page-140-0"></span>Copiamos el archivo rar que contiene el software y lo descomprimimos, en htdoc que se encuentra dentro de los documentos de Xamp, para ello nos dirigimos al siguiente enlace **C:\xampp\htdocs**

| v                              | Este equipo > Disco local (C:) > xampp > htdocs > |                   |                       |           |
|--------------------------------|---------------------------------------------------|-------------------|-----------------------|-----------|
|                                | Nombre                                            | Fecha de modifica | Tipo                  | Tamaño    |
| Acceso rápido                  | $\equiv$ imna (1)                                 | 20/10/2017 21:23  | <b>Archivo WinRAR</b> | 18,872 KB |
| <b>ConeDrive</b>               | startbootstrap-sb-admin-gh-pages                  | 5/10/2017 1:31    | Archivo WinRAR Z      | 1.354 KB  |
|                                | Bootstrap-Admin-Template-master                   | 5/10/2017 1:26    | Archivo WinRAR Z      | 8.860 KB  |
| Este equipo                    | applications                                      | 4/4/2014 9:40     | Chrome HTML Do        | 2 KB      |
| Descargas                      | bitnami                                           | 29/4/2013 2:27    | Documento de ho       | 3 KB      |
| 曽<br>Documentos                | ⊡<br>apache_pb                                    | 30/3/2013 6:29    | Archivo GIF           | 3 KB      |
| Escritorio                     | ⊡<br>apache_pb                                    | 30/3/2013 6:29    | Archivo PNG           | 2 KB      |
| $\blacksquare$ Imágenes        | ø<br>apache_pb2                                   | 30/3/2013 6:29    | Archivo GIF           | 3 KB      |
| Música                         | apache_pb2<br>$ \mathbf{v} $                      | 30/3/2013 6:29    | <b>Archivo PNG</b>    | 2 KB      |
| Vídeos                         | ⊡<br>apache pb2 ani                               | 30/3/2013 6:29    | <b>Archivo GIF</b>    | 3 KB      |
| <sup>12</sup> Disco local (C:) | ස<br>favicon                                      | 30/3/2013 6:29    | <i>cono</i>           | 8 KB      |
|                                | index                                             | 30/3/2013 6:29    | Chrome HTML Do        | $1$ KB    |
| Disco local (E:)               | index                                             | 30/3/2013 6:29    | <b>Archivo PHP</b>    | 1 KB      |
| Red                            | restricted                                        | 21/10/2017 8:45   | Carpeta de archivos   |           |
|                                | tesis                                             | 20/10/2017 21:25  | Carpeta de archivos   |           |
|                                | imna                                              | 19/10/2017 20:32  | Carpeta de archivos   |           |
|                                | grocery-crud-1.5.9                                | 15/10/2017 16:21  | Carpeta de archivos   |           |
|                                | factura                                           | 14/10/2017 20:31  | Carpeta de archivos   |           |
|                                | xampp                                             | 10/10/2017 19:49  | Carpeta de archivos   |           |
|                                | forbidden                                         | 8/10/2017 17:15   | Carpeta de archivos   |           |
|                                | img                                               | 8/10/2017 17:15   | Carpeta de archivos   |           |
|                                | startbootstrap-sb-admin-gh-pages                  | 18/9/2017 12:22   | Carpeta de archivos   |           |
|                                | Bootstrap-Admin-Template-master                   | 14/3/2017 14:51   | Carpeta de archivos   |           |
|                                |                                                   |                   |                       |           |

*Figura 83 Ruta de la producción*

Listo tenemos el software listo para su ejecución, a continuación tenemos que iniciar la base de datos para lo cual abrimos el panel del xamp.

Buscamos xampp en nuestros programas o a su vez en el escritorio y lo abrimos

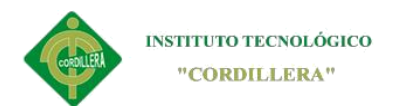

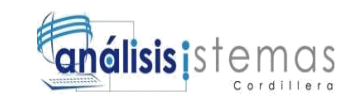

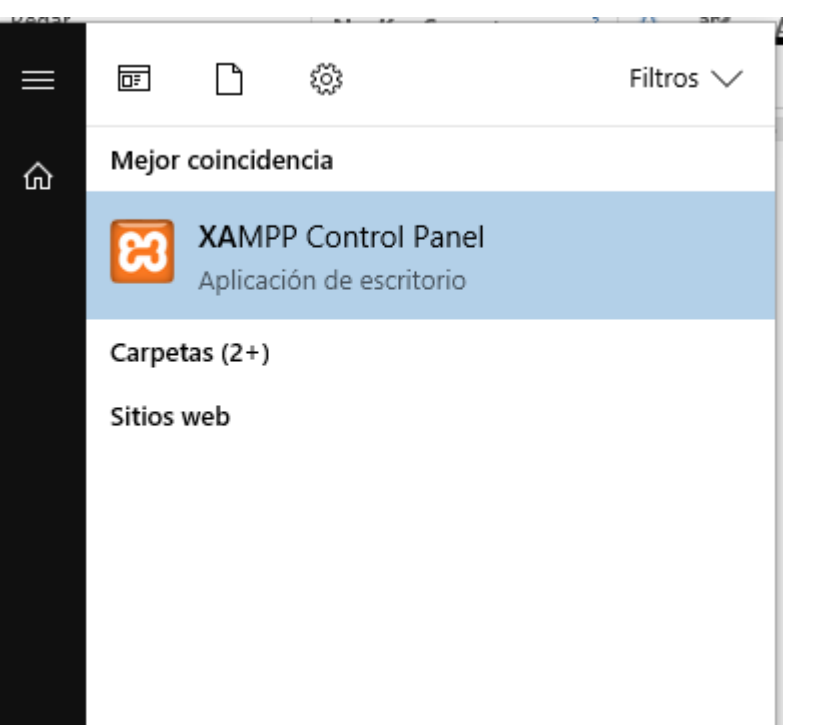

*Figura 84 panel del Xampp*

| [8] XAMPP Control Panel v3.2.1 [ Compiled: May 7th 2013 ]                                                                                                    |                            |                                                                                                    |         |                |       |        |         | п                | X      |  |
|----------------------------------------------------------------------------------------------------|----------------------------|----------------------------------------------------------------------------------------------------|---------|----------------|-------|--------|---------|------------------|--------|--|
|                                                                                                    | XAMPP Control Panel v3.2.1 |                                                                                                    |         |                |       |        |         | ₽                | Config |  |
| <b>Modules</b><br><b>Service</b>                                                                                                    | <b>Module</b>              | PID(s)<br>844<br>696                                                                                                    | Port(s) | <b>Actions</b> |       |        | Netstat |                  |        |  |
|                                                                                                    | Apache                     |                                                                                                    | 80, 443 | Stop<br>Admin  |       | Config | Logs    | <b>Exi</b> Shell |        |  |
|                                                                                                    | <b>MySQL</b>               | 3336                                                                                                    | 3306    | <b>Stop</b>    | Admin | Config | Logs    | Explorer         |        |  |
|                                                                                                    | FileZilla                  |                                                                                                    |         | <b>Start</b>   | Admin | Config | Logs    | Services         |        |  |
|                                                                                                    | Mercury                    |                                                                                                    |         | <b>Start</b>   | Admin | Config | Logs    | $\odot$ Help     |        |  |
|                                                                                                    | Tomcat                     |                                                                                                    |         | <b>Start</b>   | Admin | Config | Logs    | <b>Quit</b>      |        |  |
| 8:52:27 [Apache]<br>8:52:27 [Apache]<br>8:52:27 [Apache]<br>8:52:28 [mysql]<br>8:52:29 [mysql]<br>8:52:31 [Apache]<br>8:52:31 [Apache]<br>$8:52:32$ [mysql]<br>$8:52:32$ [mysql] |                            | Attempting to stop Apache (PID: 7728)<br>Attempting to stop Apache (PID: 7992)<br>Status change detected: stopped<br>Attempting to stop MySQL (PID: 736)<br>Status change detected: stopped<br>Attempting to start Apache app<br>Status change detected: running<br>Attempting to start MySQL app<br>Status change detected: running |         |                |       |        |         |                  | ́<br>v |  |

*Figura 85 Iniciar los programas*

Lo q hacemos es iniciar apache que nos va a servir para la vista del sistema en el

navegador y MySql que inicia la base de datos del sistema

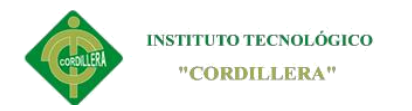

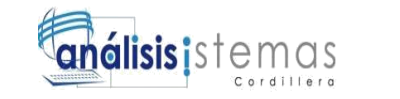

121

Copiamos el acceso directo de nuestra carpeta a nuestro escritorio y lo abrimos

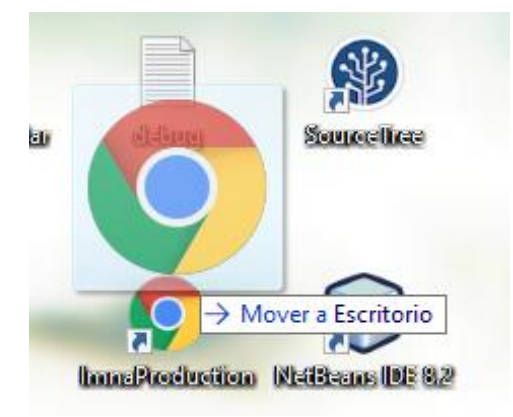

#### *Figura 86 acceso directo*

Listo ahora solo queda dirigirnos al navegador en el cual escribiremos la dirección <http://localhost/imna/index.php> o a su vez dar doble clic en el acceso directo que se en el escritorio.

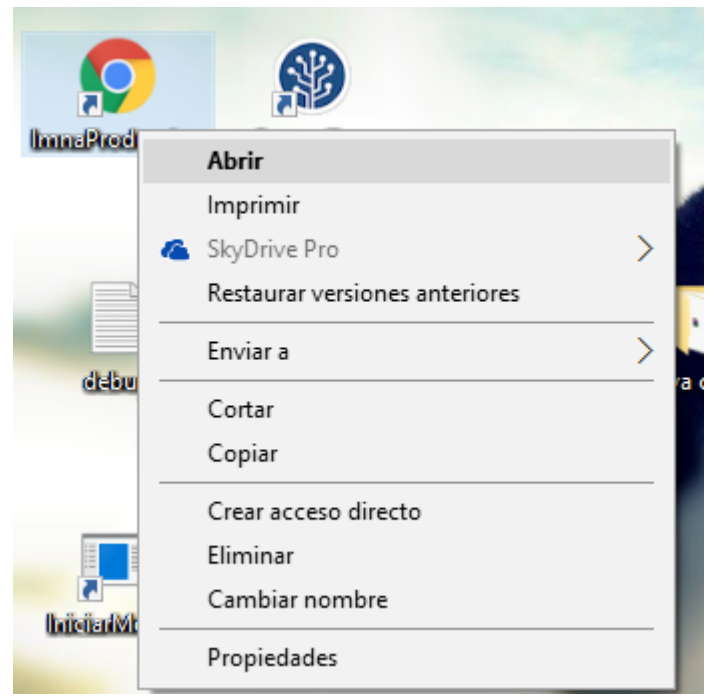

*Figura 87 Acceso directo del software*

<span id="page-143-0"></span>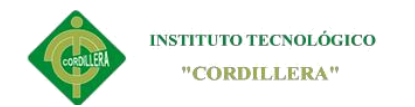

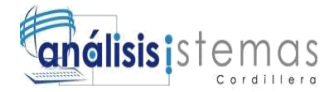

#### **Acceso al sistema**

### **Inicio de sesión**

<span id="page-143-1"></span>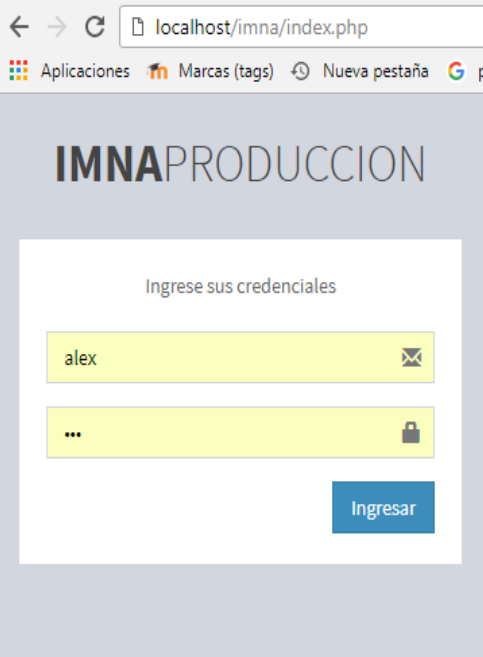

*Figura 88 Login vista* 

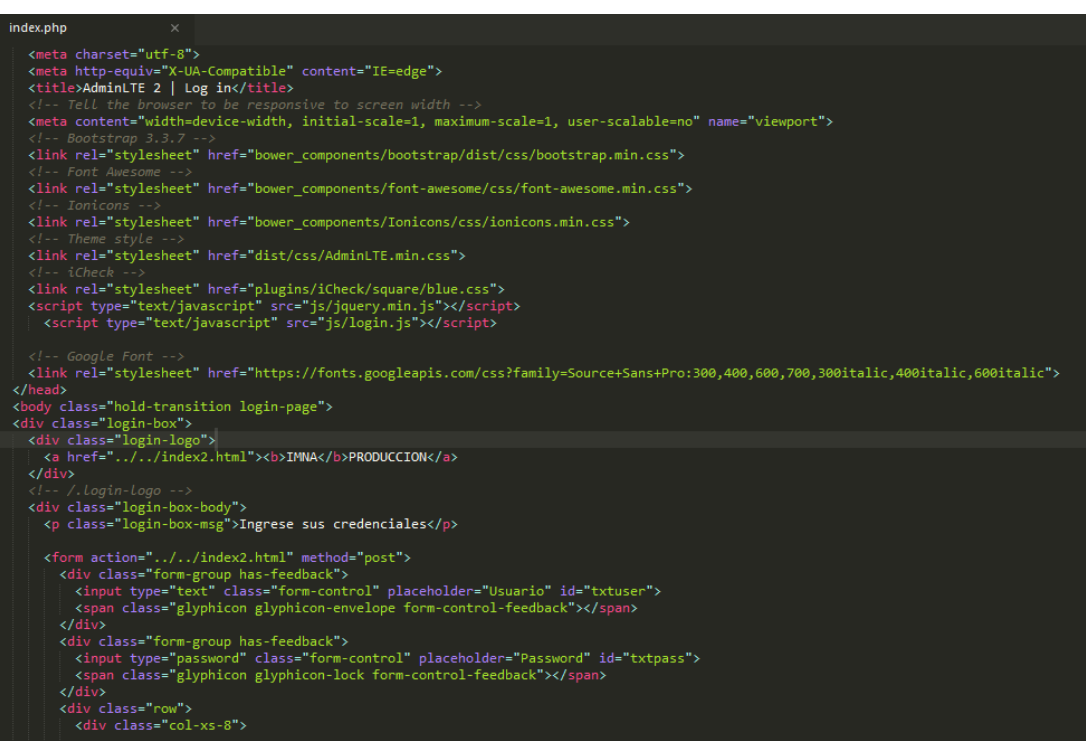

*Figura 89 CODIGO LOGIN*
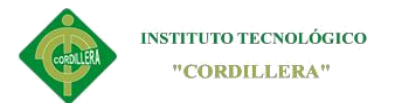

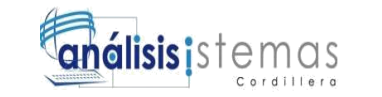

En las imágenes se muestra la vista del inicio de sesión "login", antes de ingresar al

sistema el usuario deberá logarse con sus credenciales propias

El código HTML muestra el diseño de la página de login

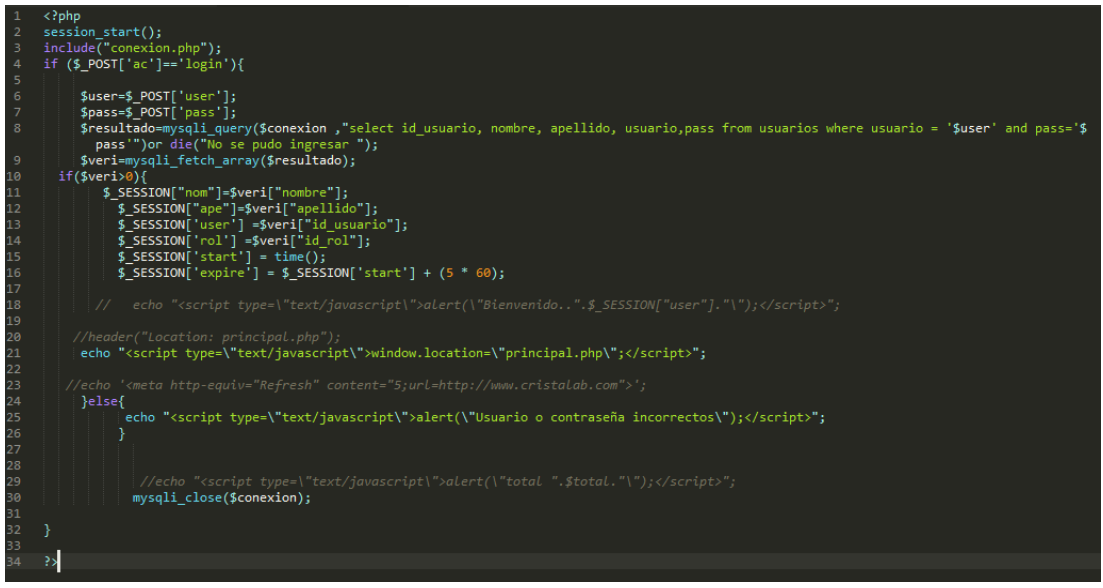

*Figura 90 Login controller*

#### **PERSONAS**

Tanto el administrador como usuarios de rango menor podrán ver la lista de clientes pero

solo el administrador podrá realizar las acciones de crear, editar y eliminar y el

administrador será el podrá realizar lo mantenimientos respectivos.

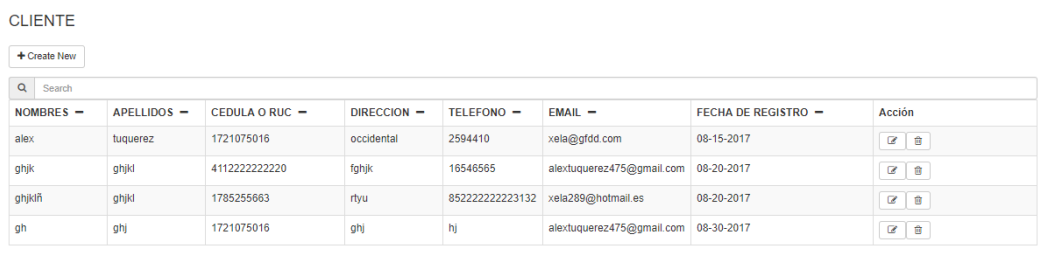

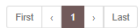

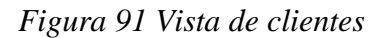

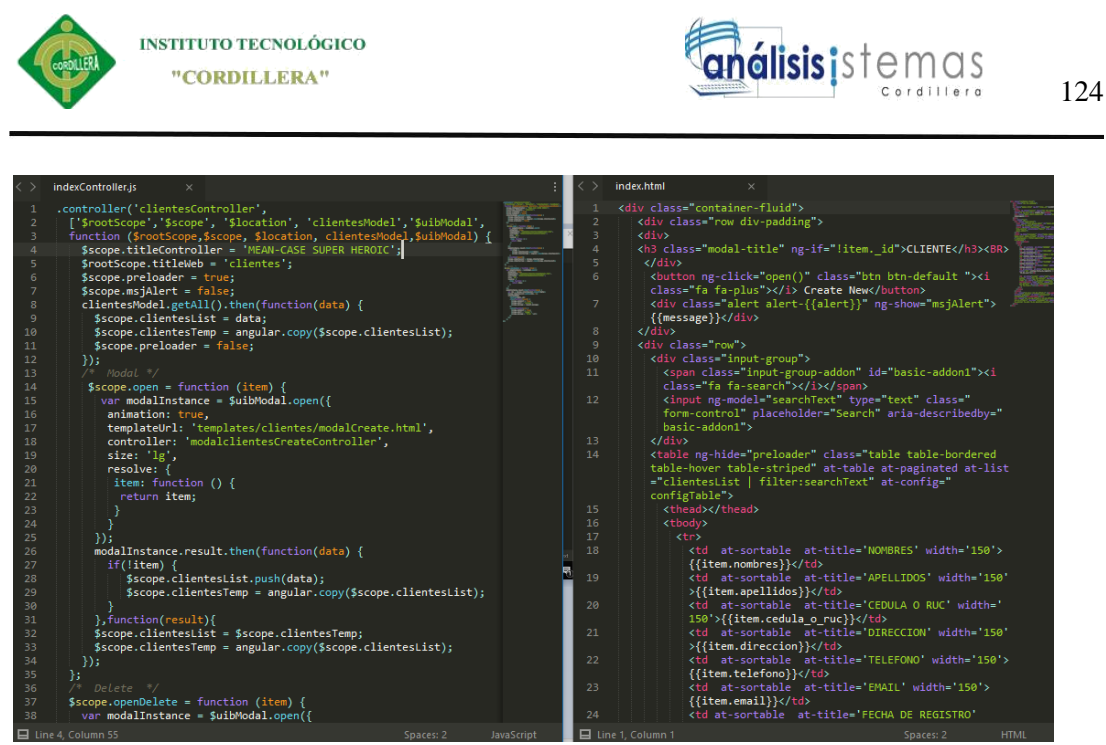

*Figura 92 Clientes código*

El programador con autorización del administrador del sistema podrá realizar los

mantenimientos de la lista y editar su estructura según la conveniencia requerida.

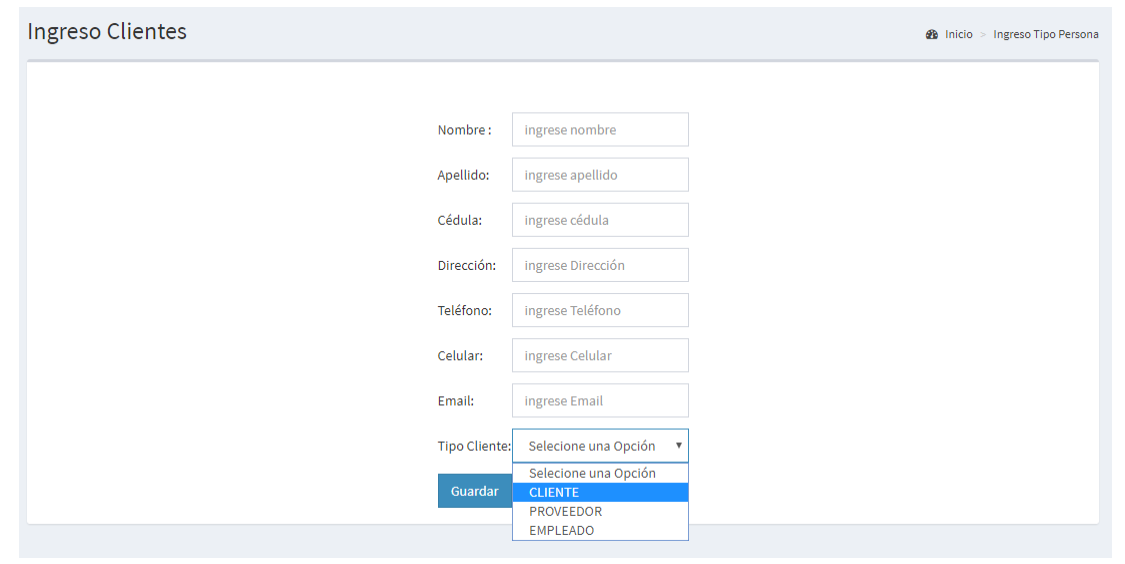

*Figura 93 VISTA CREAR PERSONA*

En este módulo podrá insertar una nueva persona y al final podrá definir el tipo de

persona que formara en el sistema, ya sea este cliente empleado o proveedor.

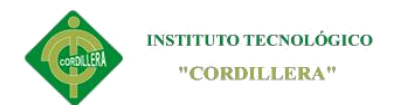

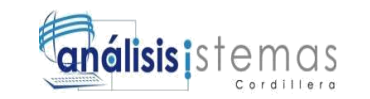

#### **Producto terminado**

En la lista de producto terminado podrá ver los campos requeridos para que la consulta de datos sea eficiente, tomando en cuenta que todos los datos están ocultos, claro que de igual manera puede buscar los datos digitando la búsqueda

| <b>ID PRODUCTO</b> | <b>CÓDIGO</b> | <b>NOMBRE</b> | <b>DESCRIPCIÓN</b> | <b>NÚMERO DOBLEZ</b> | <b>ACCIONES</b> |
|--------------------|---------------|---------------|--------------------|----------------------|-----------------|
|                    | <b>PRO001</b> | MESA          | MESA               | 4                    | ▥               |
| 2                  | <b>PRO002</b> | <b>PUERTA</b> | PUERTA DE CASA     | 10                   |                 |

*Figura 94 Servicios vista*

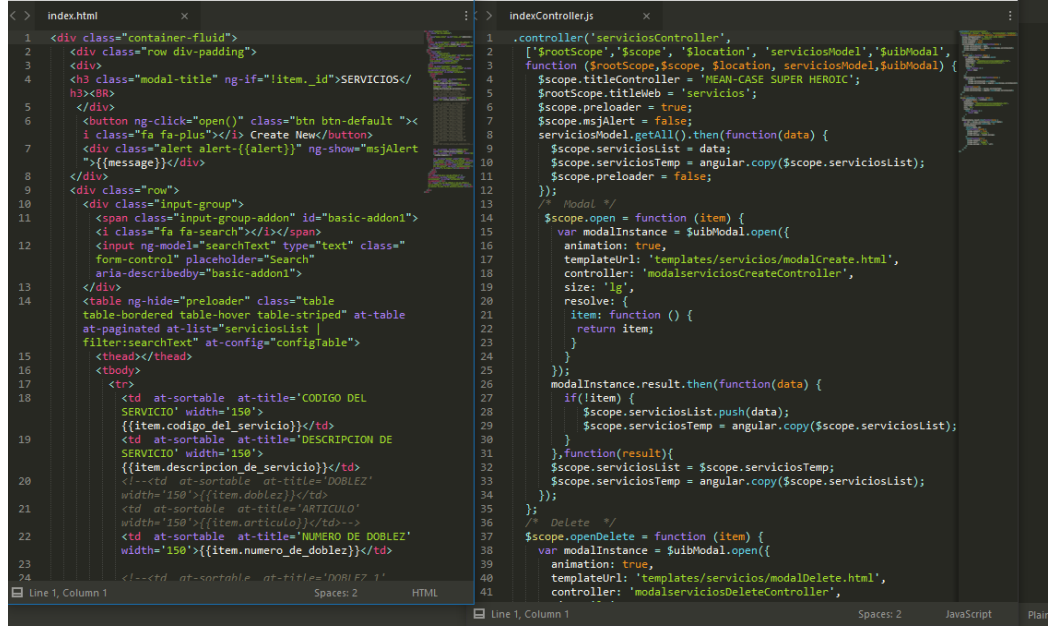

*Figura 95 servicios código*

En la imagen se encuentra los códigos HTML y controller, los cuales son requeridos para editar la estructura de la lista de clientes tomando de no dañar las funciones que tiene el mismo.

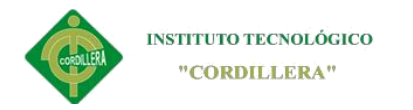

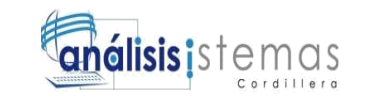

#### **Materiales**

Se presenta una imagen la página principal de lista de materiales en cual se muestra

los materiales creados con anterioridad junto con sus acciones de editar y eliminar

que solo el administrador podrá realizar.

Además hay dos botones que dirige a las páginas lista de material y espesor de material, los cuales deben ser registrados de crear un nuevo material.

#### **MATERIALES**

| Tipo de Material<br><b>Espesor de Material</b> |                                     |                                          |                                          |                                        |              |                   |                   |  |
|------------------------------------------------|-------------------------------------|------------------------------------------|------------------------------------------|----------------------------------------|--------------|-------------------|-------------------|--|
| $+$ Create New                                 |                                     |                                          |                                          |                                        |              |                   |                   |  |
| $\alpha$<br>Search                             |                                     |                                          |                                          |                                        |              |                   |                   |  |
| -                                              | <b>CODIGO DE</b><br><b>MATERIAL</b> | <b>NOMBRE DE</b><br><b>MATERIAL</b><br>- | <b>PRECIO DE</b><br><b>MATERIAL</b><br>- | <b>STOK DE</b><br><b>MATERIAL</b><br>- | $TIPOS -$    | <b>ESPESORS -</b> | <b>Acción</b>     |  |
| t001                                           |                                     | <b>TOL</b>                               | 18                                       | 10                                     | <b>NEGRO</b> | $0.7$ mm          | 勔<br>$\mathcal G$ |  |
| First<br>$\blacksquare$<br>Last                |                                     |                                          |                                          |                                        |              |                   |                   |  |

*Figura 96 lista de materiales*

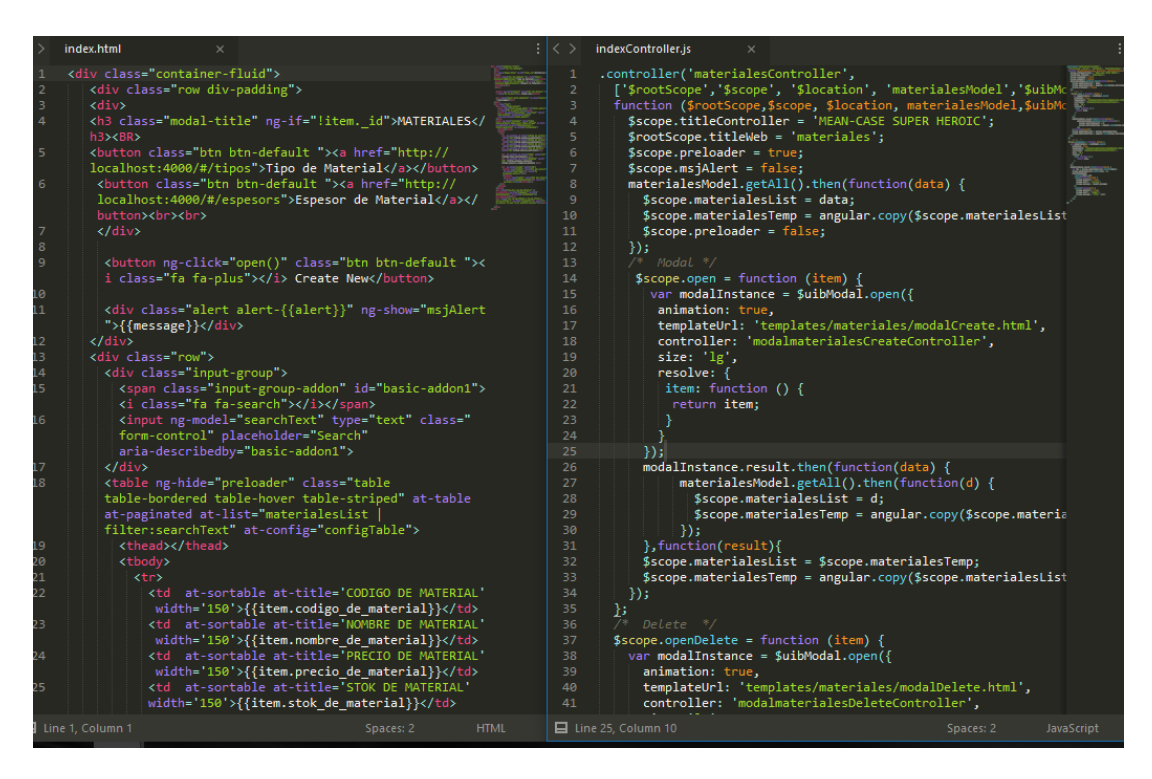

*Figura 97 código de materiales*

SISTEMATIZACIÓN DEL PROCESO DE PRODUCCIÒN DE TRABAJOS EN TOOL MEDIANTE UN APLICATIVO WEB PARA LA METALMECÁNICA IMNA

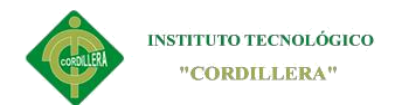

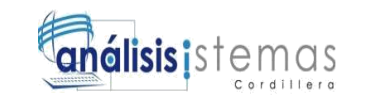

## **Tipo de materiales**

Los tipos de materiales son requeridos para ingresar un material y saber de qué

espesor es.

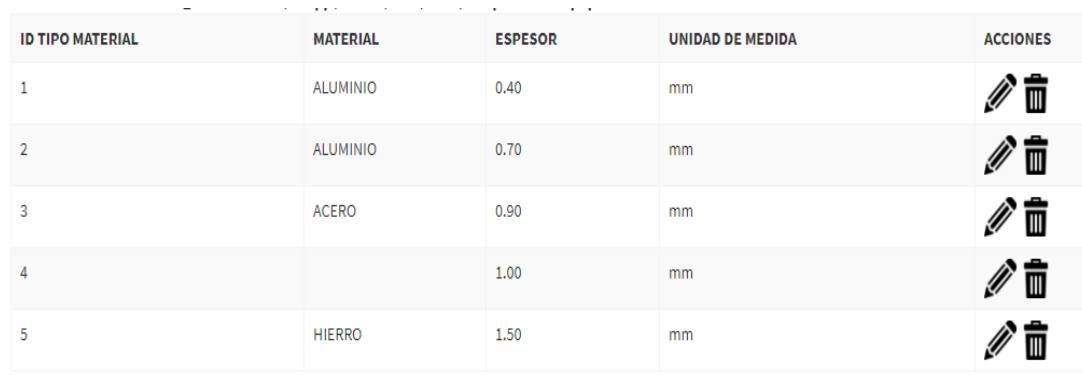

*Figura 98 vista tipo de materiales*

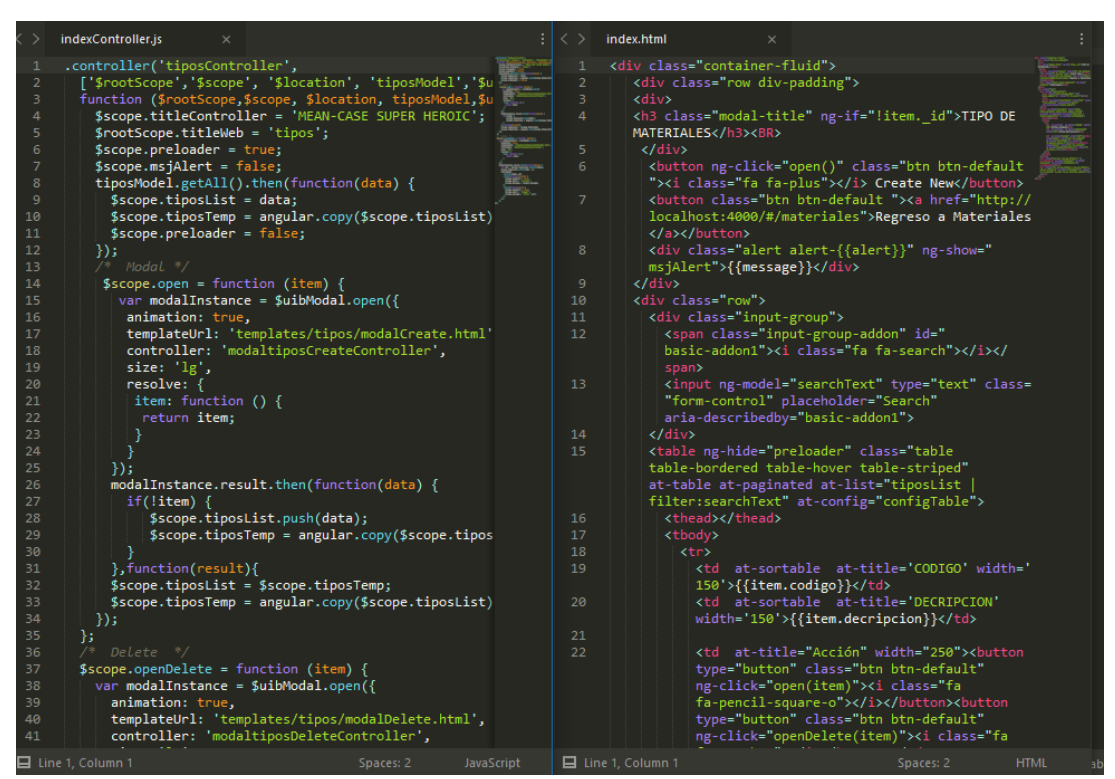

*Figura 99 código tipo de materiales*

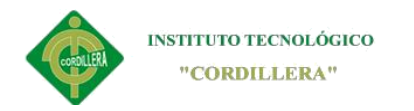

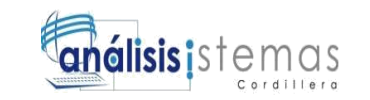

#### **Espesor de materiales**

El espeso de material es necesario para posteriormente crear un material, en la

imagen se muestra una lista del espesor de materiales

## **ESPESOR DEL MATERIAL**

| $+$ Create New<br>Regreso a Materiales |                    |                     |  |  |  |  |  |
|----------------------------------------|--------------------|---------------------|--|--|--|--|--|
| $\alpha$<br>Search                     |                    |                     |  |  |  |  |  |
| $ESPESOR -$                            | UNIDAD DE MEDIDA - | <b>Acción</b>       |  |  |  |  |  |
| 0.4                                    | mm                 | 勔<br>$\overline{a}$ |  |  |  |  |  |
| 0.7                                    | mm                 | 勔<br>$\mathbb{Z}$   |  |  |  |  |  |
| 1                                      | mm                 | 勔<br>$\overline{a}$ |  |  |  |  |  |
| 1.4                                    | mm                 | 圙<br>$\mathbb{Z}$   |  |  |  |  |  |
| 2                                      | mm                 | 勔<br>$\overline{a}$ |  |  |  |  |  |

*Figura 100 vista espesor de material*

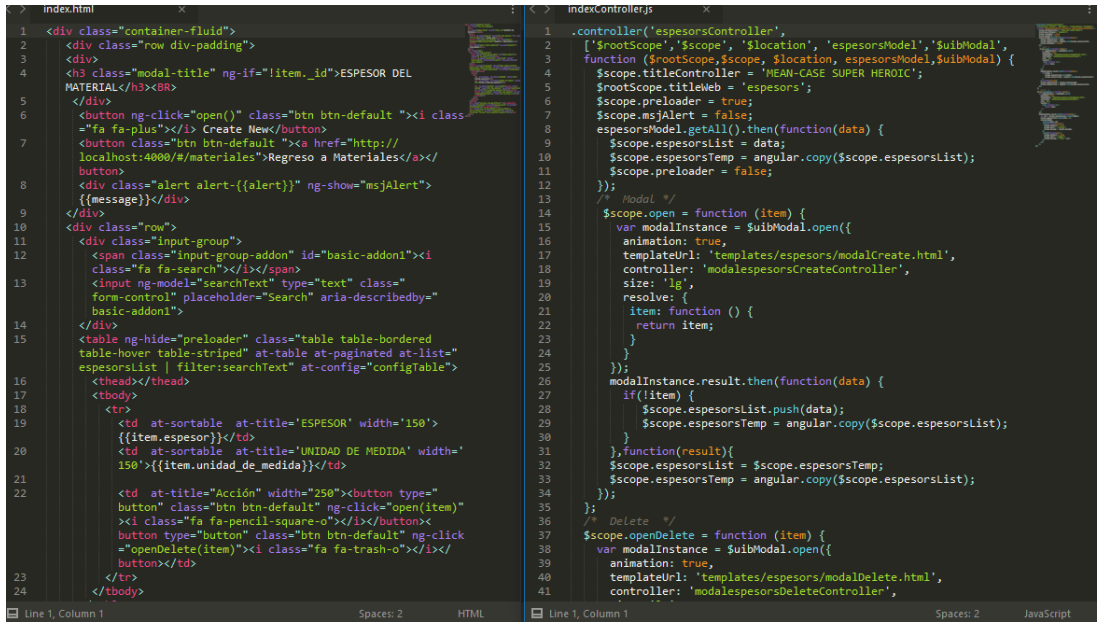

*Figura 101 código espesor de material*

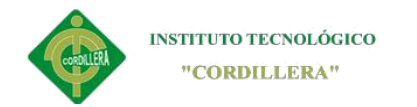

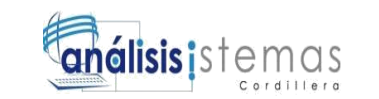

## **Orden de trabajo**

En este módulo se estableces los valores para realizar la orden de producción

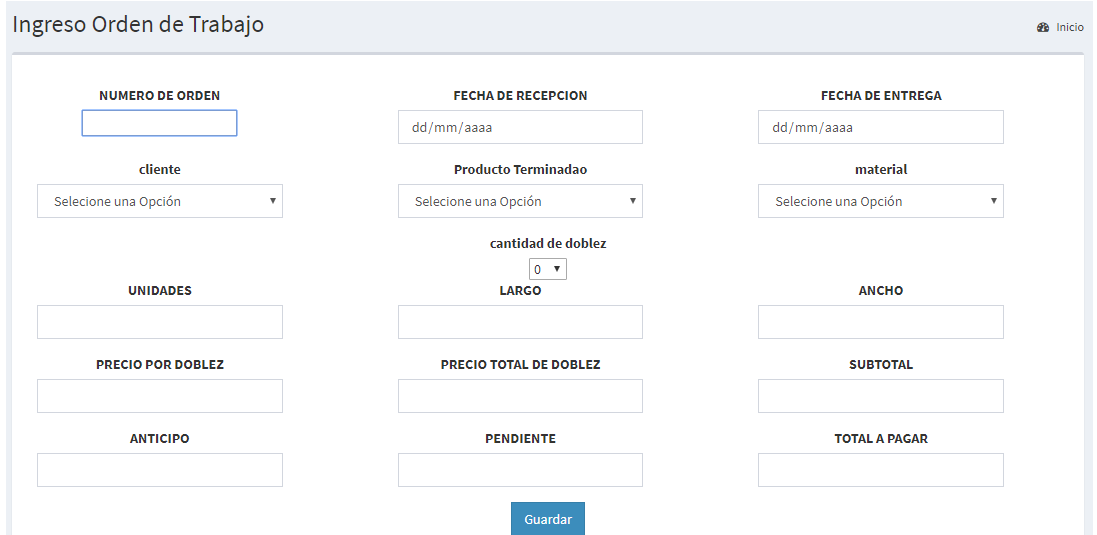

*Figura 102 Orden Producción*

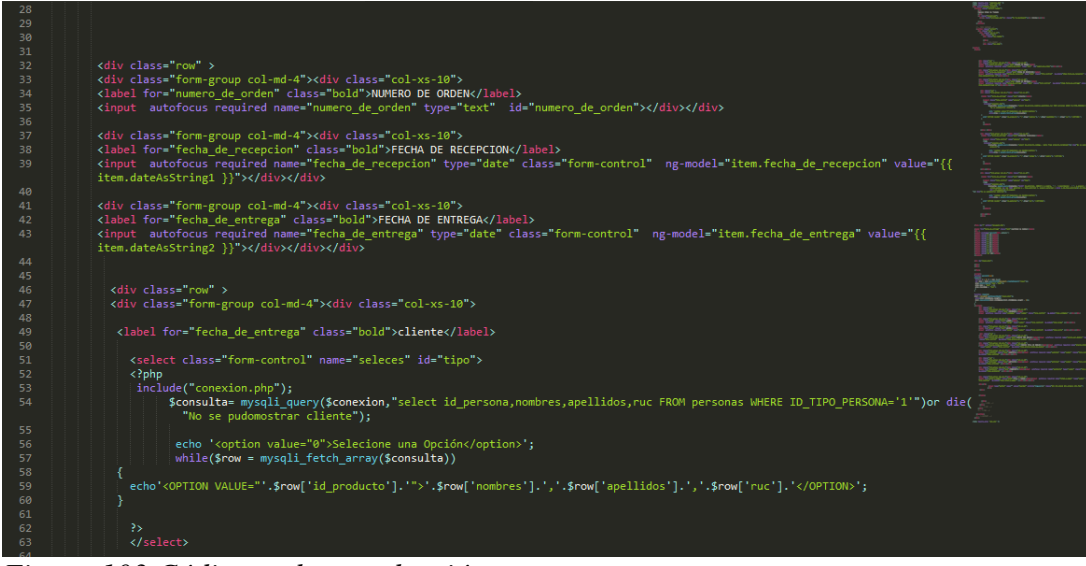

*Figura 103 Código orden producción*

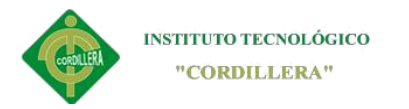

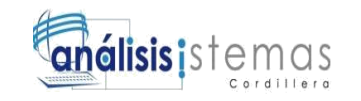

#### **Script de la base de datos de Imna**

-- Base de datos: `producción` -- -- -------------------------------------------------------- -- -- Estructura de tabla para la tabla `cabecera\_orden` -- CREATE TABLE `cabecera\_orden` ( `ID\_ORDEN` int(11) NOT NULL, `ID\_PERSONA` int(11) DEFAULT NULL, `ID\_PRODUCTO` int(11) DEFAULT NULL, `NUMERO\_ORDEN` decimal(5,0) DEFAULT NULL, `RECEPCION` date DEFAULT NULL, `LARGO` varchar(10) DEFAULT NULL, `ANCHO` varchar(10) DEFAULT NULL, `IVA` decimal(2,0) DEFAULT NULL, `SUBTOTAL` decimal(10,2) DEFAULT NULL, `ANTICIPO` decimal(10,2) DEFAULT NULL, `PENDIENTE` decimal(10,2) DEFAULT NULL, `TOTAL` decimal(10,2) DEFAULT NULL, `TIP\_MATERIAL` varchar(70) DEFAULT NULL ) ENGINE=InnoDB DEFAULT CHARSET=latin1; -- -------------------------------------------------------- -- -- Estructura de tabla para la tabla `detalle\_orden` -- CREATE TABLE `detalle\_orden` ( `ID\_DETALLE` int(11) NOT NULL, `ID\_ORDEN` int(11) DEFAULT NULL, `UNIDADES` decimal(5,0) DEFAULT NULL, `CANTIDAD\_DOBLEZ` decimal(5,0) DEFAULT NULL, `PRECIO\_POR\_DOBLEZ` decimal(10,2) DEFAULT NULL, `PRECIO\_TOTAL` decimal(10,2) DEFAULT NULL ) ENGINE=InnoDB DEFAULT CHARSET=latin1; -- -------------------------------------------------------- -- -- Estructura de tabla para la tabla `espesor\_material`

CREATE TABLE `espesor\_material` (

--

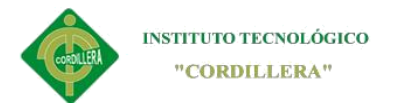

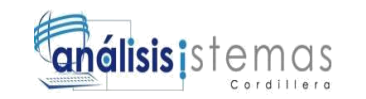

131

 `ID\_ESPESOR` int(11) NOT NULL DEFAULT '0', `ESPESOR` decimal(10,2) DEFAULT NULL, `UNIDAD\_MEDIDA` varchar(5) DEFAULT NULL, `ESTADO` varchar(45) DEFAULT '' ) ENGINE=InnoDB DEFAULT CHARSET=latin1;

-- -- Volcado de datos para la tabla `espesor\_material` --

INSERT INTO `espesor\_material` (`ID\_ESPESOR`, `ESPESOR`, `UNIDAD\_MEDIDA`, `ESTADO`) VALUES (1, '78.00', 'mm', '0'), (2, '0.40', 'mm', '1'), (3, '78.00', '2.00', '1'), (4, '78.00', '2.00', '1');

-- --------------------------------------------------------

-- -- Estructura de tabla para la tabla `material`

--

--

CREATE TABLE `material` (

`ID\_MATERIAL` int(11) NOT NULL,

`ID\_TIPO\_MATERIAL` int(11) DEFAULT NULL,

`CODIGO` varchar(5) DEFAULT NULL,

`NOMBRE` varchar(30) DEFAULT NULL,

`DESCRIPCION` varchar(100) DEFAULT NULL,

`LARGO` decimal(10,2) DEFAULT NULL,

`ANCHO` decimal(10,2) DEFAULT NULL,

`PRECIO` decimal(10,2) DEFAULT NULL,

`STOK` decimal(5,0) DEFAULT NULL

) ENGINE=InnoDB DEFAULT CHARSET=latin1;

-- -- Volcado de datos para la tabla `material` --

INSERT INTO `material` (`ID\_MATERIAL`, `ID\_TIPO\_MATERIAL`, `CODIGO`, `NOMBRE`, `DESCRIPCION`, `LARGO`, `ANCHO`, `PRECIO`, `STOK`) VALUES (2, 5, 'MA001', 'MATERIAL', 'MATERIAL', '8.00', '8.00', '8.00', '8'),

(3, 2, 'MA002', 'PRUEBA', 'PRUEBA', '32.00', '9.00', '4.00', '7');

-- --------------------------------------------------------

-- Estructura de tabla para la tabla `personas`

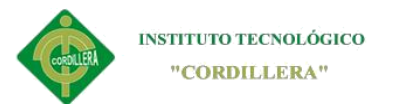

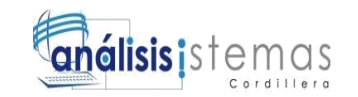

--

--

CREATE TABLE `personas` ( `ID\_PERSONA` int(11) NOT NULL, `ID\_TIPO\_PERSONA` int(11) DEFAULT NULL, `NOMBRES` varchar(30) DEFAULT NULL, `APELLIDOS` varchar(30) DEFAULT NULL, `RUC` varchar(13) DEFAULT NULL, `DIRECCION` varchar(50) DEFAULT NULL, `TELEFONO` varchar(15) DEFAULT NULL, `CELULAR` varchar(15) DEFAULT NULL, `EMAIL` varchar(50) DEFAULT NULL ) ENGINE=InnoDB DEFAULT CHARSET=latin1;

-- -- Volcado de datos para la tabla `personas` --

INSERT INTO `personas` (`ID\_PERSONA`, `ID\_TIPO\_PERSONA`, `NOMBRES`, `APELLIDOS`, `RUC`, `DIRECCION`, `TELEFONO`, `CELULAR`, `EMAIL`) VALUES (1, 1, 'JUAN', 'ARMIJOS', '08043847909', 'QUITO', '34567888', '097654455', 'juan@juan.com'), (5, 1, 'bkjb', 'kjn', '080438479055', 'jkjh', '87654567', 'hjhb', 'jhb'),

(6, 2, 'JUAN FRANCISCO', 'ARMIJOS VARGAS', '0804384790', 'QUITO - ECUADOR', '09999999', '09999999', 'juan@ARMIJOS.com');

-- --------------------------------------------------------

-- Estructura de tabla para la tabla `privilegios` --

CREATE TABLE `privilegios` ( `ID\_PRIVILEGIO` int(11) NOT NULL, `ID\_ROL` int(11) DEFAULT NULL, `DESCRIPCION` varchar(20) DEFAULT NULL, `ESTADO` char(1) DEFAULT NULL ) ENGINE=InnoDB DEFAULT CHARSET=latin1;

-- --------------------------------------------------------

-- -- Estructura de tabla para la tabla `producto\_terminado` --

CREATE TABLE `producto\_terminado` ( `ID\_PRODUCTO` int(11) NOT NULL DEFAULT '0', `CODIGO` varchar(10) DEFAULT NULL,

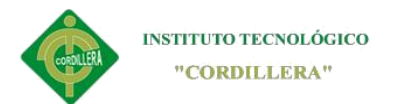

--

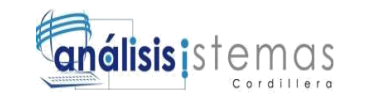

 `NOMBRE` varchar(30) DEFAULT NULL, `NUMERO\_DOBLEZ` int(11) DEFAULT NULL, `DESCRIPCION\_PRODUCTO` varchar(100) DEFAULT NULL ) ENGINE=InnoDB DEFAULT CHARSET=latin1; -- -- Volcado de datos para la tabla `producto\_terminado` -- INSERT INTO `producto\_terminado` (`ID\_PRODUCTO`, `CODIGO`, `NOMBRE`, `NUMERO\_DOBLEZ`, `DESCRIPCION\_PRODUCTO`) VALUES (1, 'PRO001', 'MESA', 4, 'MESA'), (2, 'PRO002', 'PUERTA', 10, 'PUERTA DE CASA'); -- -------------------------------------------------------- -- -- Estructura de tabla para la tabla `rol` -- CREATE TABLE `rol` ( `ID\_ROL` int(11) NOT NULL, `DESCRIPCION` varchar(20) DEFAULT NULL ) ENGINE=InnoDB DEFAULT CHARSET=latin1; -- -- Volcado de datos para la tabla `rol` -- INSERT INTO `rol` (`ID\_ROL`, `DESCRIPCION`) VALUES (1, 'ADMINISTRADOR'), (2, 'INVITADO'); -- -------------------------------------------------------- -- -- Estructura de tabla para la tabla `tipo\_material` -- CREATE TABLE `tipo\_material` ( `ID\_TIPO\_MATERIAL` int(11) NOT NULL DEFAULT '0', `ID\_ESPESOR` int(11) DEFAULT NULL, `DESCRIPCION` varchar(30) DEFAULT NULL, `PRECIO` decimal(10,2) DEFAULT '0.00' ) ENGINE=InnoDB DEFAULT CHARSET=latin1; -- -- Volcado de datos para la tabla `tipo\_material`

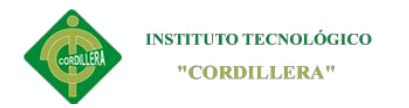

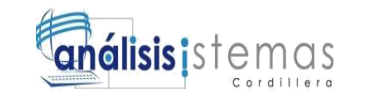

INSERT INTO `tipo\_material` (`ID\_TIPO\_MATERIAL`, `ID\_ESPESOR`, `DESCRIPCION`, `PRECIO`) VALUES (1, 1, 'ALUMINIO', '0.00'), (2, 2, 'ALUMINIO', '0.00'), (3, 3, 'ACERO', '0.00'),  $(4, 2, ", '0.00'),$ (5, 3, 'HIERRO', '0.00'); -- -------------------------------------------------------- -- -- Estructura de tabla para la tabla `tipo\_personas` -- CREATE TABLE `tipo\_personas` ( `ID\_TIPO\_PERSONA` int(11) NOT NULL, `DESCRIPCION` varchar(10) DEFAULT NULL ) ENGINE=InnoDB DEFAULT CHARSET=latin1; -- -- Volcado de datos para la tabla `tipo\_personas` -- INSERT INTO `tipo\_personas` (`ID\_TIPO\_PERSONA`, `DESCRIPCION`) VALUES (1, 'CLIENTE'), (2, 'PROVEEDOR'), (3, 'EMPLEADO'); -- -------------------------------------------------------- -- -- Estructura de tabla para la tabla `usuarios` -- CREATE TABLE `usuarios` ( `ID\_USUARIO` int(11) NOT NULL, `ID\_ROL` int(11) DEFAULT NULL, `NOMBRE` varchar(10) DEFAULT NULL, `APELLIDO` varchar(50) DEFAULT NULL, `CI` varchar(50) DEFAULT NULL, `GENERO` char(1) DEFAULT NULL, `USUARIO` varchar(50) DEFAULT NULL, `PASS` varchar(50) DEFAULT NULL, `ESTADO` char(1) DEFAULT NULL ) ENGINE=InnoDB DEFAULT CHARSET=latin1; --

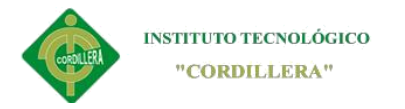

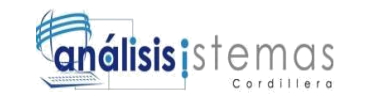

-- Volcado de datos para la tabla `usuarios`

--

INSERT INTO `usuarios` (`ID\_USUARIO`, `ID\_ROL`, `NOMBRE`, `APELLIDO`, `CI`, `GENERO`, `USUARIO`, `PASS`, `ESTADO`) VALUES (1, 1, 'ALEX', 'TUQUERREZ', '6788', 'M', 'alex', '123', '1'), (5, 1, 'j', 'j', '0804384790', 'M', 'juan', '123', '0'), (6, 1, 'j', 'j', '0804384790', 'M', 'juan', '123', '1'), (10, 2, 'DOMENICA', 'LARA', '0804384790', 'M', 'juan', '123', '1'), (12, 1, 'ALEX', 'TUQUERREZ', '0804384790', 'M', 'alex', '123', '0'), (13, 2, 'JUAN', 'ARMIJOS', '0804384790', 'M', 'juan', '123', ''); -- -- Índices para tablas volcadas -- -- -- Indices de la tabla `cabecera\_orden` -- ALTER TABLE `cabecera\_orden` ADD PRIMARY KEY (`ID\_ORDEN`), ADD KEY `FK\_RELATIONSHIP\_11` (`ID\_PERSONA`), ADD KEY `FK\_RELATIONSHIP\_9` (`ID\_PRODUCTO`); -- -- Indices de la tabla `detalle\_orden` -- ALTER TABLE `detalle\_orden` ADD PRIMARY KEY (`ID\_DETALLE`), ADD KEY `FK\_RELATIONSHIP\_10` (`ID\_ORDEN`); -- -- Indices de la tabla `espesor\_material` -- ALTER TABLE `espesor\_material` ADD PRIMARY KEY (`ID\_ESPESOR`); -- -- Indices de la tabla `material` -- ALTER TABLE `material` ADD PRIMARY KEY (`ID\_MATERIAL`), ADD KEY `FK\_RELATIONSHIP\_8` (`ID\_TIPO\_MATERIAL`); -- -- Indices de la tabla `personas` -- ALTER TABLE `personas`

ADD PRIMARY KEY (`ID\_PERSONA`),

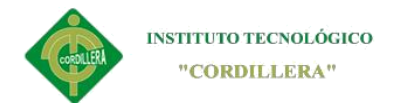

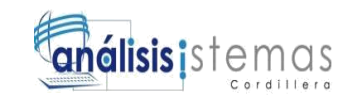

# ADD KEY `FK\_RELATIONSHIP\_12` (`ID\_TIPO\_PERSONA`);

-- -- Indices de la tabla `privilegios` -- ALTER TABLE `privilegios` ADD PRIMARY KEY (`ID\_PRIVILEGIO`), ADD KEY `FK\_RELATIONSHIP\_14` (`ID\_ROL`); -- -- Indices de la tabla `producto\_terminado` -- ALTER TABLE `producto\_terminado` ADD PRIMARY KEY (`ID\_PRODUCTO`); -- -- Indices de la tabla `rol` -- ALTER TABLE `rol` ADD PRIMARY KEY (`ID\_ROL`); -- -- Indices de la tabla `tipo\_material` -- ALTER TABLE `tipo\_material` ADD PRIMARY KEY (`ID\_TIPO\_MATERIAL`), ADD KEY `FK\_RELATIONSHIP\_13` (`ID\_ESPESOR`); -- -- Indices de la tabla `tipo\_personas` -- ALTER TABLE `tipo\_personas` ADD PRIMARY KEY (`ID\_TIPO\_PERSONA`); -- -- Indices de la tabla `usuarios` -- ALTER TABLE `usuarios` ADD PRIMARY KEY (`ID\_USUARIO`), ADD KEY `FK\_RELATIONSHIP\_15` (`ID\_ROL`); -- -- AUTO\_INCREMENT de las tablas volcadas  $-$ -- -- AUTO\_INCREMENT de la tabla `detalle\_orden` -- ALTER TABLE `detalle\_orden`

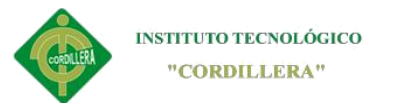

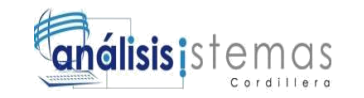

137

 MODIFY `ID\_DETALLE` int(11) NOT NULL AUTO\_INCREMENT; -- -- AUTO INCREMENT de la tabla `material` -- ALTER TABLE `material` MODIFY `ID\_MATERIAL` int(11) NOT NULL AUTO\_INCREMENT,

AUTO\_INCREMENT=4;

-- -- AUTO INCREMENT de la tabla `privilegios`

-- ALTER TABLE `privilegios` MODIFY `ID\_PRIVILEGIO` int(11) NOT NULL AUTO\_INCREMENT; --

-- AUTO INCREMENT de la tabla `usuarios`

-- ALTER TABLE `usuarios` MODIFY `ID\_USUARIO` int(11) NOT NULL AUTO\_INCREMENT, AUTO\_INCREMENT=14;

-- -- Restricciones para tablas volcadas

--

--

-- Filtros para la tabla `cabecera\_orden`

-- ALTER TABLE `cabecera\_orden`

 ADD CONSTRAINT `FK\_RELATIONSHIP\_11` FOREIGN KEY (`ID\_PERSONA`) REFERENCES `personas` (`ID\_PERSONA`), ADD CONSTRAINT `FK\_RELATIONSHIP\_9` FOREIGN KEY (`ID\_PRODUCTO`) REFERENCES `producto\_terminado` (`ID\_PRODUCTO`);

-- -- Filtros para la tabla `detalle\_orden`

-- ALTER TABLE `detalle\_orden`

 ADD CONSTRAINT `FK\_RELATIONSHIP\_10` FOREIGN KEY (`ID\_ORDEN`) REFERENCES `cabecera\_orden` (`ID\_ORDEN`);

-- -- Filtros para la tabla `material`

-- ALTER TABLE `material`

ADD CONSTRAINT `FK\_RELATIONSHIP\_8` FOREIGN KEY (`ID\_TIPO\_MATERIAL`) REFERENCES `tipo\_material` (`ID\_TIPO\_MATERIAL`);

-- -- Filtros para la tabla `personas`

--

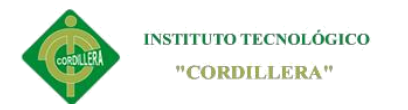

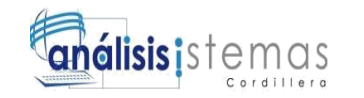

## ALTER TABLE `personas`

 ADD CONSTRAINT `FK\_RELATIONSHIP\_12` FOREIGN KEY (`ID\_TIPO\_PERSONA`) REFERENCES `tipo\_personas` (`ID\_TIPO\_PERSONA`);

-- -- Filtros para la tabla `privilegios`

-- ALTER TABLE `privilegios`

 ADD CONSTRAINT `FK\_RELATIONSHIP\_14` FOREIGN KEY (`ID\_ROL`) REFERENCES `rol` (`ID\_ROL`);

-- -- Filtros para la tabla `tipo\_material` --

ALTER TABLE `tipo\_material` ADD CONSTRAINT `FK\_RELATIONSHIP\_13` FOREIGN KEY (`ID\_ESPESOR`) REFERENCES `espesor\_material` (`ID\_ESPESOR`);

-- -- Filtros para la tabla `usuarios`

--

ALTER TABLE `usuarios` ADD CONSTRAINT `FK\_RELATIONSHIP\_15` FOREIGN KEY (`ID\_ROL`) REFERENCES `rol` (`ID\_ROL`);

# **7.03Bibliografía**

Cruz, V. (2011) Diagrama de componentes: Recuperado de

<https://es.slideshare.net/uitron/diagrama-de-componentes-7551535>

SN. (2017)Diagrama de componentes: Recuperado de

[https://es.wikipedia.org/wiki/Diagrama\\_de\\_componentes](https://es.wikipedia.org/wiki/Diagrama_de_componentes)

García, F. (2015) Diagrama de clase 1.1: Recuperado de

<https://repositorio.grial.eu/bitstream/grial/353/1/DClase.pdf>

Wiky Myrna. (2010-2017)Matriz de marco lógico: Recuperado de

https://sites.google.com/site/wikimyrna/ /rsrc/1341600539986/matriz-del-marco-

# [logico](https://sites.google.com/site/wikimyrna/_/rsrc/1341600539986/matriz-del-marco-logico)

Marb, M. (2010) Data modelers: Recuperado de

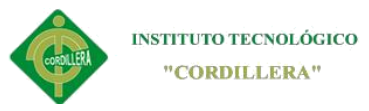

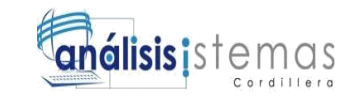

[http://miguelmarb.blogspot.com/2010/07/rational-rose-manual-del-data-](http://miguelmarb.blogspot.com/2010/07/rational-rose-manual-del-data-modeler.html)

[modeler.html](http://miguelmarb.blogspot.com/2010/07/rational-rose-manual-del-data-modeler.html)

Mendoza, F. (2015) Data modelers: Recuperado de

[http://www.dspace.cordillera.edu.ec/bitstream/123456789/377/1/27-SIST-14-15-](http://www.dspace.cordillera.edu.ec/bitstream/123456789/377/1/27-SIST-14-15-0921178927.pdf)

[0921178927.pdf](http://www.dspace.cordillera.edu.ec/bitstream/123456789/377/1/27-SIST-14-15-0921178927.pdf)

Duque, J. (2010). Estándares de programación: Recuperado de

<https://www.mindmeister.com/es/29206979/est-ndares-de-programaci-n>

SN. (2010-2017). Estándares de programación: Recuperado de

<http://www.relacioneslaborales.gob.ec/wp>

SN. (2010-2017). Estándares de programación: Recuperado de

[http://es.wikipedia.org/wiki/Reglas\\_de\\_negocio](http://es.wikipedia.org/wiki/Reglas_de_negocio)